Products

Valid as of version (Device firmware)

# Operating Instructions **Proline Promass H 500 FOUNDATION Fieldbus**

Coriolis flowmeter

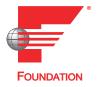

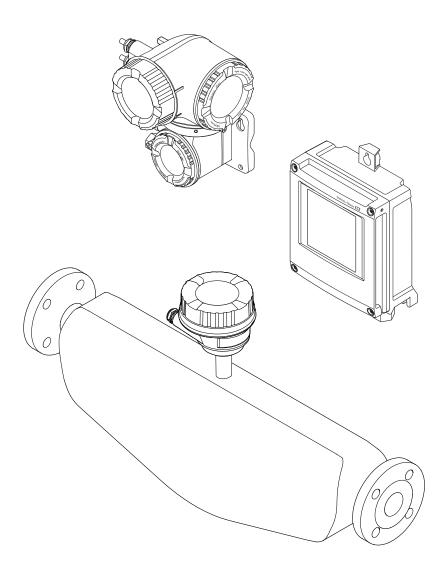

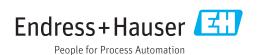

- Make sure the document is stored in a safe place such that it is always available when working on or with the device.
- To avoid danger to individuals or the facility, read the "Basic safety instructions" section carefully, as well as all other safety instructions in the document that are specific to working procedures.
- The manufacturer reserves the right to modify technical data without prior notice. Your Endress+Hauser Sales Center will supply you with current information and updates to these instructions.

# Table of contents

| 1          | Document information 6                                                              | 6   | Installation                                                                                                    | 22       |
|------------|-------------------------------------------------------------------------------------|-----|----------------------------------------------------------------------------------------------------|----------|
| 1.1<br>1.2 | Document function6Symbols used61.2.1 Safety symbols61.2.2 Electrical symbols6       | 6.1 | Installation conditions                                                                                                    | 22       |
|            | 1.2.3 Communication symbols 6 1.2.4 Tool symbols                                    | 6.2 | <ul><li>6.1.3 Special mounting instructions</li><li>Mounting the measuring device</li><li>6.2.1 Required tools</li><li>6.2.2 Preparing the measuring device</li></ul> | 28<br>28 |
| 1.3        | 1.2.6Symbols in graphics7Documentation8                                             |     | <ul><li>6.2.3 Mounting the measuring device</li><li>6.2.4 Mounting the transmitter housing:</li></ul>                                                                 | 29       |
|            | 1.3.1 Standard documentation 8 1.3.2 Supplementary device-dependent documentation 8 |     | Proline 500 – digital                                                                                                    |          |
| 1.4        | Registered trademarks 9                                                             |     | 6.2.6 Turning the transmitter housing: Proline 500                                                                                                    |          |
| 2          | Basic safety instructions 10                                                        |     | 6.2.7 Turning the display module: Proline 500                                                                                                    |          |
| 2.1        | Requirements for the personnel                                                      | 6.3 | Post-installation check                                                                                                    |          |
| 2.3<br>2.4 | Workplace safety                                                                    | 7   | Electrical connection                                                                                                    | 34       |
| 2.5        | Product safety                                                                      | 7.1 | Connection conditions                                                                                                    |          |
| 2.6<br>2.7 | IT security                                                                         |     | 7.1.1 Required tools                                                                                                    |          |
|            | 2.7.1 Protecting access via hardware write                                          |     | 7.1.3 Terminal assignment                                                                                                    | 37       |
|            | protection                                                                          |     | <ul><li>7.1.4 Device plugs available</li></ul>                                                                                                    | 37<br>38 |
|            | 2.7.3 Access via fieldbus                                                           |     | 7.1.6 Preparing the measuring device                                                                                                    |          |
|            | 2.7.4 Access via Web server                                                         | 7.2 | Connecting the measuring device 7.2.1 Connecting the connecting cable                                                                                                 |          |
| 3          | Product description 14                                                              |     | 7.2.2 Connecting the signal cable and the supply voltage cable                                                                                                    | 45       |
| 3.1        | Product design                                                                      | 7.3 | Connecting the measuring device                                                                                                    | 47       |
|            | 3.1.1 Proline 500 – digital                                                         |     | <ul><li>7.3.1 Connecting the connecting cable</li><li>7.3.2 Connecting the signal cable and the</li></ul>                                                             | 47       |
| 4          | Incoming acceptance and product                                                     | 7.4 | supply voltage cable Ensure potential equalization                                                                                                    | 51<br>53 |
|            | identification                                                                      |     | 7.4.1 Requirements                                                                                                    | 53       |
| 4.1        | Incoming acceptance                                                                 | 7.5 | Special connection instructions                                                                                                    |          |
| 4.2        | Product identification                                                              | 7.6 | 7.5.1 Connection examples Ensuring the degree of protection                                                                                                    |          |
|            | 4.2.1 Transmitter nameplate                                                         | 7.7 | Post-connection check                                                                                                    |          |
|            | 4.2.3 Symbols on measuring device 20                                                | 8   | Operation options                                                                                                    | 58       |
| 5          | Storage and transport 21                                                            | 8.1 | Overview of operation options                                                                                                    | 58       |
| 5.1        | Storage conditions 21                                                               | 8.2 | Structure and function of the operating menu                                                                                                    | 59       |
| 5.2        | Transporting the product 21                                                         |     | 8.2.1 Structure of the operating menu                                                                                                    | 59       |
|            | 5.2.1 Measuring devices without lifting lugs                                        | 8.3 | 8.2.2 Operating philosophy                                                                                                    | 60       |
|            | 5.2.2 Measuring devices with lifting lugs 22                                        | 0.5 | Access to the operating menu via the local display                                                                                                    | 61       |
|            | 5.2.3 Transporting with a fork lift 22                                              |     | 8.3.1 Operational display                                                                                                    | 61       |
| 5.3        | Packaging disposal                                                                  |     | 8.3.2 Navigation view                                                                                                    | 63<br>65 |
|            |                                                                                     |     |                                                                                                    |          |

|                                                          | 8.3.4                                                                                                    | Operating elements 66                                                                                                    |                                                                    | 10.5.12 Configuring the low flow cut off                                                                                                    | 119                                                                                          |
|----------------------------------------------------------|----------------------------------------------------------------------------------------------------|----------------------------------------------------------------------------------------------------|--------------------------------------------------------------------|----------------------------------------------------------------------------------------------------|----------------------------------------------------------------------------------------------|
|                                                          | 8.3.5                                                                                                    | Opening the context menu 67                                                                                                    |                                                                    | 10.5.13 Configuring the partial filled pipe                                                                                                    |                                                                                              |
|                                                          | 8.3.6                                                                                                    | Navigating and selecting from list 69                                                                                                    |                                                                    |                                                                                                    | 120                                                                                          |
|                                                          | 8.3.7                                                                                                    | Calling the parameter directly 69                                                                                                    |                                                                    | 3                                                                                                    | 121                                                                                          |
|                                                          | 8.3.8                                                                                                    | Calling up help text                                                                                                    |                                                                    | 10.6.1 Using the parameter to enter the                                                                                                    | 100                                                                                          |
|                                                          | 8.3.9                                                                                                    | Changing the parameters                                                                                                    |                                                                    |                                                                                                    | 122                                                                                          |
|                                                          | 8.3.10                                                                                                    | User roles and related access                                                                                                    |                                                                    |                                                                                                    | 122                                                                                          |
|                                                          | 0 0 1 1                                                                                                    | authorization                                                                                                    |                                                                    | 10.6.3 Carrying out a sensor adjustment                                                                                                    |                                                                                              |
|                                                          | 8.3.11                                                                                                    | 3                                                                                                    |                                                                    | 5 5                                                                                                    | 124                                                                                          |
|                                                          | 0 2 12                                                                                                    | code                                                                                                    | 1                                                                  | 10.6.5 Carrying out additional display                                                                                                    | 126                                                                                          |
|                                                          | 8.3.12                                                                                                    | Enabling and disabling the keypad                                                                                                    |                                                                    | configurations                                                                                                    |                                                                                              |
| o /                                                      | ۸                                                                                                    | lock                                                                                                    |                                                                    | 3                                                                                                    | 129                                                                                          |
| 3.4                                                      |                                                                                                    | to the operating menu via the Web                                                                                                    |                                                                    | 10.6.7 Configuration management                                                                                                    | 130                                                                                          |
|                                                          | 8.4.1                                                                                                    | r                                                                                                    |                                                                    | 10.6.8 Using parameters for device                                                                                                    | 191                                                                                          |
|                                                          | 8.4.2                                                                                                    | 3                                                                                                    |                                                                    | administration                                                                                                    | 131                                                                                          |
|                                                          | 8.4.3                                                                                                    | 1                                                                                                    |                                                                    |                                                                                                    | 1))                                                                                          |
|                                                          | 8.4.4                                                                                                    | Establishing a connection                                                                                                    |                                                                    | Protecting settings from unauthorized access                                                                                                    | 136                                                                                          |
|                                                          | 8.4.5                                                                                                    | User interface                                                                                                    |                                                                    |                                                                                                    | 136                                                                                          |
|                                                          | 8.4.6                                                                                                    | Disabling the Web server                                                                                                    |                                                                    | 10.8.2 Write protection via write protection                                                                                                    | 100                                                                                          |
|                                                          | 8.4.7                                                                                                    | Logging out                                                                                                    |                                                                    |                                                                                                    | 137                                                                                          |
| 3.5                                                      |                                                                                                    | to the operating menu via the                                                                                                    |                                                                    | 10.8.3 Write protection via block                                                                                                    | 1),                                                                                          |
| ٥.٧                                                      |                                                                                                    | ng tool                                                                                                    | ,                                                                  |                                                                                                    | 139                                                                                          |
|                                                          | 8.5.1                                                                                                    | Connecting the operating tool 80                                                                                                    |                                                                    | operation                                                                                                    | 1,,                                                                                          |
|                                                          | 8.5.2                                                                                                    | Field Xpert SFX350, SFX370 82                                                                                                    |                                                                    | Onematica                                                                                                    | 1 /. 0                                                                                       |
|                                                          | 8.5.3                                                                                                    | FieldCare                                                                                                    |                                                                    | Operation                                                                                                    | 140                                                                                          |
|                                                          | 8.5.4                                                                                                    | DeviceCare                                                                                                    | 11.1                                                               | 3                                                                                                    | 140                                                                                          |
|                                                          | 8.5.5                                                                                                    | AMS Device Manager 84                                                                                                    | 11.2                                                               | 3 3 1 3 3 3                                                                                                    | 140                                                                                          |
|                                                          | 8.5.6                                                                                                    | Field Communicator 475 85                                                                                                    | 11.3                                                               |                                                                                                    | 140                                                                                          |
|                                                          |                                                                                                    |                                                                                                    | 11.4                                                               | 5                                                                                                    | 140                                                                                          |
| 9                                                        | Syrcton                                                                                                    | m intogration 96                                                                                                    |                                                                    |                                                                                                    | 141                                                                                          |
|                                                          | -                                                                                                    | m integration                                                                                                    |                                                                    |                                                                                                    | 142                                                                                          |
|                                                          |                                                                                                    | . (                                                                                                    |                                                                    | 11.4.3 "Input values" submenu                                                                                                    | 143                                                                                          |
| 9.1                                                      |                                                                                                    | ew of device description files 86                                                                                                    |                                                                    |                                                                                                    |                                                                                              |
| 9.1                                                      | 9.1.1                                                                                                    | Current version data for the device 86                                                                                                    | ,                                                                  | 11.4.4 Output values                                                                                                    | 144                                                                                          |
|                                                          | 9.1.1<br>9.1.2                                                                                                    | Current version data for the device 86 Operating tools                                                                                                    | 11.5                                                               | 11.4.4 Output values Adapting the measuring device to the process                                                                                                    | 144                                                                                          |
|                                                          | 9.1.1<br>9.1.2<br>Cyclic d                                                                                                    | Current version data for the device 86 Operating tools                                                                                                    | 11.5                                                               | 11.4.4 Output values                                                                                                    | <ul><li>144</li><li>146</li></ul>                                                            |
|                                                          | 9.1.1<br>9.1.2<br>Cyclic d<br>9.2.1                                                                                                    | Current version data for the device 86 Operating tools                                                                                                    | 11.5                                                               | 11.4.4 Output values                                                                                                    | 144                                                                                          |
|                                                          | 9.1.1<br>9.1.2<br>Cyclic d<br>9.2.1<br>9.2.2                                                                                                    | Current version data for the device                                                                                                    | 11.5                                                               | 11.4.4 Output values                                                                                                    | 144<br>146<br>146                                                                            |
|                                                          | 9.1.1<br>9.1.2<br>Cyclic d<br>9.2.1<br>9.2.2<br>9.2.3                                                                                                    | Current version data for the device 86 Operating tools                                                                                                    | 11.5                                                               | 11.4.4 Output values                                                                                                    | <ul><li>144</li><li>146</li></ul>                                                            |
|                                                          | 9.1.1<br>9.1.2<br>Cyclic d<br>9.2.1<br>9.2.2                                                                                                    | Current version data for the device                                                                                                    | 11.5                                                               | Adapting the measuring device to the process conditions                                                                                                    | 144<br>146<br>146<br>147                                                                     |
| 9.2                                                      | 9.1.1<br>9.1.2<br>Cyclic d<br>9.2.1<br>9.2.2<br>9.2.3<br>9.2.4                                                                                                    | Current version data for the device                                                                                                    | 11.5                                                               | 11.4.4 Output values                                                                                                    | 144<br>146<br>146<br>147                                                                     |
| 9.2                                                      | 9.1.1<br>9.1.2<br>Cyclic d<br>9.2.1<br>9.2.2<br>9.2.3<br>9.2.4                                                                                                    | Current version data for the device 86 Operating tools                                                                                                    | 11.5                                                               | 11.4.4 Output values                                                                                                    | 144<br>146<br>146<br>147                                                                     |
| 9.2<br><b>10</b>                                         | 9.1.1<br>9.1.2<br>Cyclic d<br>9.2.1<br>9.2.2<br>9.2.3<br>9.2.4                                                                                                    | Current version data for the device                                                                                                    | 11.5                                                               | Adapting the measuring device to the process conditions                                                                                                    | 144<br>146<br>146<br>147<br>147                                                              |
| 9.2<br><b>10</b><br>10.1                                 | 9.1.1<br>9.1.2<br>Cyclic d<br>9.2.1<br>9.2.2<br>9.2.3<br>9.2.4<br><b>Comm</b>                                                                                                    | Current version data for the device                                                                                                    | 11.5                                                               | Adapting the measuring device to the process conditions                                                                                                    | 144<br>146<br>146<br>147                                                                     |
| 9.2<br><b>10</b><br>10.1<br>10.2                         | 9.1.1<br>9.1.2<br>Cyclic d<br>9.2.1<br>9.2.2<br>9.2.3<br>9.2.4<br>Comm<br>Function<br>Switchi                                                                                                    | Current version data for the device                                                                                                    | 11.5<br>11.6<br>11.7<br>12                                         | Adapting the measuring device to the process conditions  Performing a totalizer reset  11.6.1 Function scope of the "Control Totalizer" parameter  11.6.2 Function scope of the "Reset all totalizers" parameter  Showing data logging  Diagnostics and troubleshooting.                                                                                                    | 144<br>146<br>146<br>147<br>147                                                              |
| 9.2<br><b>10</b><br>10.1<br>10.2<br>10.3                 | 9.1.1<br>9.1.2<br>Cyclic d<br>9.2.1<br>9.2.2<br>9.2.3<br>9.2.4<br>Comm<br>Function<br>Switchit                                                                                                    | Current version data for the device                                                                                                    | 11.5<br>11.6<br>11.7<br>12<br>12.1                                 | Adapting the measuring device to the process conditions  Performing a totalizer reset  11.6.1 Function scope of the "Control Totalizer" parameter  11.6.2 Function scope of the "Reset all totalizers" parameter  Showing data logging  Diagnostics and troubleshooting.                                                                                                    | 144<br>146<br>146<br>147<br>147<br>147                                                       |
| 9.2<br><b>10</b><br>10.1<br>10.2<br>10.3<br>10.4         | 9.1.1 9.1.2 Cyclic d 9.2.1 9.2.2 9.2.3 9.2.4  Comm Function Switchi Connect Setting                                                                                                    | Current version data for the device                                                                                                    | 11.5<br>11.6<br>11.7<br>12<br>12.1<br>12.2                         | Adapting the measuring device to the process conditions  Performing a totalizer reset  11.6.1 Function scope of the "Control Totalizer" parameter  11.6.2 Function scope of the "Reset all totalizers" parameter  Showing data logging  Diagnostics and troubleshooting  Diagnostic information via light emitting                                                                                                    | 144<br>146<br>146<br>147<br>147<br>147                                                       |
| 9.2<br><b>10</b><br>10.1<br>10.2<br>10.3<br>10.4         | 9.1.1<br>9.1.2<br>Cyclic d<br>9.2.1<br>9.2.2<br>9.2.3<br>9.2.4<br>Comm<br>Function<br>Switchit<br>Connect<br>Setting<br>Configuration                                                                                        | Current version data for the device                                                                                                    | 11.5<br>11.6<br>11.7<br>12<br>12.1<br>12.2                         | Adapting the measuring device to the process conditions                                                                                                    | 144<br>146<br>147<br>147<br>147<br>150                                                       |
| 9.2<br><b>10</b><br>10.1<br>10.2<br>10.3<br>10.4         | 9.1.1<br>9.1.2<br>Cyclic d<br>9.2.1<br>9.2.2<br>9.2.3<br>9.2.4<br>Comm<br>Function<br>Switchit<br>Connect<br>Setting<br>Configuration 10.5.1<br>10.5.2                                                                       | Current version data for the device 86 Operating tools 86 lata transmission 86 Block model 86 Description of the modules 87 Execution times 90 Methods 92  Inissioning 92  Inissioning 92  Ining via FieldCare 92 Ithe operating language 92 Ithe operating language 92 Ithe measuring device 93 Ithe measuring device 93 Ithe measuring device 93 Ithe operating language 94 Ithe operating the tag name 94 Setting the system units 94                                                                                                    | 11.5<br>11.6<br>11.7<br>12<br>12.1<br>12.2                         | Adapting the measuring device to the process conditions  Performing a totalizer reset  11.6.1 Function scope of the "Control Totalizer" parameter  11.6.2 Function scope of the "Reset all totalizers" parameter  Showing data logging  Diagnostics and troubleshooting  General troubleshooting  Diagnostic information via light emitting diodes  12.2.1 Transmitter                                                                                                    | 1444<br>1466<br>1477<br>1477<br>1500<br>152                                                  |
| 9.2<br><b>10</b><br>10.1<br>10.2<br>10.3<br>10.4         | 9.1.1<br>9.1.2<br>Cyclic d<br>9.2.1<br>9.2.2<br>9.2.3<br>9.2.4<br><b>Comm</b><br>Function<br>Switching<br>Configuration 10.5.1<br>10.5.2<br>10.5.3                                                                           | Current version data for the device 86 Operating tools 86 lata transmission 86 Block model 86 Description of the modules 87 Execution times 90 Methods 92 Inissioning 92 In check 92 In g on the measuring device 92 Iting via FieldCare 92 Iting via FieldCare 92 Iting the measuring device 93 Iting the measuring device 93 Iting the measuri | 11.5<br>11.6<br>11.7<br>12<br>12.1<br>12.2                         | Adapting the measuring device to the process conditions  Performing a totalizer reset  11.6.1 Function scope of the "Control Totalizer" parameter  11.6.2 Function scope of the "Reset all totalizers" parameter  Showing data logging  Diagnostics and troubleshooting  General troubleshooting  Diagnostic information via light emitting diodes  12.2.1 Transmitter  12.2.2 Sensor connection housing  Diagnostic information on local display                                                                                                    | 1444<br>1466<br>1477<br>1477<br>1500<br>1522<br>1544<br>156                                  |
| 9.2<br><b>10</b><br>10.1<br>10.2<br>10.3<br>10.4         | 9.1.1<br>9.1.2<br>Cyclic d<br>9.2.1<br>9.2.2<br>9.2.3<br>9.2.4<br><b>Comm</b><br>Function<br>Switchin<br>Connect<br>Setting<br>Configuration 10.5.1<br>10.5.2<br>10.5.3<br>10.5.4                                            | Current version data for the device 86 Operating tools 86 lata transmission 86 Block model 86 Description of the modules 87 Execution times 90 Methods 92 Inissioning 92 Inissioning 92 Init on the measuring device 92 Iting via FieldCare 92 Iting via FieldCare 92 Ithe operating language 92 Ithe operating language 92 Ithe measuring device 93 Defining the measuring device 93 Setting the system units 94 Selecting and setting the medium 97 Configuring the analog inputs 92                                                                                                    | 11.5<br>11.6<br>11.7<br>12<br>12.1<br>12.2                         | Adapting the measuring device to the process conditions  Performing a totalizer reset  11.6.1 Function scope of the "Control Totalizer" parameter  11.6.2 Function scope of the "Reset all totalizers" parameter  Showing data logging  Diagnostics and troubleshooting  General troubleshooting  Diagnostic information via light emitting diodes  12.2.1 Transmitter  12.2.2 Sensor connection housing  Diagnostic information on local display  12.3.1 Diagnostic message                                                                                                    | 1444<br>1466<br>1477<br>1477<br>1500<br>1522<br>1544<br>1566<br>1560                         |
| 9.2<br><b>10</b><br>10.1<br>10.2<br>10.3<br>10.4         | 9.1.1<br>9.1.2<br>Cyclic d<br>9.2.1<br>9.2.2<br>9.2.3<br>9.2.4<br><b>Comm</b><br>Function<br>Switching<br>Configuration 10.5.1<br>10.5.2<br>10.5.3<br>10.5.4<br>10.5.5                                                       | Current version data for the device 86 Operating tools 86 lata transmission 86 Block model 86 Description of the modules 87 Execution times 90 Methods 92 Inissioning 92 In check 92 In gon the measuring device 92 Iting via FieldCare 92 Iting via FieldCare 92 Ithe operating language 92 Ithe operating language 92 Ithe operating the measuring device 93 Setting the system units 94 Selecting and setting the medium 97 Configuring the analog inputs 93 Displaying the I/O configuration 100                                                                                                    | 11.5<br>11.6<br>11.7<br>12<br>12.1<br>12.2                         | Adapting the measuring device to the process conditions  Performing a totalizer reset  11.6.1 Function scope of the "Control Totalizer" parameter  11.6.2 Function scope of the "Reset all totalizers" parameter  Showing data logging  Diagnostics and troubleshooting  General troubleshooting  Diagnostic information via light emitting diodes  12.2.1 Transmitter  12.2.2 Sensor connection housing  Diagnostic information on local display  12.3.1 Diagnostic message  12.3.2 Calling up remedial measures                                                                                                    | 1444<br>1466<br>1477<br>1477<br>1500<br>1522<br>1546<br>1566<br>1566<br>1588                 |
| 9.2<br><b>10</b><br>10.1<br>10.2<br>10.3<br>10.4         | 9.1.1<br>9.1.2<br>Cyclic d<br>9.2.1<br>9.2.2<br>9.2.3<br>9.2.4<br><b>Comm</b><br>Function<br>Switching<br>Configuration 10.5.1<br>10.5.2<br>10.5.3<br>10.5.4<br>10.5.5<br>10.5.6                                             | Current version data for the device 86 Operating tools 86 lata transmission 86 Block model 86 Description of the modules 87 Execution times 90 Methods 92 Inissioning 92 In check 92 In check 92 In the operating language 92 In the operating language 92 In the measuring device 93 In the measuring device 93 In the measuring device 93 In the operating language 94 In the operating language 95 In the operating the measuring device 93 In the measuring device 93 In the measuring devic | 11.5<br>11.6<br>11.7<br>12<br>12.1<br>12.2                         | Adapting the measuring device to the process conditions Performing a totalizer reset  11.6.1 Function scope of the "Control Totalizer" parameter  11.6.2 Function scope of the "Reset all totalizers" parameter  Showing data logging  Diagnostics and troubleshooting  General troubleshooting  Diagnostic information via light emitting diodes  12.2.1 Transmitter  12.2.2 Sensor connection housing  Diagnostic information on local display  12.3.1 Diagnostic message  12.3.2 Calling up remedial measures  Diagnostic information in the Web browser                                                                                                    | 1444<br>1466<br>1477<br>1477<br>1500<br>1522<br>1542<br>1566<br>1588<br>1588                 |
| 9.2<br><b>10</b><br>10.1<br>10.2<br>10.3<br>10.4         | 9.1.1<br>9.1.2<br>Cyclic d<br>9.2.1<br>9.2.2<br>9.2.3<br>9.2.4<br>Comm<br>Function<br>Switching<br>Connect<br>Setting<br>Configuration 10.5.1<br>10.5.2<br>10.5.3<br>10.5.4<br>10.5.5<br>10.5.6<br>10.5.7                    | Current version data for the device 86 Operating tools 86 lata transmission 86 Block model 86 Description of the modules 87 Execution times 90 Methods 92 Inissioning 92 Inissioning 92 Inis in check 92 Ining the measuring device 92 Ining via FieldCare 92 Ining the measuring device 93 Ining the measuring device 93 Ining the measuring de | 11.5<br>11.6<br>11.7<br>12<br>12.1<br>12.2<br>12.3                 | Adapting the measuring device to the process conditions Performing a totalizer reset  11.6.1 Function scope of the "Control Totalizer" parameter  11.6.2 Function scope of the "Reset all totalizers" parameter  Showing data logging  Diagnostics and troubleshooting  General troubleshooting  Diagnostic information via light emitting diodes  12.2.1 Transmitter  12.2.2 Sensor connection housing  Diagnostic information on local display  12.3.1 Diagnostic message  12.3.2 Calling up remedial measures  Diagnostic information in the Web browser  12.4.1 Diagnostic options                                                                                                    | 1444<br>1466<br>1477<br>1477<br>1500<br>1522<br>1544<br>1566<br>1581<br>1581<br>1581         |
| 9.2<br><b>10</b><br>10.1<br>10.2<br>10.3<br>10.4         | 9.1.1<br>9.1.2<br>Cyclic d<br>9.2.1<br>9.2.2<br>9.2.3<br>9.2.4<br>Common<br>Function<br>Switchin<br>Connect<br>Setting<br>Configuration 10.5.1<br>10.5.2<br>10.5.3<br>10.5.4<br>10.5.5<br>10.5.6<br>10.5.7<br>10.5.8         | Current version data for the device 86 Operating tools 86 lata transmission 86 Block model 86 Description of the modules 87 Execution times 90 Methods 92  Inissioning 92  Inissioning 92  Init on the measuring device 92 Iting via FieldCare 92 Iting via FieldCare 92 Iting via FieldCare 92 Iting the measuring device 93 Iting the measuring device 93 Iting the measuring device 93 Iting the system units 94 Selecting and setting the medium 97 Configuring the I/O configuration 100 Configuring the current input 100 Configuring the status input 100 Configuring the current output 100 Configuring the current output 100 Configuring the current output 100                                                                                                    | 11.5<br>11.6<br>11.7<br>12<br>12.1<br>12.2<br>12.3                 | Adapting the measuring device to the process conditions  Performing a totalizer reset  11.6.1 Function scope of the "Control Totalizer" parameter  11.6.2 Function scope of the "Reset all totalizers" parameter  Showing data logging  Diagnostics and troubleshooting  General troubleshooting  Diagnostic information via light emitting diodes  12.2.1 Transmitter  12.2.2 Sensor connection housing  Diagnostic information on local display  12.3.1 Diagnostic message  12.3.2 Calling up remedial measures  Diagnostic information in the Web browser  12.4.1 Diagnostic options  12.4.2 Calling up remedy information                                                                               | 1444<br>1466<br>1477<br>1477<br>1500<br>1522<br>1542<br>1566<br>1588<br>1588                 |
| 9.2<br>10<br>10.1<br>10.2<br>10.3<br>10.4                | 9.1.1<br>9.1.2<br>Cyclic d<br>9.2.1<br>9.2.2<br>9.2.3<br>9.2.4<br>Common<br>Function<br>Switchin<br>Connect<br>Setting<br>Configuration 10.5.1<br>10.5.2<br>10.5.3<br>10.5.4<br>10.5.5<br>10.5.6<br>10.5.7<br>10.5.8         | Current version data for the device 86 Operating tools 86 lata transmission 86 Block model 86 Description of the modules 87 Execution times 90 Methods 92  Inissioning 92  Inissioning 92  Init he measuring device 92 Iting via FieldCare 92 Iting via FieldCare 92 Ithe operating language 92 Ithe operating language 92 Ithe operating the measuring device 93 Ithe operating the system units 94 Setting the system units 94 Selecting and setting the medium 97 Configuring the analog inputs 98 Displaying the I/O configuration 100 Configuring the current input 100 Configuring the current output 100 Configuring the current output 100 Configuring the pulse/frequency/                                                                                                    | 11.5<br>11.6<br>11.7<br>12<br>12.1<br>12.2<br>12.3<br>12.4         | Adapting the measuring device to the process conditions  Performing a totalizer reset  11.6.1 Function scope of the "Control Totalizer" parameter  11.6.2 Function scope of the "Reset all totalizers" parameter  Showing data logging  Diagnostics and troubleshooting  General troubleshooting  Diagnostic information via light emitting diodes  12.2.1 Transmitter  12.2.2 Sensor connection housing  Diagnostic information on local display  12.3.1 Diagnostic message  12.3.2 Calling up remedial measures  Diagnostic information in the Web browser  12.4.1 Diagnostic options  12.4.2 Calling up remedy information  Diagnostic information in DeviceCare or                                      | 1444<br>1466<br>1477<br>1477<br>1500<br>1522<br>1544<br>1566<br>1586<br>1588<br>1599         |
| 9.2<br><b>10</b><br>10.1<br>10.2<br>10.3<br>10.4         | 9.1.1<br>9.1.2<br>Cyclic d<br>9.2.1<br>9.2.2<br>9.2.3<br>9.2.4<br>Comm<br>Function<br>Switchin<br>Connect<br>Setting<br>Configuration 10.5.1<br>10.5.2<br>10.5.3<br>10.5.4<br>10.5.5<br>10.5.6<br>10.5.7<br>10.5.8<br>10.5.9 | Current version data for the device 86 Operating tools 86 lata transmission 86 Block model 86 Description of the modules 87 Execution times 90 Methods 92 Inissioning 92 Inissioning 92 Inissioning 92 Inissioning 92 Init operating device 92 It the operating language 92 It the operating language 92 It the operating the measuring device 93 It the operating the system units 94 Setting the system units 94 Selecting and setting the medium 97 Configuring the analog inputs 92 Displaying the I/O configuration 100 Configuring the status input 102 Configuring the current output 102 Configuring the pulse/frequency/ switch output 102                                                                                                    | 11.5<br>11.6<br>11.7<br>12<br>12.1<br>12.2<br>12.3<br>12.4         | Adapting the measuring device to the process conditions  Performing a totalizer reset  11.6.1 Function scope of the "Control Totalizer" parameter  11.6.2 Function scope of the "Reset all totalizers" parameter  Showing data logging  Diagnostics and troubleshooting  General troubleshooting  Diagnostic information via light emitting diodes  12.2.1 Transmitter  12.2.2 Sensor connection housing  Diagnostic information on local display  12.3.1 Diagnostic message  12.3.2 Calling up remedial measures  Diagnostic information in the Web browser  12.4.1 Diagnostic options  12.4.2 Calling up remedy information  Diagnostic information in DeviceCare or  FieldCare                           | 1444<br>1466<br>1477<br>1477<br>1500<br>1522<br>1544<br>1566<br>1586<br>1588<br>1589<br>1599 |
| 9.1<br>9.2<br>10<br>10.1<br>10.2<br>10.3<br>10.4<br>10.5 | 9.1.1<br>9.1.2<br>Cyclic d<br>9.2.1<br>9.2.2<br>9.2.3<br>9.2.4<br>Comm<br>Function<br>Switchin<br>Connect<br>Setting<br>Configuration 10.5.1<br>10.5.2<br>10.5.3<br>10.5.4<br>10.5.5<br>10.5.6<br>10.5.7<br>10.5.8<br>10.5.9 | Current version data for the device 86 Operating tools 86 lata transmission 86 Block model 86 Description of the modules 87 Execution times 90 Methods 92  Inissioning 92  Inissioning 92  Init he measuring device 92 Iting via FieldCare 92 Iting via FieldCare 92 Ithe operating language 92 Ithe operating language 92 Ithe operating the measuring device 93 Ithe operating the system units 94 Setting the system units 94 Selecting and setting the medium 97 Configuring the analog inputs 98 Displaying the I/O configuration 100 Configuring the current input 100 Configuring the current output 100 Configuring the current output 100 Configuring the pulse/frequency/                                                                                                    | 11.5<br>11.6<br>11.7<br>12<br>12.1<br>12.2<br>12.3<br>12.4<br>12.5 | Adapting the measuring device to the process conditions Performing a totalizer reset  11.6.1 Function scope of the "Control Totalizer" parameter  11.6.2 Function scope of the "Reset all totalizers" parameter  Showing data logging  Diagnostics and troubleshooting  General troubleshooting  Diagnostic information via light emitting diodes  12.2.1 Transmitter  12.2.2 Sensor connection housing  Diagnostic information on local display  12.3.1 Diagnostic message  12.3.2 Calling up remedial measures  Diagnostic information in the Web browser  12.4.1 Diagnostic options  12.4.2 Calling up remedy information  Diagnostic information in DeviceCare or  FieldCare  12.5.1 Diagnostic options | 1444<br>1466<br>1477<br>1477<br>1500<br>1522<br>1544<br>1566<br>1586<br>1588<br>1599         |

| 12.6                                                                                                    |                                                                      |                                                                                                    |
|----------------------------------------------------------------------------------------------------|----------------------------------------------------------------------|----------------------------------------------------------------------------------------------------|
|                                                                                                    | Adapting the diagnostic information                                  | 161                                                                                                    |
|                                                                                                    | 12.6.1 Adapting the diagnostic behavior                              | 161                                                                                                    |
| 12.7                                                                                                    | 12.6.2 Adapting the status signal Overview of diagnostic information | 161<br>165                                                                                                    |
| 14.7                                                                                                    | 12.7.1 Diagnostic of sensor                                          | 166                                                                                                    |
|                                                                                                    | 12.7.2 Diagnostic of electronic                                      | 168                                                                                                    |
|                                                                                                    | 12.7.3 Diagnostic of configuration                                   | 174                                                                                                    |
|                                                                                                    | 12.7.4 Diagnostic of process                                         | 181                                                                                                    |
| 12.8                                                                                                    | Pending diagnostic events                                            | 186                                                                                                    |
| 12.9                                                                                                    | Diagnostic messages in the DIAGNOSTIC                                |                                                                                                    |
| 10.10                                                                                                    | Transducer Block                                                     | 187                                                                                                    |
| 12.10                                                                                                    |                                                                      | 187                                                                                                    |
| 12.11                                                                                                    | Event logbook                                                        | 188<br>188                                                                                                    |
|                                                                                                    | 12.11.2 Filtering the event logbook                                  | 189                                                                                                    |
|                                                                                                    | 12.11.3 Overview of information events                               | 189                                                                                                    |
| 12.12                                                                                                    | Resetting the measuring device                                       | 190                                                                                                    |
|                                                                                                    | 12.12.1 Function scope of the "Restart"                              |                                                                                                    |
|                                                                                                    | parameter                                                            | 190                                                                                                    |
|                                                                                                    | Device information                                                   | 191                                                                                                    |
| 12.14                                                                                                    | Firmware history                                                     | 192                                                                                                    |
| 13                                                                                                    | Maintenance                                                          | 193                                                                                                    |
|                                                                                                    |                                                                      |                                                                                                    |
| 13.1                                                                                                    | Maintenance tasks                                                    | 193<br>193                                                                                                    |
| 13.2                                                                                                    | 13.1.1 Exterior cleaning                                             | 193                                                                                                    |
| 13.3                                                                                                    | Endress+Hauser services                                              | 193                                                                                                    |
| 10.5                                                                                                    | Enarcis Trader Services                                              | 1,,                                                                                                    |
| 14                                                                                                    | Repairs                                                              | 194                                                                                                    |
| 14.1                                                                                                    | General notes                                                        | 194                                                                                                    |
|                                                                                                    |                                                                      |                                                                                                    |
|                                                                                                    | 14.1.1 Repair and conversion concept                                 | 194                                                                                                    |
| 1 / 0                                                                                                    | 14.1.2 Notes for repair and conversion                               | 194<br>194                                                                                                    |
| 14.2                                                                                                    | 14.1.2 Notes for repair and conversion Spare parts                   | 194<br>194<br>194                                                                                                    |
| 14.3                                                                                                    | 14.1.2 Notes for repair and conversion Spare parts                   | 194<br>194<br>194<br>194                                                                                                    |
| 14.3<br>14.4                                                                                                   | 14.1.2 Notes for repair and conversion Spare parts                   | 194<br>194<br>194<br>194<br>194                                                                                                    |
| 14.3                                                                                                    | 14.1.2 Notes for repair and conversion Spare parts                   | 194<br>194<br>194<br>194                                                                                                    |
| 14.3<br>14.4                                                                                                   | 14.1.2 Notes for repair and conversion Spare parts                   | 194<br>194<br>194<br>194<br>194<br>195                                                                                                   |
| 14.3<br>14.4<br>14.5                                                                                           | 14.1.2 Notes for repair and conversion Spare parts                   | 194<br>194<br>194<br>194<br>194<br>195<br>195                                                                                            |
| 14.3<br>14.4                                                                                                   | 14.1.2 Notes for repair and conversion Spare parts                   | 194<br>194<br>194<br>194<br>194<br>195<br>195                                                                                            |
| 14.3<br>14.4<br>14.5                                                                                           | 14.1.2 Notes for repair and conversion Spare parts                   | 194<br>194<br>194<br>194<br>195<br>195<br>195<br>196                                                                                     |
| 14.3<br>14.4<br>14.5                                                                                           | 14.1.2 Notes for repair and conversion Spare parts                   | 194<br>194<br>194<br>194<br>195<br>195<br>195<br>196<br>196                                                                              |
| 14.3<br>14.4<br>14.5<br><b>15</b><br>15.1                                                                      | 14.1.2 Notes for repair and conversion Spare parts                   | 194<br>194<br>194<br>194<br>195<br>195<br>195<br>196<br>196<br>197                                                                       |
| 14.3<br>14.4<br>14.5<br><b>15</b><br>15.1                                                                      | 14.1.2 Notes for repair and conversion Spare parts                   | 194<br>194<br>194<br>194<br>195<br>195<br>195<br><b>196</b><br>196<br>196<br>197<br>197                                                  |
| 14.3<br>14.4<br>14.5<br><b>15</b><br>15.1<br>15.2<br>15.3                                                      | 14.1.2 Notes for repair and conversion Spare parts                   | 194<br>194<br>194<br>194<br>195<br>195<br>195<br><b>196</b><br>196<br>197<br>197                                                         |
| 14.3<br>14.4<br>14.5<br><b>15</b><br>15.1                                                                      | 14.1.2 Notes for repair and conversion Spare parts                   | 194<br>194<br>194<br>194<br>195<br>195<br>195<br><b>196</b><br>196<br>196<br>197<br>197                                                  |
| 14.3<br>14.4<br>14.5<br><b>15</b><br>15.1<br>15.2<br>15.3                                                      | 14.1.2 Notes for repair and conversion Spare parts                   | 194<br>194<br>194<br>194<br>195<br>195<br>195<br><b>196</b><br>196<br>197<br>197                                                         |
| 14.3<br>14.4<br>14.5<br><b>15</b><br>15.1<br>15.2<br>15.3<br>15.4<br><b>16</b>                                 | 14.1.2 Notes for repair and conversion Spare parts                   | 194<br>194<br>194<br>195<br>195<br>195<br><b>196</b><br>196<br>197<br>197<br>197<br>198<br><b>199</b>                                    |
| 14.3<br>14.4<br>14.5<br><b>15</b><br>15.1<br>15.2<br>15.3<br>15.4<br><b>16</b><br>16.1<br>16.2                 | 14.1.2 Notes for repair and conversion Spare parts                   | 194<br>194<br>194<br>195<br>195<br>195<br>196<br>196<br>197<br>197<br>197<br>198<br>199                                                  |
| 14.3<br>14.4<br>14.5<br><b>15</b><br>15.1<br>15.2<br>15.3<br>15.4<br><b>16</b><br>16.1<br>16.2<br>16.3         | 14.1.2 Notes for repair and conversion Spare parts                   | 194<br>194<br>194<br>195<br>195<br>195<br>196<br>196<br>197<br>197<br>197<br>197<br>198<br>199<br>199<br>200                             |
| 14.3<br>14.4<br>14.5<br><b>15</b><br>15.1<br>15.2<br>15.3<br>15.4<br><b>16</b><br>16.1<br>16.2<br>16.3<br>16.4 | 14.1.2 Notes for repair and conversion Spare parts                   | 194<br>194<br>194<br>195<br>195<br>195<br>196<br>196<br>197<br>197<br>197<br>197<br>198<br>199<br>200<br>202                             |
| 14.3<br>14.4<br>14.5<br>15<br>15.1<br>15.2<br>15.3<br>15.4<br>16.1<br>16.2<br>16.3<br>16.4<br>16.5             | 14.1.2 Notes for repair and conversion Spare parts                   | 194<br>194<br>194<br>194<br>195<br>195<br>195<br><b>196</b><br>196<br>197<br>197<br>197<br>198<br><b>199</b><br>199<br>200<br>202<br>208 |
| 14.3<br>14.4<br>14.5<br><b>15</b><br>15.1<br>15.2<br>15.3<br>15.4<br><b>16</b><br>16.1<br>16.2<br>16.3<br>16.4 | 14.1.2 Notes for repair and conversion Spare parts                   | 194<br>194<br>194<br>195<br>195<br>195<br>196<br>196<br>197<br>197<br>197<br>197<br>198<br>199<br>200<br>202                             |

| Index | <b></b>                     | 228 |
|-------|-----------------------------|-----|
| 16.15 | Supplementary documentation | 226 |
| 16.14 | Accessories                 | 226 |
| 16.13 | Application packages        | 225 |
| 16.12 | Certificates and approvals  | 223 |
| 16.11 | Operability                 | 220 |
| 16.10 | Mechanical construction     | 216 |
| 16.9  | Process                     | 214 |
|       |                             |     |

# 1 Document information

#### 1.1 Document function

These Operating Instructions contain all the information that is required in various phases of the life cycle of the device: from product identification, incoming acceptance and storage, to mounting, connection, operation and commissioning through to troubleshooting, maintenance and disposal.

# 1.2 Symbols used

#### 1.2.1 Safety symbols

| Symbol           | Meaning                                                                                                    |
|------------------|----------------------------------------------------------------------------------------------------|
| <b>▲</b> DANGER  | DANGER! This symbol alerts you to a dangerous situation. Failure to avoid this situation will result in serious or fatal injury. |
| <b>A</b> WARNING | WARNING! This symbol alerts you to a dangerous situation. Failure to avoid this situation can result in serious or fatal injury. |
| <b>▲</b> CAUTION | CAUTION!  This symbol alerts you to a dangerous situation. Failure to avoid this situation can result in minor or medium injury. |
| NOTICE           | NOTE! This symbol contains information on procedures and other facts which do not result in personal injury.                     |

# 1.2.2 Electrical symbols

| Symbol            | Meaning                                                                                                    |
|-------------------|----------------------------------------------------------------------------------------------------|
| ===               | Direct current                                                                                                    |
| ~                 | Alternating current                                                                                                    |
| $\overline{\sim}$ | Direct current and alternating current                                                                                                    |
| =                 | Ground connection A grounded terminal which, as far as the operator is concerned, is grounded via a grounding system.                                                                                                  |
|                   | Protective ground connection A terminal which must be connected to ground prior to establishing any other connections.                                                                                                 |
| <b>♦</b>          | Equipotential connection A connection that has to be connected to the plant grounding system: This may be a potential equalization line or a star grounding system depending on national or company codes of practice. |

# 1.2.3 Communication symbols

| Symbol  | Meaning                                                                            |
|---------|------------------------------------------------------------------------------------|
| <b></b> | Wireless Local Area Network (WLAN) Communication via a wireless, local network.    |
| *       | <b>Bluetooth</b> Wireless data transmission between devices over a short distance. |

| Symbol   | Meaning                                      |
|----------|----------------------------------------------|
| •        | <b>LED</b> Light emitting diode is off.      |
| <u>\</u> | <b>LED</b> Light emitting diode is on.       |
| ×        | <b>LED</b> Light emitting diode is flashing. |

# 1.2.4 Tool symbols

| Symbol   | Meaning                   |
|----------|---------------------------|
| <b>O</b> | Torx screwdriver          |
| 96       | Phillips head screwdriver |
| Ó        | Open-ended wrench         |

# 1.2.5 Symbols for certain types of information

| Symbol      | Meaning                                                        |
|-------------|----------------------------------------------------------------|
|             | Permitted Procedures, processes or actions that are permitted. |
| <b>V</b>    | Preferred Procedures, processes or actions that are preferred. |
| X           | Forbidden Procedures, processes or actions that are forbidden. |
| i           | <b>Tip</b> Indicates additional information.                   |
| (A)         | Reference to documentation                                     |
| A           | Reference to page                                              |
|             | Reference to graphic                                           |
| <b>&gt;</b> | Notice or individual step to be observed                       |
| 1., 2., 3   | Series of steps                                                |
| L.          | Result of a step                                               |
| ?           | Help in the event of a problem                                 |
|             | Visual inspection                                              |

# 1.2.6 Symbols in graphics

| Symbol         | Meaning         |
|----------------|-----------------|
| 1, 2, 3,       | Item numbers    |
| 1., 2., 3      | Series of steps |
| A, B, C,       | Views           |
| A-A, B-B, C-C, | Sections        |

| Symbol | Meaning                        |
|--------|--------------------------------|
| EX     | Hazardous area                 |
| ×      | Safe area (non-hazardous area) |
| ≋➡     | Flow direction                 |

#### 1.3 Documentation

- For an overview of the scope of the associated Technical Documentation, refer to the following:
  - The W@M Device Viewer: Enter the serial number from the nameplate (www.endress.com/deviceviewer)
  - The *Endress+Hauser Operations App*: Enter the serial number from the nameplate or scan the 2-D matrix code (QR code) on the nameplate.
- For a detailed list of the individual documents along with the documentation code  $\Rightarrow \stackrel{\cong}{=} 226$

#### 1.3.1 Standard documentation

| Document type                            | Purpose and content of the document                                                                                                    |  |
|------------------------------------------|----------------------------------------------------------------------------------------------------|--|
| Technical Information                    | Planning aid for your device The document contains all the technical data on the device and provides an overview of the accessories and other products that can be ordered for the device.                                                                       |  |
| Sensor Brief Operating Instructions      | Guides you quickly to the 1st measured value - Part 1 The Sensor Brief Operating Instructions are aimed at specialists with responsibility for installing the measuring device.                                                                                  |  |
|                                          | <ul> <li>Incoming acceptance and product identification</li> <li>Storage and transport</li> <li>Installation</li> </ul>                                                                                                    |  |
| Transmitter Brief Operating Instructions | Guides you quickly to the 1st measured value - Part 2 The Transmitter Brief Operating Instructions are aimed at specialists with responsibility for commissioning, configuring and parameterizing the measuring device (until the first measured value).         |  |
|                                          | <ul> <li>Product description</li> <li>Installation</li> <li>Electrical connection</li> <li>Operation options</li> <li>System integration</li> <li>Commissioning</li> <li>Diagnostic information</li> </ul>                                                       |  |
| Description of Device Parameters         | Reference for your parameters The document provides a detailed explanation of each individual parameter in the Expert operating menu. The description is aimed at those who work with the device over the entire life cycle and perform specific configurations. |  |

# 1.3.2 Supplementary device-dependent documentation

Additional documents are supplied depending on the device version ordered: Always comply strictly with the instructions in the supplementary documentation. The supplementary documentation is an integral part of the device documentation.

# 1.4 Registered trademarks

FOUNDATION<sup>TM</sup> Fieldbus

Registration-pending trademark of the FieldComm Group, Austin, Texas, USA

 $Applicator^{\$}, FieldCare^{\$}, DeviceCare^{\$}, Field~Xpert^{TM}, HistoROM^{\$}, TMB^{\$}, Heartbeat~Technology^{TM}$ 

Registered or registration-pending trademarks of the Endress+Hauser Group

# 2 Basic safety instructions

# 2.1 Requirements for the personnel

The personnel for installation, commissioning, diagnostics and maintenance must fulfill the following requirements:

- ► Trained, qualified specialists must have a relevant qualification for this specific function and task.
- ► Are authorized by the plant owner/operator.
- ► Are familiar with federal/national regulations.
- ▶ Before starting work, read and understand the instructions in the manual and supplementary documentation as well as the certificates (depending on the application).
- ▶ Follow instructions and comply with basic conditions.

The operating personnel must fulfill the following requirements:

- ► Are instructed and authorized according to the requirements of the task by the facility's owner-operator.
- ▶ Follow the instructions in this manual.

# 2.2 Designated use

#### Application and media

The measuring device described in these Brief Operating Instructions is intended only for flow measurement of liquids and gases.

Depending on the version ordered, the measuring device can also measure potentially explosive, flammable, poisonous and oxidizing media.

Measuring devices for use in hazardous areas, in hygienic applications or where there is an increased risk due to process pressure, are labeled accordingly on the nameplate.

To ensure that the measuring device remains in proper condition for the operation time:

- ▶ Only use the measuring device in full compliance with the data on the nameplate and the general conditions listed in the Operating Instructions and supplementary documentation.
- ▶ Based on the nameplate, check whether the ordered device is permitted for the intended use in the hazardous area (e.g. explosion protection, pressure vessel safety).
- ► Use the measuring device only for media to which the process-wetted materials are sufficiently resistant.
- ▶ If the measuring device is not operated at atmospheric temperature, compliance with the relevant basic conditions specified in the associated device documentation is absolutely essential: "Documentation" section. → 🖺 8.
- ► Protect the measuring device permanently against corrosion from environmental influences.

#### Incorrect use

Non-designated use can compromise safety. The manufacturer is not liable for damage caused by improper or non-designated use.

#### **WARNING**

#### Danger of breakage due to corrosive or abrasive fluids!

- ► Verify the compatibility of the process fluid with the sensor material.
- ▶ Ensure the resistance of all fluid-wetted materials in the process.
- Keep within the specified pressure and temperature range.

#### **NOTICE**

#### Verification for borderline cases:

► For special fluids and fluids for cleaning, Endress+Hauser is glad to provide assistance in verifying the corrosion resistance of fluid-wetted materials, but does not accept any warranty or liability as minute changes in the temperature, concentration or level of contamination in the process can alter the corrosion resistance properties.

#### Residual risks

#### **A** WARNING

The electronics and the medium may cause the surfaces to heat up. This presents a burn hazard!

► For elevated fluid temperatures, ensure protection against contact to prevent burns.

# 2.3 Workplace safety

For work on and with the device:

► Wear the required personal protective equipment according to federal/national regulations.

For welding work on the piping:

▶ Do not ground the welding unit via the measuring device.

If working on and with the device with wet hands:

▶ Due to the increased risk of electric shock, gloves must be worn.

# 2.4 Operational safety

Risk of injury.

- ▶ Operate the device in proper technical condition and fail-safe condition only.
- ▶ The operator is responsible for interference-free operation of the device.

#### Conversions to the device

Unauthorized modifications to the device are not permitted and can lead to unforeseeable dangers.

▶ If, despite this, modifications are required, consult with Endress+Hauser.

#### Repair

To ensure continued operational safety and reliability,

- ► Carry out repairs on the device only if they are expressly permitted.
- ▶ Observe federal/national regulations pertaining to repair of an electrical device.
- ▶ Use original spare parts and accessories from Endress+Hauser only.

# 2.5 Product safety

This measuring device is designed in accordance with good engineering practice to meet state-of-the-art safety requirements, has been tested, and left the factory in a condition in which it is safe to operate.

It meets general safety standards and legal requirements. It also complies with the EU directives listed in the device-specific EU Declaration of Conformity. Endress+Hauser confirms this by affixing the CE mark to the device.

# 2.6 IT security

We only provide a warranty if the device is installed and used as described in the Operating Instructions. The device is equipped with security mechanisms to protect it against any inadvertent changes to the device settings.

IT security measures in line with operators' security standards and designed to provide additional protection for the device and device data transfer must be implemented by the operators themselves.

# 2.7 Device-specific IT security

The device offers a range of specific functions to support protective measures on the operator's side. These functions can be configured by the user and guarantee greater inoperation safety if used correctly. An overview of the most important functions is provided in the following section.

#### 2.7.1 Protecting access via hardware write protection

Write access to the device parameters via the local display, Web browser or operating tool (e.g. FieldCare, DeviceCare) can be disabled via a write protection switch (DIP switch on the motherboard). When hardware write protection is enabled, only read access to the parameters is possible.

#### 2.7.2 Protecting access via a password

Different passwords are available to protect write access to the device parameters or access to the device via the WLAN interface.

- User-specific access code
   Protect write access to the device parameters via the local display, Web browser or
   operating tool (e.g. FieldCare, DeviceCare). Is equivalent to hardware write protection in
   terms of functionality.
- WLAN passphrase
   The network key protects a connection between an operating unit (e.g. notebook or tablet) and the device via the WLAN interface which can be ordered as an option.

#### User-specific access code

Write access to the device parameters via the local display, Web browser or operating tool (e.g. FieldCare, DeviceCare) can be protected by the modifiable, user-specific access code ( $\rightarrow \blacksquare 136$ ).

When the device is delivered, the device does not have an access code and is equivalent to 0000 (open).

#### WLAN passphrase

When the device is delivered, the network key is pre-defined depending on the device. It can be changed via the **WLAN settings** submenu in the **WLAN passphrase** parameter  $(\rightarrow \implies 129)$ .

#### General notes on the use of passwords

- The access code and network key supplied with the device should be changed during commissioning.
- Follow the general rules for generating a secure password when defining and managing the access code or network key.
- The user is responsible for the management and careful handling of the access code and network key.
- For information on configuring the access code or on what to do if you lose the

#### 2.7.3 Access via fieldbus

When communicating via fieldbus, access to the device parameters can be restricted to "Read only" access. The option can be changed in the **Fieldbus writing access** parameter.

This does not affect cyclic measured value transmission to the higher-order system, which is always quaranteed.

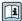

For detailed information, see the "Description of Device Parameters" document 

#### 2.7.4 Access via Web server

The device can be operated and configured via a Web browser with the integrated Web server (). The connection is via the service interface (CDI-RJ45) or the WLAN interface.

The Web server is enabled when the device is delivered. The Web server can be disabled if necessary (e.g. after commissioning) via the **Web server functionality** parameter.

The device and status information can be hidden on the login page. This prevents unauthorized access to the information.

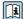

For detailed information, see the "Description of Device Parameters" document pertaining to the device  $\rightarrow \triangleq 227$ 

# 3 Product description

The measuring system consists of a transmitter and a sensor. The transmitter and sensor are mounted in physically separate locations. They are interconnected by one connecting cable(s).

# 3.1 Product design

Two versions of the transmitter are available.

#### **3.1.1 Proline 500 – digital**

Signal transmission: digital

Order code for "Integrated ISEM electronics", option A "Sensor"

For use in applications not required to meet special requirements due to ambient or operating conditions.

As the electronics are located in the sensor, the device is ideal: For simple transmitter replacement.

- A standard cable can be used as the connecting cable.
- Not sensitive to external EMC interference.

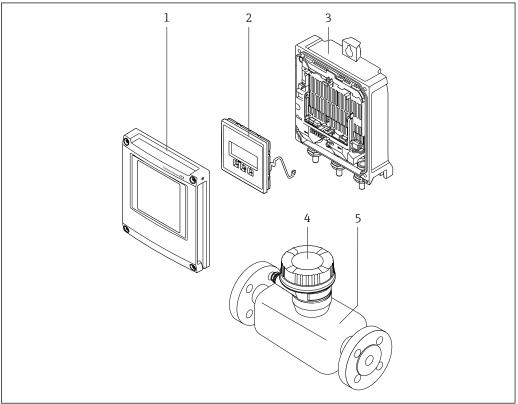

A00295

 $\blacksquare \ 1$  Important components of a measuring device

- 1 Electronics compartment cover
- 2 Display module
- 3 Transmitter housing
- 4 Sensor connection housing with integrated ISEM electronics: connecting cable connection
- 5 Senso

#### 3.1.2 Proline 500

Signal transmission: analog

Order code for "Integrated ISEM electronics", option **B** "Transmitter"

For use in applications required to meet special requirements due to ambient or operating conditions.

As the electronics are located in the transmitter, the device is ideal in the event of:

- Strong vibrations at the sensor.
- Sensor operation in underground installations.
- Permanent sensor immersion in water.

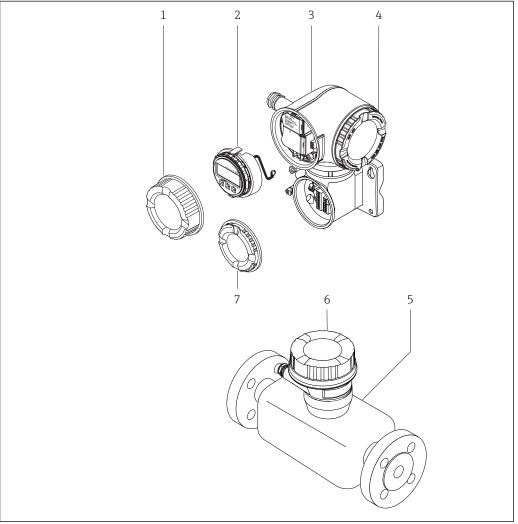

- **₽** 2 Important components of a measuring device
- Connection compartment cover
- Display module
- *Transmitter housing with integrated ISEM electronics*
- Electronics compartment cover
- Sensor
- Sensor connection housing: connecting cable connection
- Connection compartment cover: connecting cable connection

# 4 Incoming acceptance and product identification

# 4.1 Incoming acceptance

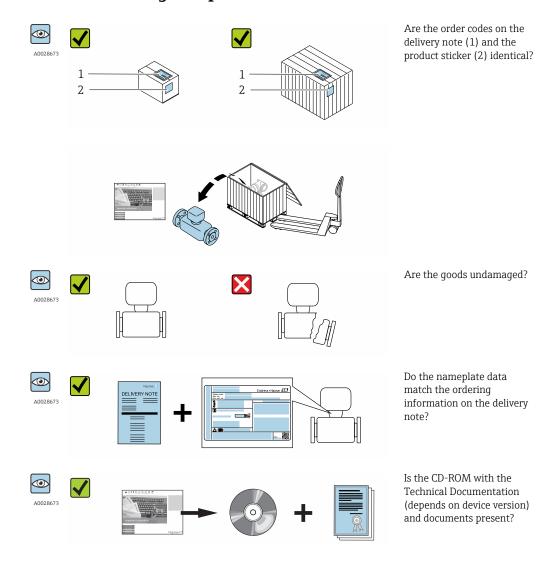

- If one of the conditions is not satisfied, contact your Endress+Hauser Sales Center.
  - Depending on the device version, the CD-ROM might not be part of the delivery! The Technical Documentation is available via the Internet or via the *Endress+Hauser Operations App*, see the "Product identification" section → 

    17.

#### 4.2 Product identification

The following options are available for identification of the measuring device:

- Nameplate specifications
- Order code with breakdown of the device features on the delivery note
- Enter serial numbers from nameplates in *W@M Device Viewer* (www.endress.com/deviceviewer): All information about the measuring device is displayed.
- Enter the serial number from the nameplates into the *Endress+Hauser Operations App* or scan the 2-D matrix code (QR code) on the nameplate with the *Endress+Hauser Operations App*: all the information for the measuring device is displayed.

For an overview of the scope of the associated Technical Documentation, refer to the following:

- The chapters "Additional standard documentation on the device"  $\rightarrow$   $\blacksquare$  8 and "Supplementary device-dependent documentation"  $\rightarrow$   $\blacksquare$  8
- The *W@M Device Viewer*: Enter the serial number from the nameplate (www.endress.com/deviceviewer)
- The *Endress+Hauser Operations App*: Enter the serial number from the nameplate or scan the 2-D matrix code (QR code) on the nameplate.

#### 4.2.1 Transmitter nameplate

#### Proline 500 - digital

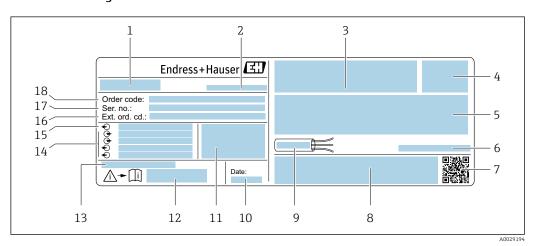

■ 3 Example of a transmitter nameplate

- 1 Name of the transmitter
- 2 Manufacturing location
- 3 Space for approvals: use in hazardous areas
- 4 Degree of protection
- 5 Electrical connection data: available inputs and outputs
- 6 Permitted ambient temperature  $(T_a)$
- 7 2-D matrix code
- 8 Space for approvals and certificates: e.g. CE mark, C-Tick
- 9 Permitted temperature range for cable
- 10 Manufacturing date: year-month
- 11 Firmware version (FW) and device revision (Dev.Rev.) from the factory
- 12 Document number of safety-related supplementary documentation
- 13 Space for additional information in the case of special products
- 14 Available inputs and outputs, supply voltage
- 15 Electrical connection data: supply voltage
- 16 Extended order code (Ext. ord. cd.)
- 17 Serial number (ser. no.)
- 18 Order code

#### Proline 500

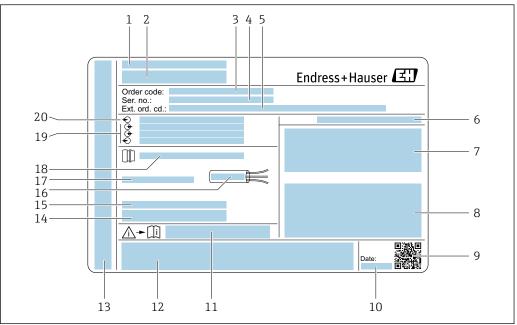

A0029192

#### ■ 4 Example of a transmitter nameplate

- 1 Manufacturing location
- 2 Name of the transmitter
- 3 Order code
- 4 Serial number (ser. no.)
- 5 Extended order code (Ext. ord. cd.)
- 6 Degree of protection
- 7 Space for approvals: use in hazardous areas
- 8 Electrical connection data: available inputs and outputs
- 9 2-D matrix code
- 10 Manufacturing date: year-month
- 11 Document number of safety-related supplementary documentation
- 12 Space for approvals and certificates: e.g. CE mark, C-Tick
- 13 Space for degree of protection of connection and electronics compartment when used in hazardous areas
- 14 Firmware version (FW) and device revision (Dev.Rev.) from the factory
- 15 Space for additional information in the case of special products
- 16 Permitted temperature range for cable
- 17 Permitted ambient temperature ( $T_a$ )
- 18 Information on cable gland
- 19 Available inputs and outputs, supply voltage
- 20 Electrical connection data: supply voltage

#### 4.2.2 Sensor nameplate

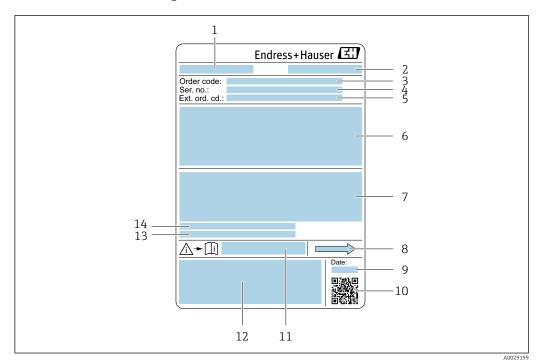

■ 5 Example of a sensor nameplate

- 1 Name of the sensor
- 2 Manufacturing location
- 3 Order code
- 4 Serial number (ser. no.)
- 5 Extended order code (Ext. ord. cd.)
- 6 Nominal diameter of the sensor; flange nominal diameter/nominal pressure; sensor test pressure; medium temperature range; material of measuring tube and manifold; sensor-specific information: e.g. pressure range of secondary containment, wide-range density specification (special density calibration)
- 7 Approval information for explosion protection, Pressure Equipment Directive and degree of protection
- 8 Flow direction
- 9 Manufacturing date: year-month
- 10 2-D matrix code
- 11 Document number of safety-related supplementary documentation
- 12 CE mark, C-Tick
- 13 Surface roughness
- 14 Permitted ambient temperature  $(T_a)$

# Order code

The measuring device is reordered using the order code.

#### Extended order code

- The device type (product root) and basic specifications (mandatory features) are always listed.
- Of the optional specifications (optional features), only the safety and approvalrelated specifications are listed (e.g. LA). If other optional specifications are also ordered, these are indicated collectively using the # placeholder symbol (e.g. #LA#).
- If the ordered optional specifications do not include any safety and approval-related specifications, they are indicated by the + placeholder symbol (e.g. XXXXXX-ABCDE +).

# 4.2.3 Symbols on measuring device

| Symbol   | Meaning                                                                                                    |
|----------|----------------------------------------------------------------------------------------------------|
| Δ        | <b>WARNING!</b> This symbol alerts you to a dangerous situation. Failure to avoid this situation can result in serious or fatal injury. |
| <u> </u> | Reference to documentation Refers to the corresponding device documentation.                                                            |
|          | Protective ground connection A terminal which must be connected to ground prior to establishing any other connections.                  |

# 5 Storage and transport

# 5.1 Storage conditions

Observe the following notes for storage:

- Store in the original packaging to ensure protection from shock.
- Do not remove protective covers or protective caps installed on process connections.
   They prevent mechanical damage to the sealing surfaces and contamination in the measuring tube.
- Protect from direct sunlight to avoid unacceptably high surface temperatures.
- Store in a dry and dust-free place.
- Do not store outdoors.

Storage temperature → 🗎 213

# 5.2 Transporting the product

Transport the measuring device to the measuring point in the original packaging.

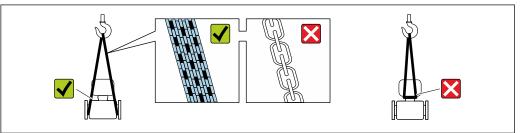

A002925

Do not remove protective covers or caps installed on process connections. They prevent mechanical damage to the sealing surfaces and contamination in the measuring tube.

#### 5.2.1 Measuring devices without lifting lugs

#### **A** WARNING

Center of gravity of the measuring device is higher than the suspension points of the webbing slings.

Risk of injury if the measuring device slips.

- ► Secure the measuring device against slipping or turning.
- ▶ Observe the weight specified on the packaging (stick-on label).

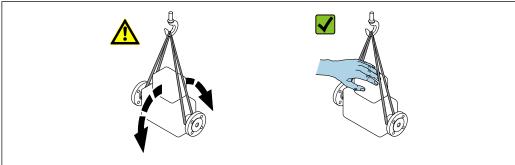

A0029214

# 5.2.2 Measuring devices with lifting lugs

#### **A** CAUTION

#### Special transportation instructions for devices with lifting lugs

- ▶ Only use the lifting lugs fitted on the device or flanges to transport the device.
- ► The device must always be secured at two lifting lugs at least.

#### 5.2.3 Transporting with a fork lift

If transporting in wood crates, the floor structure enables the crates to be lifted lengthwise or at both sides using a forklift.

# 5.3 Packaging disposal

All packaging materials are environmentally friendly and 100% recyclable:

- Measuring device secondary packaging: polymer stretch film that conforms to EC Directive 2002/95/EC (RoHS).
- Packaging:
  - $\,$  Wood crate, treated in accordance with ISPM 15 standard, which is confirmed by the affixed IPPC logo.
  - Carton in accordance with European Packaging Directive 94/62EC; recyclability is confirmed by the affixed RESY symbol.
- Seaworthy packaging (optional): Wood crate, treated in accordance with ISPM 15 standard, which is confirmed by the affixed IPPC logo.
- Carrying and mounting hardware:
  - Disposable plastic pallet
  - Plastic straps
  - Plastic adhesive strips
- Dunnage: Paper cushion

#### 6 Installation

#### 6.1 Installation conditions

No special measures such as supports are necessary. External forces are absorbed by the construction of the device.

#### 6.1.1 Mounting position

#### Mounting location

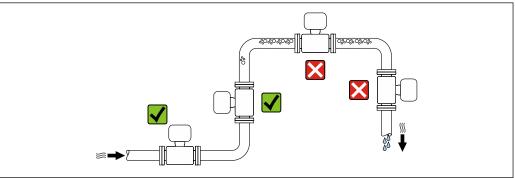

A0028772

22

To prevent measuring errors arising from accumulation of gas bubbles in the measuring tube, avoid the following mounting locations in the pipe:

- Highest point of a pipeline.
- Directly upstream of a free pipe outlet in a down pipe.

#### Installation in down pipes

However, the following installation suggestion allows for installation in an open vertical pipeline. Pipe restrictions or the use of an orifice with a smaller cross-section than the nominal diameter prevent the sensor running empty while measurement is in progress.

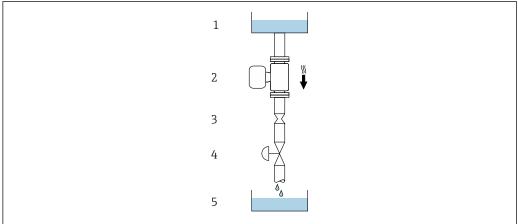

A002877

- 6 Installation in a down pipe (e.g. for batching applications)
- 1 Supply tank
- 2 Sensor
- 3 Orifice plate, pipe restriction
- 4 Valve
- 5 Batching tank

| DN   |      | Ø orifice plate, pipe restriction |      |
|------|------|-----------------------------------|------|
| [mm] | [in] | [mm]                              | [in] |
| 8    | 3/8  | 6                                 | 0.24 |
| 15   | 1/2  | 10                                | 0.40 |
| 25   | 1    | 14                                | 0.55 |
| 40   | 1½   | 22                                | 0.87 |
| 50   | 2    | 28                                | 1.10 |

#### Orientation

The direction of the arrow on the sensor nameplate helps you to install the sensor according to the flow direction (direction of medium flow through the piping).

|   | Orientatio                                 | n        | Recommendation |
|---|--------------------------------------------|----------|----------------|
| A | Vertical orientation                       | A0015591 | <b>√</b>       |
| В | Horizontal orientation, transmitter at top | A0015589 |                |

|   | Orientatio                                    | n        | Recommendation                                    |
|---|-----------------------------------------------|----------|---------------------------------------------------|
| С | Horizontal orientation, transmitter at bottom | A0015590 | Exceptions: $\rightarrow \bigcirc 7, \bigcirc 24$ |
| D | Horizontal orientation, transmitter at side   | A0015592 |                                                   |

- Applications with low process temperatures may decrease the ambient temperature. To maintain the minimum ambient temperature for the transmitter, this orientation is recommended.
- 2) Applications with high process temperatures may increase the ambient temperature. To maintain the maximum ambient temperature for the transmitter, this orientation is recommended.

If a sensor is installed horizontally with a curved measuring tube, match the position of the sensor to the fluid properties.

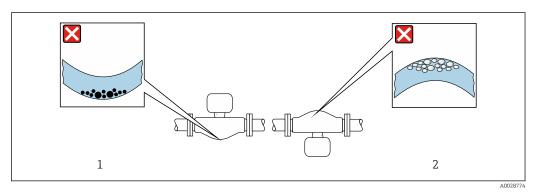

- Orientation of sensor with curved measuring tube
- 1 Avoid this orientation for fluids with entrained solids: Risk of solids accumulating.
- 2 Avoid this orientation for outgassing fluids: Risk of gas accumulating.

#### Inlet and outlet runs

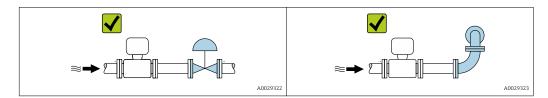

Installation dimensions

For the dimensions and installation lengths of the device, see the "Technical Information" document, "Mechanical construction" section.

#### 6.1.2 Requirements from environment and process

#### Ambient temperature range

For detailed information on the ambient temperature range, see the Operating Instructions for the device.

If operating outdoors:

- Install the measuring device in a shady location.
- Avoid direct sunlight, particularly in warm climatic regions.
- Avoid direct exposure to weather conditions.

#### Temperature tables

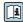

For detailed information on the temperature tables, see the separate document entitled "Safety Instructions" (XA) for the device.

#### System pressure

It is important that cavitation does not occur, or that gases entrained in the liquids do not outgas.

Cavitation is caused if the pressure drops below the vapor pressure:

- In liquids that have a low boiling point (e.g. hydrocarbons, solvents, liquefied gases)
- In suction lines
- ► Ensure the system pressure is sufficiently high to prevent cavitation and outgassing.

For this reason, the following mounting locations are recommended:

- At the lowest point in a vertical pipe
- Downstream from pumps (no danger of vacuum)

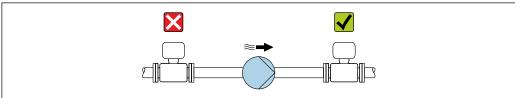

#### 40020777

#### Thermal insulation

In the case of some fluids, it is important that the heat radiated from the sensor to the transmitter is kept to a minimum. A wide range of materials can be used for the required insulation.

#### NOTICE

#### Electronics overheating on account of thermal insulation!

▶ Observe maximum permitted insulation height of the transmitter neck so that the transmitter head is completely free.

#### NOTICE

#### Danger of overheating with insulation

 $\blacktriangleright$  Ensure that the temperature at the lower end of the sensor housing does not exceed 80 °C (176 °F)

#### NOTICE

# The insulation can also be thicker than the maximum recommended insulation thickness.

Prerequisite:

- ► Ensure that convection takes place on a sufficiently large scale at the transmitter neck.
- ► Ensure that a sufficiently large area of the housing support remains exposed. The uncovered part serves as a radiator and protects the electronics from overheating and excessive cooling.

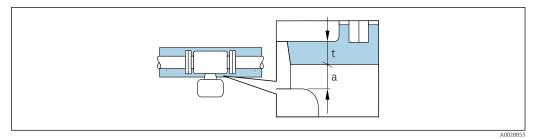

- t Maximum insulation thickness
- a Minimum distance to insulation

The minimum distance a between the sensor connection housing and the insulation is 10 mm (0.39 in). This is to ensure that the sensor connection housing remains completely exposed.

Maximum recommended insulation thickness for the extended temperature range or insulation

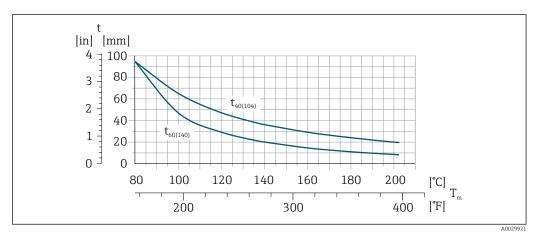

 $\blacksquare$  8 Maximum recommended insulation thickness (t) depending on the temperature of the medium (T) and the ambient temperature ( $T_a$ )

- t Insulation thickness
- T Medium temperature
- t40  $t_{40(104)}$  = Maximum recommended insulation thickness at  $T_a$  = 40 °C (104 °F)
- t60  $t_{60(140)}$  = Maximum recommended insulation thickness at  $T_a$  = 60 °C (140 °F)

#### Heating

#### NOTICE

#### Electronics can overheat due to elevated ambient temperature!

- ▶ Observe maximum permitted ambient temperature for the transmitter .
- ▶ Depending on the fluid temperature, take the device orientation requirements into account .

#### NOTICE

#### Danger of overheating when heating

- ▶ Ensure that the temperature at the lower end of the transmitter housing does not exceed 80  $^{\circ}$ C (176  $^{\circ}$ F).
- ► Ensure that convection takes place on a sufficiently large scale at the transmitter neck.
- ► Ensure that a sufficiently large area of the housing support remains exposed. The uncovered part serves as a radiator and protects the electronics from overheating and excessive cooling.

26

#### Heating options

If a fluid requires that no heat loss should occur at the sensor, users can avail of the following heating options:

- Electrical heating, e.g. with electric band heaters
- Via pipes carrying hot water or steam
- Via heating jackets

Using an electrical trace heating system

If heating is regulated via phase angle control or pulse packages, magnetic fields can affect the measured values (= for values that are greater than the values permitted by the EN standard (sine 30 A/m)).

For this reason, the sensor must be magnetically shielded: the housing can be shielded with tin plates or electric sheets without a privileged direction (e.g. V330-35A).

The sheet must have the following properties:

- Relative magnetic permeability µr ≥ 300
- Plate thickness  $d \ge 0.35$  mm ( $d \ge 0.014$  in)

#### **Vibrations**

The high oscillation frequency of the measuring tubes ensures that the correct operation of the measuring system is not influenced by plant vibrations.

#### 6.1.3 Special mounting instructions

#### Zero point adjustment

All measuring devices are calibrated in accordance with state-of-the-art technology. Calibration takes place under reference conditions  $\Rightarrow \triangleq 209$ . Therefore, a zero point adjustment in the field is generally not required.

Experience shows that zero point adjustment is advisable only in special cases:

- To achieve maximum measuring accuracy even with low flow rates.
- Under extreme process or operating conditions (e.g. very high process temperatures or very high-viscosity fluids).

#### Protective cover

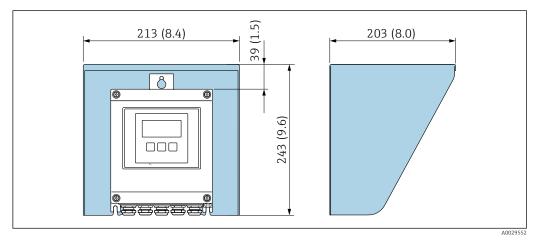

■ 9 Weather protection cover for Proline 500 – digital

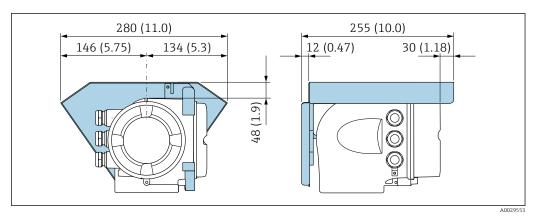

■ 10 Weather protection cover for Proline 500

Cover locking: Proline 500

#### **NOTICE**

Order code "Transmitter housing", option L "Cast, stainless": The covers of the transmitter housing are provided with a borehole to lock the cover.

The cover can be locked using screws and a chain or cable provided by the customer.

- ▶ It is recommended to use stainless steel cables or chains.
- ► If a protective coating is applied, it is recommended to use a heat shrink tube to protect the housing paint.

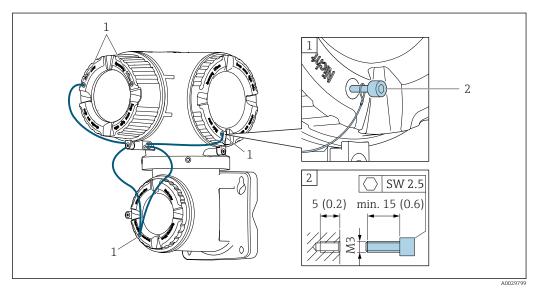

- 1 Cover borehole for the securing screw
- 2 Securing screw to lock the cover

# 6.2 Mounting the measuring device

#### 6.2.1 Required tools

#### For transmitter

For mounting on a post:

- Proline 500 digital transmitter
  - Open-ended wrench AF 10
  - Torx screwdriver TX 25
- Proline 500 transmitter
   Open-ended wrench AF 13

For wall mounting: Drill with drill bit Ø 6.0 mm

#### For sensor

For flanges and other process connections: Corresponding mounting tools

#### 6.2.2 Preparing the measuring device

- 1. Remove all remaining transport packaging.
- 2. Remove any protective covers or protective caps present from the sensor.
- 3. Remove stick-on label on the electronics compartment cover.

# 6.2.3 Mounting the measuring device

#### **A** WARNING

#### Danger due to improper process sealing!

- ► Ensure that the inside diameters of the gaskets are greater than or equal to that of the process connections and piping.
- ▶ Ensure that the gaskets are clean and undamaged.
- ► Install the gaskets correctly.
- 1. Ensure that the direction of the arrow on the nameplate of the sensor matches the flow direction of the fluid.
- 2. Install the measuring device or turn the transmitter housing so that the cable entries do not point upwards.

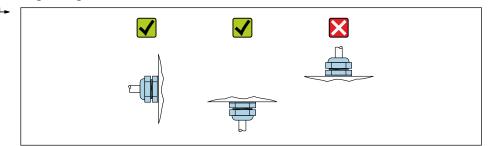

A002926

#### 6.2.4 Mounting the transmitter housing: Proline 500 – digital

#### **A** CAUTION

#### Ambient temperature too high!

Danger of electronics overheating and housing deformation.

- $\,\blacktriangleright\,\,$  Do not exceed the permitted maximum ambient temperature .
- ► If operating outdoors: Avoid direct sunlight and exposure to weathering, particularly in warm climatic regions.

#### **A** CAUTION

#### Excessive force can damage the housing!

► Avoid excessive mechanical stress.

The transmitter can be mounted in the following ways:

- Post mounting
- Wall mounting

#### Post mounting

#### **A** WARNING

#### Excessive tightening torque applied to the fixing screws!

Risk of damaging the plastic transmitter.

► Tighten the fixing screws as per the tightening torque: 2 Nm (1.5 lbf ft)

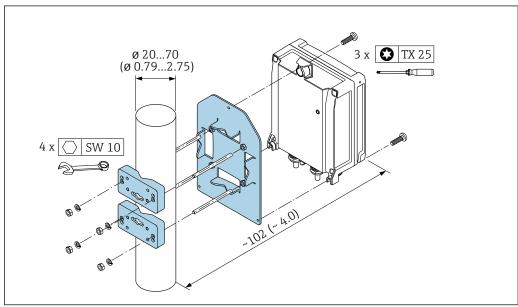

Engineering unit mm (in)

#### Wall mounting

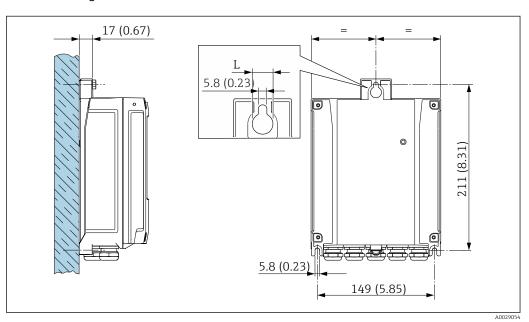

■ 12 Engineering unit mm (in)

Depends on order code for "Transmitter housing"

Order code for "Transmitter housing"

- Option **A**, aluminum coated: L = 14 mm (0.55 in)
- Option **D**, polycarbonate: L = 13 mm (0.51 in)
- 1. Drill the holes.

- 2. Insert wall plugs into the drilled holes.
- 3. Screw in the securing screws slightly at first.
- 4. Fit the transmitter housing over the securing screws and mount in place.
- 5. Tighten the securing screws.

#### 6.2.5 Mounting the transmitter housing: Proline 500

#### **A** CAUTION

#### Ambient temperature too high!

Danger of electronics overheating and housing deformation.

- ▶ Do not exceed the permitted maximum ambient temperature .
- ► If operating outdoors: Avoid direct sunlight and exposure to weathering, particularly in warm climatic regions.

#### **A** CAUTION

#### Excessive force can damage the housing!

► Avoid excessive mechanical stress.

The transmitter can be mounted in the following ways:

- Post mounting
- Wall mounting

#### Wall mounting

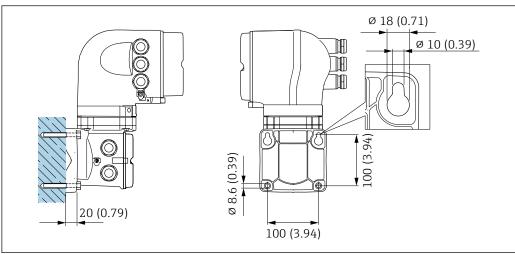

A002906

■ 13 Engineering unit mm (in)

- 1. Drill the holes.
- 2. Insert wall plugs into the drilled holes.
- 3. Screw in the securing screws slightly at first.
- 4. Fit the transmitter housing over the securing screws and mount in place.
- 5. Tighten the securing screws.

#### Post mounting

#### **A** WARNING

Order code for "Transmitter housing", option L "Cast, stainless": cast transmitters are very heavy.

They are unstable if they are not mounted on a secure, fixed post.

▶ Only mount the transmitter on a secure, fixed post on a stable surface.

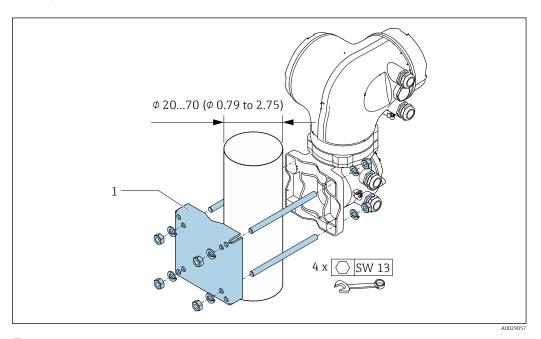

■ 14 Engineering unit mm (in)

#### 6.2.6 Turning the transmitter housing: Proline 500

To provide easier access to the connection compartment or display module, the transmitter housing can be turned.

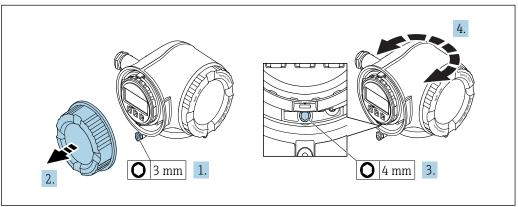

A0029993

- 1. Loosen the securing clamp of the connection compartment cover.
- 2. Unscrew the connection compartment cover.
- 3. Release the fixing screw.
- 4. Turn the housing to the desired position.
- 5. Firmly tighten the securing screw.
- 6. Screw on the connection compartment cover
- 7. Fit the securing clamp of the connection compartment cover.

# 6.2.7 Turning the display module: Proline 500

The display module can be turned to optimize display readability and operability.

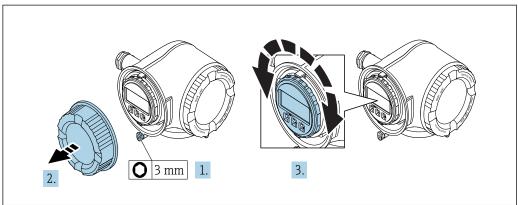

.....

- 1. Loosen the securing clamp of the connection compartment cover.
- 2. Unscrew the connection compartment cover.
- 3. Turn the display module to the desired position: max.  $8 \times 45^{\circ}$  in every direction.
- 4. Screw on the connection compartment cover.
- 5. Fit the securing clamp of the connection compartment cover.

#### 6.3 Post-installation check

| Is the device undamaged (visual inspection)?                                                                                                    |  |
|----------------------------------------------------------------------------------------------------|--|
| Does the measuring device conform to the measuring point specifications?  For example:  Process temperature →  214  Process pressure (refer to the section on "Pressure-temperature ratings" in the "Technical Information" document)  Ambient temperature  Measuring range |  |
| Has the correct orientation for the sensor been selected?  According to sensor type  According to medium temperature  According to medium properties (outgassing, with entrained solids)                                                                                    |  |
| Does the arrow on the sensor nameplate match the direction of flow of the fluid through the piping $\rightarrow \ \ \ \ \ \ \ \ \ \ \ \ \ \ \ \ \ \ $                                                                                                    |  |
| Are the measuring point identification and labeling correct (visual inspection)?                                                                                                    |  |
| Is the device adequately protected from precipitation and direct sunlight?                                                                                                    |  |
| Are the securing screw and securing clamp tightened securely?                                                                                                    |  |

#### 7 **Electrical connection**

#### NOTICE

The measuring device does not have an internal circuit breaker.

- ▶ For this reason, assign the measuring device a switch or power-circuit breaker so that the power supply line can be easily disconnected from the mains.
- Although the measuring device is equipped with a fuse, additional overcurrent protection (maximum 10 A) should be integrated into the system installation.

#### 7.1 Connection conditions

#### 7.1.1 Required tools

- For cable entries: Use corresponding tools
- For securing clamp: Allen key 3 mm
- Wire stripper
- When using stranded cables: crimper for wire end ferrule
- For removing cables from terminal: Flat blade screwdriver ≤ 3 mm (0.12 in)

#### 7.1.2 Requirements for connecting cable

The connecting cables provided by the customer must fulfill the following requirements.

#### **Electrical safety**

In accordance with applicable federal/national regulations.

#### Protective ground cable

Cable: 2.1 mm<sup>2</sup> (14 AWG)

The grounding impedance must be less than  $1 \Omega$ .

#### Permitted temperature range

Minimum requirement: cable temperature range ≥ ambient temperature +20 K

#### Power supply cable

Standard installation cable is sufficient.

#### Signal cable

FOUNDATION Fieldbus

Twisted, shielded two-wire cable.

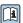

For further information on planning and installing FOUNDATION Fieldbus networks

- Operating Instructions for "FOUNDATION Fieldbus Overview" (BA00013S)
- FOUNDATION Fieldbus Guideline
- IEC 61158-2 (MBP)

Current output 0/4 to 20 mA

Standard installation cable is sufficient.

Pulse/frequency/switch output

Standard installation cable is sufficient.

Relay output

Standard installation cable is sufficient.

Current input 0/4 to 20 mA

Standard installation cable is sufficient.

Status input

Standard installation cable is sufficient.

#### Cable diameter

■ Cable glands supplied: M20 × 1.5 with cable Ø 6 to 12 mm (0.24 to 0.47 in)

Spring-loaded terminals: Suitable for strands and strands with ferrules.
 Conductor cross-section 0.2 to 2.5 mm<sup>2</sup> (24 to 12 AWG).

#### Connecting cable for sensor - Proline 500 - digital transmitter

Non-hazardous area, Ex Zone 2, Class I, Division 2

Standard cable

A standard cable can be used as the connecting cable.

| Standard cable  | 4 cores (2 pairs); pair-stranded with common shield |  |
|-----------------|-----------------------------------------------------|--|
| Shielding       | Tin-plated copper-braid, optical cover $\geq$ 85 %  |  |
| Loop resistance | Power supply line (+, –): maximum 10 $\Omega$       |  |
| Cable length    | Maximum 300 m (1000 ft), see the following table.   |  |

| Cross-section                 | Cable length    |
|-------------------------------|-----------------|
| 0.34 mm <sup>2</sup> (AWG 22) | 80 m (270 ft)   |
| 0.50 mm <sup>2</sup> (AWG 20) | 120 m (400 ft)  |
| 0.75 mm <sup>2</sup> (AWG 18) | 180 m (600 ft)  |
| 1.00 mm <sup>2</sup> (AWG 17) | 240 m (800 ft)  |
| 1.50 mm <sup>2</sup> (AWG 15) | 300 m (1000 ft) |

#### Optionally available connecting cable

| Standard cable         | $2\times2\times0.34~\text{mm}^2$ (AWG 22) PVC cable with common shield (2 pairs, pairstranded)                                                   |
|------------------------|----------------------------------------------------------------------------------------------------|
| Flame resistance       | According to DIN EN 60332-1-2                                                                                                    |
| Oil-resistance         | According to DIN EN 60811-2-1                                                                                                    |
| Shielding              | Tin-plated copper-braid, optical cover $\geq$ 85 %                                                                                               |
| Operating temperature  | When mounted in a fixed position: $-50$ to $+105$ °C ( $-58$ to $+221$ °F); when cable can move freely: $-25$ to $+105$ °C ( $-13$ to $+221$ °F) |
| Available cable length | Fixed: 20 m (65 ft); variable: up to maximum 50 m (165 ft)                                                                                       |

Hazardous area, Ex Zone 1, Class I, Division 1

Standard cable

A standard cable can be used as the connecting cable.

| Standard cable                    | 4, 6, 8 cores (2, 3, 4 pairs); pair-stranded with common shield                                        |
|-----------------------------------|----------------------------------------------------------------------------------------------------|
| Shielding                         | Tin-plated copper-braid, optical cover $\geq$ 85 %                                                     |
| Capacitance C                     | Maximum 760 nF IIC, maximum 4.2 μF IIB                                                                 |
| Inductance L                      | Maximum 26 μH IIC, maximum 104 μH IIB                                                                  |
| Inductance/resistance ratio (L/R) | Maximum 8.9 $\mu H/\Omega$ IIC, maximum 35.6 $\mu H/\Omega$ IIB (e.g. in accordance with IEC 60079-25) |
| Loop resistance                   | Power supply line (+, $-$ ): maximum 5 $\Omega$                                                        |
| Cable length                      | Maximum 150 m (500 ft), see the following table.                                                       |

| Cross-section                            | Cable length   | Termination                                               |
|------------------------------------------|----------------|-----------------------------------------------------------|
| 2 x 2 x 0.50 mm <sup>2</sup><br>(AWG 22) | 50 m (165 ft)  | 2 x 2 x 0.50 mm <sup>2</sup> (AWG 22)                     |
|                                          |                | + - A B B                                                 |
|                                          |                | ■ +, - = 0.5 mm <sup>2</sup> ■ A, B = 0.5 mm <sup>2</sup> |
| 3 x 2 x 0.50 mm <sup>2</sup> (AWG 22)    | 100 m (330 ft) | 3 x 2 x 0.50 mm <sup>2</sup> (AWG 22)                     |
|                                          |                | + - A B B                                                 |
|                                          |                | +, -= 1.0 mm <sup>2</sup> A, B = 0.5 mm <sup>2</sup>      |
| 4 x 2 x 0.50 mm <sup>2</sup><br>(AWG 22) | 150 m (500 ft) | 4 x 2 x 0.50 mm <sup>2</sup> (AWG 22)                     |
|                                          |                | + A B B                                                   |
|                                          |                | ■ +, - = 1.5 mm <sup>2</sup> ■ A, B = 0.5 mm <sup>2</sup> |

# Optionally available connecting cable

| Connecting cable for | Ex Zone 1, Class I, Division 1, IIC, IIB                                                       |
|----------------------|------------------------------------------------------------------------------------------------|
| Standard cable       | $2\times2\times0.5~\text{mm}^2$ (AWG 20) PVC cable with common shield (2 pairs, pair-stranded) |
| Flame resistance     | According to DIN EN 60332-1-2                                                                  |
| Oil-resistance       | According to DIN EN 60811-2-1                                                                  |
| Shielding            | Tin-plated copper-braid, optical cover ≥ 85 %                                                  |

| Operating temperature  | When mounted in a fixed position: $-50$ to $+105$ °C ( $-58$ to $+221$ °F); when cable can move freely: $-25$ to $+105$ °C ( $-13$ to $+221$ °F) |
|------------------------|----------------------------------------------------------------------------------------------------|
| Available cable length | Fixed: 20 m (65 ft); variable: up to maximum 50 m (165 ft)                                                                                       |

#### Connecting cable for sensor - Proline 500 transmitter

| Standard cable                      | $6\times0.38\ mm^2$ PVC cable with common shield and individual shielded cores |
|-------------------------------------|--------------------------------------------------------------------------------|
| Conductor resistance                | ≤50 Ω/km (0.015 Ω/ft)                                                          |
| Capacitance: core/shield            | ≤420 pF/m (128 pF/ft)                                                          |
| Cable length (max.)                 | 20 m (65 ft)                                                                   |
| Cable lengths (available for order) | 5 m (15 ft), 10 m (32 ft), 20 m (65 ft)                                        |
| Operating temperature               | max. 105 °C (221 °F)                                                           |

Operation in zones of severe electrical interference

Grounding is by means of the ground terminal provided for the purpose inside the connection housing. The stripped and twisted lengths of cable shield to the ground terminal must be as short as possible.

#### 7.1.3 Terminal assignment

#### Transmitter: supply voltage, input/outputs

The terminal assignment of the inputs and outputs depends on the individual order version of the device. The device-specific terminal assignment is documented on an adhesive label in the terminal cover.

| Supply | voltage | Input/output<br>1                                                      |        | e Input/output Input/output 1 2 |        | Input/output<br>3 |        | Input/output<br>4 |        |
|--------|---------|------------------------------------------------------------------------|--------|---------------------------------|--------|-------------------|--------|-------------------|--------|
| 1 (+)  | 2 (-)   | 26 (A)                                                                 | 27 (B) | 24 (+)                          | 25 (-) | 22 (+)            | 23 (-) | 20 (+)            | 21 (-) |
|        |         | Device-specific terminal assignment: adhesive label in terminal cover. |        |                                 |        |                   |        |                   |        |

#### Transmitter and sensor connection housing: connecting cable

The sensor and transmitter, which are mounted in separate locations, are interconnected by a connecting cable. The cable is connected via the sensor connection housing and the transmitter housing.

Terminal assignment and connection of the connecting cable:

- Proline 500 digital → 🖺 39
- Proline 500 → 🖺 47

#### 7.1.4 Device plugs available

Device plugs may not be used in hazardous areas!

#### Order code for "Input; output 1", option SA "FOUNDATION Fieldbus"

| Order code for          | Cable entry | Cable entry |
|-------------------------|-------------|-------------|
| "Electrical connection" | 2           | 3           |
| M, 3, 4, 5              | 7/8" plug   | -           |

# 7.1.5 Pin assignment of device plug

|     | Pin |   | Assignment   | Coding | Plug/socket |
|-----|-----|---|--------------|--------|-------------|
| 2 3 | 1   | + | Signal +     | А      | Plug        |
| 1 4 | 2   | - | Signal –     |        |             |
|     | 3   |   | Grounding    |        |             |
|     | 4   |   | Not assigned |        |             |

# 7.1.6 Preparing the measuring device

Carry out the steps in the following order:

- 1. Mount the sensor and transmitter.
- 2. Connection housing, sensor: Connect connecting cable.
- 3. Transmitter: Connect connecting cable.
- 4. Transmitter: Connect signal cable and cable for supply voltage.

#### **NOTICE**

#### Insufficient sealing of the housing!

Operational reliability of the measuring device could be compromised.

- ▶ Use suitable cable glands corresponding to the degree of protection.
- 1. Remove dummy plug if present.
- 2. If the measuring device is supplied without cable glands:
  Provide suitable cable gland for corresponding connecting cable.
- 3. If the measuring device is supplied with cable glands:
  Observe requirements for connecting cables → 

  34.

# 7.2 Connecting the measuring device

#### NOTICE

#### Limitation of electrical safety due to incorrect connection!

- ▶ Have electrical connection work carried out by correspondingly trained specialists only.
- ▶ Observe applicable federal/national installation codes and regulations.
- ► Comply with local workplace safety regulations.
- ► Always connect the protective ground cable ⊕ before connecting additional cables.
- ► For use in potentially explosive atmospheres, observe the information in the device-specific Ex documentation.

# 7.2.1 Connecting the connecting cable

#### **WARNING**

#### Risk of damaging the electronic components!

- ▶ Connect the sensor and transmitter to the same potential equalization.
- ▶ Only connect the sensor to a transmitter with the same serial number.
- Ground the connection housing of the sensor via the external screw terminal.

#### Terminal assignment

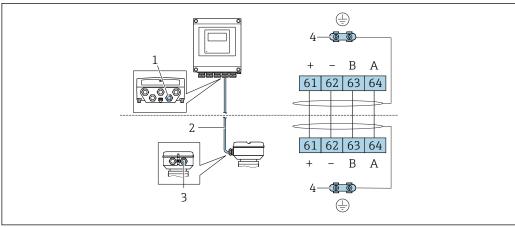

A0028198

- 1 Cable entry for connecting cable on transmitter housing
- 2 Connecting cable ISEM communication
- 3 Cable entry for connecting cable or connector on sensor connection housing
- 4 Grounding via cable strain relief

#### Connecting the connecting cable to the sensor connection housing

- Connection via terminals with order code for "Sensor connection housing":
  - Option **A** "Aluminum, coated"→ 🖺 41
  - Option **B** "Stainless" → 🖺 42
  - Option **L** "Cast, stainless" → 🖺 41
- Connection via connectors with order code for "Sensor connection housing":
   Option C "Ultra-compact hygienic, stainless" → 월 43

| Connection via terminals with order code | Available for sensor |                                                                       |
|------------------------------------------|----------------------|-----------------------------------------------------------------------|
| Option <b>A</b> "Aluminum, coated"       | → 🖺 41               | <ul><li>Promass A, E, F, H, I, O, P, Q, S</li><li>CubemassC</li></ul> |
| Option <b>B</b> "Stainless"              | → 🖺 42               | <ul><li>Promass A, E, F, H, I, O, P, Q, S</li><li>CubemassC</li></ul> |
| Option <b>L</b> "Cast, stainless"        | → 🖺 41               | <ul><li>Promass F, H, I, O, Q, X</li><li>CubemassC</li></ul>          |

| Connection via connectors with order code connection housing" | Available for sensor |                                                                       |
|---------------------------------------------------------------|----------------------|-----------------------------------------------------------------------|
| Option <b>C</b> "Ultra-compact hygienic, stainless" → 🖺 43    |                      | <ul><li>Promass A, E, F, H, I, O, P, Q, S</li><li>CubemassC</li></ul> |

# Connecting the connecting cable to the transmitter

#### Connecting the sensor connection housing via terminals

For the device version with the order code for "Sensor connection housing":

- Option A "Aluminum coated"
- Option **L** "Cast, stainless"

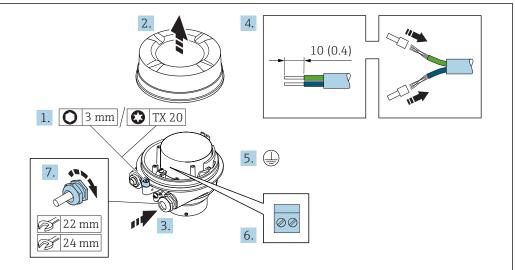

10020616

- 1. Loosen the securing clamp of the housing cover.
- 2. Unscrew the housing cover.
- 3. Push the cable through the cable entry . To ensure tight sealing, do not remove the sealing ring from the cable entry.
- 4. Strip the cable and cable ends. In the case of stranded cables, fit ferrules.
- 5. Connect the protective ground.
- 6. Connect the cable in accordance with the terminal assignment.
- 7. Firmly tighten the cable glands.
  - This concludes the process for connecting the connecting cable.

#### **A** WARNING

#### Housing degree of protection voided due to insufficient sealing of the housing.

- ► Screw in the thread on the cover without using any lubricant. The thread on the cover is coated with a dry lubricant.
- 8. Screw on the housing cover.
- 9. Tighten the securing clamp of the housing cover.

#### Connecting the sensor connection housing via terminals

For the device version with the order code for "Sensor connection housing": Option  ${\bf B}$  "Stainless"

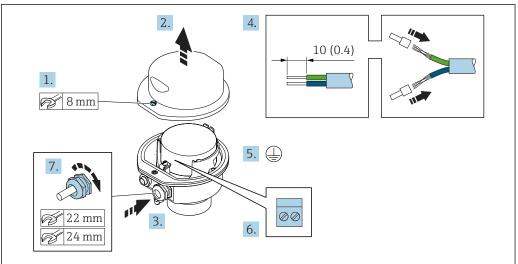

A002961

- 1. Release the securing screw of the housing cover.
- 2. Open the housing cover.
- 3. Push the cable through the cable entry . To ensure tight sealing, do not remove the sealing ring from the cable entry.
- 4. Strip the cable and cable ends. In the case of stranded cables, fit ferrules.
- 5. Connect the protective ground.
- 6. Connect the cable in accordance with the terminal assignment .
- 7. Firmly tighten the cable glands.
  - ightharpoonup This concludes the process for connecting the connecting cable.
- 8. Close the housing cover.
- 9. Tighten the securing screw of the housing cover.

#### Connecting the sensor connection housing via the connector

For the device version with the order code for "Sensor connection housing": Option  ${\bf C}$  "Ultra-compact hygienic, stainless"

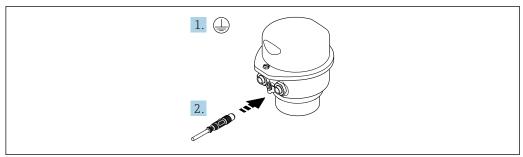

A002961

- 1. Connect the protective ground.
- 2. Connect the connector.

# Connecting the connecting cable to the transmitter

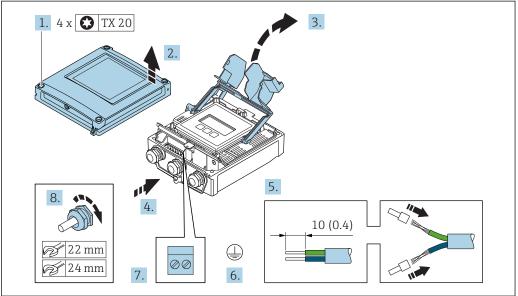

A00295

- 1. Loosen the 4 fixing screws on the housing cover.
- 2. Open the housing cover.
- 3. Fold open the terminal cover.
- 4. Push the cable through the cable entry . To ensure tight sealing, do not remove the sealing ring from the cable entry.
- 5. Strip the cable and cable ends. In the case of stranded cables, fit ferrules.
- 6. Connect the protective ground.
- 7. Connect the cable in accordance with the terminal assignment  $\rightarrow \triangleq 39$ .
- 8. Firmly tighten the cable glands.
  - This concludes the process for connecting the connecting cable.
- 9. Close the housing cover.
- 10. Tighten the securing screw of the housing cover.
- 11. After connecting the connecting cable:Connect the signal cable and the supply voltage cable → 

  45.

# 7.2.2 Connecting the signal cable and the supply voltage cable

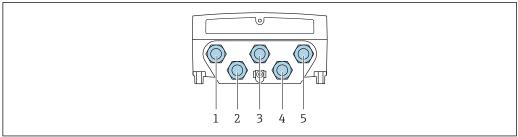

A0028200

- 1 Cable entry for supply voltage
- 2 Cable entry for cable or connection of device plug for signal transmission
- Cable entry for cable or connection of device plug for signal transmission
- 4 Cable entry for sensor transmitter connecting cable
- 5 Cable entry for cable or connection of device plug for signal transmission, optional: connection of external WLAN antenna or service connector

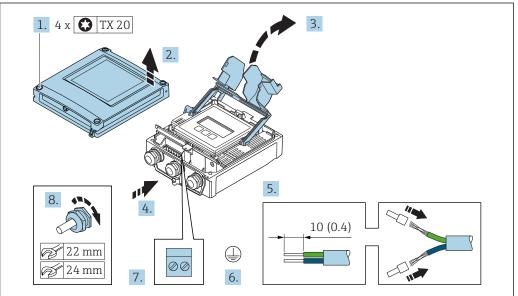

A002959

- 1. Loosen the 4 fixing screws on the housing cover.
- 2. Open the housing cover.
- 3. Fold open the terminal cover.
- 4. Push the cable through the cable entry . To ensure tight sealing, do not remove the sealing ring from the cable entry.
- 5. Strip the cable and cable ends. In the case of stranded cables, fit ferrules.
- 6. Connect the protective ground.
- 7. Connect the cable in accordance with the terminal assignment .
  - Signal cable terminal assignment: The device-specific terminal assignment is documented on an adhesive label in the terminal cover.
    - **Supply voltage terminal assignment:** Adhesive label in the terminal cover or  $\rightarrow \implies 37$ .
- 8. Firmly tighten the cable glands.
  - ► This concludes the cable connection process.
- 9. Close the terminal cover.
- 10. Close the housing cover.

#### **A** WARNING

Housing degree of protection may be voided due to insufficient sealing of the housing.

► Screw in the screw without using any lubricant.

#### **MARNING**

Excessive tightening torque applied to the fixing screws!

Risk of damaging the plastic transmitter.

- ► Tighten the fixing screws as per the tightening torque: 2 Nm (1.5 lbf ft)
- 11. Tighten the 4 fixing screws on the housing cover.

#### Removing a cable

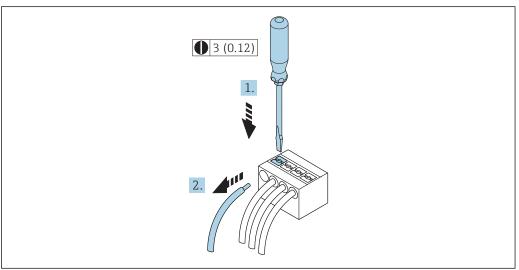

A00295

- 15 Engineering unit mm (in)
- 1. To remove a cable from the terminal, use a flat-blade screwdriver to push the slot between the two terminal holes
- 2. while simultaneously pulling the cable end out of the terminal.

#### 7.3 Connecting the measuring device

#### NOTICE

#### Limitation of electrical safety due to incorrect connection!

- Have electrical connection work carried out by correspondingly trained specialists only.
- Observe applicable federal/national installation codes and regulations.
- ► Comply with local workplace safety regulations.
- ▶ Always connect the protective ground cable ⊕ before connecting additional cables.
- ▶ For use in potentially explosive atmospheres, observe the information in the devicespecific Ex documentation.

#### 7.3.1 Connecting the connecting cable

#### **A** WARNING

#### Risk of damaging the electronic components!

- ▶ Connect the sensor and transmitter to the same potential equalization.
- Only connect the sensor to a transmitter with the same serial number.
- Ground the connection housing of the sensor via the external screw terminal.

#### Terminal assignment

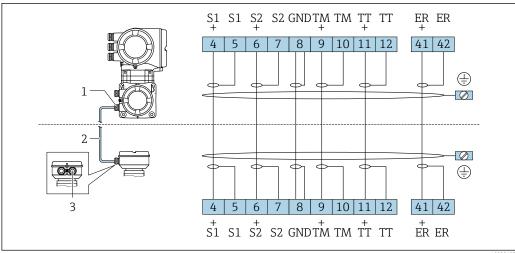

- Cable entry for connecting cable on transmitter connection housing
- 2 Connecting cable
- Cable entry for connecting cable on sensor connection housing

#### Connecting the connecting cable to the sensor connection housing

Connection via terminals with order code for "Housing":

- Option **B** "Stainless"→ 🖺 49
- Option **L** "Cast, stainless"→ 🖺 48

#### Connecting the connecting cable to the transmitter

The cable is connected to the transmitter via terminals  $\rightarrow \triangleq 50$ .

#### Connecting the sensor connection housing via terminals

For the device version with the order code for "Housing": Option  ${\bf L}$  "Cast, stainless"

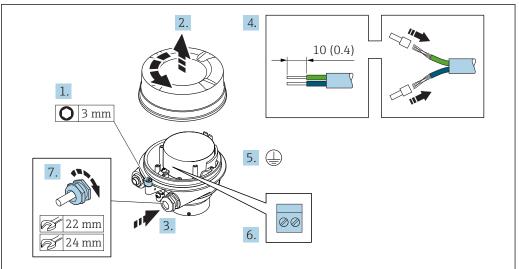

Δ0029612

- 1. Loosen the securing clamp of the housing cover.
- 2. Unscrew the housing cover.
- 3. Push the cable through the cable entry . To ensure tight sealing, do not remove the sealing ring from the cable entry.
- 4. Strip the cable and cable ends. In the case of stranded cables, fit ferrules.
- 5. Connect the protective ground.
- 6. Connect the cable in accordance with the terminal assignment  $\rightarrow \triangleq 47$ .
- 7. Firmly tighten the cable glands.
  - → This concludes the process for connecting the connecting cable.

#### **A** WARNING

#### Housing degree of protection voided due to insufficient sealing of the housing.

- ► Screw in the thread on the cover without using any lubricant. The thread on the cover is coated with a dry lubricant.
- 8. Screw on the housing cover.
- 9. Tighten the securing clamp of the housing cover.

#### Connecting the sensor connection housing via terminals

For the device version with the order code for "Housing": Option  ${\bf B}$  "Stainless"

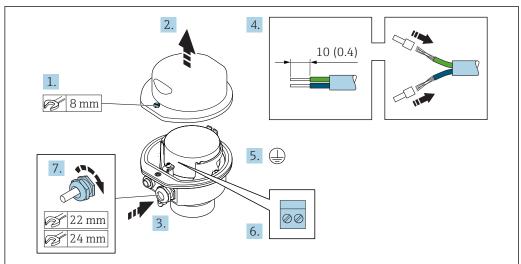

A002961

- 1. Release the securing screw of the housing cover.
- 2. Open the housing cover.
- 3. Push the cable through the cable entry . To ensure tight sealing, do not remove the sealing ring from the cable entry.
- 4. Strip the cable and cable ends. In the case of stranded cables, fit ferrules.
- 5. Connect the protective ground.
- 6. Connect the cable in accordance with the terminal assignment  $\rightarrow \triangleq 47$ .
- 7. Firmly tighten the cable glands.
  - └ This concludes the process for connecting the connecting cable.
- 8. Close the housing cover.
- 9. Tighten the securing screw of the housing cover.

# Connecting the connecting cable to the transmitter

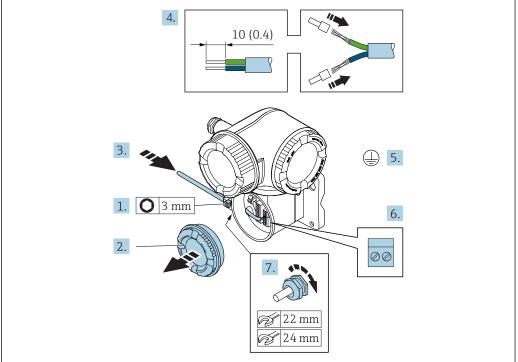

A0029592

- 1. Loosen the securing clamp of the connection compartment cover.
- 2. Unscrew the connection compartment cover.
- 3. Push the cable through the cable entry . To ensure tight sealing, do not remove the sealing ring from the cable entry.
- 4. Strip the cable and cable ends. In the case of stranded cables, also fit ferrules.
- 5. Connect the protective ground.
- **6.** Connect the cable in accordance with the terminal assignment  $\rightarrow \triangleq 47$ .
- 7. Firmly tighten the cable glands.
  - ► This concludes the process for connecting the connecting cable.
- 8. Screw on the connection compartment cover.
- 9. Tighten the securing clamp of the connection compartment cover.
- **10.** After connecting the connecting cable: After connecting the connecting cables: Connect the signal cable and the supply voltage cable  $\rightarrow \triangleq 51$ .

# 7.3.2 Connecting the signal cable and the supply voltage cable

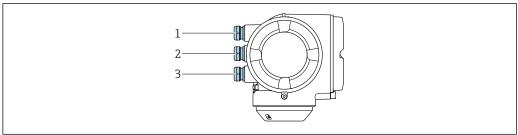

A0026781

- 1 Cable entry for supply voltage
- 2 Cable entry for signal transmission, input/output 1 and 2
- 3 Cable entry for input/output signal transmission; Optional: connection of external WLAN antenna or service plug

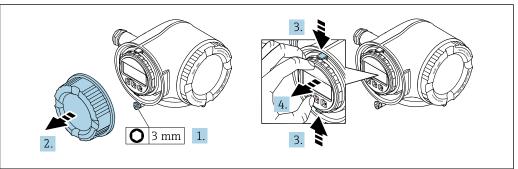

A0029813

- 1. Loosen the securing clamp of the connection compartment cover.
- 2. Unscrew the connection compartment cover.
- 3. Squeeze the tabs of the display module holder together.
- 4. Remove the display module holder.

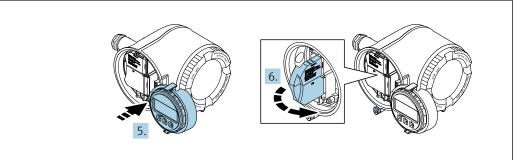

A002981

- 5. Attach the holder to the edge of the electronics compartment.
- 6. Open the terminal cover.

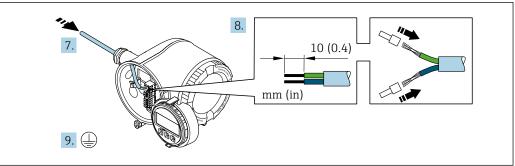

A00298

- 7. Push the cable through the cable entry . To ensure tight sealing, do not remove the sealing ring from the cable entry.
- 8. Strip the cable and cable ends. In the case of stranded cables, also fit ferrules.
- 9. Connect the protective ground.

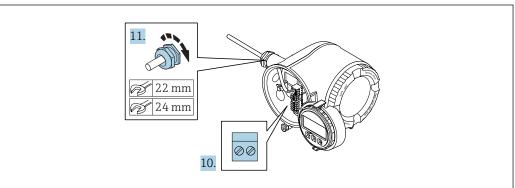

A0029816

- 10. Connect the cable in accordance with the terminal assignment.
  - Signal cable terminal assignment: The device-specific terminal assignment is documented on an adhesive label in the terminal cover.

- 11. Firmly tighten the cable glands.
  - ► This concludes the cable connection process.
- 12. Close the terminal cover.
- 13. Fit the display module holder in the electronics compartment.
- 14. Screw on the connection compartment cover.
- 15. Secure the securing clamp of the connection compartment cover.

#### Removing a cable

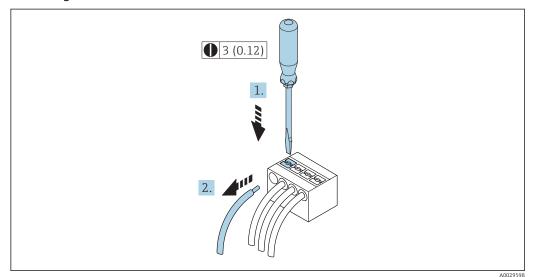

■ 16 Engineering unit mm (in)

- 1. To remove a cable from the terminal, use a flat-blade screwdriver to push the slot between the two terminal holes
- 2. while simultaneously pulling the cable end out of the terminal.

# 7.4 Ensure potential equalization

# 7.4.1 Requirements

No special measures for potential equalization are required.

#### 7.5 Special connection instructions

#### 7.5.1 **Connection examples**

#### FOUNDATION Fieldbus

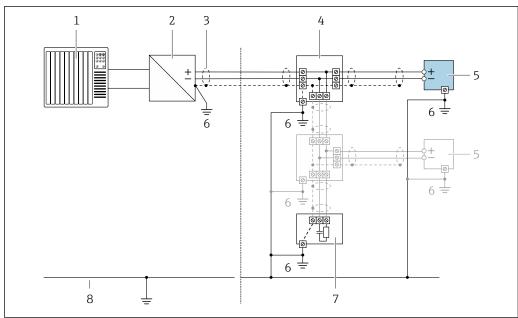

Connection example for FOUNDATION Fieldbus **■** 17

- Control system (e.g. PLC)
- Power Conditioner (FOUNDATION Fieldbus) 2
- 3 Cable shield: the cable shield must be grounded at both ends to comply with EMC requirements; observe cable specifications
- 4 T-box
- Measuring device 5
- Local grounding 6
- Bus terminator
- Potential matching line

#### Current output 4-20 mA

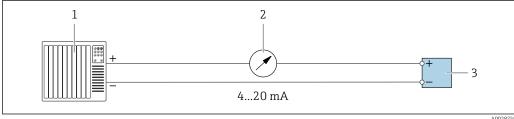

- Connection example for 4-20 mA current output (active)
- Automation system with current input (e.g. PLC)
- Analog display unit: observe maximum load
- 3 Transmitter

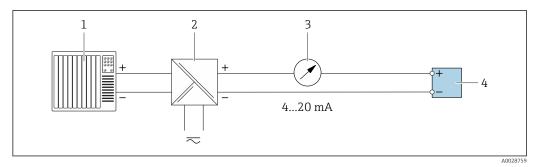

**■** 19 Connection example for 4-20 mA current output (passive)

- Automation system with current input (e.g. PLC)
- 2 Active barrier for power supply (e.g. RN221N)
- Analog display unit: observe maximum load
- Transmitter

#### Pulse/frequency output

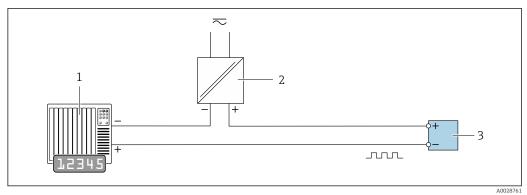

Connection example for pulse/frequency output (passive)

- Automation system with pulse/frequency input (e.g. PLC)
- Power supply 2
- *Transmitter: Observe input values* → 🖺 202

#### Switch output

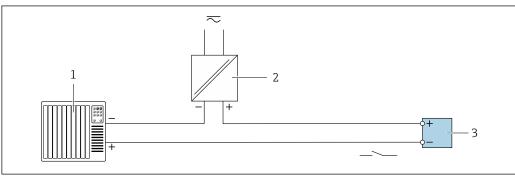

Connection example for switch output (passive)

- Automation system with switch input (e.g. PLC)
- Transmitter: Observe input values →  $\blacksquare$  202

#### Relay output

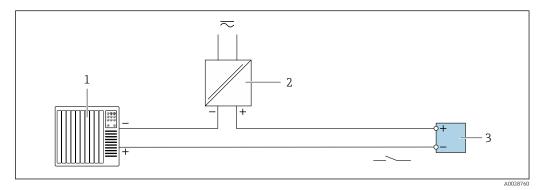

- 22 Connection example for relay output (passive)
- 1 Automation system with relay input (e.g. PLC)
- 2 Power supply
- *3 Transmitter: Observe input values* → **2**03

#### **Current input**

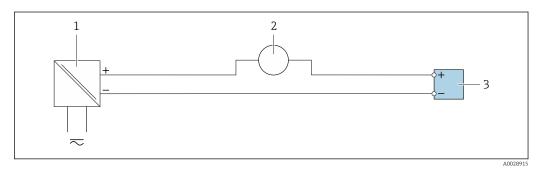

■ 23 Connection example for 4 to 20 mA current input

- 1 Power supply
- 2 External measuring device (for reading in pressure or temperature, for instance)
- 3 Transmitter: Observe input values

#### Status input

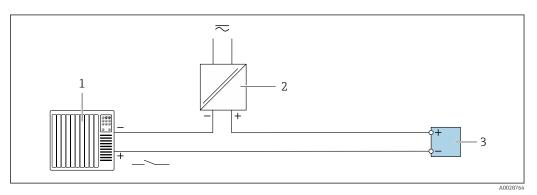

■ 24 Connection example for status input

- 1 Automation system with status output (e.g. PLC)
- Power supply
- *3* Transmitter: Observe input values

# 7.6 Ensuring the degree of protection

The measuring device fulfills all the requirements for the IP66/67 degree of protection, Type 4X enclosure.

To guarantee IP66/67 degree of protection, Type 4X enclosure, carry out the following steps after the electrical connection:

- 1. Check that the housing seals are clean and fitted correctly.
- 2. Dry, clean or replace the seals if necessary.
- 3. Tighten all housing screws and screw covers.
- 4. Firmly tighten the cable glands.
- 5. To ensure that moisture does not enter the cable entry:

  Route the cable so that it loops down before the cable entry ("water trap").

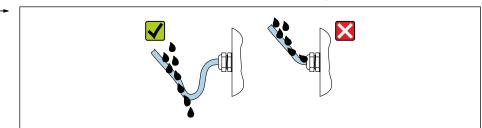

A0029278

6. Insert dummy plugs into unused cable entries.

# 7.7 Post-connection check

| Are cables or the device undamaged (visual inspection)?                                                                                             |  |
|----------------------------------------------------------------------------------------------------|--|
| Do the cables used meet the requirements?                                                                                                    |  |
| Do the cables have adequate strain relief?                                                                                                    |  |
| Are all the cable glands installed, firmly tightened and leak-tight? Cable run with "water trap" $\rightarrow \ \ \ \ \ \ \ \ \ \ \ \ \ \ \ \ \ \ $ |  |

# 8 Operation options

# 8.1 Overview of operation options

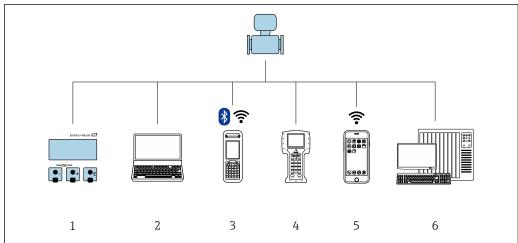

A002929

- 1 Local operation via display module
- 2 Computer with Web browser (e.g. Internet Explorer) or with operating tool (e.g. FieldCare, DeviceCare, AMS Device Manager, SIMATIC PDM)
- 3 Field Xpert SFX350 or SFX370
- 4 Field Communicator 475
- 5 Mobile handheld terminal
- 6 Control system (e.g. PLC)

# 8.2 Structure and function of the operating menu

# 8.2.1 Structure of the operating menu

For an overview of the operating menu for experts: "Description of Device Parameters" document supplied with the device  $\rightarrow \cong 227$ 

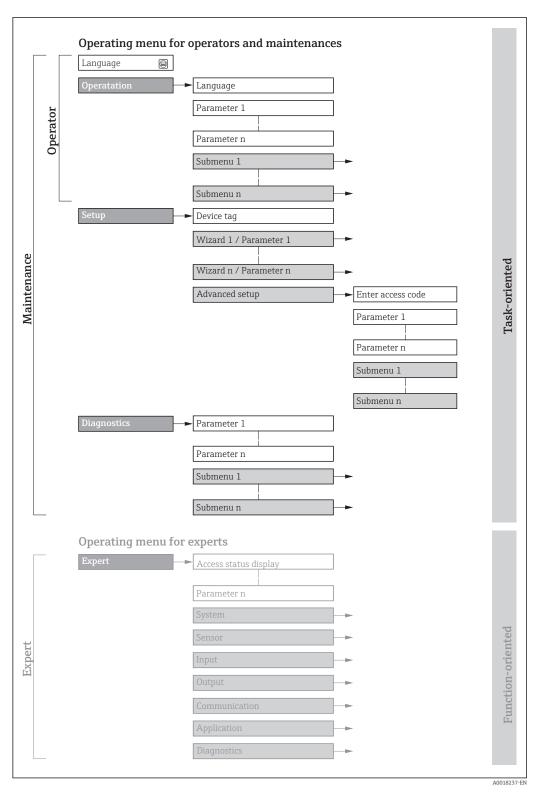

 $\blacksquare$  25 Schematic structure of the operating menu

# 8.2.2 Operating philosophy

The individual parts of the operating menu are assigned to certain user roles (operator, maintenance etc.). Each user role contains typical tasks within the device lifecycle.

| Menu/parameter |               | User role and tasks                                                                                                    | Content/meaning                                                                                                    |
|----------------|---------------|----------------------------------------------------------------------------------------------------|----------------------------------------------------------------------------------------------------|
| Language       | task-oriented | Role "Operator", "Maintenance" Tasks during operation: Configuring the operational                                                                      | <ul> <li>Defining the operating language</li> <li>Defining the Web server operating language</li> <li>Resetting and controlling totalizers</li> </ul>                                                                                                    |
| Operation      |               | display  • Reading measured values                                                                                                    | <ul> <li>Configuring the operational display (e.g. display format, display contrast)</li> <li>Resetting and controlling totalizers</li> </ul>                                                                                                    |
| Setup          |               | "Maintenance" role Commissioning: Configuration of the measurement Configuration of the inputs and outputs Configuration of the communication interface | Wizards for fast commissioning:  Set the system units  Configuration of the communication interface  Define the medium  Display I/O/configuration  Configure the inputs  Configure the outputs  Configuring the operational display  Define the output conditioning  Set the low flow cut off  Configure partial and empty pipe detection  Advanced setup  For more customized configuration of the measurement (adaptation to                                                                                                    |
|                |               |                                                                                                    | <ul> <li>For indee customized configuration of the measurement (adaptation to special measuring conditions)</li> <li>Configuration of totalizers</li> <li>Configure the WLAN settings</li> <li>Administration (define access code, reset measuring device)</li> </ul>                                                                                                    |
| Diagnostics    |               | "Maintenance" role Fault elimination:  Diagnostics and elimination of process and device errors  Measured value simulation                              | Contains all parameters for error detection and analyzing process and device errors:  Diagnostic list Contains up to 5 currently pending diagnostic messages.  Event logbook Contains event messages that have occurred.  Device information Contains information for identifying the device.  Measured values Contains all current measured values.  Data logging submenu with "Extended HistoROM" order option Storage and visualization of measured values  Heartbeat The functionality of the device is checked on demand and the verification results are documented.  Simulation Is used to simulate measured values or output values. |

| Men    | u/parameter       | User role and tasks                                                                                                    | Content/meaning                                                                                                    |
|--------|-------------------|----------------------------------------------------------------------------------------------------|----------------------------------------------------------------------------------------------------|
| Expert | function-oriented | Tasks that require detailed knowledge of the function of the device:  Commissioning measurements under difficult conditions  Optimal adaptation of the measurement to difficult conditions  Detailed configuration of the communication interface  Error diagnostics in difficult cases | Contains all the parameters of the device and makes it possible to access these parameters directly using an access code. The structure of this menu is based on the function blocks of the device:  System  Contains all higher-order device parameters which do not concern the measurement or the communication interface.  Sensor  Configuration of the measurement.  Output  Configure the pulse/frequency/switch output.  Input  Configuring the status input.  Output  Configuring of the analog current outputs as well as the pulse/frequency and switch output.  Communication  Configuration of the digital communication interface and the Web server.  Submenus for function blocks (e.g. "Analog Inputs")  Configuration of function blocks.  Application  Configure the functions that go beyond the actual measurement (e.g. totalizer).  Diagnostics  Error detection and analysis of process and device errors and for device simulation and Heartbeat Technology. |

# 8.3 Access to the operating menu via the local display

# 8.3.1 Operational display

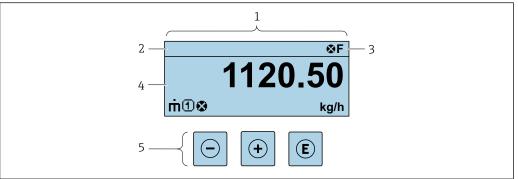

A0029348

- 1 Operational display
- 2 Device tag
- 3 Status area
- 4 Display area for measured values (4-line)
- 5 Operating elements→ 🖺 66

#### Status area

The following symbols appear in the status area of the operational display at the top right:

- Status signals → 🗎 156
  - **F**: Failure
  - C: Function check
  - **S**: Out of specification
  - **M**: Maintenance required
- Diagnostic behavior → 🗎 157
  - 💸: Alarm
  - <u></u>∴: Warning
- 🛱: Locking (the device is locked via the hardware )
- ←: Communication (communication via remote operation is active)

#### Display area

In the display area, each measured value is prefaced by certain symbol types for further description:

#### Measured values

| Symbol | Meaning                                                                                         |
|--------|-------------------------------------------------------------------------------------------------|
| ṁ      | Mass flow                                                                                       |
| Ü      | <ul><li>Volume flow</li><li>Corrected volume flow</li></ul>                                     |
| ρ      | <ul><li>Density</li><li>Reference density</li></ul>                                             |
| 4      | Temperature                                                                                     |
| Σ      | Totalizer  The measurement channel number indicates which of the three totalizers is displayed. |
| €      | Status input                                                                                    |

#### Measurement channel numbers

| Symbol | Meaning                    |
|--------|----------------------------|
| 14     | Measurement channel 1 to 4 |

The measurement channel number is displayed only if more than one channel is present for the same measured variable type (e.g. Totalizer 1 to 3).

#### Diagnostic behavior

The diagnostic behavior pertains to a diagnostic event that is relevant to the displayed measured variable. For information on the symbols  $\rightarrow \stackrel{\text{\tiny the}}{=} 157$ 

The number and display format of the measured values can be configured via the **Format display** parameter ( $\rightarrow \implies 117$ ).

# 8.3.2 Navigation view

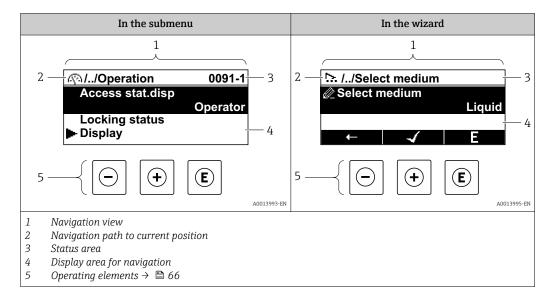

#### Navigation path

The navigation path - displayed at the top left in the navigation view - consists of the following elements:

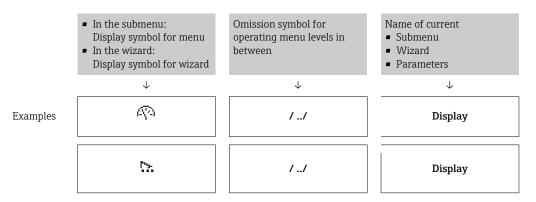

For more information about the icons in the menu, refer to the "Display area" section  $\Rightarrow \ \cong \ 64$ 

#### Status area

The following appears in the status area of the navigation view in the top right corner:

- In the submenu
  - The direct access code for the parameter you are navigating to (e.g. 0022-1)
  - If a diagnostic event is present, the diagnostic behavior and status signal
- In the wizard

If a diagnostic event is present, the diagnostic behavior and status signal

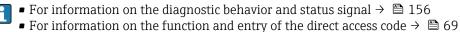

# Display area

#### Menus

| Symbol | Meaning                                                                                                    |
|--------|----------------------------------------------------------------------------------------------------|
| 49     | Operation Appears: In the menu next to the "Operation" selection At the left in the navigation path in the Operation menu           |
| ۶      | Setup Appears: In the menu next to the "Setup" selection At the left in the navigation path in the Setup menu                       |
| ્ય     | Diagnostics Appears: ■ In the menu next to the "Diagnostics" selection ■ At the left in the navigation path in the Diagnostics menu |
| -}*c   | Expert Appears: In the menu next to the "Expert" selection At the left in the navigation path in the Expert menu                    |

# Submenus, wizards, parameters

| Symbol | Meaning                                                                          |
|--------|----------------------------------------------------------------------------------|
| •      | Submenu                                                                          |
| 55.    | Wizard                                                                           |
| Ø.     | Parameters within a wizard  No display symbol exists for parameters in submenus. |

# Locking

| Symbol | Meaning                                                                                                    |
|--------|----------------------------------------------------------------------------------------------------|
| û      | Parameter locked  When displayed in front of a parameter name, indicates that the parameter is locked.  ■ By a user-specific access code  ■ By the hardware write protection switch |

# Wizard operation

| Symbol   | Meaning                                                          |  |
|----------|------------------------------------------------------------------|--|
| <b>←</b> | Switches to the previous parameter.                              |  |
| 4        | Confirms the parameter value and switches to the next parameter. |  |
| E        | Opens the editing view of the parameter.                         |  |

# 8.3.3 Editing view

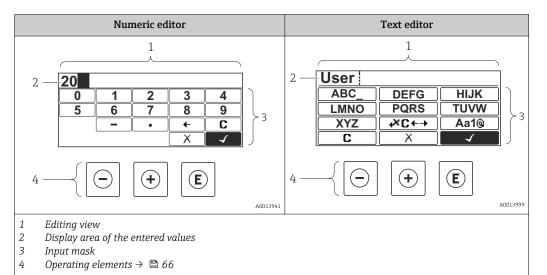

#### Input mask

The following input symbols are available in the input mask of the numeric and text editor:

#### Numeric editor

| Symbol | Meaning                                            |  |  |
|--------|----------------------------------------------------|--|--|
| 9      | Selection of numbers from 0 to 9.                  |  |  |
| ·      | Inserts decimal separator at the input position.   |  |  |
| _      | Inserts minus sign at the input position.          |  |  |
| 4      | Confirms selection.                                |  |  |
| +      | Moves the input position one position to the left. |  |  |
| X      | Exits the input without applying the changes.      |  |  |
| C      | Clears all entered characters.                     |  |  |

#### Text editor

| Symbol          | Meaning                                                                                                  |
|-----------------|----------------------------------------------------------------------------------------------------|
| Aa1@            | Toggle  Between upper-case and lower-case letters  For entering numbers  For entering special characters |
| ABC_<br><br>XYZ | Selection of letters from A to Z.                                                                        |

| abc _<br><br>xyz | Selection of letters from a to z.                  |
|------------------|----------------------------------------------------|
| ····^<br>~&      | Selection of special characters.                   |
| 4                | Confirms selection.                                |
| €XC←→            | Switches to the selection of the correction tools. |
| X                | Exits the input without applying the changes.      |
| С                | Clears all entered characters.                     |

# Correction symbols under <del>▼C←→</del>

| Symbol   | Meaning                                                              |  |
|----------|----------------------------------------------------------------------|--|
| C        | Clears all entered characters.                                       |  |
| <b>-</b> | Moves the input position one position to the right.                  |  |
| €        | Moves the input position one position to the left.                   |  |
| *        | Deletes one character immediately to the left of the input position. |  |

# 8.3.4 Operating elements

| Key     | Meaning                                                                                            |  |
|---------|----------------------------------------------------------------------------------------------------|--|
|         | Minus key                                                                                          |  |
|         | In a menu, submenu Moves the selection bar upwards in a choose list.                               |  |
|         | With a Wizard Confirms the parameter value and goes to the previous parameter.                     |  |
|         | With a text and numeric editor In the input mask, moves the selection bar to the left (backwards). |  |
|         | Plus key                                                                                           |  |
| <b></b> | In a menu, submenu Moves the selection bar downwards in a choose list.                             |  |
|         | With a Wizard Confirms the parameter value and goes to the next parameter.                         |  |
|         | With a text and numeric editor Moves the selection bar to the right (forwards) in an input screen. |  |

| Key     | Meaning                                                                                                    |  |  |
|---------|----------------------------------------------------------------------------------------------------|--|--|
|         | Enter key                                                                                                    |  |  |
| E       | <ul> <li>For operational display</li> <li>Pressing the key briefly opens the operating menu.</li> <li>Pressing the key for 2 s opens the context menu.</li> </ul>                                                                                                    |  |  |
|         | <ul> <li>In a menu, submenu</li> <li>Pressing the key briefly: <ul> <li>Opens the selected menu, submenu or parameter.</li> <li>Starts the wizard.</li> <li>If help text is open, closes the help text of the parameter.</li> </ul> </li> <li>Pressing the key for 2 s for parameter: <ul> <li>If present, opens the help text for the function of the parameter.</li> </ul> </li> </ul> |  |  |
|         | With a Wizard Opens the editing view of the parameter.                                                                                                    |  |  |
|         | With a text and numeric editor  ■ Pressing the key briefly:  - Opens the selected group.  - Carries out the selected action.  ■ Pressing the key for 2 s confirms the edited parameter value.                                                                                                    |  |  |
|         | Escape key combination (press keys simultaneously)                                                                                                    |  |  |
| ()+(+)  | <ul> <li>In a menu, submenu</li> <li>Pressing the key briefly:         <ul> <li>Exits the current menu level and takes you to the next higher level.</li> <li>If help text is open, closes the help text of the parameter.</li> </ul> </li> <li>Pressing the key for 2 s returns you to the operational display ("home position").</li> </ul>                                            |  |  |
|         | With a Wizard Exits the wizard and takes you to the next higher level.                                                                                                    |  |  |
|         | With a text and numeric editor Closes the text or numeric editor without applying changes.                                                                                                    |  |  |
| (-)+(E) | Minus/Enter key combination (press the keys simultaneously)                                                                                                    |  |  |
|         | Reduces the contrast (brighter setting).                                                                                                    |  |  |
| + E     | Plus/Enter key combination (press and hold down the keys simultaneously) Increases the contrast (darker setting).                                                                                                    |  |  |
|         | Minus/Plus/Enter key combination (press the keys simultaneously)                                                                                                    |  |  |
|         | For operational display Enables or disables the keypad lock (only SD02 display module).                                                                                                    |  |  |

# 8.3.5 Opening the context menu

Using the context menu, the user can call up the following menus quickly and directly from the operational display:

- Setup
- Data backup
- Simulation

### Calling up and closing the context menu

The user is in the operational display.

1. Press E for 2 s.

└ The context menu opens.

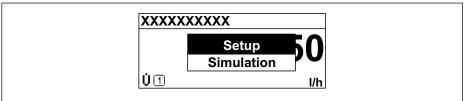

A0017421-EN

- 2. Press  $\Box$  +  $\pm$  simultaneously.
  - ► The context menu is closed and the operational display appears.

# Calling up the menu via the context menu

- 1. Open the context menu.
- 2. Press 🛨 to navigate to the desired menu.
- 3. Press 🗉 to confirm the selection.
  - ► The selected menu opens.

#### 8.3.6 Navigating and selecting from list

Different operating elements are used to navigate through the operating menu. The navigation path is displayed on the left in the header. Icons are displayed in front of the individual menus. These icons are also shown in the header during navigation.

For an explanation of the navigation view with symbols and operating elements  $\Rightarrow \triangleq 63$ 

Example: Setting the number of displayed measured values to "2 values"

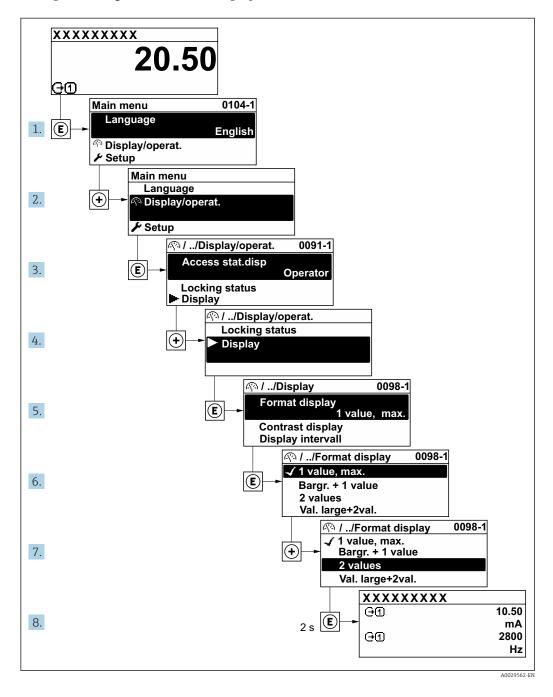

# 8.3.7 Calling the parameter directly

A parameter number is assigned to every parameter to be able to access a parameter directly via the onsite display. Entering this access code in the **Direct access** parameter calls up the desired parameter directly.

# Navigation path

Expert → Direct access

The direct access code consists of a 4-digit number and the channel number, which identifies the channel of a process variable: e.g. 0914-1. In the navigation view, this appears on the right-hand side in the header of the selected parameter.

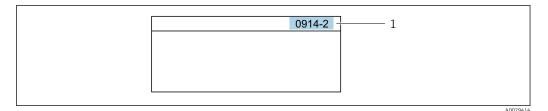

1 Direct access code

Note the following when entering the direct access code:

- The leading zeros in the direct access code do not have to be entered. Example: Input of "914" instead of "0914"
- If no channel number is entered, channel 1 is jumped to automatically. Example: Enter 0914 → Assign process variable parameter
- If a different channel is jumped to: Enter the direct access code with the corresponding channel number.

Example: Enter **0914-2** → **Assign process variable** parameter

For the direct access codes of the individual parameters, see the "Description of Device Parameters" document for the device

#### 8.3.8 Calling up help text

Help text is available for some parameters and can be called up from the navigation view. The help text provides a brief explanation of the parameter function and thereby supports swift and safe commissioning.

#### Calling up and closing the help text

The user is in the navigation view and the selection bar is on a parameter.

- 1. Press E for 2 s.
  - ► The help text for the selected parameter opens.

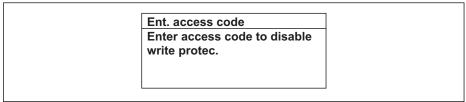

A0014002-EN

- 26 Example: Help text for parameter "Enter access code"
- 2. Press  $\Box$  +  $\pm$  simultaneously.
  - ► The help text is closed.

# 8.3.9 Changing the parameters

For a description of the editing display - consisting of text editor and numeric editor - with symbols  $\rightarrow \triangleq 65$ , for a description of the operating elements  $\rightarrow \triangleq 66$ 

**Example:** Changing the tag name in the "Tag description" parameter from 001-FT-101 to 001-FT-102

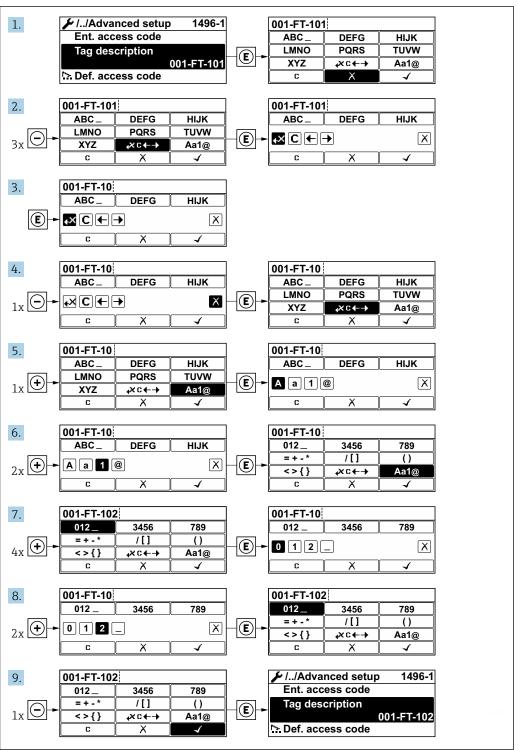

A0029563-EN

A message is displayed if the value entered is outside the permitted value range.

Ent. access code
Invalid or out of range input
value
Min:0
Max:9999

A0014049-E

#### 8.3.10 User roles and related access authorization

The two user roles "Operator" and "Maintenance" have different write access to the parameters if the customer defines a user-specific access code. This protects the device configuration via the local display from unauthorized access  $\rightarrow \blacksquare 136$ .

Access authorization to parameters: "Operator" user role

| Access code status                                         | Read access | Write access |
|------------------------------------------------------------|-------------|--------------|
| An access code has not yet been defined (factory setting). | V           | V            |
| After an access code has been defined.                     | V           | 1)           |

Despite the defined access code, certain parameters can always be modified and thus are excepted from
the write protection, as they do not affect the measurement. Refer to the "Write protection via access code"
section

Access authorization to parameters: "Maintenance" user role

| Access code status                                         | Read access | Write access    |
|------------------------------------------------------------|-------------|-----------------|
| An access code has not yet been defined (factory setting). | V           | V               |
| After an access code has been defined.                     | V           | ✓ <sup>1)</sup> |

- 1) If an incorrect access code is entered, the user obtains the access rights of the "Operator" user role.
- The user role with which the user is currently logged on is indicated by the **Access** status parameter. Navigation path: Operation → Access status

#### 8.3.11 Disabling write protection via access code

If the  $\widehat{\mbox{$\mathbb B$}}$ -symbol appears on the local display in front of a parameter, the parameter is write-protected by a user-specific access code and its value cannot be changed at the moment using local operation  $\rightarrow$   $\mbox{$\mathbb B$}$  136.

Parameter write protection via local operation can be disabled by entering the user-specific access code in the **Enter access code** parameter ( $\rightarrow \implies 122$ ) via the respective access option.

- 1. After you press ©, the input prompt for the access code appears.
- 2. Enter the access code.
  - ► The 🗈-symbol in front of the parameters disappears; all previously write-protected parameters are now re-enabled.

#### 8.3.12 Enabling and disabling the keypad lock

The keypad lock makes it possible to block access to the entire operating menu via local operation. As a result, it is no longer possible to navigate through the operating menu or change the values of individual parameters. Users can only read the measured values on the operational display.

### Local operation with touch control

The keypad lock is switched on and off via the context menu.

Switching on the keypad lock

The keypad lock is switched on automatically:

- Each time the device is restarted.
- If the device has not been operated for longer than one minute in the measured value display.
- 1. The device is in the measured value display. Press © for at least 2 seconds.
  - ► A context menu appears.
- 2. In the context menu, select the **Keylock on** option.
  - ► The keypad lock is switched on.
- If the user attempts to access the operating menu while the keypad lock is active, the message **Keylock on** appears.

Switching off the keypad lock

- 1. The keypad lock is switched on. Press © for at least 2 seconds.
  - ► A context menu appears.
- 2. In the context menu, select the **Keylock off** option.
  - The keypad lock is switched off.

## 8.4 Access to the operating menu via the Web browser

## 8.4.1 Function range

Thanks to the integrated Web server, the device can be operated and configured via a Web browser and via a service interface (CDI-RJ45) or via a WLAN interface. The structure of the operating menu is the same as for the local display. In addition to the measured values, status information on the device is also displayed and allows the user to monitor the status of the device. Furthermore the device data can be managed and the network parameters can be configured.

A device that has a WLAN interface (can be ordered as an option) is required for the WLAN connection: order code for "Display; operation", option  $\bf G$  "4-line, illuminated; touch control + WLAN". The device acts as an Access Point and enables communication by computer or a mobile handheld terminal.

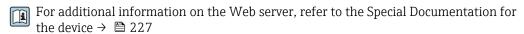

### 8.4.2 Prerequisites

Computer hardware

| Hardware   | Interface                                                 |                                                |
|------------|-----------------------------------------------------------|------------------------------------------------|
|            | CDI-RJ45                                                  | WLAN                                           |
| Interface  | The computer must have an RJ45 interface.                 | The operating unit must have a WLAN interface. |
| Connection | Standard Ethernet cable with RJ45 connector.              | Connection via Wireless LAN.                   |
| Screen     | Recommended size: ≥12" (depends on the screen resolution) |                                                |

## Computer software

| Software                      | Interface                                                                                                    |      |
|-------------------------------|----------------------------------------------------------------------------------------------------|------|
|                               | CDI-RJ45                                                                                                    | WLAN |
| Recommended operating systems | <ul> <li>Microsoft Windows 7 or higher.</li> <li>Mobile operating systems:         <ul> <li>iOS</li> <li>Android</li> </ul> </li> <li>Microsoft Windows XP is supported.</li> </ul> |      |
| Web browsers supported        | <ul> <li>Microsoft Internet Explorer 8 or higher</li> <li>Microsoft Edge</li> <li>Mozilla Firefox</li> <li>Google Chrome</li> <li>Safari</li> </ul>                                 |      |

## Computer settings

| Settings                                    | Interface                                                                                                    |      |  |
|---------------------------------------------|----------------------------------------------------------------------------------------------------|------|--|
|                                             | CDI-RJ45                                                                                                    | WLAN |  |
| User rights                                 | Appropriate user rights (e.g. administrator rights) for TCP/IP and proxy server settings are necessary (for adjusting the IP address, subnet mask etc.).                                                            |      |  |
| Proxy server settings of the<br>Web browser | The Web browser setting <i>Use a Proxy Server for Your LAN</i> must be <b>deselected</b> .                                                                                                    |      |  |
| JavaScript                                  | JavaScript must be enabled.                                                                                                    |      |  |
|                                             | If JavaScript cannot be enabled: enter http://192.168.1.212/basic.html in the address line of the Web browser. A fully functional but simplified version of the operating menu structure starts in the Web browser. |      |  |
|                                             | When installing a new firmware version: To enable correct data display, clear the temporary memory (cache) of the Web browser under <b>Internet options</b> .                                                       |      |  |
| Network connections                         | Only the active network connections to the measuring device should be used.                                                                                                    |      |  |
|                                             | Switch off all other network connections such as WLAN.  Switch off all other network connections.                                                                                                    |      |  |

 $\blacksquare$  In the event of connection problems:  $\rightarrow$   $\blacksquare$  151

## Measuring device

| Device           | Interface                                                                                     |                                                                                                    |  |
|------------------|-----------------------------------------------------------------------------------------------|----------------------------------------------------------------------------------------------------|--|
|                  | CDI-RJ45                                                                                      | WLAN                                                                                                    |  |
| Measuring device | The measuring device has an RJ45 interface.                                                   | The measuring device has a WLAN antenna:  Transmitter with integrated WLAN antenna Transmitter with external WLAN antenna |  |
| Web server       | Web server must be enabled; factory setting: ON                                               | Web server and WLAN must be enabled; factory setting: ON                                                                  |  |
|                  | For information on enabling the Web server $\rightarrow \ \ \ \ \ \ \ \ \ \ \ \ \ \ \ \ \ \ $ | For information on enabling the Web server → 🖺 79                                                                         |  |

## 8.4.3 Establishing a connection

#### Via service interface (CDI-RJ45)

Preparing the measuring device

Proline 500 - digital

- 1. Loosen the 4 fixing screws on the housing cover.
- 2. Open the housing cover.
- 3. The location of the connection socket depends on the measuring device and the communication protocol:

Connect the computer to the RJ45 connector via the standard Ethernet connecting cable .

#### Proline 500

- 1. Depending on the housing version:

  Release the securing clamp or securing screw of the housing cover.
- Depending on the housing version: Unscrew or open the housing cover.
- 3. The location of the connection socket depends on the measuring device and the communication protocol:

Connect the computer to the RJ45 connector via the standard Ethernet connecting cable .

Configuring the Internet protocol of the computer

The following information refers to the default Ethernet settings of the device.

IP address of the device: 192.168.1.212 (factory setting)

- 1. Switch on the measuring device.
- 2. Connect to the computer using a cable  $\rightarrow \triangleq 80$ .
- 3. If a 2nd network card is not used, close all the applications on the notebook.
  - Applications requiring Internet or a network, such as e-mail, SAP applications, Internet or Windows Explorer.
- 4. Close any open Internet browsers.
- 5. Configure the properties of the Internet protocol (TCP/IP) as defined in the table:

| IP address      | 192.168.1.XXX; for XXX all numerical sequences except: 0, 212 and 255 $\rightarrow$ e.g. 192.168.1.213 |
|-----------------|----------------------------------------------------------------------------------------------------|
| Subnet mask     | 255.255.255.0                                                                                          |
| Default gateway | 192.168.1.212 or leave cells empty                                                                     |

#### Via WLAN interface

Configuring the Internet protocol of the mobile terminal

### **NOTICE**

If the WLAN connection is lost during the configuration, settings made may be lost.

▶ Make sure that the WLAN connection is not disconnected while configuring the device.

### **NOTICE**

In principle, avoid simultaneous access to the measuring device via the service interface (CDI-RJ45) and the WLAN interface from the same mobile terminal. This could cause a network conflict.

- ▶ Only activate one service interface (CDI-RJ45 service interface or WLAN interface).
- ► If simultaneous communication is necessary: configure different IP address ranges, e.g. 192.168.0.1 (WLAN interface) and 192.168.1.212 (CDI-RJ45 service interface).

Preparing the mobile terminal

► Enable WLAN reception on the mobile terminal.

Establishing a connection from the mobile terminal to the measuring device

- 1. In the WLAN settings of the mobile terminal: Select the measuring device using the SSID (e.g. EH\_Promass\_500\_A802000).
- 2. If necessary, select the WPA2 encryption method.
- 3. Enter the password: serial number of the measuring device ex-works (e.g. L100A802000).
  - LED on display module flashes: it is now possible to operate the measuring device with the Web browser, FieldCare or DeviceCare.
- The serial number can be found on the nameplate.

### Disconnecting

► After configuring the device: Terminate the WLAN connection between the operating unit and measuring device.

### Starting the Web browser

1. Start the Web browser on the computer.

- 2. Enter the IP address of the Web server in the address line of the Web browser: 192.168.1.212
  - ► The login page appears.

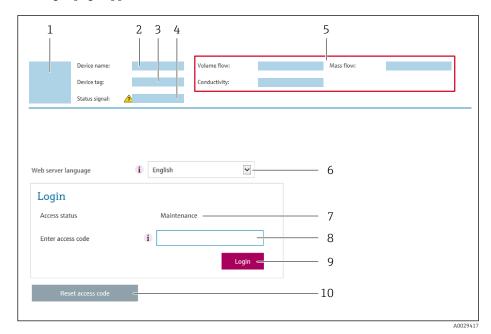

- 1 Picture of device
- 2 Device name
- 3 Device tag
- 4 Status signal
- 5 Current measured values
- 6 Operating language
- 7 User role
- 8 Access code
- ) Login
- 10 Reset access code ( $\rightarrow \equiv 132$ )
- If a login page does not appear, or if the page is incomplete  $\rightarrow \triangleq 151$

## 8.4.4 Logging on

- 1. Select the preferred operating language for the Web browser.
- 2. Enter the user-specific access code.
- 3. Press **OK** to confirm your entry.

Access code 0000 (factory setting); can be changed by customer

If no action is performed for 10 minutes, the Web browser automatically returns to the login page.

## 8.4.5 User interface

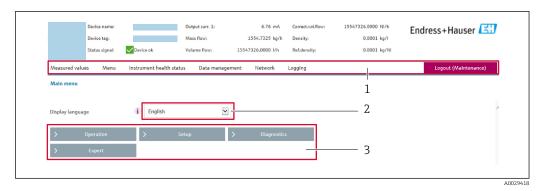

- 1 Function row
- 2 Operating language on the local display
- 3 Navigation area

#### Header

The following information appears in the header:

- Device tag
- Device status with status signal → 🖺 159
- Current measured values

### **Function row**

| Functions                | Meaning                                                                                                    |  |  |
|--------------------------|----------------------------------------------------------------------------------------------------|--|--|
| Measured values          | Displays the measured values of the measuring device                                                                                                    |  |  |
| Menu                     | <ul> <li>Access to the operating menu from the measuring device</li> <li>The structure of the operating menu is the same as for the local display</li> <li>For detailed information on the structure of the operating menu, see the Operating Instructions for the measuring device</li> </ul>                                                                                                    |  |  |
| Device status            | Displays the diagnostic messages currently pending, listed in order of priority                                                                                                    |  |  |
| Data<br>management       | <ul> <li>Data exchange between PC and measuring device:         <ul> <li>Load the configuration from the measuring device (XML format, save configuration)</li> <li>Save the configuration to the measuring device (XML format, restore configuration)</li> <li>Export the event list (.csv file)</li> <li>Export parameter settings (.csv file, create documentation of the measuring point configuration)</li> <li>Export the Heartbeat verification log (PDF file, only available with the "Heartbeat Verification" application package)</li> </ul> </li> <li>If using fieldbuses, upload device drivers for system integration from the measuring device: DD file</li> <li>Flashing a firmware version</li> </ul> |  |  |
| Network<br>configuration | Configuration and checking of all the parameters required for establishing the connection to the measuring device:  Network settings (e.g. IP address, MAC address)  Device information (e.g. serial number, firmware version)                                                                                                    |  |  |
| Logout                   | End the operation and call up the login page                                                                                                    |  |  |

### Navigation area

If a function is selected in the function bar, the submenus of the function open in the navigation area. The user can now navigate through the menu structure.

### Working area

Depending on the selected function and the related submenus, various actions can be performed in this area:

- Configuring parameters
- Reading measured values
- Calling up help text
- Starting an upload/download

## 8.4.6 Disabling the Web server

The Web server of the measuring device can be switched on and off as required using the **Web server functionality** parameter.

#### **Navigation**

"Expert" menu  $\rightarrow$  Communication  $\rightarrow$  Web server

#### Parameter overview with brief description

| Parameter                | Description                       | Selection | Factory setting |
|--------------------------|-----------------------------------|-----------|-----------------|
| Web server functionality | Switch the Web server on and off. | Off On    | On              |

#### Function scope of the "Web server functionality" parameter

| Option | Description                                                                                                    |
|--------|----------------------------------------------------------------------------------------------------|
| Off    | <ul><li>The web server is completely disabled.</li><li>Port 80 is locked.</li></ul>                                                                                                    |
| On     | <ul> <li>The complete functionality of the web server is available.</li> <li>JavaScript is used.</li> <li>The password is transferred in an encrypted state.</li> <li>Any change to the password is also transferred in an encrypted state.</li> </ul> |

### Enabling the Web server

If the Web server is disabled it can only be re-enabled with the **Web server functionality** parameter via the following operating options:

- Via local display
- Via Bedientool "FieldCare"
- Via "DeviceCare" operating tool

## 8.4.7 Logging out

- Before logging out, perform a data backup via the **Data management** function (upload configuration from device) if necessary.
- 1. Select the **Logout** entry in the function row.
  - ► The home page with the Login box appears.
- 2. Close the Web browser.
- 3. If no longer needed:

Reset modified properties of the Internet protocol (TCP/IP)  $\rightarrow$   $\bigcirc$  75.

## 8.5 Access to the operating menu via the operating tool

The structure of the operating menu in the operating tools is the same as for operation via the local display.

#### 8.5.1 Connecting the operating tool

#### Via FOUNDATION Fieldbus network

This communication interface is available in device versions with FOUNDATION Fieldbus.

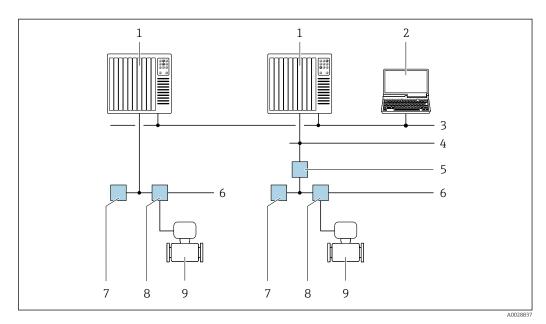

**2**7 Options for remote operation via FOUNDATION Fieldbus network

- Automation system
- Computer with FOUNDATION Fieldbus network card 2
- 3 Industry network
- High Speed Ethernet FF-HSE network
- Segment coupler FF-HSE/FF-H1
- FOUNDATION Fieldbus FF-H1 network
- 7 Power supply FF-H1 network
- 8 T-box
- Measuring device

### Service interface

Via service interface (CDI-RJ45)

Proline 500 - digital transmitter

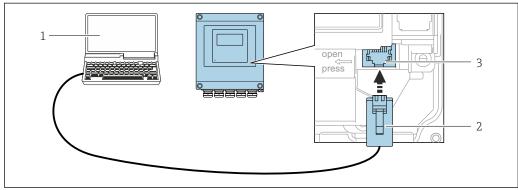

Connection via service interface (CDI-RJ45)

- Computer with Web browser (e.q. Microsoft Internet Explorer, Microsoft Edge) for accessing the integrated 1 device Web server or with "FieldCare", "DeviceCare" operating tool with COM DTM "CDI Communication TCP/IP"
- Standard Ethernet connecting cable with RJ45 connector
- Service interface (CDI-RJ45) of the measuring device with access to the integrated Web server

### Proline 500 transmitter

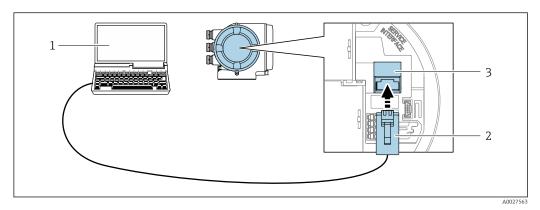

**2**9 € Connection via service interface (CDI-RJ45)

- Computer with Web browser (e.g. Microsoft Internet Explorer, Microsoft Edge) for accessing the integrated device Web server or with "FieldCare", "DeviceCare" operating tool with COM DTM "CDI Communication TCP/IP"
- Standard Ethernet connecting cable with RJ45 connector
- Service interface (CDI-RJ45) of the measuring device with access to the integrated Web server

#### Via WLAN interface

The optional WLAN interface is available on the following device version: Order code for "Display; operation", option **G** "4-line, backlit, graphic display; touch control + WI.AN"

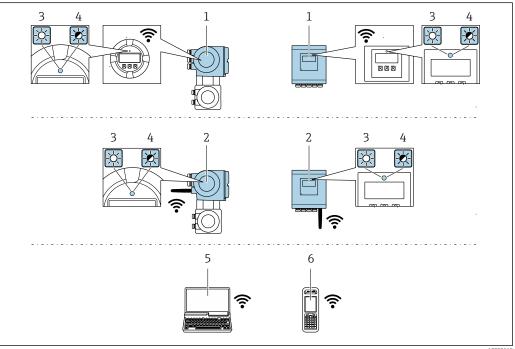

- Transmitter with integrated WLAN antenna
- 2 Transmitter with external WLAN antenna
- 3 LED lit constantly: WLAN reception is enabled on measuring device
- LED flashing: WLAN connection established between operating unit and measuring device
- Computer with WLAN interface and Web browser (e.g. Microsoft Internet Explorer, Microsoft Edge) for accessing the integrated device Web server or with operating tool (e.g. FieldCare, DeviceCare)
- Mobile handheld terminal with WLAN interface and Web browser (e.g. Microsoft Internet Explorer, Microsoft *Edge*) for accessing the integrated device Web server or operating tool (e.g. FieldCare, DeviceCare)

| Wireless LAN | IEEE 802.11 b/g (2.4 GHz) WLAN |  |
|--------------|--------------------------------|--|
| Encryption   | WPA2 PSK/TKIP AES-128          |  |

| Configurable channels         | 1 to 11                |
|-------------------------------|------------------------|
| Function                      | Access point with DHCP |
| Range with integrated antenna | Max. 10 m (32 ft)      |
| Range with external antenna   | Max. 50 m (164 ft)     |

Configuring the Internet protocol of the mobile terminal

### **NOTICE**

If the WLAN connection is lost during the configuration, settings made may be lost.

▶ Make sure that the WLAN connection is not disconnected while configuring the device.

### NOTICE

In principle, avoid simultaneous access to the measuring device via the service interface (CDI-RJ45) and the WLAN interface from the same mobile terminal. This could cause a network conflict.

- ▶ Only activate one service interface (CDI-RJ45 service interface or WLAN interface).
- ▶ If simultaneous communication is necessary: configure different IP address ranges, e.g. 192.168.0.1 (WLAN interface) and 192.168.1.212 (CDI-RJ45 service interface).

Preparing the mobile terminal

► Enable WLAN reception on the mobile terminal.

Establishing a connection from the mobile terminal to the measuring device

- 1. In the WLAN settings of the mobile terminal: Select the measuring device using the SSID (e.g. EH\_Promass\_500\_A802000).
- 2. If necessary, select the WPA2 encryption method.
- 3. Enter the password: serial number of the measuring device ex-works (e.g. L100A802000).
  - LED on display module flashes: it is now possible to operate the measuring device with the Web browser, FieldCare or DeviceCare.
- The serial number can be found on the nameplate.

### Disconnecting

► After configuring the device: Terminate the WLAN connection between the operating unit and measuring device.

### 8.5.2 Field Xpert SFX350, SFX370

### Function scope

Field Xpert SFX350 and Field Xpert SFX370 are mobile computers for commissioning and maintenance. They enable efficient device configuration and diagnostics for HART and FOUNDATION fieldbus devices in the **non-Ex area** (SFX350, SFX370) and the **Ex area** (SFX370).

For details, see Operating Instructions BA01202S

### Source for device description files

See data → 🖺 86

#### 8.5.3 **FieldCare**

#### **Function scope**

FDT-based plant asset management tool from Endress+Hauser. It can configure all smart field devices in a system and helps you manage them. By using the status information, it is also a simple but effective way of checking their status and condition.

#### Access is via:

- CDI-RJ45 service interface → 🖺 80
- WLAN interface → 🖺 81

### Typical functions:

- Configuring parameters of transmitters
- Loading and saving device data (upload/download)
- Documentation of the measuring point
- Visualization of the measured value memory (line recorder) and event logbook

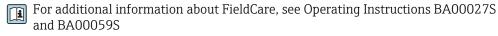

### Source for device description files

See information  $\rightarrow$   $\blacksquare$  86

### Establishing a connection

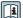

For additional information, see Operating Instructions BA00027S and BA00059S

#### User interface

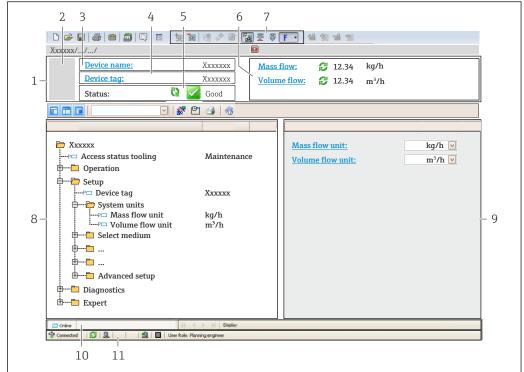

A0021051-EN

- 1 Header
- 2 Picture of device
- 3 Device name
- 4 Tag name
- 5 Status area with status signal→ 🖺 159
- 6 Display area for current measured values
- 7 Edit toolbar with additional functions such as save/restore, event list and create documentation
- 8 Navigation area with operating menu structure
- 9 Working area
- 10 Range of action
- 11 Status area

### 8.5.4 DeviceCare

#### **Function** scope

Tool to connect and configure Endress+Hauser field devices.

The fastest way to configure Endress+Hauser field devices is with the dedicated "DeviceCare" tool. Together with the device type managers (DTMs) it presents a convenient, comprehensive solution.

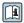

For details, see Innovation Brochure IN01047S

#### Source for device description files

See information  $\rightarrow \blacksquare 86$ 

## 8.5.5 AMS Device Manager

### **Function scope**

Program from Emerson Process Management for operating and configuring measuring devices via FOUNDATION Fieldbus H1 protocol.

## Source for device description files

See data → 🗎 86

## 8.5.6 Field Communicator 475

## **Function scope**

Industrial handheld terminal from Emerson Process Management for remote configuration and measured value display via FOUNDATION Fieldbus H1 protocol.

## Source for device description files

See data → 🖺 86

# 9 System integration

## 9.1 Overview of device description files

### 9.1.1 Current version data for the device

| Firmware version                 | 01.00.zz                                                   | <ul> <li>On the title page of the Operating instructions</li> <li>On the transmitter nameplate</li> <li>Firmware version         Diagnostics → Device information → Firmware version     </li> </ul> |
|----------------------------------|------------------------------------------------------------|----------------------------------------------------------------------------------------------------|
| Release date of firmware version | 02.2017                                                    |                                                                                                    |
| Manufacturer ID                  | 0x452B48 (hex)                                             | Manufacturer ID Diagnostics → Device information → Manufacturer ID                                                                                                    |
| Device type ID                   | 0x103B (hex)                                               | Device type Diagnostics → Device information → Device type                                                                                                    |
| Device revision                  | 1                                                          | <ul> <li>On the transmitter nameplate</li> <li>Device revision</li> <li>Diagnostics → Device information → Device revision</li> </ul>                                                                |
| DD revision                      | Information and files under:                               |                                                                                                    |
| CFF revision                     | <ul><li>www.endress.com</li><li>www.fieldbus.org</li></ul> |                                                                                                    |

For an overview of the different firmware versions for the device  $\rightarrow \triangleq 192$ 

## 9.1.2 Operating tools

The suitable device description file for the individual operating tools is listed in the table below, along with information on where the file can be acquired.

| Operating tool via<br>FOUNDATION Fieldbus                       | Sources for obtaining device descriptions                                                                                          |
|-----------------------------------------------------------------|----------------------------------------------------------------------------------------------------|
| FieldCare                                                       | <ul> <li>www.endress.com → Download Area</li> <li>CD-ROM (contact Endress+Hauser)</li> <li>DVD (contact Endress+Hauser)</li> </ul> |
| DeviceCare                                                      | <ul> <li>www.endress.com → Download Area</li> <li>CD-ROM (contact Endress+Hauser)</li> <li>DVD (contact Endress+Hauser)</li> </ul> |
| <ul><li>Field Xpert SFX350</li><li>Field Xpert SFX370</li></ul> | Use update function of handheld terminal                                                                                           |
| AMS Device Manager<br>(Emerson Process Management)              | www.endress.com → Download Area                                                                                                    |
| Field Communicator 475<br>(Emerson Process Management)          | Use update function of handheld terminal                                                                                           |

# 9.2 Cyclic data transmission

Cyclic data transmission when using the device master file (GSD).

### 9.2.1 Block model

The block model shows which input and output data the measuring device makes available for cyclic data exchange. Cyclic data exchange takes place with a FOUNDATION Fieldbus master (Class 1), e.g. a control system etc.

| Display text (xxxx = serial number) | Base index | Description                             |
|-------------------------------------|------------|-----------------------------------------|
| RESOURCE_ xxxxxxxxxx                | 400        | Resource block                          |
| SETUP_ xxxxxxxxxx                   | 600        | "Setup" Transducer block                |
| TRDDISP_xxxxxxxxxx                  | 800        | "Display" Transducer block              |
| TRDHROM_ xxxxxxxxxxx                | 1000       | "HistoROM" Transducer block             |
| TRDDIAG_ xxxxxxxxxx                 | 1200       | "Diagnostic" Transducer block           |
| EXPERT_CONFIG_xxxxxxxxxxx           | 1400       | "Expert configuration" Transducer block |
| SERVICE_SENSOR_xxxxxxxxxxx          | 1600       | "Service sensor" Transducer block       |
| TRDTIC_xxxxxxxxxx                   | 1800       | "Totalizer" Transducer block            |
| TRDHBT_ xxxxxxxxxx                  | 2000       | Transducer block "Heartbeat results"    |
| ANALOG_INPUT_1_xxxxxxxxxxx          | 3400       | Analog Input function block 1 (AI)      |
| ANALOG_INPUT_2_xxxxxxxxxxx          | 3600       | Analog Input function block 2 (AI)      |
| ANALOG_INPUT_3_xxxxxxxxxxx          | 3800       | Analog Input function block 3 (AI)      |
| ANALOG_INPUT_4_xxxxxxxxxxx          | 4000       | Analog Input function block 4 (AI)      |
| ANALOG_INPUT_5_xxxxxxxxxxx          | 4200       | Analog Input function block 5 (AI)      |
| ANALOG_INPUT_6_xxxxxxxxxxx          | 4400       | Analog Input function block 6 (AI)      |
| ANALOG_INPUT_7_xxxxxxxxxxx          | 4600       | Analog Input function block 7 (AI)      |
| ANALOG_INPUT_8_xxxxxxxxxxx          | 4800       | Analog Input function block 8 (AI)      |
| MAO_xxxxxxxxxx                      | 5000       | Multiple Analog Output block (MAO)      |
| DIGITAL_INPUT_1_ xxxxxxxxxxx        | 5200       | Digital Input function block 1 (DI)     |
| DIGITAL_INPUT_2_ xxxxxxxxxxx        | 5400       | Digital Input function block 2 (DI)     |
| MDO_xxxxxxxxxx                      | 5600       | Multiple Digital Output block (MDO)     |
| PID_ xxxxxxxxxx                     | 5800       | PID function block (PID)                |
| INTEGRATOR_xxxxxxxxxxx              | 6000       | Integrator function block (INTG)        |

## 9.2.2 Description of the modules

The input value of a module/function block is defined via the CHANNEL parameter.

## AI module (Analog Input)

Eight Analog Input blocks are available.

| CHANNEL | Measured variable               |
|---------|---------------------------------|
| 0       | Uninitialized (factory setting) |
| 7       | Temperature                     |
| 9       | Volume flow                     |
| 10      | Concentration 1)                |
| 11      | Mass flow                       |
| 13      | Corrected volume flow           |
| 14      | Density                         |
| 15      | Reference density               |
| 16      | Totalizer 1                     |
| 17      | Totalizer 2                     |
| 18      | Totalizer 3                     |
| 33      | Oscillation frequency 1)        |

| CHANNEL | Measured variable                      |
|---------|----------------------------------------|
| 43      | Frequency fluctuation <sup>1)</sup>    |
| 51      | Carrier pipe temperature <sup>1)</sup> |
| 57      | Carrier mass flow 1)                   |
| 58      | Target mass flow 1)                    |
| 63      | Oscillation damping <sup>1)</sup>      |
| 65      | Electronic temperature                 |
| 66      | Tube damping fluctuation <sup>1)</sup> |
| 68      | Exciter current 1)                     |
| 81      | HBSI 1)                                |
| 99      | Current input 1 1)                     |

<sup>1)</sup> Visible depending on the order options or device settings

## MAO module (Multiple Analog Output)

| Channel | Description |
|---------|-------------|
| 121     | Channel_0   |

#### Structure

| Channel_0 |         |         |         |         |         |         |         |
|-----------|---------|---------|---------|---------|---------|---------|---------|
| Value 1   | Value 2 | Value 3 | Value 4 | Value 5 | Value 6 | Value 7 | Value 8 |

| Values  | Measured variable                        |
|---------|------------------------------------------|
| Value 1 | External pressure 1)                     |
| Value 2 | External temperature <sup>1)</sup>       |
| Value 3 | External reference density <sup>1)</sup> |
| Value 4 | Not assigned                             |
| Value 5 | Not assigned                             |
| Value 6 | Not assigned                             |
| Value 7 | Not assigned                             |
| Value 8 | Not assigned                             |

- 1) The external measured values must be transmitted to the device in the SI basic unit
- The selection is made via: Expert  $\rightarrow$  Sensor  $\rightarrow$  External compensation

## DI module (Discrete Input)

Two Discrete Input blocks are available.

| CHANNEL | Device function                 | State               |
|---------|---------------------------------|---------------------|
| 0       | Uninitialized (factory setting) | -                   |
| 101     | Switch output state             | 0 = off, 1 = active |
| 103     | Low flow cut off                | 0 = off, 1 = active |

| CHANNEL | Device function                   | State                                                                                                    |
|---------|-----------------------------------|----------------------------------------------------------------------------------------------------|
| 104     | Empty pipe detection              | 0 = off, 1 = active                                                                                                    |
| 105     | Verification status <sup>1)</sup> | Overall result of the verification Verification:  16 = Failed 32 = Passed 64 = Not performed                                                                                                    |
|         |                                   | Verification status Verification:  1 = Not performed 2 = Failed 4 = Being performed 8 = Finished                                                                                                    |
|         |                                   | Status; result  17 = Status: not performed; Result: failed  18 = Status: failed; Result: failed  20 = Status: being performed; Result: failed  24 = Status: finished; Result: failed  33 = Status: not performed; Result: passed  34 = Status: failed; Result: passed  36 = Status: being performed; Result: passed  40 = Status: finished; Result: passed  65 = Status: not performed  Result: not performed  66 = Status: failed; Result: not performed  68 = Status: being performed  Result: not performed |

1) Only available with the Heartbeat Verification application package

## MDO module (Multiple Discrete Output)

| Channel | Description |
|---------|-------------|
| 122     | Channel_DO  |

## Structure

| Channel_DO | )       |         |         |         |         |         |         |
|------------|---------|---------|---------|---------|---------|---------|---------|
| Value 1    | Value 2 | Value 3 | Value 4 | Value 5 | Value 6 | Value 7 | Value 8 |

| Value   | Device function                            | State                |
|---------|--------------------------------------------|----------------------|
| Value 1 | Reset totalizer 1                          | 0 = off, 1 = execute |
| Value 2 | Reset totalizer 2                          | 0 = off, 1 = execute |
| Value 3 | Reset totalizer 3                          | 0 = off, 1 = execute |
| Value 4 | Flow override                              | 0 = off, 1 = active  |
| Value 5 | Start heartbeat verification <sup>1)</sup> | 0 = off, 1 = start   |
| Value 6 | Status output                              | 0 = off, 1 = active  |

| Value   | Device function       | State           |
|---------|-----------------------|-----------------|
| Value 7 | Zero point adjustment | 0 = off, 1 = on |
| Value 8 | Not assigned          | _               |

1) Only available with the Heartbeat Verification application package

## 9.2.3 Execution times

| Function block                      | Execution time (ms) |
|-------------------------------------|---------------------|
| Analog Input function block (AI)    | 6                   |
| Digital Input function block (DI)   | 4                   |
| PID function block (PID)            | 5                   |
| Multiple Analog Output block (MAO)  | 4                   |
| Multiple Digital Output block (MDO) | 4                   |
| Integrator function block (INTG)    | 5                   |

## 9.2.4 Methods

| Method                                       | Block                          | Navigation                                                                                            | Description                                                                                                    |
|----------------------------------------------|--------------------------------|----------------------------------------------------------------------------------------------------|----------------------------------------------------------------------------------------------------|
| Set to "AUTO" mode                           | Resource Block                 | Via menu:<br>Expert → Communication → Resource block<br>→ Target mode                                 | This method sets the Resource Block and all the Transducer Blocks to the AUTO (Automatic) mode.                                                                                                    |
| Set to "OOS" mode                            | Resource Block                 | Via menu:<br>Expert → Communication → Resource block<br>→ Target mode                                 | This method sets the Resource Block and all the Transducer Blocks to the OOS (Out of service) mode.                                                                                                    |
| Restart                                      | Resource Block                 | Via menu: Expert → Communication → Resource block → Restart                                           | This method is used for selecting the setting for the restart parameter in the Resource Block. This resets device parameters to a specific value. The following options are supported:  Uninitialized Run Resource Defaults Processor To delivery settings |
| ENP parameter                                | Resource Block                 | Via menu:<br>Actions → Methods→ Calibrate → ENP<br>parameter                                          | This method is used to display and configure the parameters of the electronic nameplate (ENP).                                                                                                    |
| Overview diagnostics -<br>Remedy information | Diagnostic Transducer<br>Block | Via link:<br>Namur symbol                                                                             | This method is used to display the diagnostic event with the highest priority that is currently active and the corresponding remedial measures.                                                                                                    |
| Actual diagnostics –<br>Remedy information   | Diagnostic Transducer<br>Block | Via menu:  - Configure/Setup → Diagnostics → Actual diagnostics  - Device/Diagnostics → Diagnostics   | This method is used to display remedial measures for the diagnostic event with the highest priority that is currently active.  This method is only available if an appropriate diagnostic event has occurred.                                              |
| Previous diagnostics –<br>Remedy information | Diagnostic Transducer<br>Block | Via menu:  - Configure/Setup → Diagnostics → Previous diagnostics  - Device/Diagnostics → Diagnostics | This method is used to display remedial measures for the previous diagnostic event.  This method is only available if an appropriate diagnostic event has occurred.                                                                                        |

## 10 Commissioning

### 10.1 Function check

Before commissioning the measuring device:

- ▶ Make sure that the post-installation and post-connection checks have been performed.
- "Post-installation check" checklist → 🖺 33
- "Post-connection check" checklist → 🖺 57

## 10.2 Switching on the measuring device

- ▶ After a successful function check, switch on the measuring device.
  - After a successful startup, the local display switches automatically from the startup display to the operational display.

## 10.3 Connecting via FieldCare

- For FieldCare → 🖺 80 connection
- For connecting via FieldCare → 🖺 83
- For the FieldCare → 🖺 84 user interface

## 10.4 Setting the operating language

Factory setting: English or ordered local language

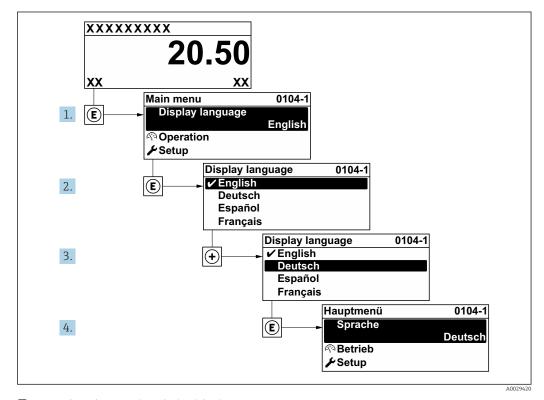

■ 30 Taking the example of the local display

## 10.5 Configuring the measuring device

- The **Setup** menuwith its guided wizards contains all the parameters needed for standard operation.
- Navigation to the **Setup** menu

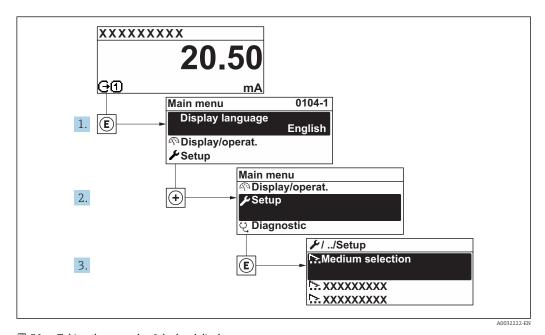

 $lap{1}{2}$  31 Taking the example of the local display

Depending on the device version, not all submenus and parameters are available in every device. The selection can vary depending on the order code.

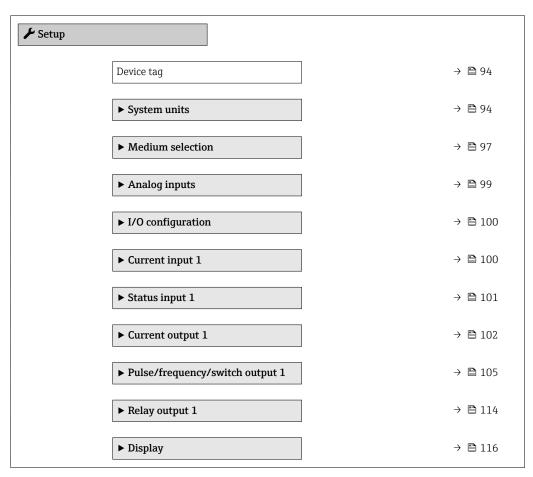

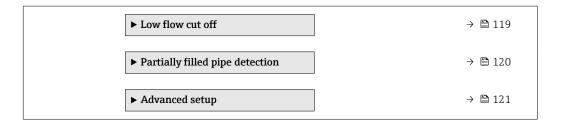

## 10.5.1 Defining the tag name

To enable fast identification of the measuring point within the system, you can enter a unique designation using the **Device tag** parameter and thus change the factory setting.

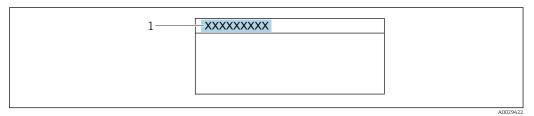

- 32 Header of the operational display with tag name
- 1 Tag name
- ho Enter the tag name in the "FieldCare" operating tool ightarrow ho 84

### **Navigation**

"Setup" menu  $\rightarrow$  Device tag

### Parameter overview with brief description

| Parameter  | Description                             | User entry                                                                        | Factory setting |
|------------|-----------------------------------------|-----------------------------------------------------------------------------------|-----------------|
| Device tag | Enter the name for the measuring point. | 32 characters such as letters,<br>numbers or special characters<br>(e.g. @, %, /) | Promass300/500  |

## 10.5.2 Setting the system units

In the **System units** submenu the units of all the measured values can be set.

Depending on the device version, not all submenus and parameters are available in every device. The selection can vary depending on the order code.

## Navigation

"Setup" menu → System units

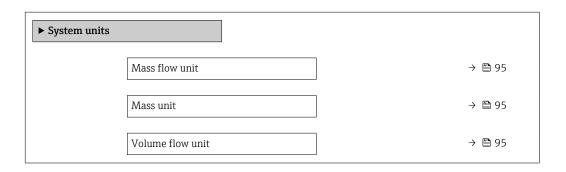

| Volume unit                | → 🖺 95 |
|----------------------------|--------|
| Corrected volume flow unit | → 🖺 95 |
| Corrected volume unit      | → 🖺 95 |
| Density unit               | → 🖺 95 |
| Reference density unit     | → 🖺 95 |
| Temperature unit           | → 🗎 96 |
| Pressure unit              | → 🗎 96 |

## Parameter overview with brief description

| Parameter                  | Description                                                                                                    | Selection        | Factory setting                                    |
|----------------------------|----------------------------------------------------------------------------------------------------|------------------|----------------------------------------------------|
| Mass flow unit             | Select mass flow unit.  Result  The selected unit applies for:  Output  Low flow cut off Simulation process variable                                             | Unit choose list | Country-specific:  kg/h lb/min                     |
| Mass unit                  | Select mass unit.                                                                                                    | Unit choose list | Country-specific:     kg     lb                    |
| Volume flow unit           | Select volume flow unit.  Result  The selected unit applies for:  Output  Low flow cut off Simulation process variable                                           | Unit choose list | Country-specific:  l/h gal/min (us)                |
| Volume unit                | Select volume unit.                                                                                                    | Unit choose list | Country-specific:  1 (DN > 150 (6"): m³)  gal (us) |
| Corrected volume flow unit | Select corrected volume flow unit.  Result  The selected unit applies for:  Corrected volume flow parameter $(\rightarrow \ \ \ \ \ \ \ \ \ \ \ \ \ \ \ \ \ \ \$ | Unit choose list | Country-specific: NI/h Sft³/min                    |
| Corrected volume unit      | Select corrected volume unit.                                                                                                    | Unit choose list | Country-specific:  NI Sft³                         |
| Density unit               | Select density unit.  Result  The selected unit applies for:  Output Simulation process variable Density adjustment (Expert menu)                                | Unit choose list | Country-specific:  kg/l lb/ft³                     |
| Reference density unit     | Select reference density unit.                                                                                                    | Unit choose list | Country-dependent • kg/Nl • lb/Sft³                |

| Parameter        | Description                                                                                                    | Selection        | Factory setting                 |
|------------------|----------------------------------------------------------------------------------------------------|------------------|---------------------------------|
| Temperature unit | Select temperature unit.  Result  The selected unit applies for:  • Electronic temperature parameter (6053)  • Maximum value parameter (6051)  • Minimum value parameter (6052)  • Maximum value parameter (6108)  • Minimum value parameter (6109)  • Carrier pipe temperature parameter (6027)  • Maximum value parameter (6030)  • Meference temperature parameter (1816)  • Temperature parameter | Unit choose list | Country-specific:               |
| Pressure unit    | Select process pressure unit.  Result  The unit is taken from:  • Pressure value parameter (→ 🗎 98)  • External pressure parameter (→ 🗎 98)  • Pressure value                                                                                                    | Unit choose list | Country-specific:  bar a  psi a |

## 10.5.3 Selecting and setting the medium

The **Select medium** wizard submenu contains parameters that must be configured in order to select and set the medium.

### Navigation

"Setup" menu  $\rightarrow$  Select medium

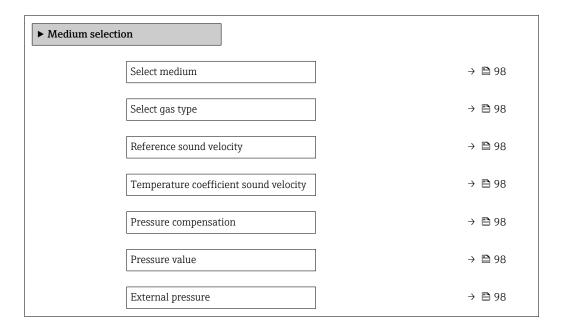

## Parameter overview with brief description

| Parameter                              | Prerequisite                                                                                | Description                                                | Selection / User<br>entry / User<br>interface                                                                                                    | Factory setting |
|----------------------------------------|---------------------------------------------------------------------------------------------|------------------------------------------------------------|----------------------------------------------------------------------------------------------------|-----------------|
| Select medium                          | -                                                                                           | Select medium type.                                        | <ul><li>Liquid</li><li>Gas</li></ul>                                                                                                    | Liquid          |
| Select gas type                        | The <b>Gas</b> option is selected in the <b>Select medium</b> parameter.                    | Select measured gas type.                                  | <ul> <li>Air</li> <li>Ammonia NH3</li> <li>Argon Ar</li> <li>Sulfur hexafluoride SF6</li> <li>Oxygen O2</li> <li>Ozone O3</li> <li>Nitrogen oxide NOx</li> <li>Nitrogen N2</li> <li>Nitrogen N2</li> <li>Nitrous oxide N2O</li> <li>Methane CH4</li> <li>Hydrogen H2</li> <li>Helium He</li> <li>Hydrogen chloride HCI</li> <li>Hydrogen sulfide H2S</li> <li>Ethylene C2H4</li> <li>Carbon dioxide CO2</li> <li>Carbon monoxide CO</li> <li>Chlorine CI2</li> <li>Butane C4H1O</li> <li>Propane C3H8</li> <li>Propylene C3H6</li> <li>Ethane C2H6</li> <li>Others</li> </ul> | Methane CH4     |
| Reference sound velocity               | In the <b>Select gas type</b> parameter, the <b>Others</b> option is selected.              | Enter sound velocity of gas at 0 °C (32 °F).               | 1 to<br>99 999.9999 m/s                                                                                                    | 415.0 m/s       |
| Temperature coefficient sound velocity | The <b>Others</b> option is selected in the <b>Select gas type</b> parameter.               | Enter temperature coefficient for the gas sound velocity.  | Positive floating-<br>point number                                                                                                    | 0 (m/s)/K       |
| Pressure compensation                  | -                                                                                           | Select pressure compensation type.                         | <ul> <li>Off</li> <li>Fixed value</li> <li>External value</li> <li>Current input 1*</li> </ul>                                                                                                    | Off             |
| Pressure value                         | The <b>Fixed value</b> option is selected in the <b>Pressure compensation</b> parameter.    | Enter process pressure to be used for pressure correction. | Positive floating-<br>point number                                                                                                    | 0 bar           |
| External pressure                      | The <b>External value</b> option is selected in the <b>Pressure</b> compensation parameter. | Shows the external process pressure value.                 | Positive floating-<br>point number                                                                                                    | 0 bar           |

<sup>\*</sup> Visibility depends on order options or device settings

## 10.5.4 Configuring the analog inputs

The **Analog inputs** submenu guides the user systematically to the individual **Analog input 1 to n** submenu. From here you get to the parameters of the individual analog input.

### Navigation

"Setup" menu  $\rightarrow$  Analog inputs

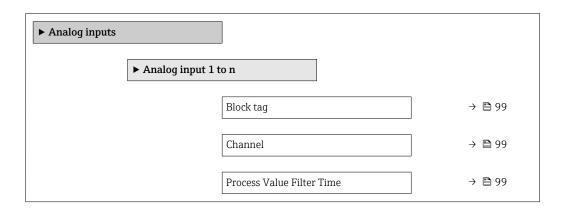

### Parameter overview with brief description

| Parameter                 | Description                                                                                | User entry / Selection                                                                                                    | Factory setting |
|---------------------------|--------------------------------------------------------------------------------------------|----------------------------------------------------------------------------------------------------|-----------------|
| Block tag                 | Unique name of the measuring device.                                                       | Max. 32 characters such as letters, numbers or special characters (e.g. @, %, /).                                                                                                    | -               |
| Channel                   | Select the process variable.                                                               | Mass flow Volume flow Corrected volume flow Target mass flow Carrier mass flow Density Reference density Concentration Temp. compensated dynamic viscosity Temperature Carrier pipe temperature Carrier pipe temperature Carrier pipe temperature Oscillation frequency 0 Oscillation amplitude 0 Frequency fluctuation 0 Oscillation damping fluctuation 0 Signal asymmetry Exciter current 0 HBSI Totalizer 1 Totalizer 2 Totalizer 3 Current input 1 Uninitialized | Uninitialized   |
| Process Value Filter Time | Enter the filter time specification for the filtering of the unconverted input value (PV). | Positive floating-point number                                                                                                    | 0 s             |

<sup>\*</sup> Visibility depends on order options or device settings

## 10.5.5 Displaying the I/O configuration

The **I/O configuration** submenu guides the user systematically through all the parameters in which the configuration of the I/O modules is displayed.

### Navigation

"Setup" menu  $\rightarrow$  I/O configuration

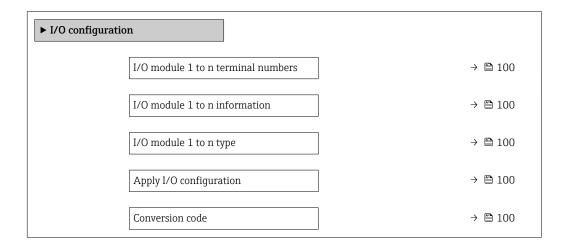

### Parameter overview with brief description

| Parameter                   | Description                                                   | User interface / Selection /<br>User entry                                                                                              | Factory setting |
|-----------------------------|---------------------------------------------------------------|----------------------------------------------------------------------------------------------------|-----------------|
| I/O module terminal numbers | Shows the terminal numbers used by the I/O module.            | <ul> <li>Not used</li> <li>26-27 (I/O 1)</li> <li>24-25 (I/O 2)</li> </ul>                                                              | -               |
| I/O module information      | Shows information of the plugged I/O module.                  | <ul><li>Not plugged</li><li>Invalid</li><li>Not configurable</li><li>Configurable</li><li>Fieldbus</li></ul>                            | -               |
| I/O module type             | Shows the I/O module type.                                    | <ul> <li>Off</li> <li>Current output*</li> <li>Current input*</li> <li>Status input*</li> <li>Pulse/frequency/switch output*</li> </ul> | Off             |
| Apply I/O configuration     | Apply parameterization of the freely configurable I/O module. | • No<br>• Yes                                                                                                    | No              |
| Conversion code             | Enter the code in order to change the I/O configuration.      | Positive integer                                                                                                    | 0               |

Visibility depends on order options or device settings

## 10.5.6 Configuring the current input

The **"Current input" wizard** guides the user systematically through all the parameters that have to be set for configuring the current input.

## Navigation

"Setup" menu → Current input

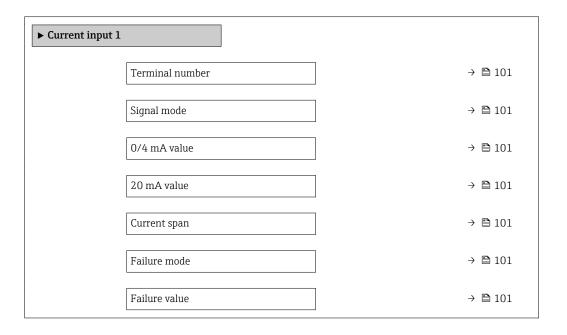

## Parameter overview with brief description

| Parameter       | Prerequisite                                                                                            | Description                                                                           | User interface /<br>Selection / User<br>entry                                       | Factory setting                               |
|-----------------|----------------------------------------------------------------------------------------------------|---------------------------------------------------------------------------------------|-------------------------------------------------------------------------------------|-----------------------------------------------|
| Terminal number | -                                                                                                    | Shows the terminal numbers used by the current input module.                          | <ul><li>Not used</li><li>24-25 (I/O 2)</li></ul>                                    | -                                             |
| Signal mode     | The measuring device is <b>not</b> approved for use in the hazardous area with type of protection Ex-i. | Select the signal mode for the current input.                                         | Passive Active                                                                      | Passive                                       |
| 0/4 mA value    | -                                                                                                    | Enter 4 mA value.                                                                     | Signed floating-point number                                                        | 0                                             |
| 20 mA value     | -                                                                                                    | Enter 20 mA value.                                                                    | Signed floating-point<br>number                                                     | Depends on country<br>and nominal<br>diameter |
| Current span    | -                                                                                                    | Select current range for process value output and upper/lower level for alarm signal. | <ul> <li>420 mA</li> <li>420 mA NAMUR</li> <li>420 mA US</li> <li>020 mA</li> </ul> | Country-specific: 420 mA NAMUR 420 mA US      |
| Failure mode    | -                                                                                                    | Define input behavior in alarm condition.                                             | <ul><li>Alarm</li><li>Last valid value</li><li>Defined value</li></ul>              | Alarm                                         |
| Failure value   | In the <b>Failure mode</b> parameter, the <b>Defined value</b> option is selected.                      | Enter value to be used by the device if input value from external device is missing.  | Signed floating-point<br>number                                                     | 0                                             |

## 10.5.7 Configuring the status input

The **Status input** submenu guides the user systematically through all the parameters that have to be set for configuring the status input.

### Navigation

"Setup" menu → Status input

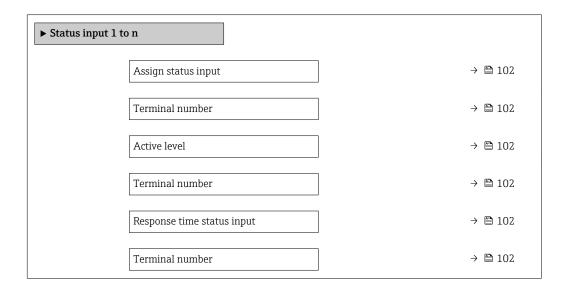

## Parameter overview with brief description

| Parameter                  | Description                                                                                                    | User interface / Selection /<br>User entry                                                                                                    | Factory setting |
|----------------------------|----------------------------------------------------------------------------------------------------|----------------------------------------------------------------------------------------------------|-----------------|
| Terminal number            | Shows the terminal numbers used by the status input module.                                                         | <ul><li>Not used</li><li>24-25 (I/O 2)</li></ul>                                                                                                    | -               |
| Assign status input        | Select function for the status input.                                                                               | <ul> <li>Off</li> <li>Reset totalizer 1</li> <li>Reset totalizer 2</li> <li>Reset totalizer 3</li> <li>Reset all totalizers</li> <li>Flow override</li> </ul> | Off             |
| Active level               | Define input signal level at which the assigned function is triggered.                                              | <ul><li>High</li><li>Low</li></ul>                                                                                                    | High            |
| Response time status input | Define the minimum amount of time the input signal level must be present before the selected function is triggered. | 5 to 200 ms                                                                                                    | 50 ms           |

## 10.5.8 Configuring the current output

The **Current output** wizard guides you systematically through all the parameters that have to be set for configuring the current output.

### Navigation

"Setup" menu → Current output

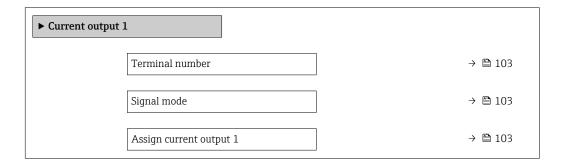

102

| Current span    | → 🖺 103 |
|-----------------|---------|
| 0/4 mA value    | → 🖺 104 |
| 20 mA value     | → 🖺 104 |
| Fixed current   | → 🖺 104 |
| Failure mode    | → 🖺 104 |
| Failure current | → 🖺 104 |

## Parameter overview with brief description

| Parameter             | Prerequisite | Description                                                                           | Selection / User<br>interface / User<br>entry                                                                                                    | Factory setting                              |
|-----------------------|--------------|---------------------------------------------------------------------------------------|----------------------------------------------------------------------------------------------------|----------------------------------------------|
| Assign current output |              | Select process variable for current output.                                           | Off     Mass flow     Volume flow     Corrected volume flow     Target mass flow*     Carrier mass flow*     Density     Reference density     Concentration*     Temperature     Carrier pipe temperature*     Electronic temperature     Oscillation frequency 0     Oscillation amplitude 0*     Frequency fluctuation 0     Oscillation damping 0     Oscillation damping 0     Signal asymmetry     Exciter current 0 | Mass flow                                    |
| Terminal number       | -            | Shows the terminal numbers used by the current output module.                         | Not used 24-25 (I/O 2)                                                                                                    | _                                            |
| Current span          | -            | Select current range for process value output and upper/lower level for alarm signal. | <ul> <li>420 mA NAMUR</li> <li>420 mA US</li> <li>420 mA</li> <li>020 mA</li> <li>Fixed current</li> </ul>                                                                                                    | Country-specific: • 420 mA NAMUR • 420 mA US |
| Signal mode           | -            | Select the signal mode for the current output.                                        | Passive Active                                                                                                    | Passive                                      |

| Parameter       | Prerequisite                                                                                                    | Description                                    | Selection / User<br>interface / User<br>entry         | Factory setting                               |
|-----------------|----------------------------------------------------------------------------------------------------|------------------------------------------------|-------------------------------------------------------|-----------------------------------------------|
| 0/4 mA value    | One of the following options is selected in the <b>Current span</b> parameter (→ 🖺 103):  • 420 mA NAMUR  • 420 mA US  • 420 mA  • 020 mA                                                                                                    | Enter 4 mA value.                              | Signed floating-point<br>number                       | Country-specific:  • 0 kg/h  • 0 lb/min       |
| 20 mA value     | One of the following options is selected in the <b>Current span</b> parameter (→ 🖺 103):  • 420 mA NAMUR  • 420 mA US  • 420 mA  • 020 mA                                                                                                    | Enter 20 mA value.                             | Signed floating-point<br>number                       | Depends on country<br>and nominal<br>diameter |
| Fixed current   | In the <b>Current span</b> parameter $(\rightarrow \stackrel{\triangle}{=} 103)$ , the <b>Fixed current</b> option is selected.                                                                                                    | Defines the fixed output current.              | 0 to 22.5 mA                                          | 22.5 mA                                       |
| Failure mode    | One of the following options is selected in the Assign current output parameter (→ ■ 103):  Mass flow Volume flow Corrected volume flow Target mass flow* Density Reference density Concentration* Temperature Carrier pipe temperature Carrier pipe temperature Carrier pipe temperature Scillation frequency 0 Oscillation amplitude 0* Frequency fluctuation 0 Oscillation damping fluctuation 0 Signal asymmetry Exciter current 0 One of the following options is selected in the Current span parameter (→ ■ 103): 420 mA NAMUR 420 mA US 420 mA 020 mA | Define output behavior in alarm condition.     | Min. Max. Last valid value Actual value Defined value | Max.                                          |
| Failure current | In the <b>Failure mode</b> parameter, the <b>Defined value</b> option is selected.                                                                                                    | Enter current output value in alarm condition. | 0 to 22.5 mA                                          | 22.5 mA                                       |

<sup>\*</sup> Visibility depends on order options or device settings

## 10.5.9 Configuring the pulse/frequency/switch output

The **Pulse/frequency/switch output** wizard guides you systematically through all the parameters that can be set for configuring the selected output type.

### Navigation

"Setup" menu  $\rightarrow$  Advanced setup  $\rightarrow$  Pulse/frequency/switch output

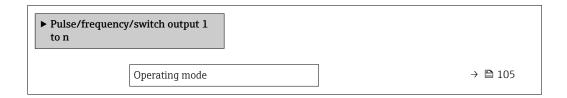

### Parameter overview with brief description

| Parameter      | Description                                               | Selection                                                | Factory setting |
|----------------|-----------------------------------------------------------|----------------------------------------------------------|-----------------|
| Operating mode | Define the output as a pulse, frequency or switch output. | <ul><li>Pulse</li><li>Frequency</li><li>Switch</li></ul> | Pulse           |

### Configuring the pulse output

#### **Navigation**

"Setup" menu → Pulse/frequency/switch output

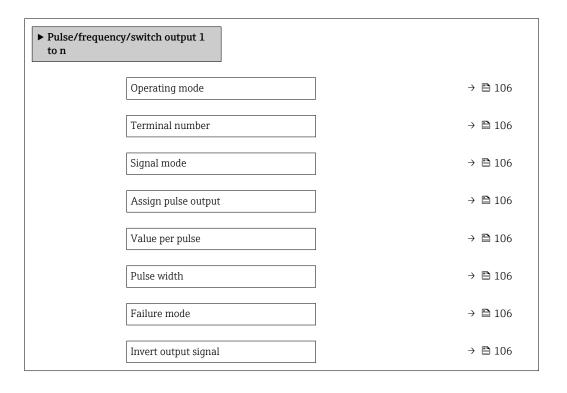

## Parameter overview with brief description

| Parameter                  | Prerequisite                                                                                                    | Description                                               | Selection / User<br>interface / User<br>entry                                                                                                    | Factory setting                               |
|----------------------------|----------------------------------------------------------------------------------------------------|-----------------------------------------------------------|----------------------------------------------------------------------------------------------------|-----------------------------------------------|
| Operating mode             | -                                                                                                    | Define the output as a pulse, frequency or switch output. | <ul><li>Pulse</li><li>Frequency</li><li>Switch</li></ul>                                                                                                | Pulse                                         |
| Terminal number            | -                                                                                                    | Shows the terminal numbers used by the PFS output module. | <ul><li>Not used</li><li>24-25 (I/O 2)</li></ul>                                                                                                    | -                                             |
| Signal mode                | -                                                                                                    | Select the signal mode for the PFS output.                | <ul><li>Passive</li><li>Active</li></ul>                                                                                                    | Passive                                       |
| Assign pulse output 1 to n | In the <b>Operating mode</b> parameter, the <b>Pulse</b> option is selected.                                                                                                    | Select process variable for pulse output.                 | <ul> <li>Off</li> <li>Mass flow</li> <li>Volume flow</li> <li>Corrected volume flow</li> <li>Target mass flow *</li> <li>Carrier mass flow *</li> </ul> | Off                                           |
| Value per pulse            | In the <b>Operating mode</b> parameter, the <b>Pulse</b> option is selected and one of the following options is selected in the <b>Assign pulse output</b> parameter (→ 🖺 106):  ■ Mass flow ■ Volume flow ■ Corrected volume flow ■ Target mass flow  ■ Carrier mass flow       | Enter measured value at which a pulse is output.          | Signed floating-point<br>number                                                                                                    | Depends on country<br>and nominal<br>diameter |
| Pulse width                | In the <b>Operating mode</b> parameter, the <b>Pulse</b> option is selected and one of the following options is selected in the <b>Assign pulse output</b> parameter (→ 🖺 106):  ■ Mass flow  ■ Volume flow  ■ Corrected volume flow  ■ Target mass flow  ■ Carrier mass flow  * | Define time width of the output pulse.                    | 0.05 to 2 000 ms                                                                                                    | 100 ms                                        |
| Failure mode               | In the <b>Operating mode</b> parameter, the <b>Pulse</b> option is selected and one of the following options is selected in the <b>Assign pulse output</b> parameter (→ 🗎 106):  • Mass flow • Volume flow • Corrected volume flow • Target mass flow • Carrier mass flow *      | Define output behavior in alarm condition.                | <ul><li>Actual value</li><li>No pulses</li></ul>                                                                                                    | No pulses                                     |
| Invert output signal       | -                                                                                                    | Invert the output signal.                                 | ■ No<br>■ Yes                                                                                                    | No                                            |

<sup>\*</sup> Visibility depends on order options or device settings

106

## Configuring the frequency output

## Navigation

"Setup" menu → Pulse/frequency/switch output

| _    | ncy/switch output 1                  |         |
|------|--------------------------------------|---------|
| to n |                                      |         |
|      | Operating mode                       | → 🖺 107 |
|      | Terminal number                      | → 🖺 107 |
|      | Signal mode                          | → 🖺 107 |
|      | Assign frequency output              | → 🖺 108 |
|      | Minimum frequency value              | → 🖺 108 |
|      | Maximum frequency value              | → 🖺 109 |
|      | Measuring value at minimum frequency | → 🖺 109 |
|      | Measuring value at maximum frequency | → 🖺 110 |
|      | Failure mode                         | → 🖺 110 |
|      | Failure frequency                    | → 🖺 111 |
|      | Invert output signal                 | → 🖺 111 |

## Parameter overview with brief description

| Parameter       | Prerequisite | Description                                               | Selection / User<br>interface / User<br>entry            | Factory setting |
|-----------------|--------------|-----------------------------------------------------------|----------------------------------------------------------|-----------------|
| Operating mode  | -            | Define the output as a pulse, frequency or switch output. | <ul><li>Pulse</li><li>Frequency</li><li>Switch</li></ul> | Pulse           |
| Terminal number | -            | Shows the terminal numbers used by the PFS output module. | <ul><li>Not used</li><li>24-25 (I/O 2)</li></ul>         | _               |
| Signal mode     | _            | Select the signal mode for the PFS output.                | <ul><li>Passive</li><li>Active</li></ul>                 | Passive         |

| Parameter               | Prerequisite                                                                                                    | Description                                   | Selection / User<br>interface / User<br>entry                                                                                                    | Factory setting |
|-------------------------|----------------------------------------------------------------------------------------------------|-----------------------------------------------|----------------------------------------------------------------------------------------------------|-----------------|
| Assign frequency output | In the <b>Operating mode</b> parameter (→ □ 105), the <b>Frequency</b> option is selected.                                                                                                    | Select process variable for frequency output. | ■ Off ■ Mass flow ■ Volume flow ■ Corrected volume flow ■ Target mass flow ■ Density ■ Reference density ■ Concentration ■ Temperature ■ Carrier pipe temperature ■ Carrier pipe temperature ■ Callation frequency 0 ■ Oscillation amplitude 0 ■ Frequency fluctuation 0 ■ Oscillation damping 0 ■ Oscillation damping fluctuation 0 ■ Signal asymmetry ■ Exciter current 0 ■ HBSI | Off             |
| Minimum frequency value | In the Operating mode parameter the Frequency option is selected and in the Assign frequency output parameter (→ ■ 108) one of the following options is selected: ■ Mass flow ■ Volume flow ■ Corrected volume flow ■ Target mass flow* ■ Carrier mass flow* ■ Density ■ Reference density ■ Concentration* ■ Temperature ■ Carrier pipe temperature ■ Carrier pipe temperature ■ Oscillation frequency 0 ■ Frequency fluctuation 0 ■ Oscillation amplitude 0* ■ Oscillation damping fluctuation 0 ■ Signal asymmetry ■ Exciter current 0 | Enter minimum frequency.                      | 0.0 to 10 000.0 Hz                                                                                                    | 0.0 Hz          |

| Parameter                            | Prerequisite                                                                                                    | Description                                | Selection / User<br>interface / User<br>entry | Factory setting                         |
|--------------------------------------|----------------------------------------------------------------------------------------------------|--------------------------------------------|-----------------------------------------------|-----------------------------------------|
| Maximum frequency value              | In the Operating mode parameter the Frequency option is selected and in the Assign frequency output parameter (→ ■ 108) one of the following options is selected:  Mass flow Volume flow Corrected volume flow Target mass flow Carrier mass flow Density Reference density Concentration Temperature Carrier pipe temperature Carrier pipe temperature Flectronic temperature Oscillation frequency 0 Frequency fluctuation 0 Oscillation damping 0 Oscillation damping fluctuation 0 Signal asymmetry Exciter current 0                                                          | Enter maximum frequency.                   | 0.0 to 10 000.0 Hz                            | 10 000.0 Hz                             |
| Measuring value at minimum frequency | In the Operating mode parameter the Frequency option is selected and in the Assign frequency output parameter (→ ■ 108) one of the following options is selected:  • Mass flow  • Volume flow  • Corrected volume flow  • Target mass flow*  • Carrier mass flow*  • Density  • Reference density  • Concentration*  • Temperature  • Carrier pipe temperature*  • Electronic temperature  • Oscillation frequency 0  • Frequency fluctuation 0  • Oscillation amplitude 0*  • Oscillation damping 0  • Oscillation damping fluctuation 0  • Signal asymmetry  • Exciter current 0 | Enter measured value for minmum frequency. | Signed floating-point number                  | Depends on country and nominal diameter |

| Parameter                            | Prerequisite                                                                                                    | Description                                 | Selection / User<br>interface / User<br>entry                         | Factory setting                         |
|--------------------------------------|----------------------------------------------------------------------------------------------------|---------------------------------------------|-----------------------------------------------------------------------|-----------------------------------------|
| Measuring value at maximum frequency | In the Operating mode parameter the Frequency option is selected and in the Assign frequency output parameter (→ ≧ 108) one of the following options is selected:  • Mass flow  • Volume flow  • Corrected volume flow  • Target mass flow  • Density  • Reference density  • Concentration  • Temperature  • Carrier pipe temperature  • Oscillation frequency 0  • Frequency fluctuation 0  • Oscillation damping 0  • Oscillation damping fluctuation 0  • Signal asymmetry  • Exciter current 0                             | Enter measured value for maximum frequency. | Signed floating-point number                                          | Depends on country and nominal diameter |
| Failure mode                         | In the Operating mode parameter the Frequency option is selected and in the Assign frequency output parameter (→ ■ 108) one of the following options is selected:  • Mass flow  • Volume flow  • Corrected volume flow  • Target mass flow  • Density  • Reference density  • Concentration  • Temperature  • Carrier pipe temperature  • Carrier pipe temperature  • Oscillation frequency 0  • Frequency fluctuation 0  • Oscillation damping 0  • Oscillation damping fluctuation 0  • Signal asymmetry  • Exciter current 0 | Define output behavior in alarm condition.  | <ul> <li>Actual value</li> <li>Defined value</li> <li>O Hz</li> </ul> | 0 Hz                                    |

| Parameter            | Prerequisite                                                                                                    | Description                                      | Selection / User<br>interface / User<br>entry | Factory setting |
|----------------------|----------------------------------------------------------------------------------------------------|--------------------------------------------------|-----------------------------------------------|-----------------|
| Failure frequency    | In the Operating mode parameter the Frequency option is selected and in the Assign frequency output parameter (→ 🖹 108) one of the following options is selected:  Mass flow  Volume flow  Corrected volume flow  Target mass flow  Carrier mass flow  Carrier mass flow  Carrier mass flow  Feference density  Concentration  Temperature  Carrier pipe temperature  Carrier pipe temperature  Scillation frequency 0  Frequency fluctuation 0  Oscillation amplitude 0  Oscillation damping fluctuation 0  Signal asymmetry  Exciter current 0 | Enter frequency output value in alarm condition. | 0.0 to 12 500.0 Hz                            | 0.0 Hz          |
| Invert output signal | -                                                                                                    | Invert the output signal.                        | ■ No<br>■ Yes                                 | No              |

<sup>\*</sup> Visibility depends on order options or device settings

# Configuring the switch output

# Navigation

"Setup" menu → Pulse/frequency/switch output

| ► Pulse/frequence to n | cy/switch output 1          |         |
|------------------------|-----------------------------|---------|
| ton                    |                             |         |
|                        | Operating mode              | → 🖺 112 |
|                        | Terminal number             | → 🖺 112 |
|                        | Signal mode                 | → 🖺 112 |
|                        | Switch output function      | → 🖺 113 |
|                        | Assign diagnostic behavior  | → 🖺 113 |
|                        | Assign limit                | → 🖺 113 |
|                        | Assign flow direction check | → 🖺 113 |
|                        | Assign status               | → 🖺 113 |
|                        | Switch-on value             | → 🖺 113 |
|                        | Switch-off value            | → 🖺 113 |
|                        | Switch-on delay             | → 🖺 113 |
|                        | Switch-off delay            | → 🖺 114 |
|                        | Failure mode                | → 🖺 114 |
|                        | Invert output signal        | → 🖺 114 |

# Parameter overview with brief description

| Parameter       | Prerequisite | Description                                               | Selection / User<br>interface / User<br>entry            | Factory setting |
|-----------------|--------------|-----------------------------------------------------------|----------------------------------------------------------|-----------------|
| Operating mode  | -            | Define the output as a pulse, frequency or switch output. | <ul><li>Pulse</li><li>Frequency</li><li>Switch</li></ul> | Pulse           |
| Terminal number | -            | Shows the terminal numbers used by the PFS output module. | <ul><li>Not used</li><li>24-25 (I/O 2)</li></ul>         | -               |
| Signal mode     | _            | Select the signal mode for the PFS output.                | <ul><li>Passive</li><li>Active</li></ul>                 | Passive         |

| Parameter                   | Prerequisite                                                                                                    | Description                                            | Selection / User<br>interface / User<br>entry                                                                                                    | Factory setting                         |
|-----------------------------|----------------------------------------------------------------------------------------------------|--------------------------------------------------------|----------------------------------------------------------------------------------------------------|-----------------------------------------|
| Switch output function      | In the <b>Operating mode</b> parameter the <b>Switch</b> option is selected.                                                                                                    | Select function for switch output.                     | <ul> <li>Off</li> <li>On</li> <li>Diagnostic behavior</li> <li>Limit</li> <li>Flow direction check</li> <li>Status</li> </ul>                                                                                                    | Off                                     |
| Assign diagnostic behavior  | <ul> <li>In the Operating mode parameter, the Switch option is selected.</li> <li>In the Switch output function parameter, the Diagnostic behavior option is selected.</li> </ul> | Select diagnostic behavior for switch output.          | <ul><li>Alarm</li><li>Alarm or warning</li><li>Warning</li></ul>                                                                                                    | Alarm                                   |
| Assign limit                | <ul> <li>In the Operating mode parameter, the Switch option is selected.</li> <li>In the Switch output function parameter, the Limit option is selected.</li> </ul>               | Select process variable for limit function.            | <ul> <li>Mass flow</li> <li>Volume flow</li> <li>Corrected volume flow</li> <li>Target mass flow *</li> <li>Carrier mass flow *</li> <li>Density</li> <li>Reference density</li> <li>Concentration *</li> <li>Temperature</li> <li>Totalizer 1</li> <li>Totalizer 2</li> <li>Totalizer 3</li> <li>Oscillation damping</li> </ul> | Mass flow                               |
| Assign flow direction check | <ul> <li>The Switch option is selected in the Operating mode parameter.</li> <li>The Flow direction check option is selected in the Switch output function parameter.</li> </ul>  | Select process variable for flow direction monitoring. | Off     Volume flow     Mass flow     Corrected volume flow                                                                                                    | Mass flow                               |
| Assign status               | <ul> <li>The Switch option is selected in the Operating mode parameter.</li> <li>The Status option is selected in the Switch output function parameter.</li> </ul>                | Select device status for switch output.                | <ul> <li>Partially filled pipe detection</li> <li>Low flow cut off</li> <li>Digital output 6</li> </ul>                                                                                                    | Partially filled pipe detection         |
| Switch-on value             | <ul> <li>In the Operating mode parameter, the Switch option is selected.</li> <li>In the Switch output function parameter, the Limit option is selected.</li> </ul>               | Enter measured value for the switch-on point.          | Signed floating-point<br>number                                                                                                    | Country-specific:  0 kg/h 0 lb/min      |
| Switch-off value            | <ul> <li>In the Operating mode parameter, the Switch option is selected.</li> <li>In the Switch output function parameter, the Limit option is selected.</li> </ul>               | Enter measured value for the switch-off point.         | Signed floating-point<br>number                                                                                                    | Country-specific:  • 0 kg/h  • 0 lb/min |
| Switch-on delay             | <ul> <li>The Switch option is selected in the Operating mode parameter.</li> <li>The Limit option is selected in the Switch output function parameter.</li> </ul>                 | Define delay for the switch-on of status output.       | 0.0 to 100.0 s                                                                                                    | 0.0 s                                   |

| Parameter            | Prerequisite                                                                                                    | Description                                       | Selection / User<br>interface / User<br>entry               | Factory setting |
|----------------------|----------------------------------------------------------------------------------------------------|---------------------------------------------------|-------------------------------------------------------------|-----------------|
| Switch-off delay     | <ul> <li>The Switch option is selected in the Operating mode parameter.</li> <li>The Limit option is selected in the Switch output function parameter.</li> </ul> | Define delay for the switch-off of status output. | 0.0 to 100.0 s                                              | 0.0 s           |
| Failure mode         | -                                                                                                    | Define output behavior in alarm condition.        | <ul><li>Actual status</li><li>Open</li><li>Closed</li></ul> | Open            |
| Invert output signal | -                                                                                                    | Invert the output signal.                         | <ul><li>No</li><li>Yes</li></ul>                            | No              |

Visibility depends on order options or device settings

# 10.5.10 Configuring the relay output

The **Relay output** wizard guides the user systematically through all the parameters that have to be set for configuring the relay output.

### Navigation

"Setup" menu  $\rightarrow$  Relay output 1 to n

| ► RelaisOutput 1 to n       |         |
|-----------------------------|---------|
| Switch output function      | → 🖺 115 |
| Assign flow direction check | → 🖺 115 |
| Assign limit                | → 🖺 115 |
| Assign diagnostic behavior  | → 🖺 115 |
| Assign status               | → 🖺 115 |
| Switch-off value            | → 🖺 115 |
| Switch-on value             | → 🖺 115 |
| Failure mode                | → 🖺 115 |

| Parameter                   | Prerequisite                                                                                       | Description                                                 | Selection / User<br>interface / User<br>entry                                                                                                    | Factory setting                  |
|-----------------------------|----------------------------------------------------------------------------------------------------|-------------------------------------------------------------|----------------------------------------------------------------------------------------------------|----------------------------------|
| Relay output function       | -                                                                                                  | Select the function for the relay output.                   | <ul> <li>Closed</li> <li>Open</li> <li>Diagnostic behavior</li> <li>Limit</li> <li>Flow direction check</li> <li>Digital Output</li> </ul>                                                 | Closed                           |
| Terminal number             | -                                                                                                  | Shows the terminal numbers used by the relay output module. | <ul><li>Not used</li><li>24-25 (I/O 2)</li></ul>                                                                                                    | -                                |
| Assign flow direction check | In the <b>Relay output function</b> parameter, the <b>Flow direction check</b> option is selected. | Select process variable for flow direction monitoring.      | <ul><li>Off</li><li>Volume flow</li><li>Mass flow</li><li>Corrected volume flow</li></ul>                                                                                                  | Mass flow                        |
| Assign limit                | In the <b>Relay output function</b> parameter, the <b>Limit</b> option is selected.                | Select process variable for limit function.                 | Mass flow Volume flow Corrected volume flow Target mass flow Carrier mass flow Density Reference density Concentration Temperature Totalizer 1 Totalizer 2 Totalizer 3 Oscillation damping | Mass flow                        |
| Assign diagnostic behavior  | In the <b>Relay output function</b> parameter, the <b>Diagnostic behavior</b> option is selected.  | Select diagnostic behavior for switch output.               | <ul><li>Alarm</li><li>Alarm or warning</li><li>Warning</li></ul>                                                                                                    | Alarm                            |
| Assign status               | In the <b>Relay output function</b> parameter, the <b>Digital Output</b> option is selected.       | Select device status for switch output.                     | <ul><li>Partially filled pipe<br/>detection</li><li>Low flow cut off</li><li>Digital output 6</li></ul>                                                                                    | Partially filled pipe detection  |
| Switch-off value            | In the <b>Relay output function</b> parameter, the <b>Limit</b> option is selected.                | Enter measured value for the switch-off point.              | Signed floating-point number                                                                                                    | Country-specific:  Okg/h Olb/min |
| Switch-off delay            | In the <b>Relay output function</b> parameter, the <b>Limit</b> option is selected.                | Define delay for the switch-off of status output.           | 0.0 to 100.0 s                                                                                                    | 0.0 s                            |
| Switch-on value             | In the <b>Relay output function</b> parameter, the <b>Limit</b> option is selected.                | Enter measured value for the switch-on point.               | Signed floating-point number                                                                                                    | Country-specific:  Okg/h Olb/min |
| Switch-on delay             | In the <b>Relay output function</b> parameter, the <b>Limit</b> option is selected.                | Define delay for the switch-on of status output.            | 0.0 to 100.0 s                                                                                                    | 0.0 s                            |
| Failure mode                | -                                                                                                  | Define output behavior in alarm condition.                  | <ul><li>Actual status</li><li>Open</li><li>Closed</li></ul>                                                                                                    | Open                             |

<sup>\*</sup> Visibility depends on order options or device settings

## 10.5.11 Configuring the local display

The **Display** wizard guides you systematically through all the parameters that can configured for configuring the local display.

#### Navigation

"Setup" menu  $\rightarrow$  Display

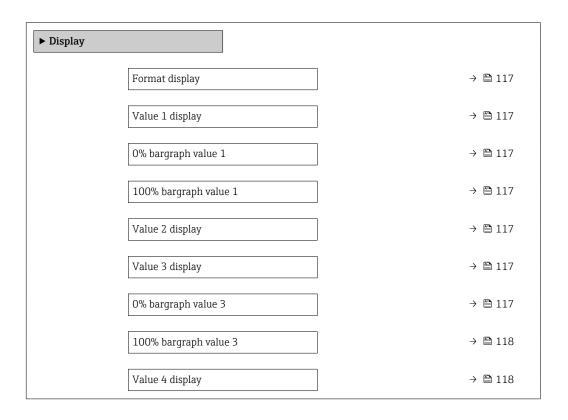

| Parameter             | Prerequisite                                                  | Description                                                   | Selection / User<br>entry                                                                                                    | Factory setting                               |
|-----------------------|---------------------------------------------------------------|---------------------------------------------------------------|----------------------------------------------------------------------------------------------------|-----------------------------------------------|
| Format display        | A local display is provided.                                  | Select how measured values are shown on the display.          | <ul> <li>1 value, max. size</li> <li>1 bargraph + 1 value</li> <li>2 values</li> <li>1 value large + 2 values</li> <li>4 values</li> </ul>                                                                                                    | 1 value, max. size                            |
| Value 1 display       | A local display is provided.                                  | Select the measured value that is shown on the local display. | ■ Mass flow ■ Volume flow ■ Corrected volume flow ■ Target mass flow * ■ Carrier mass flow * ■ Density ■ Reference density ■ Concentration * ■ Temperature ■ Carrier pipe temperature ■ Electronic temperature ■ Oscillation frequency 0 ■ Oscillation amplitude 0 * ■ Frequency fluctuation 0 ■ Oscillation damping 0 ■ Oscillation damping fluctuation 0 ■ Signal asymmetry ■ Exciter current 0 ■ Totalizer 1 ■ Totalizer 2 ■ Totalizer 3 ■ Current output 1 | Mass flow                                     |
| 0% bargraph value 1   | A local display is provided.                                  | Enter 0% value for bar graph display.                         | Signed floating-point<br>number                                                                                                    | Country-specific:  Okg/h Olb/min              |
| 100% bargraph value 1 | A local display is provided.                                  | Enter 100% value for bar graph display.                       | Signed floating-point number                                                                                                    | Depends on country<br>and nominal<br>diameter |
| Value 2 display       | A local display is provided.                                  | Select the measured value that is shown on the local display. | For the picklist, see<br>the <b>Value 1 display</b><br>parameter                                                                                                    | None                                          |
| Value 3 display       | A local display is provided.                                  | Select the measured value that is shown on the local display. | For the picklist, see the Value 1 display parameter (→ 🖺 117)                                                                                                    | None                                          |
| 0% bargraph value 3   | A selection was made in the <b>Value 3 display</b> parameter. | Enter 0% value for bar graph display.                         | Signed floating-point<br>number                                                                                                    | Country-specific:  Okg/h  Olb/min             |

| Parameter             | Prerequisite                                           | Description                                                   | Selection / User<br>entry                                                     | Factory setting |
|-----------------------|--------------------------------------------------------|---------------------------------------------------------------|-------------------------------------------------------------------------------|-----------------|
| 100% bargraph value 3 | A selection was made in the Value 3 display parameter. | Enter 100% value for bar graph display.                       | Signed floating-point number                                                  | 0               |
| Value 4 display       | A local display is provided.                           | Select the measured value that is shown on the local display. | For the picklist, see<br>the <b>Value 1 display</b><br>parameter<br>(→ 🖺 117) | None            |

<sup>\*</sup> Visibility depends on order options or device settings

# 10.5.12 Configuring the low flow cut off

The **Low flow cut off** wizard systematically guides the user through all the parameters that must be set to configure low flow cut off.

#### Navigation

"Setup" menu  $\rightarrow$  Low flow cut off

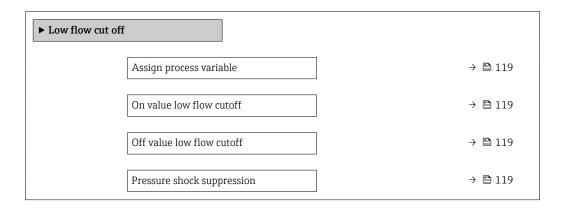

#### Parameter overview with brief description

| Parameter                  | Prerequisite                                                                                                    | Description                                                                    | Selection / User<br>entry                                                                 | Factory setting                               |
|----------------------------|----------------------------------------------------------------------------------------------------|--------------------------------------------------------------------------------|-------------------------------------------------------------------------------------------|-----------------------------------------------|
| Assign process variable    | -                                                                                                    | Select process variable for low flow cut off.                                  | <ul><li>Off</li><li>Mass flow</li><li>Volume flow</li><li>Corrected volume flow</li></ul> | Mass flow                                     |
| On value low flow cutoff   | One of the following options is selected in the Assign process variable parameter (→ 🖺 119):  Mass flow Volume flow Corrected volume flow | Enter on value for low flow cut off.                                           | Positive floating-<br>point number                                                        | Depends on country<br>and nominal<br>diameter |
| Off value low flow cutoff  | One of the following options is selected in the Assign process variable parameter (→ 🖺 119):  Mass flow Volume flow Corrected volume flow | Enter off value for low flow cut off.                                          | 0 to 100.0 %                                                                              | 50 %                                          |
| Pressure shock suppression | One of the following options is selected in the Assign process variable parameter (→ 🖺 119):  Mass flow Volume flow Corrected volume flow | Enter time frame for signal suppression (= active pressure shock suppression). | 0 to 100 s                                                                                | 0 s                                           |

# 10.5.13 Configuring the partial filled pipe detection

The **Partial filled pipe detection** wizard guides you systematically through all parameters that have to be set for configuring the monitoring of the pipe filling.

#### Navigation

"Setup" menu  $\rightarrow$  Partially filled pipe detection

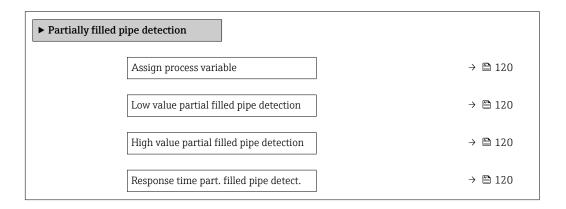

#### Parameter overview with brief description

| Parameter                                | Prerequisite                                                                                                    | Description                                                                                  | Selection / User<br>entry                                          | Factory setting |
|------------------------------------------|----------------------------------------------------------------------------------------------------|----------------------------------------------------------------------------------------------|--------------------------------------------------------------------|-----------------|
| Assign process variable                  | -                                                                                                    | Select process variable for partially filled pipe detection.                                 | <ul><li> Off</li><li> Density</li><li> Reference density</li></ul> | Off             |
| Low value partial filled pipe detection  | One of the following options is selected in the <b>Assign process variable</b> parameter (→ 🖺 120):  ■ Density ■ Reference density | Enter lower limit value for deactivating partialy filled pipe detection.                     | Signed floating-point<br>number                                    | 200             |
| High value partial filled pipe detection | One of the following options is selected in the Assign process variable parameter (→   120): Density Reference density             | Enter upper limit value for deactivating partialy filled pipe detection.                     | Signed floating-point<br>number                                    | 6000            |
| Response time part. filled pipe detect.  | One of the following options is selected in the <b>Assign process variable</b> parameter (→ 🖺 120):  ■ Density ■ Reference density | Enter time before diagnostic<br>message is displayed for<br>partially filled pipe detection. | 0 to 100 s                                                         | 1 s             |

120

# 10.6 Advanced settings

The **Advanced setup** submenu together with its submenus contains parameters for specific settings.

Navigation to the "Advanced setup" submenu

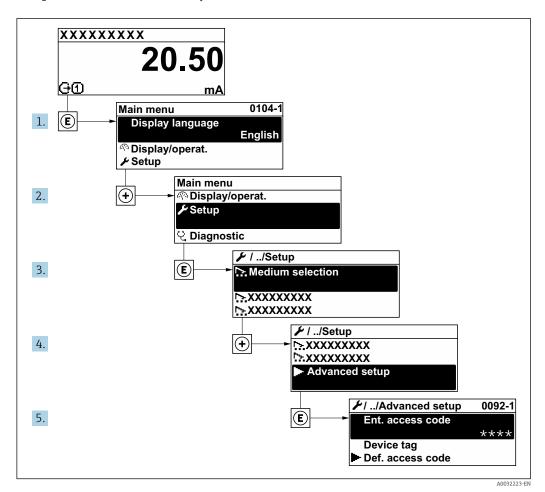

The number of submenus can vary depending on the device version. Some submenus are not dealt with in the Operating Instructions. These submenus and the parameters they contain are explained in the Special Documentation for the device.

#### Navigation

"Setup" menu  $\rightarrow$  Advanced setup

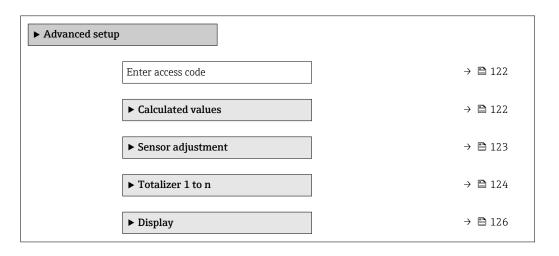

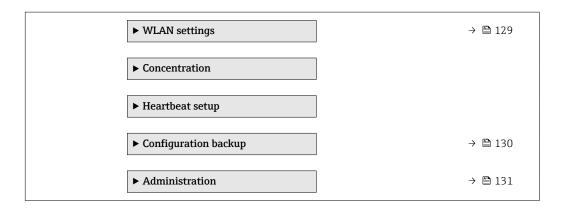

## 10.6.1 Using the parameter to enter the access code

#### Navigation

"Setup" menu → Advanced setup

#### Parameter overview with brief description

| Parameter         | Description                                                  | User entry |
|-------------------|--------------------------------------------------------------|------------|
| Enter access code | Enter access code to disable write protection of parameters. | 0 to 9 999 |

## 10.6.2 Calculated values

The **Calculated values** submenu contains parameters for calculating the corrected volume flow.

#### **Navigation**

"Setup" menu  $\rightarrow$  Advanced setup  $\rightarrow$  Calculated values

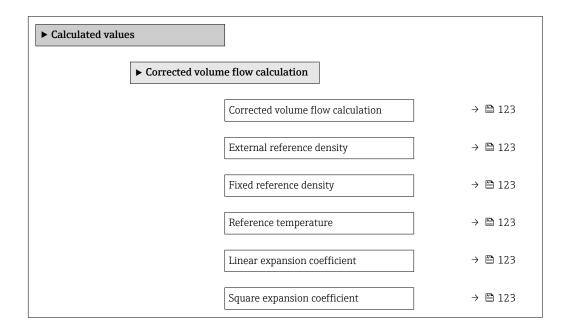

| Parameter                         | Prerequisite                                                                                                    | Description                                                                                                    | Selection / User<br>interface / User<br>entry                                                                                                    | Factory setting                  |
|-----------------------------------|----------------------------------------------------------------------------------------------------|----------------------------------------------------------------------------------------------------|----------------------------------------------------------------------------------------------------|----------------------------------|
| Corrected volume flow calculation | -                                                                                                    | Select reference density for calculating the corrected volume flow.                                                                              | <ul> <li>Fixed reference density</li> <li>Calculated reference density</li> <li>Reference density by API table 53</li> <li>External reference density</li> <li>Current input 1*</li> </ul> | Calculated reference density     |
| External reference density        | -                                                                                                    | Shows external reference density.                                                                                                    | Floating point number with sign                                                                                                    | -                                |
| Fixed reference density           | The Fixed reference density option is selected in the Corrected volume flow calculation parameter parameter.      | Enter fixed value for reference density.                                                                                                    | Positive floating-<br>point number                                                                                                    | 1 kg/Nl                          |
| Reference temperature             | The Calculated reference density option is selected in the Corrected volume flow calculation parameter.           | Enter reference temperature for calculating the reference density.                                                                               | -273.15 to 99999 °C                                                                                                    | Country-specific:  +20 °C +68 °F |
| Linear expansion coefficient      | The Calculated reference density option is selected in the Corrected volume flow calculation parameter parameter. | Enter linear, medium-specific expansion coefficient for calculating the reference density.                                                       | Signed floating-point<br>number                                                                                                    | 0.0                              |
| Square expansion coefficient      | The Calculated reference density option is selected in the Corrected volume flow calculation parameter parameter. | For media with a non-linear expansion pattern: enter the quadratic, medium-specific expansion coefficient for calculating the reference density. | Signed floating-point<br>number                                                                                                    | 0.0                              |

<sup>\*</sup> Visibility depends on order options or device settings

## 10.6.3 Carrying out a sensor adjustment

The **Sensor adjustment** submenu contains parameters that pertain to the functionality of the sensor.

#### Navigation

"Setup" menu  $\rightarrow$  Advanced setup  $\rightarrow$  Sensor adjustment

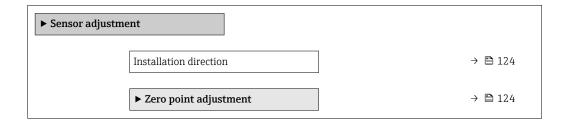

| Parameter              | Description                             | Selection               | Factory setting         |
|------------------------|-----------------------------------------|-------------------------|-------------------------|
| Installation direction | Set sign of flow direction to match the | Flow in arrow direction | Flow in arrow direction |
|                        | direction of the arrow on the sensor.   |                         |                         |

#### Zero point adjustment

All measuring devices are calibrated in accordance with state-of-the-art technology. Calibration takes place under reference conditions  $\Rightarrow \triangleq 209$ . Therefore, a zero point adjustment in the field is generally not required.

Experience shows that zero point adjustment is advisable only in special cases:

- To achieve maximum measuring accuracy even with low flow rates.
- Under extreme process or operating conditions (e.g. very high process temperatures or very high-viscosity fluids).

#### **Navigation**

"Setup" menu  $\rightarrow$  Advanced setup  $\rightarrow$  Sensor adjustment  $\rightarrow$  Zero point adjustment

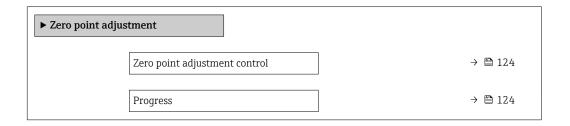

## Parameter overview with brief description

| Parameter                     | Description                        | Selection / User interface                                                            | Factory setting |
|-------------------------------|------------------------------------|---------------------------------------------------------------------------------------|-----------------|
| Zero point adjustment control | Start zero point adjustment.       | <ul><li>Cancel</li><li>Busy</li><li>Zero point adjust failure</li><li>Start</li></ul> | Cancel          |
| Progress                      | Shows the progress of the process. | 0 to 100 %                                                                            | _               |

#### **10.6.4** Configuring the totalizer

In the **"Totalizer 1 to n" submenu** the individual totalizer can be configured.

#### Navigation

"Setup" menu  $\rightarrow$  Advanced setup  $\rightarrow$  Totalizer 1 to n

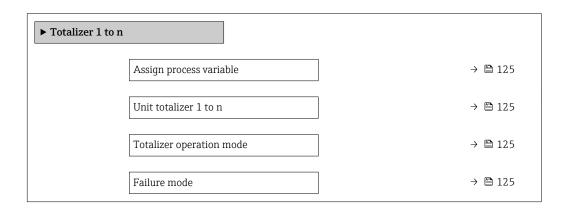

| Parameter                | Prerequisite                                                                                                    | Description                                   | Selection                                                                                                    | Factory setting              |
|--------------------------|----------------------------------------------------------------------------------------------------|-----------------------------------------------|----------------------------------------------------------------------------------------------------|------------------------------|
| Assign process variable  | -                                                                                                    | Select process variable for totalizer.        | <ul> <li>Off</li> <li>Volume flow</li> <li>Mass flow</li> <li>Corrected volume flow</li> <li>Target mass flow*</li> <li>Carrier mass flow*</li> </ul> | Mass flow                    |
| Unit totalizer 1 to n    | One of the following options is selected in the Assign process variable parameter (→ 🖺 125) of the Totalizer 1 to n submenu:  Volume flow  Mass flow  Corrected volume flow  Target mass flow  Carrier mass flow  Carrier mass flow | Select process variable totalizer unit.       | Unit choose list                                                                                                    | Country-specific:  • kg • lb |
| Totalizer operation mode | One of the following options is selected in the Assign process variable parameter (→ 🖺 125)Totalizer 1 to n submenu:  Volume flow  Mass flow  Corrected volume flow  Target mass flow  Carrier mass flow  Carrier mass flow         | Select totalizer calculation mode.            | <ul> <li>Net flow total</li> <li>Forward flow total</li> <li>Reverse flow total</li> </ul>                                                            | Net flow total               |
| Failure mode             | One of the following options is selected in the Assign process variable parameter (→ 🖺 125)Totalizer 1 to n submenu:  • Volume flow  • Mass flow  • Corrected volume flow  • Target mass flow*  • Carrier mass flow*                | Define totalizer behavior in alarm condition. | <ul><li>Stop</li><li>Actual value</li><li>Last valid value</li></ul>                                                                                  | Stop                         |

<sup>\*</sup> Visibility depends on order options or device settings

# 10.6.5 Carrying out additional display configurations

In the  ${f Display}$  submenu you can set all the parameters associated with the configuration of the local display.

## Navigation

"Setup" menu  $\rightarrow$  Advanced setup  $\rightarrow$  Display

| ► Display |                       |         |
|-----------|-----------------------|---------|
|           | Format display        | → 🖺 127 |
|           | Value 1 display       | → 🖺 127 |
|           | 0% bargraph value 1   | → 🖺 127 |
|           | 100% bargraph value 1 | → 🖺 127 |
|           | Decimal places 1      | → 🖺 127 |
|           | Value 2 display       | → 🖺 127 |
|           | Decimal places 2      | → 🖺 127 |
|           | Value 3 display       | → 🖺 127 |
|           | 0% bargraph value 3   | → 🖺 128 |
|           | 100% bargraph value 3 | → 🖺 128 |
|           | Decimal places 3      | → 🖺 128 |
|           | Value 4 display       | → 🖺 128 |
|           | Decimal places 4      | → 🖺 128 |
|           | Display language      | → 🖺 128 |
|           | Display interval      | → 🖺 128 |
|           | Display damping       | → 🖺 128 |
|           | Header                | → 🖺 128 |
|           | Header text           | → 🖺 128 |
|           | Separator             | → 🖺 129 |
|           | Backlight             | → 🖺 129 |
|           | -                     |         |

| Parameter             | Prerequisite                                                           | Description                                                   | Selection / User<br>entry                                                                                                    | Factory setting                               |
|-----------------------|------------------------------------------------------------------------|---------------------------------------------------------------|----------------------------------------------------------------------------------------------------|-----------------------------------------------|
| Format display        | A local display is provided.                                           | Select how measured values are shown on the display.          | <ul> <li>1 value, max. size</li> <li>1 bargraph + 1 value</li> <li>2 values</li> <li>1 value large + 2 values</li> <li>4 values</li> </ul>                                                                                                    | 1 value, max. size                            |
| Value 1 display       | A local display is provided.                                           | Select the measured value that is shown on the local display. | ■ Mass flow ■ Volume flow ■ Corrected volume flow ■ Target mass flow * ■ Carrier mass flow * ■ Density ■ Reference density ■ Concentration * ■ Temperature ■ Carrier pipe temperature ■ Carrier pipe temperature ■ Oscillation frequency 0 ■ Oscillation amplitude 0 * ■ Frequency fluctuation 0 ■ Oscillation damping 0 ■ Oscillation ■ Signal asymmetry ■ Exciter current 0 ■ Totalizer 1 ■ Totalizer 2 ■ Totalizer 3 ■ Current output 1 | Mass flow                                     |
| 0% bargraph value 1   | A local display is provided.                                           | Enter 0% value for bar graph display.                         | Signed floating-point<br>number                                                                                                    | Country-specific:  Okg/h Olb/min              |
| 100% bargraph value 1 | A local display is provided.                                           | Enter 100% value for bar graph display.                       | Signed floating-point number                                                                                                    | Depends on country<br>and nominal<br>diameter |
| Decimal places 1      | A measured value is specified in the <b>Value 1 display</b> parameter. | Select the number of decimal places for the display value.    | <ul><li> X</li><li> X.X</li><li> X.XX</li><li> X.XXX</li><li> X.XXXX</li></ul>                                                                                                    | x.xx                                          |
| Value 2 display       | A local display is provided.                                           | Select the measured value that is shown on the local display. | For the picklist, see the <b>Value 1 display</b> parameter                                                                                                    | None                                          |
| Decimal places 2      | A measured value is specified in the <b>Value 2 display</b> parameter. | Select the number of decimal places for the display value.    | # X                                                                                                    | x.xx                                          |
| Value 3 display       | A local display is provided.                                           | Select the measured value that is shown on the local display. | For the picklist, see the <b>Value 1 display</b> parameter (→ 🗎 117)                                                                                                    | None                                          |

| Parameter             | Prerequisite                                                             | Description                                                                         | Selection / User<br>entry                                                                                                    | Factory setting                                                       |
|-----------------------|--------------------------------------------------------------------------|-------------------------------------------------------------------------------------|----------------------------------------------------------------------------------------------------|-----------------------------------------------------------------------|
| 0% bargraph value 3   | A selection was made in the <b>Value 3 display</b> parameter.            | Enter 0% value for bar graph display.                                               | Signed floating-point number                                                                                                    | Country-specific:  Okg/h Olb/min                                      |
| 100% bargraph value 3 | A selection was made in the <b>Value 3 display</b> parameter.            | Enter 100% value for bar graph display.                                             | Signed floating-point number                                                                                                    | 0                                                                     |
| Decimal places 3      | A measured value is specified in the <b>Value 3 display</b> parameter.   | Select the number of decimal places for the display value.                          | • X<br>• X.X<br>• X.XX<br>• X.XXX                                                                                                    | x.xx                                                                  |
| Value 4 display       | A local display is provided.                                             | Select the measured value that is shown on the local display.                       | For the picklist, see the Value 1 display parameter (→ 🖺 117)                                                                                                    | None                                                                  |
| Decimal places 4      | A measured value is specified in the <b>Value 4 display</b> parameter.   | Select the number of decimal places for the display value.                          | • X<br>• X.X<br>• X.XX<br>• X.XXX<br>• X.XXXX                                                                                                    | x.xx                                                                  |
| Display language      | A local display is provided.                                             | Set display language.                                                               | <ul> <li>English</li> <li>Deutsch*</li> <li>Français*</li> <li>Español*</li> <li>Italiano*</li> <li>Nederlands*</li> <li>Portuguesa*</li> <li>Polski*</li> <li>pyсский язык (Russian)*</li> <li>Svenska*</li> <li>Türkçe*</li> <li>中文 (Chinese)*</li> <li>日本語 (Japanese)*</li> <li>한국어 (Korean)*</li> <li>Bahasa Indonesia*</li> <li>tiếng Việt (Vietnamese)*</li> <li>čeština (Czech)*</li> </ul> | English (alternatively, the ordered language is preset in the device) |
| Display interval      | A local display is provided.                                             | Set time measured values are shown on display if display alternates between values. | 1 to 10 s                                                                                                    | 5 s                                                                   |
| Display damping       | A local display is provided.                                             | Set display reaction time to fluctuations in the measured value.                    | 0.0 to 999.9 s                                                                                                    | 0.0 s                                                                 |
| Header                | A local display is provided.                                             | Select header contents on local display.                                            | <ul><li>Device tag</li><li>Free text</li></ul>                                                                                                    | Device tag                                                            |
| Header text           | In the <b>Header</b> parameter, the <b>Free text</b> option is selected. | Enter display header text.                                                          | Max. 12 characters such as letters, numbers or special characters (e.g. @, %, /)                                                                                                    |                                                                       |

| Parameter | Prerequisite                                                                                                    | Description                                               | Selection / User<br>entry                     | Factory setting |
|-----------|----------------------------------------------------------------------------------------------------|-----------------------------------------------------------|-----------------------------------------------|-----------------|
| Separator | A local display is provided.                                                                                                    | Select decimal separator for displaying numerical values. | <ul><li>. (point)</li><li>, (comma)</li></ul> | . (point)       |
| Backlight | One of the following conditions is met:  Order code for "Display; operation", option F "4-line, illum.; touch control"  Order code for "Display; operation", option G "4-line, illum.; touch control +WLAN" | Switch the local display backlight on and off.            | <ul><li>Disable</li><li>Enable</li></ul>      | Enable          |

Visibility depends on order options or device settings

# 10.6.6 WLAN configuration

The **WLAN Settings** submenu guides the user systematically through all the parameters that have to be set for the WLAN configuration.

### Navigation

"Setup" menu → Advanced setup → WLAN Settings

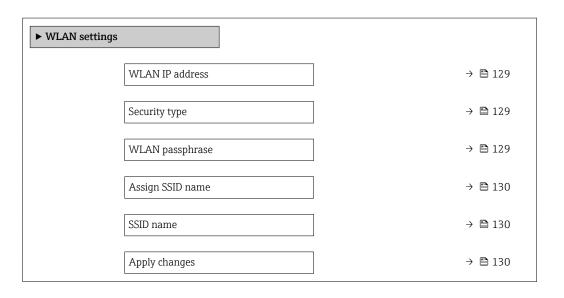

#### Parameter overview with brief description

| Parameter       | Prerequisite                                                                   | Description                                                                                                    | User entry /<br>Selection                                                                     | Factory setting                                          |
|-----------------|--------------------------------------------------------------------------------|----------------------------------------------------------------------------------------------------|-----------------------------------------------------------------------------------------------|----------------------------------------------------------|
| WLAN IP address | -                                                                              | Enter IP address of the device WLAN interface.                                                                                                    | 4 octet: 0 to 255 (in the particular octet)                                                   | 192.168.1.212                                            |
| Security type   | -                                                                              | Select the security type of the WLAN interface.                                                                                                    | <ul><li>Unsecured</li><li>WPA2-PSK</li></ul>                                                  | WPA2-PSK                                                 |
| WLAN passphrase | In the <b>Security type</b> parameter, the <b>WPA2-PSK</b> option is selected. | Enter the network key (8 to 32 characters).  The network key supplied with the device should be changed during commissioning for security reasons. | 8 to 32-digit<br>character string<br>comprising numbers,<br>letters and special<br>characters | Serial number of the measuring device (e.g. L100A802000) |

| Parameter        | Prerequisite                                                                          | Description                                                                                                    | User entry /<br>Selection                                                                     | Factory setting                                                                                        |
|------------------|---------------------------------------------------------------------------------------|----------------------------------------------------------------------------------------------------|-----------------------------------------------------------------------------------------------|----------------------------------------------------------------------------------------------------|
| Assign SSID name | -                                                                                     | Select which name will be used for SSID: device tag or user-defined name.                                                                                                    | <ul><li>Device tag</li><li>User-defined</li></ul>                                             | User-defined                                                                                           |
| SSID name        | In the <b>Assign SSID name</b> parameter, the <b>User-defined</b> option is selected. | Enter the user-defined SSID name (max. 32 characters).  The user-defined SSID name may only be assigned once. If the SSID name is assigned more than once, the devices can interfere with one another. | Max. 32-digit<br>character string<br>comprising numbers,<br>letters and special<br>characters | EH_device<br>designation_last 7<br>digits of the serial<br>number (e.g.<br>EH_Promass_500_A<br>802000) |
| Apply changes    | -                                                                                     | Use changed WLAN settings.                                                                                                    | <ul><li>Cancel</li><li>Ok</li></ul>                                                           | Cancel                                                                                                 |

## 10.6.7 Configuration management

After commissioning, you can save the current device configurationor restore the previous device configuration.

You can do so using the **Configuration management** parameter and the related options found in the **Configuration backup** submenu.

#### Navigation

"Setup" menu → Advanced setup → Configuration backup

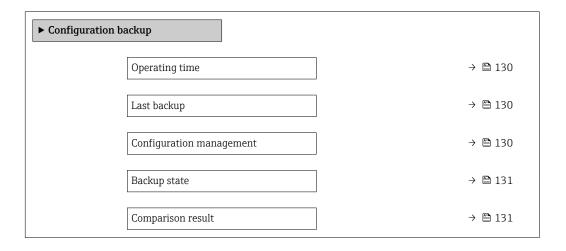

## Parameter overview with brief description

| Parameter                | Description                                                          | User interface / Selection                                                                                      | Factory setting |
|--------------------------|----------------------------------------------------------------------|----------------------------------------------------------------------------------------------------|-----------------|
| Operating time           | Indicates how long the device has been in operation.                 | Days (d), hours (h), minutes (m) and seconds (s)                                                                | -               |
| Last backup              | Shows when the last data backup was saved to embedded HistoROM.      | Days (d), hours (h), minutes (m) and seconds (s)                                                                | _               |
| Configuration management | Select action for managing the device data in the embedded HistoROM. | <ul> <li>Cancel</li> <li>Execute backup</li> <li>Restore</li> <li>Compare</li> <li>Clear backup data</li> </ul> | Cancel          |

| Parameter         | Description                                               | User interface / Selection                                                                                                    | Factory setting |
|-------------------|-----------------------------------------------------------|----------------------------------------------------------------------------------------------------|-----------------|
| Backup state      | Shows the current status of data saving or restoring.     | <ul> <li>None</li> <li>Backup in progress</li> <li>Restoring in progress</li> <li>Delete in progress</li> <li>Compare in progress</li> <li>Restoring failed</li> <li>Backup failed</li> </ul> | None            |
| Comparison result | Comparison of current device data with embedded HistoROM. | <ul> <li>Settings identical</li> <li>Settings not identical</li> <li>No backup available</li> <li>Backup settings corrupt</li> <li>Check not done</li> <li>Dataset incompatible</li> </ul>    | Check not done  |

#### Function scope of the "Configuration management" parameter

| Options           | Description                                                                                                    |
|-------------------|----------------------------------------------------------------------------------------------------|
| Cancel            | No action is executed and the user exits the parameter.                                                                                                    |
| Execute backup    | A backup copy of the current device configuration is saved from the integrated HistoROM to the memory of the device. The backup copy includes the transmitter data of the device.     |
| Restore           | The last backup copy of the device configuration is restored from the device memory to the device's integrated HistoROM. The backup copy includes the transmitter data of the device. |
| Compare           | The device configuration saved in the device memory is compared with the current device configuration of the integrated HistoROM.                                                     |
| Clear backup data | The backup copy of the device configuration is deleted from the memory of the device.                                                                                                 |

- Integrated HistoROM
  - A HistoROM is a "non-volatile" device memory in the form of an EEPROM.
- While this action is in progress, the configuration cannot be edited via the local display and a message on the processing status appears on the display.

## 10.6.8 Using parameters for device administration

The **Administration** submenu systematically guides the user through all the parameters that can be used for device administration purposes.

#### Navigation

"Setup" menu  $\rightarrow$  Advanced setup  $\rightarrow$  Administration

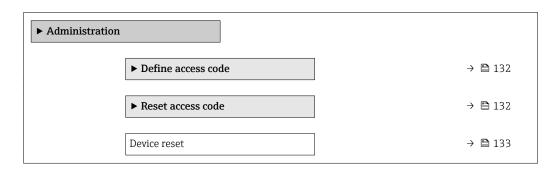

### Using the parameter to define the access code

#### **Navigation**

"Setup" menu  $\rightarrow$  Advanced setup  $\rightarrow$  Administration  $\rightarrow$  Define access code

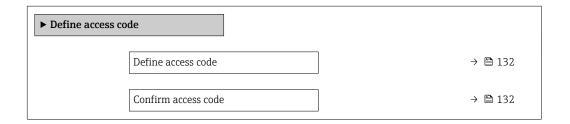

## Parameter overview with brief description

| Parameter           | Description                                                                                                   | User entry                                                                        |
|---------------------|----------------------------------------------------------------------------------------------------|-----------------------------------------------------------------------------------|
| Define access code  | Restrict write-access to parameters to protect the configuration of the device against unintentional changes. | Max. 16-digit character string comprising numbers, letters and special characters |
| Confirm access code | Confirm the entered access code.                                                                              | Max. 16-digit character string comprising numbers, letters and special characters |

#### Using the parameter to reset the access code

#### Navigation

"Setup" menu  $\rightarrow$  Advanced setup  $\rightarrow$  Administration  $\rightarrow$  Reset access code

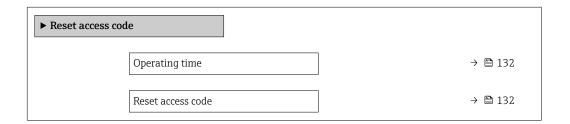

## Parameter overview with brief description

| Parameter         | Description                                                                                                    | User interface / User entry                                               | Factory setting |
|-------------------|----------------------------------------------------------------------------------------------------|---------------------------------------------------------------------------|-----------------|
| Operating time    | Indicates how long the device has been in operation.                                                                                                    | Days (d), hours (h), minutes (m) and seconds (s)                          | -               |
| Reset access code | Reset access code to factory settings.  For a reset code, contact your Endress+Hauser service organization.  The reset code can only be entered via:  Web browser  DeviceCare, FieldCare (via service interface CDI-RJ45)  Fieldbus | Character string comprising<br>numbers, letters and special<br>characters | 0x00            |

#### Using the parameter to reset the device

#### Navigation

"Setup" menu → Advanced setup → Administration

| Parameter    | Description                                                                       | Selection                                                                                                    | Factory setting |
|--------------|-----------------------------------------------------------------------------------|----------------------------------------------------------------------------------------------------|-----------------|
| Device reset | Reset the device configuration - either entirely or in part - to a defined state. | <ul> <li>Cancel</li> <li>To delivery settings</li> <li>Restart device</li> <li>Restore S-DAT backup</li> <li>ENP restart</li> </ul> | Cancel          |

## 10.7 Simulation

The **Simulation** submenu enables you to simulate, without a real flow situation, various process variables in the process and the device alarm mode and to verify downstream signal chains (switching valves or closed-control loops).

## Navigation

"Diagnostics" menu  $\rightarrow$  Simulation

| Simulatio | on                                 |        |
|-----------|------------------------------------|--------|
|           | Assign simulation process variable | → 🖺 13 |
|           | Process variable value             | → 🖺 13 |
|           | Status input simulation            | → 🖺 13 |
|           | Input signal level                 | → 🖺 13 |
|           | Current input 1 to n simulation    | → 🗎 13 |
|           | Value current input 1 to n         | → 🗎 13 |
|           | Current output 1 to n simulation   | → 🖺 13 |
|           | Value current output 1 to n        | → 🖺 13 |
|           | Frequency output simulation 1 to n | → 🖺 13 |
|           | Frequency value 1 to n             | → 🖺 13 |
|           | Pulse output simulation 1 to n     | → 🖺 13 |
|           | Pulse value 1 to n                 | → 🖺 13 |
|           | Switch output simulation 1 to n    | → 🖺 13 |
|           | Switch status 1 to n               | → 🖺 13 |
|           | Relay output 1 to n simulation     | → 🖺 13 |
|           | Switch status 1 to n               | → 🖺 13 |

# Parameter overview with brief description

| Parameter                          | Prerequisite                                                                                                    | Description                                                                   | Selection / User<br>entry / User<br>interface                                                                                                    | Factory setting |
|------------------------------------|----------------------------------------------------------------------------------------------------|-------------------------------------------------------------------------------|----------------------------------------------------------------------------------------------------|-----------------|
| Assign simulation process variable | _                                                                                                    | Select a process variable for<br>the simulation process that is<br>activated. | <ul> <li>Off</li> <li>Mass flow</li> <li>Volume flow</li> <li>Corrected volume flow</li> <li>Density</li> <li>Reference density</li> <li>Temperature</li> <li>Concentration</li> <li>Target mass flow</li> <li>Carrier mass flow</li> </ul> | Off             |
| Process variable value             | One of the following options is selected in the Assign simulation process variable parameter (→ 🗎 134):  Mass flow Volume flow Corrected volume flow Density Reference density Temperature Concentration Target mass flow Carrier mass flow Carrier mass flow | Enter the simulation value for the selected process variable.                 | Depends on the process variable selected                                                                                                    | 0               |
| Status input simulation            | -                                                                                                    | Switch simulation of the status input on and off.                             | Off On                                                                                                    | Off             |
| Input signal level                 | In the <b>Status input simulation</b> parameter, the <b>On</b> option is selected.                                                                                                    | Select the signal level for the simulation of the status input.               | ■ High<br>■ Low                                                                                                    | High            |
| Current input simulation           | -                                                                                                    | Switch simulation of the current input on and off.                            | Off On                                                                                                    | Off             |
| Value current input                | In the <b>Current input 1 to n simulation</b> parameter, the <b>On</b> option is selected.                                                                                                    | Enter the current value for simulation.                                       | 0 to 22.5 mA                                                                                                    | 0 mA            |
| Current output simulation          | -                                                                                                    | Switch the simulation of the current output on and off.                       | Off On                                                                                                    | Off             |
| Value current output               | In the <b>Current output 1 to n simulation</b> parameter, the <b>On</b> option is selected.                                                                                                    | Enter the current value for simulation.                                       | 3.59 to 22.5 mA                                                                                                    | 3.59 mA         |
| Frequency output simulation        | In the <b>Operating mode</b> parameter, the <b>Frequency</b> option is selected.                                                                                                    | Switch the simulation of the frequency output on and off.                     | • Off<br>• On                                                                                                    | Off             |
| Frequency value                    | In the <b>Frequency output</b> simulation 1 to n parameter, the <b>On</b> option is selected.                                                                                                    | Enter the frequency value for the simulation.                                 | 0.0 to 12 500.0 Hz                                                                                                    | 0.0 Hz          |

| Parameter                   | Prerequisite                                                                                               | Description                                                                                                    | Selection / User<br>entry / User<br>interface                                      | Factory setting |
|-----------------------------|----------------------------------------------------------------------------------------------------|----------------------------------------------------------------------------------------------------|------------------------------------------------------------------------------------|-----------------|
| Pulse output simulation     | In the <b>Operating mode</b> parameter, the <b>Pulse</b> option is selected.                               | Set and switch off the pulse output simulation.  For Fixed value option: Pulse width parameter (→  106) defines the pulse width of the pulses output. | Off     Fixed value     Down-counting value                                        | Off             |
| Pulse value                 | In the <b>Pulse output simulation 1 to n</b> parameter, the <b>Down-counting value</b> option is selected. | Enter the number of pulses for simulation.                                                                                                    | 0 to 65 535                                                                        | 0               |
| Switch output simulation    | In the <b>Operating mode</b> parameter, the <b>Switch</b> option is selected.                              | Switch the simulation of the switch output on and off.                                                                                                | • Off<br>• On                                                                      | Off             |
| Switch status               | -                                                                                                    | Select the status of the status output for the simulation.                                                                                            | <ul><li>Open</li><li>Closed</li></ul>                                              | Open            |
| Relay output simulation     | -                                                                                                    | Switch simulation of the relay output on and off.                                                                                                    | Off On                                                                             | Off             |
| Switch status               | The <b>On</b> option is selected in the <b>Switch output simulation 1 to n</b> parameter parameter.        | Select status of the relay output for the simulation.                                                                                                 | <ul><li>Open</li><li>Closed</li></ul>                                              | Open            |
| Pulse output simulation     | _                                                                                                    | Set and switch off the pulse output simulation.  For Fixed value option: Pulse width parameter defines the pulse width of the pulses output.          | <ul><li>Off</li><li>Fixed value</li><li>Down-counting value</li></ul>              | Off             |
| Pulse value                 | In the <b>Pulse output simulation</b> parameter, the <b>Down-counting value</b> option is selected.        | Set and switch off the pulse output simulation.                                                                                                    | 0 to 65 535                                                                        | 0               |
| Device alarm simulation     | -                                                                                                    | Switch the device alarm on and off.                                                                                                    | Off<br>On                                                                          | Off             |
| Diagnostic event category   | -                                                                                                    | Select a diagnostic event category.                                                                                                    | <ul><li>Sensor</li><li>Electronics</li><li>Configuration</li><li>Process</li></ul> | Process         |
| Diagnostic event simulation | -                                                                                                    | Select a diagnostic event to simulate this event.                                                                                                    | Off     Diagnostic event picklist (depends on the category selected)               | Off             |
| Logging interval            | -                                                                                                    | Define the logging interval tlog<br>for data logging. This value<br>defines the time interval<br>between the individual data<br>points in the memory. | 1.0 to 3600.0 s                                                                    | -               |

<sup>\*</sup> Visibility depends on order options or device settings

# 10.8 Protecting settings from unauthorized access

The following write protection options exist in order to protect the configuration of the measuring device from unintentional modification:

- Protect access to measuring device via write protection switch → 137

## 10.8.1 Write protection via access code

The effects of the user-specific access code are as follows:

- Via local operation, the parameters for the measuring device configuration are writeprotected and their values can no longer be changed.
- Device access is protected via the Web browser, as are the parameters for the measuring device configuration.
- Device access is protected via FieldCare or DeviceCare (via CDI-RJ45 service interface), as are the parameters for the measuring device configuration.

#### Defining the access code via local display

- 1. Navigate to the **Define access code** parameter ( $\rightarrow \triangleq 132$ ).
- 2. Define a max. 16-digit character string comprising numbers, letters and special characters as the access code.
- 3. Enter the access code again in the **Confirm access code** parameter ( $\rightarrow \triangleq 132$ ) to confirm the code.
  - ► The 🗈-symbol appears in front of all write-protected parameters.

The device automatically locks the write-protected parameters again if a key is not pressed for 10 minutes in the navigation and editing view. The device locks the write-protected parameters automatically after 60 s if the user skips back to the operational display mode from the navigation and editing view.

- - The user role with which the user is currently logged on via the local display is indicated by the → 
     ☐ 72 Access status parameter. Navigation path: Operation → Access status

#### Parameters which can always be modified via the local display

Certain parameters that do not affect the measurement are excepted from parameter write protection via the local display. Despite the user-specific access code, they can always be modified, even if the other parameters are locked.

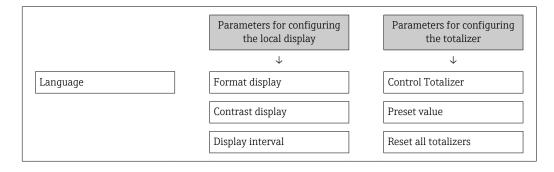

#### Defining the access code via the Web browser

1. Navigate to the **Define access code** parameter ( $\rightarrow \implies 132$ ).

- 2. Max. Define a max. 4-digit numeric code as an access code.
- 3. Enter the access code again in the **Confirm access code** parameter ( $\Rightarrow \implies 132$ ) to confirm the code.
  - ► The Web browser switches to the login page.
- If no action is performed for 10 minutes, the Web browser automatically returns to the login page.
- If parameter write protection is activated via an access code, it can also only be deactivated via this access code → 🗎 72.
  - The user role with which the user is currently logged on via Web browser is indicated by the Access status parameter. Navigation path: Operation → Access status

#### Resetting the access code

If you misplace the user-specific access code, it is possible to reset the code to the factory setting. A reset code must be entered for this purpose. The user-specific access code can then be defined again afterwards.

#### Via Web browser, FieldCare, DeviceCare (via CDI-RJ45 service interface), fieldbus

- 😭 For a reset code, contact your Endress+Hauser service organization.
- 1. Navigate to the **Reset access code** parameter ( $\rightarrow \implies 132$ ).
- 2. Enter the reset code.
  - The access code has been reset to the factory setting **0000**. It can be redefined  $\rightarrow \boxminus 136$ .

#### 10.8.2 Write protection via write protection switch

Unlike parameter write protection via a user-specific access code, this allows write access to the entire operating menu - except for the "Contrast display" parameter - to be locked.

The parameter values are now read only and cannot be edited any more (exception "Contrast display" parameter):

- Via local display
- Via FOUNDATION Fieldbus

#### Proline 500 - digital

#### **A** WARNING

Excessive tightening torque applied to the fixing screws!

Risk of damaging the plastic transmitter.

▶ Tighten the fixing screws as per the tightening torque: 2 Nm (1.5 lbf ft)

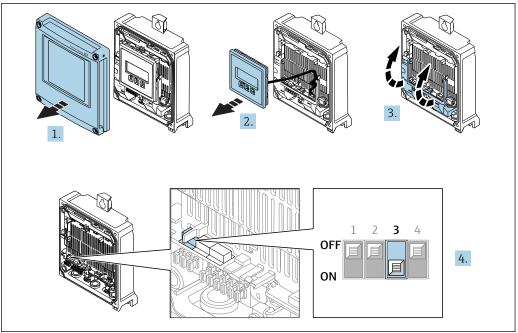

A002967

- 1. Open the housing cover.
- 2. Remove the display module.
- 3. Fold open the terminal cover.
- 4. Setting the write protection (WP) switch on the main electronics module to the **ON** position enables hardware write protection.

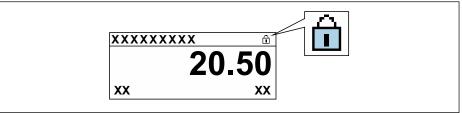

- A0029425
- 5. Setting the write protection (WP) switch on the main electronics module to the **OFF** position (factory setting) disables hardware write protection.

#### Proline 500

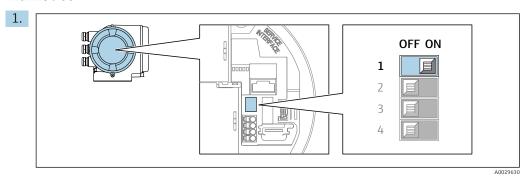

Setting the write protection (WP) switch on the main electronics module to the **ON** position enables hardware write protection.

└ In the **Locking status** parameter the **Hardware locked** option is displayed  $\rightarrow \stackrel{\triangle}{=} 140$ . In addition, on the local display the  $\stackrel{\triangle}{=}$ -symbol appears in front of the parameters in the header of the operational display and in the navigation view.

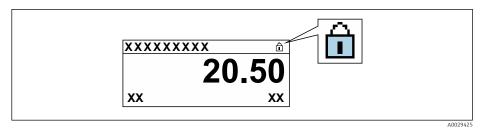

- 2. Setting the write protection (WP) switch on the main electronics module to the **OFF** position (factory setting) disables hardware write protection.

## 10.8.3 Write protection via block operation

Locking via block operation:

- Block: **DISPLAY (TRDDISP)**; parameter: **Define access code**
- Block: EXPERT\_CONFIG (TRDEXP); parameter: Enter access code

# 11 Operation

## 11.1 Reading the device locking status

Device active write protection: Locking status parameter

Operation → Locking status

Function scope of the "Locking status" parameter

| Options            | Description                                                                                                    |
|--------------------|----------------------------------------------------------------------------------------------------|
| None               | The access status displayed in the <b>Access status</b> parameter applies $\rightarrow \ \ \ \ \ \ \ \ \ \ \ \ \ \ \ \ \ \ $                                                                                                    |
| Hardware locked    | The DIP switch for hardware locking is activated on the PCB board. This locks write access to the parameters (e.g. via local display or operating tool).                                                                                        |
| Temporarily locked | Write access to the parameters is temporarily locked on account of internal processes running in the device (e.g. data upload/download, reset etc.). Once the internal processing has been completed, the parameters can be changed once again. |

# 11.2 Adjusting the operating language

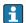

Detailed information:

- To configure the operating language → 🗎 92
- For information on the operating languages supported by the measuring device  $\rightarrow$   $\stackrel{ riangle}{=}$  220

# 11.3 Configuring the display

Detailed information:

- On the basic settings for the local display  $\rightarrow$  🗎 116

# 11.4 Reading measured values

With the **Measured values** submenu, it is possible to read all the measured values.

#### **Navigation**

"Diagnostics" menu → Measured values

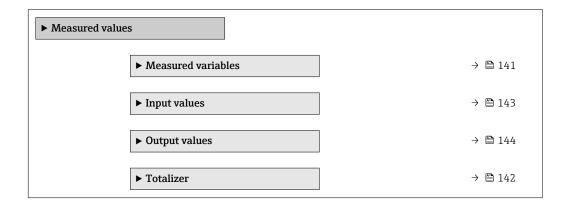

140

## 11.4.1 "Measured variables" submenu

The **Measured variables** submenu contains all the parameters needed to display the current measured values for each process variable.

#### Navigation

"Diagnostics" menu  $\rightarrow$  Measured values  $\rightarrow$  Measured variables

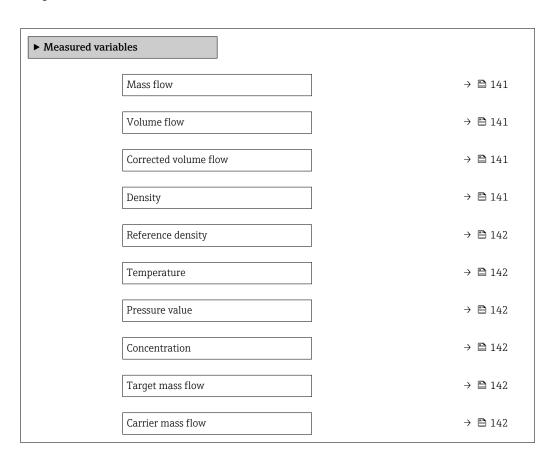

#### Parameter overview with brief description

| Parameter             | Prerequisite | Description                                                                                                    | User interface               |
|-----------------------|--------------|----------------------------------------------------------------------------------------------------|------------------------------|
| Mass flow             | _            | Displays the mass flow currently measured.                                                                              | Signed floating-point number |
|                       |              | Dependency The unit is taken from the Mass flow unit parameter ( $\rightarrow \ \ \ \ \ \ \ \ \ \ \ \ \ \ \ \ \ \ \$    |                              |
| Volume flow           | _            | Displays the volume flow currently calculated.                                                                          | Signed floating-point number |
|                       |              | Dependency The unit is taken from the Volume flow unit parameter ( $\rightarrow \ \ \ \ \ \ \ \ \ \ \ \ \ \ \ \ \ \ \$  |                              |
| Corrected volume flow | _            | Displays the corrected volume flow currently calculated.                                                                | Signed floating-point number |
|                       |              | Dependency The unit is taken from the Corrected volume flow unit parameter $(\rightarrow \stackrel{\triangle}{=} 95)$ . |                              |
| Density               | -            | Shows the density currently measured.                                                                                   | Signed floating-point        |
|                       |              | Dependency The unit is taken from the <b>Density unit</b> parameter (→ 🖺 95).                                           | number                       |

| Parameter         | Prerequisite                                                                                                    | Description                                                                                                    | User interface                  |
|-------------------|----------------------------------------------------------------------------------------------------|----------------------------------------------------------------------------------------------------|---------------------------------|
| Reference density | -                                                                                                    | Displays the reference density currently calculated.  Dependency The unit is taken from the Reference density unit parameter (→ 1 95). | Signed floating-point<br>number |
| Temperature       | -                                                                                                    | Shows the medium temperature currently measured.  Dependency The unit is taken from the Temperature unit parameter (→ 🗎 96).           | Signed floating-point<br>number |
| Pressure value    | _                                                                                                    | Displays either a fixed or external pressure value.  Dependency The unit is taken from the Pressure unit parameter (→ 🖺 96).           | Signed floating-point<br>number |
| Concentration     | For the following order code:  "Application package", option ED  "Concentration"  The software options currently enabled are displayed in the Software option overview parameter.                                                                                                    | Displays the concentration currently calculated.  Dependency The unit is taken from the Concentration unit parameter.                  | Signed floating-point<br>number |
| Target mass flow  | With the following conditions:  Order code for "Application package", option ED "Concentration"  The WT-% option or the User conc. option is selected in the Concentration unit parameter.  The software options currently enabled are displayed in the Software option overview parameter. | Displays the target fluid mass flow currently measured.  Dependency The unit is taken from the Mass flow unit parameter (→   95).      | Signed floating-point<br>number |
| Carrier mass flow | With the following conditions:  Order code for "Application package", option ED "Concentration"  The WT-% option or the User conc. option is selected in the Concentration unit parameter.  The software options currently enabled are displayed in the Software option overview parameter. | Displays the carrier fluid mass flow currently measured.  Dependency The unit is taken from the Mass flow unit parameter (→ 🖺 95).     | Signed floating-point<br>number |

## 11.4.2 "Totalizer" submenu

The **Totalizer** submenu contains all the parameters needed to display the current measured values for every totalizer.

## Navigation

"Diagnostics" menu  $\rightarrow$  Measured values  $\rightarrow$  Totalizer

| ► Totalizer |                           |         |
|-------------|---------------------------|---------|
|             | Totalizer value 1 to n    | → 🖺 143 |
|             | Totalizer overflow 1 to n | → 🖺 143 |

142

| Parameter                 | Prerequisite                                                                                                    | Description                                   | User interface                  |
|---------------------------|----------------------------------------------------------------------------------------------------|-----------------------------------------------|---------------------------------|
| Totalizer value 1 to n    | A process variable is selected in the <b>Assign process variable</b> parameter (→ 🖺 125) of the <b>Totalizer 1 to n</b> submenu. | Displays the current totalizer counter value. | Signed floating-point<br>number |
| Totalizer overflow 1 to n | A process variable is selected in the <b>Assign process variable</b> parameter (→ 🖺 125) of the <b>Totalizer 1 to n</b> submenu. | Displays the current totalizer overflow.      | Integer with sign               |

## 11.4.3 "Input values" submenu

The **Input values** submenu guides you systematically to the individual input values.

#### Navigation

"Diagnostics" menu  $\rightarrow$  Measured values  $\rightarrow$  Input values

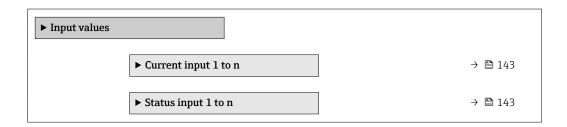

#### Input values of current input

The **Current input 1 to n** submenu contains all the parameters needed to display the current measured values for every current input.

#### Navigation

"Diagnostics" menu  $\rightarrow$  Measured values  $\rightarrow$  Input values  $\rightarrow$  Current input 1 to n

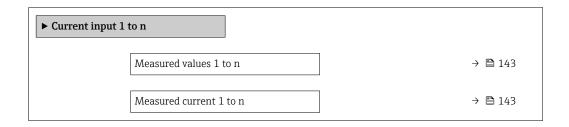

#### Parameter overview with brief description

| Parameter        | Description                                      | User interface               |
|------------------|--------------------------------------------------|------------------------------|
| Measured values  | Displays the current input value.                | Signed floating-point number |
| Measured current | Displays the current value of the current input. | 0 to 22.5 mA                 |

#### Input values of status input

The **Status input 1 to n** submenu contains all the parameters needed to display the current measured values for every status input.

#### **Navigation**

"Diagnostics" menu  $\rightarrow$  Measured values  $\rightarrow$  Input values  $\rightarrow$  Status input 1 to n

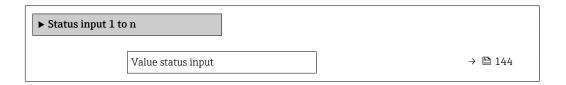

#### Parameter overview with brief description

| Parameter          | Description                           | User interface  |
|--------------------|---------------------------------------|-----------------|
| Value status input | Shows the current input signal level. | ■ High<br>■ Low |

## 11.4.4 Output values

The **Output values** submenu contains all the parameters needed to display the current measured values for every output.

#### Navigation

"Diagnostics" menu  $\rightarrow$  Measured values  $\rightarrow$  Output values

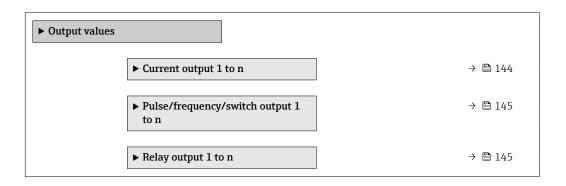

#### Output values of current output

The **Value current output** submenu contains all the parameters needed to display the current measured values for every current output.

#### **Navigation**

"Diagnostics" menu  $\rightarrow$  Measured values  $\rightarrow$  Output values  $\rightarrow$  Value current output 1 to n

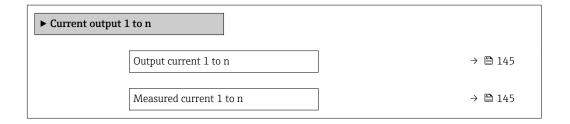

144

| Parameter        | Description                                                             | User interface  |
|------------------|-------------------------------------------------------------------------|-----------------|
| Output current 1 | Displays the current value currently calculated for the current output. | 3.59 to 22.5 mA |
| Measured current | Displays the current value currently measured for the current output.   | 0 to 30 mA      |

#### Output values for pulse/frequency/switch output

The **Pulse/frequency/switch output 1 to n** submenu contains all the parameters needed to display the current measured values for every pulse/frequency/switch output.

#### Navigation

"Diagnostics" menu  $\rightarrow$  Measured values  $\rightarrow$  Output values  $\rightarrow$  Pulse/frequency/switch output 1 to n

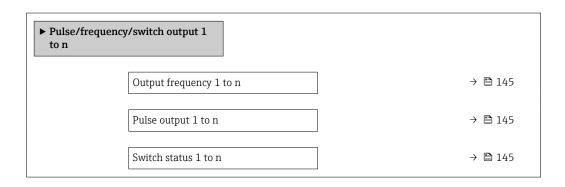

#### Parameter overview with brief description

| Parameter        | Prerequisite                                                                     | Description                                                     | User interface                 |
|------------------|----------------------------------------------------------------------------------|-----------------------------------------------------------------|--------------------------------|
| Output frequency | In the <b>Operating mode</b> parameter, the <b>Frequency</b> option is selected. | Displays the value currently measured for the frequency output. | 0.0 to 12 500.0 Hz             |
| Pulse output     | In the <b>Operating mode</b> parameter, the <b>Pulse</b> option is selected.     | Displays the pulse frequency currently output.                  | Positive floating-point number |
| Switch status    | The <b>Switch</b> option is selected in the <b>Operating mode</b> parameter.     | Displays the current switch output status.                      | ■ Open<br>■ Closed             |

#### Output values for relay output

The **Relay output 1 to n** submenu contains all the parameters needed to display the current measured values for every relay output.

#### Navigation

"Diagnostics" menu  $\rightarrow$  Measured values  $\rightarrow$  Output values  $\rightarrow$  Relay output 1 to n

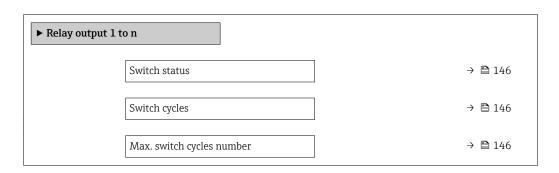

| Parameter                 | Description                                           | User interface                        |
|---------------------------|-------------------------------------------------------|---------------------------------------|
| Switch status             | Shows the current relay switch status.                | <ul><li>Open</li><li>Closed</li></ul> |
| Switch cycles             | Shows number of all performed switch cycles.          | Positive integer                      |
| Max. switch cycles number | Shows the maximal number of guaranteed switch cycles. | Positive integer                      |

# 11.5 Adapting the measuring device to the process conditions

The following are available for this purpose:

- Basic settings using the **Setup** menu (→ 🗎 93)
- Advanced settings using the **Advanced setup** submenu (→ 🗎 121)

## 11.6 Performing a totalizer reset

The totalizers are reset in the **Operation** submenu:

- Control Totalizer
- Reset all totalizers

#### Navigation

"Operation" menu → Totalizer handling

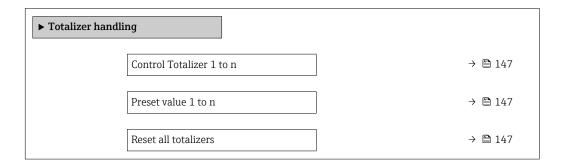

| Parameter                | Prerequisite                                                                                                    | Description                                                                                                    | Selection / User<br>entry                                                                                                    | Factory setting                   |
|--------------------------|----------------------------------------------------------------------------------------------------|----------------------------------------------------------------------------------------------------|----------------------------------------------------------------------------------------------------|-----------------------------------|
| Control Totalizer 1 to n | One of the following options is selected in the Assign process variable parameter (→ 🖹 125)Totalizer 1 to n submenu:  • Volume flow  • Mass flow  • Corrected volume flow  • Target mass flow  • Carrier mass flow  *       | Control totalizer value.                                                                                                    | <ul> <li>Totalize</li> <li>Reset + hold</li> <li>Preset + hold</li> <li>Reset + totalize</li> <li>Preset + totalize</li> <li>Hold</li> </ul> | Totalize                          |
| Preset value 1 to n      | One of the following options is selected in the Assign process variable parameter (→ 🖹 125)Totalizer 1 to n submenu:  Volume flow  Mass flow  Corrected volume flow  Target mass flow  Carrier mass flow  Carrier mass flow | Specify start value for totalizer.  Dependency  The unit of the selected process variable is specified for the totalizer in the Unit totalizer parameter (→  125). | Signed floating-point<br>number                                                                                                    | Country-specific:  • 0 kg  • 0 lb |
| Reset all totalizers     | -                                                                                                    | Reset all totalizers to 0 and start.                                                                                                    | <ul><li>Cancel</li><li>Reset + totalize</li></ul>                                                                                            | Cancel                            |

Visibility depends on order options or device settings

## Function scope of the "Control Totalizer" parameter

| Options           | Description                                                                                                    |
|-------------------|----------------------------------------------------------------------------------------------------|
| Totalize          | The totalizer is started or continues running.                                                                                |
| Reset + hold      | The totaling process is stopped and the totalizer is reset to 0.                                                              |
| Preset + hold     | The totaling process is stopped and the totalizer is set to its defined start value from the <b>Preset value</b> parameter.   |
| Reset + totalize  | The totalizer is reset to 0 and the totaling process is restarted.                                                            |
| Preset + totalize | The totalizer is set to the defined start value from the <b>Preset value</b> parameter and the totaling process is restarted. |
| Hold              | Totalizing is stopped.                                                                                                    |

#### Function scope of the "Reset all totalizers" parameter 11.6.2

| Options          | Description                                                                                                    |
|------------------|----------------------------------------------------------------------------------------------------|
| Cancel           | No action is executed and the user exits the parameter.                                                              |
| Reset + totalize | Resets all totalizers to 0 and restarts the totaling process. This deletes all the flow values previously totalized. |

#### 11.7 Showing data logging

The Extended HistoROM application package must be enabled in the device (order option) for the **Data logging** submenu to appear. This contains all the parameters for the measured value history.

🚹 Data logging is also available via:

- Plant Asset Management Tool FieldCare → 🖺 83.
- Web browser

#### Function range

- A total of 1000 measured values can be stored
- 4 logging channels
- Adjustable logging interval for data logging
- Display of the measured value trend for each logging channel in the form of a chart

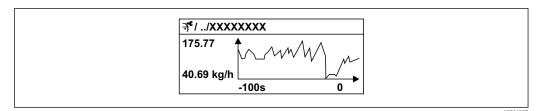

■ 33 Chart of a measured value trend

- x-axis: depending on the number of channels selected displays 250 to 1000 measured values of a process variable.
- y-axis: displays the approximate measured value span and constantly adapts this to the ongoing measurement.
- If the length of the logging interval or the assignment of the process variables to the channels is changed, the content of the data logging is deleted.

#### Navigation

"Diagnostics" menu → Data logging

| ► Data logging          |         |
|-------------------------|---------|
| Assign channel 14       | → 🖺 149 |
| Logging interval        | → 🖺 149 |
| Clear logging data      | → 🖺 149 |
| Data logging            | → 🖺 149 |
| Logging delay           | → 🖺 149 |
| Data logging control    | → 🖺 149 |
| Data logging status     | → 🖺 149 |
| Entire logging duration | → 🖺 149 |

| Parameter               | Prerequisite                                                                         | Description                                                                                                    | Selection / User<br>entry / User<br>interface                                                                                                    | Factory setting |
|-------------------------|--------------------------------------------------------------------------------------|----------------------------------------------------------------------------------------------------|----------------------------------------------------------------------------------------------------|-----------------|
| Assign channel 1 to n   | The Extended HistoROM application package is available.                              | Assign process variable to logging channel.                                                                                          | ■ Off ■ Mass flow ■ Volume flow ■ Corrected volume flow ■ Target mass flow * ■ Density ■ Reference density ■ Concentration * ■ Temperature ■ Carrier pipe temperature ■ Carrier pipe temperature ■ Oscillation frequency 0 ■ Frequency fluctuation 0 ■ Oscillation amplitude * ■ Oscillation damping 0 ■ Oscillation damping 0 ■ Oscillation damping fluctuation 0 ■ Signal asymmetry ■ Exciter current 0 ■ Current output 1 ■ Current output 2 ■ Current output 3 ■ Current output 4 ■ HBSI | Off             |
| Logging interval        | The <b>Extended HistoROM</b> application package is available.                       | Define the logging interval for data logging. This value defines the time interval between the individual data points in the memory. | 0.1 to 999.0 s                                                                                                    | 1.0 s           |
| Clear logging data      | The <b>Extended HistoROM</b> application package is available.                       | Clear the entire logging data.                                                                                                    | Cancel Clear data                                                                                                    | Cancel          |
| Data logging            | -                                                                                    | Select the data logging method.                                                                                                    | <ul><li>Overwriting</li><li>Not overwriting</li></ul>                                                                                                    | Overwriting     |
| Logging delay           | In the <b>Data logging</b> parameter, the <b>Not overwriting</b> option is selected. | Enter the time delay for measured value logging.                                                                                     | 0 to 999 h                                                                                                    | 0 h             |
| Data logging control    | In the <b>Data logging</b> parameter, the <b>Not overwriting</b> option is selected. | Start and stop measured value logging.                                                                                               | <ul><li>None</li><li>Delete + start</li><li>Stop</li></ul>                                                                                                    | None            |
| Data logging status     | In the <b>Data logging</b> parameter, the <b>Not overwriting</b> option is selected. | Displays the measured value logging status.                                                                                          | <ul><li>Done</li><li>Delay active</li><li>Active</li><li>Stopped</li></ul>                                                                                                    | Done            |
| Entire logging duration | In the <b>Data logging</b> parameter, the <b>Not overwriting</b> option is selected. | Displays the total logging duration.                                                                                                 | Positive floating-<br>point number                                                                                                    | 0 s             |

 $<sup>^{\</sup>star}$  Visibility depends on order options or device settings

## 12 Diagnostics and troubleshooting

## 12.1 General troubleshooting

For local display

| Error                                                                         | Possible causes                                                                                                    | Solution                                                                                                    |
|-------------------------------------------------------------------------------|----------------------------------------------------------------------------------------------------|----------------------------------------------------------------------------------------------------|
| Local display dark and no output signals                                      | Supply voltage does not match the value indicated on the nameplate.                                                                        | Apply the correct supply voltage .                                                                                                    |
| Local display dark and no output signals                                      | The polarity of the supply voltage is wrong.                                                                                               | Correct the polarity.                                                                                                    |
| Local display dark and no output signals                                      | No contact between connecting cables and terminals.                                                                                        | Check the connection of the cables and correct if necessary.                                                                                       |
| Local display dark and no output signals                                      | Terminals are not plugged into the I/O electronics module correctly. Terminals are not plugged into the main electronics module correctly. | Check terminals.                                                                                                    |
| Local display dark and no output signals                                      | I/O electronics module is defective.  Main electronics module is defective.                                                                | Order spare part → 🖺 194.                                                                                                    |
| Local display dark and no output signals                                      | The connector between the main electronics module and display module is not plugged in correctly.                                          | Check the connection and correct if necessary.                                                                                                    |
| Local display dark and no output signals                                      | The connecting cable is not plugged in correctly.                                                                                          | Check the connection of the electrode cable and correct if necessary.     Check the connection of the coil current cable and correct if necessary. |
| Local display is dark, but signal output is within the valid range            | Display is set too bright or too dark.                                                                                                    | <ul> <li>Set the display brighter by simultaneously pressing ± + €.</li> <li>Set the display darker by simultaneously pressing □ + €.</li> </ul>   |
| Local display is dark, but signal output is within the valid range            | The cable of the display module is not plugged in correctly.                                                                               | Insert the plug correctly into the main electronics module and display module.                                                                     |
| Local display is dark, but signal output is within the valid range            | Display module is defective.                                                                                                    | Order spare part → 🖺 194.                                                                                                    |
| Backlighting of local display is red                                          | Diagnostic event with "Alarm" diagnostic behavior has occurred.                                                                            | Take remedial measures                                                                                                    |
| Text on local display appears in a foreign language and cannot be understood. | Incorrect operating language is configured.                                                                                                | 1. Press □ + ⊕ for 2 s ("home position"). 2. Press □. 3. Set the desired language in the <b>Display language</b> parameter (→ □ 128).              |
| Message on local display: "Communication Error" "Check Electronics"           | Communication between the display module and the electronics is interrupted.                                                               | <ul> <li>Check the cable and the connector between the main electronics module and display module.</li> <li>Order spare part →   194.</li> </ul>   |

## For output signals

| Error                                                                                                   | Possible causes                                                    | Solution                                                                                               |
|----------------------------------------------------------------------------------------------------|--------------------------------------------------------------------|----------------------------------------------------------------------------------------------------|
| Signal output outside the valid range                                                                   | Main electronics module is defective.                              | Order spare part → 🖺 194.                                                                              |
| Device shows correct value on local display, but signal output is incorrect, though in the valid range. | Configuration error                                                | Check and correct the parameter configuration.                                                         |
| Device measures incorrectly.                                                                            | Configuration error or device is operated outside the application. | Check and correct parameter configuration.     Observe limit values specified in the "Technical Data". |

#### For access

| Error                                                    | Possible causes                                              | Solution                                                                                                    |
|----------------------------------------------------------|--------------------------------------------------------------|----------------------------------------------------------------------------------------------------|
| No write access to parameters                            | Hardware write protection enabled                            | Set the write protection switch on main electronics module to the <b>OFF</b> position → 🗎 137.                                                                                                    |
| No write access to parameters                            | Current user role has limited access authorization           | 1. Check user role → 🖺 72.<br>2. Enter correct customer-specific<br>access code → 🗎 72.                                                                                                    |
| No connection via FOUNDATION Fieldbus                    | Device plug connected incorrectly                            | Check the pin assignment of the connector .                                                                                                    |
| Not connecting to Web server                             | Web server disabled                                          | Using the "FieldCare" or "DeviceCare" operating tool, check whether the Web server of the measuring device is enabled, and enable it if necessary → 🖺 79.                                                          |
|                                                          | Incorrect setting for the Ethernet interface of the computer | 1. Check the properties of the Internet protocol (TCP/IP). 2. Check the network settings with the IT manager.                                                                                                    |
| Not connecting to Web server                             | Incorrect WLAN access data                                   | <ul> <li>Check WLAN network status.</li> <li>Log on to the device again using WLAN access data.</li> <li>Verify that WLAN is enabled on the measuring device and operating device .</li> </ul>                     |
|                                                          | WLAN communication disabled                                  | -                                                                                                    |
| Not connecting to Web server,<br>FieldCare or DeviceCare | No WLAN network available                                    | <ul> <li>Check if WLAN reception is present: LED on display module is lit blue</li> <li>Check if WLAN connection is enabled: LED on display module flashes blue</li> <li>Switch on instrument function.</li> </ul> |
| Network connection not present or unstable               | WLAN network is weak.                                        | <ul> <li>Operating device is outside of<br/>reception range: Check network<br/>status on operating device.</li> <li>To improve network<br/>performance, use an external<br/>WLAN antenna.</li> </ul>               |
|                                                          | Parallel WLAN and Ethernet communication                     | <ul><li>Check network settings.</li><li>Temporarily enable only the<br/>WLAN as an interface.</li></ul>                                                                                                    |
| Web browser frozen and operation no longer possible      | Data transfer active                                         | Wait until data transfer or current action is finished.                                                                                                    |

| Error                                                                                                    | Possible causes                                                                 | Solution                                                                                                    |
|----------------------------------------------------------------------------------------------------|---------------------------------------------------------------------------------|----------------------------------------------------------------------------------------------------|
|                                                                                                    | Connection lost                                                                 | Check cable connection and power supply.     Refresh the Web browser and restart if necessary.                                                                   |
| Content of Web browser incomplete or difficult to read                                                         | Not using optimum version of Web server.                                        | Use the correct Web browser version .     Clear the Web browser cache and restart the Web browser.                                                               |
|                                                                                                    | Unsuitable view settings.                                                       | Change the font size/display ratio of the Web browser.                                                                                                    |
| No or incomplete display of contents in the Web browser                                                        | <ul><li> JavaScript not enabled</li><li> JavaScript cannot be enabled</li></ul> | Enable JavaScript.     Enter http://XXX.XXX.X.XXX/ basic.html as the IP address.                                                                                 |
| Operation with FieldCare or<br>DeviceCare via CDI-RJ45 service<br>interface (port 8000)                        | Firewall of computer or network is preventing communication                     | Depending on the settings of the firewall used on the computer or in the network, the firewall must be adapted or disabled to allow FieldCare/DeviceCare access. |
| Flashing of firmware with FieldCare or DeviceCare via CDI-RJ45 service interface (via port 8000 or TFTP ports) | Firewall of computer or network is preventing communication                     | Depending on the settings of the firewall used on the computer or in the network, the firewall must be adapted or disabled to allow FieldCare/DeviceCare access. |

## 12.2 Diagnostic information via light emitting diodes

### 12.2.1 Transmitter

### Proline 500 - digital

Different LEDs in the transmitter provide information on the device status.

152

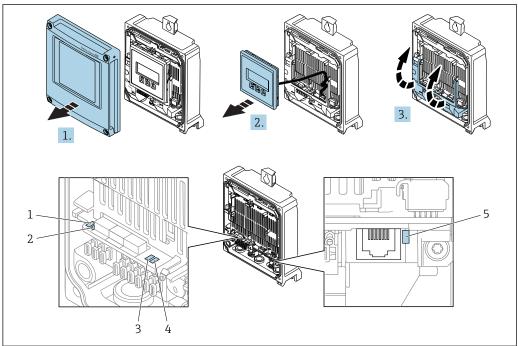

- Supply voltage Device status 1 2
- Not used
- Communication
- Service interface (CDI) active
- 1. Open the housing cover.
- 2. Remove the display module.
- 3. Fold open the terminal cover.

| LED |                         | Color           | Meaning                          |  |
|-----|-------------------------|-----------------|----------------------------------|--|
| 1   | Supply voltage          | Green           | Supply voltage is ok             |  |
|     |                         | Off             | Supply voltage is off or too low |  |
| 2   | Device status           | Green           | Device is OK                     |  |
|     |                         | Red             | Error                            |  |
|     |                         | Flashing red    | Warning                          |  |
| 3   | Not used                | -               | -                                |  |
| 4   | Communication           | Flashing white  | Communication active             |  |
| 5   | Service interface (CDI) | Yellow          | Connection established           |  |
|     |                         | Flashing yellow | Communication active             |  |
|     |                         | Off             | No connection                    |  |

#### Proline 500

Different LEDs in the transmitter provide information on the device status.

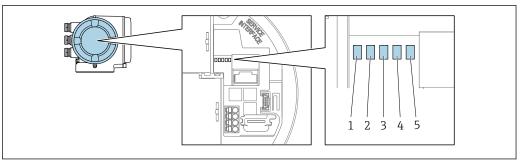

- Supply voltage Device status
- 2
- 3 Not used
- 4 Communication
- Service interface (CDI) active

| LED |                         | Color           | Meaning                          |  |
|-----|-------------------------|-----------------|----------------------------------|--|
| 1   | Supply voltage          | Green           | Supply voltage is ok             |  |
|     |                         | Off             | Supply voltage is off or too low |  |
| 2   | Device status           | Red             | Error                            |  |
|     |                         | Flashing red    | Warning                          |  |
| 3   | Not used                | -               | -                                |  |
| 4   | Communication           | White           | Communication active             |  |
| 5   | Service interface (CDI) | Yellow          | Connection established           |  |
|     |                         | Flashing yellow | Communication active             |  |
|     |                         | Off             | No connection                    |  |

#### 12.2.2 Sensor connection housing

### Proline 500 - digital

Various light emitting diodes (LED) on the ISEM electronics (Intelligent Sensor Electronic Module) in the sensor connection housing provide information on the device status.

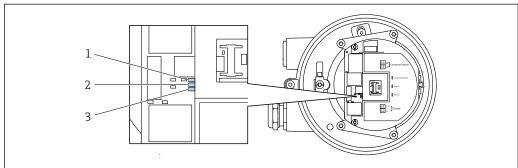

- Communication 1
- Device status
- Supply voltage

| LED             |               | Color        | Meaning              |  |
|-----------------|---------------|--------------|----------------------|--|
| 1               | Communication | White        | Communication active |  |
| 2 Device status |               | Red          | Error                |  |
|                 |               | Flashing red | Warning              |  |

| LED              |  | Color | Meaning                          |  |
|------------------|--|-------|----------------------------------|--|
| 3 Supply voltage |  | Green | Supply voltage is ok             |  |
|                  |  | Off   | Supply voltage is off or too low |  |

## 12.3 Diagnostic information on local display

### 12.3.1 Diagnostic message

Faults detected by the self-monitoring system of the measuring device are displayed as a diagnostic message in alternation with the operational display.

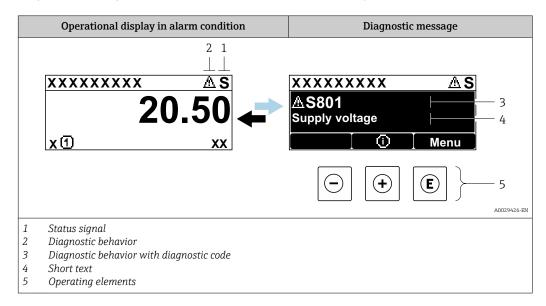

If two or more diagnostic events are pending simultaneously, only the message of the diagnostic event with the highest priority is shown.

- Other diagnostic events that have occurred can be displayed in the **Diagnostics** menu:
  - Via parameter
  - Via submenus  $\rightarrow$  🗎 187

#### Status signals

The status signals provide information on the state and reliability of the device by categorizing the cause of the diagnostic information (diagnostic event).

The status signals are categorized according to VDI/VDE 2650 and NAMUR Recommendation NE 107: F = Failure, C = Function Check, S = Out of Specification, M = Maintenance Required

| Symbol | Meaning                                                                                                    |  |
|--------|----------------------------------------------------------------------------------------------------|--|
| F      | Failure A device error has occurred. The measured value is no longer valid.                                                          |  |
| С      | <b>Function check</b> The device is in service mode (e.g. during a simulation).                                                      |  |
| S      | Out of specification The device is operated: Outside its technical specification limits (e.g. outside the process temperature range) |  |
| М      | Maintenance required Maintenance is required. The measured value remains valid.                                                      |  |

#### Diagnostic behavior

| Symbol | Meaning                                                                                                    |  |
|--------|----------------------------------------------------------------------------------------------------|--|
| *      | <ul> <li>Alarm</li> <li>Measurement is interrupted.</li> <li>Signal outputs and totalizers assume the defined alarm condition.</li> <li>A diagnostic message is generated.</li> </ul> |  |
| Δ      | Warning Measurement is resumed. The signal outputs and totalizers are not affected. A diagnostic message is generated.                                                                |  |

#### Diagnostic information

The fault can be identified using the diagnostic information. The short text helps you by providing information about the fault. In addition, the corresponding symbol for the diagnostic behavior is displayed in front of the diagnostic information on the local display.

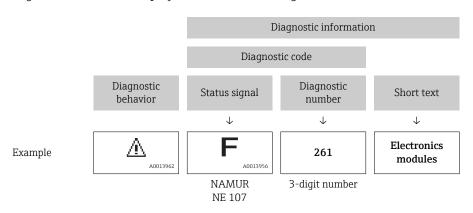

#### **Operating elements**

| Key | Meaning                                                        |  |
|-----|----------------------------------------------------------------|--|
|     | Plus key                                                       |  |
|     | In a menu, submenu Opens the message about remedy information. |  |
|     | Enter key                                                      |  |
| E   | In a menu, submenu Opens the operating menu.                   |  |

#### 12.3.2 Calling up remedial measures

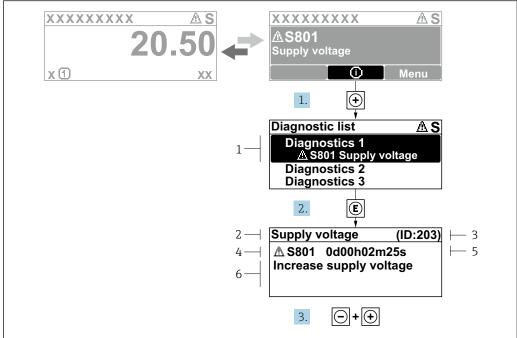

A0029431-EN

- 34 Message about remedial measures
- 1 Diagnostic information
- 2 Short text
- 3 Service ID
- 4 Diagnostic behavior with diagnostic code
- 5 Operation time of occurrence
- 6 Remedial measures
- 1. The user is in the diagnostic message.

Press ± (① symbol).

- → The **Diagnostic list** submenu opens.
- 2. Select the desired diagnostic event with  $\pm$  or  $\Box$  and press  $\Box$ .
  - └ The message about the remedial measures opens.
- 3. Press  $\Box$  +  $\pm$  simultaneously.
  - ► The message about the remedial measures closes.

The user is in the **Diagnostics** menu at an entry for a diagnostics event, e.g. in the **Diagnostic list** submenu or **Previous diagnostics** parameter.

- 1. Press E.
  - ► The message for the remedial measures for the selected diagnostic event opens.
- 2. Press  $\Box$  +  $\pm$  simultaneously.
  - ► The message for the remedial measures closes.

## 12.4 Diagnostic information in the Web browser

#### 12.4.1 Diagnostic options

Any faults detected by the measuring device are displayed in the Web browser on the home page once the user has logged on.

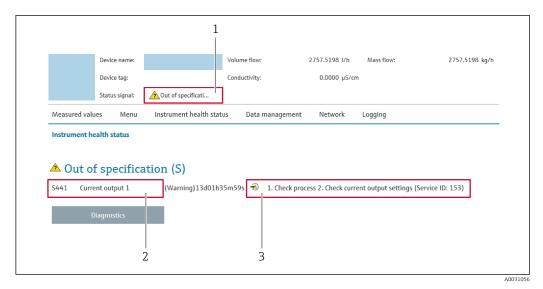

- 1 Status area with status signal
- 2 Diagnostic information → 🖺 157
- 3 Remedy information with Service ID
- In addition, diagnostic events which have occurred can be shown in the **Diagnostics** menu:
  - Via parameter
  - Via submenu → 🖺 187

#### Status signals

The status signals provide information on the state and reliability of the device by categorizing the cause of the diagnostic information (diagnostic event).

| Symbol       | Meaning                                                                                                    |  |
|--------------|----------------------------------------------------------------------------------------------------|--|
| 8            | Failure A device error has occurred. The measured value is no longer valid.                                                          |  |
| V            | Function check The device is in service mode (e.g. during a simulation).                                                             |  |
| <u>^</u> ?   | Out of specification The device is operated: Outside its technical specification limits (e.g. outside the process temperature range) |  |
| <b>&amp;</b> | Maintenance required Maintenance is required. The measured value is still valid.                                                     |  |

The status signals are categorized in accordance with VDI/VDE 2650 and NAMUR Recommendation NE 107.

### 12.4.2 Calling up remedy information

Remedy information is provided for every diagnostic event to ensure that problems can be rectified quickly. These measures are displayed in red along with the diagnostic event and the related diagnostic information.

## 12.5 Diagnostic information in DeviceCare or FieldCare

#### 12.5.1 Diagnostic options

Any faults detected by the measuring device are displayed on the home page of the operating tool once the connection has been established.

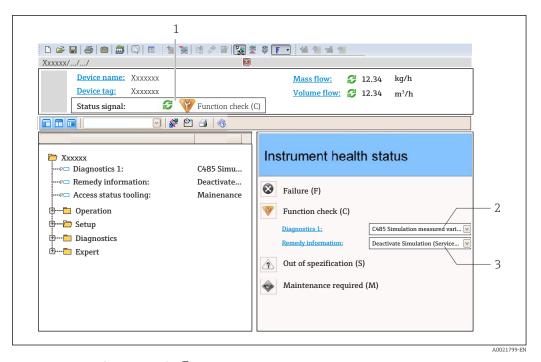

- 1 Status area with status signal→ 🖺 156
- *2 Diagnostic information* → 🖺 157
- 3 Remedy information with Service ID
- In addition, diagnostic events which have occurred can be shown in the **Diagnostics** menu:
  - Via parameter
  - Via submenu  $\rightarrow \blacksquare 187$

#### Diagnostic information

The fault can be identified using the diagnostic information. The short text helps you by providing information about the fault. In addition, the corresponding symbol for the diagnostic behavior is displayed in front of the diagnostic information on the local display.

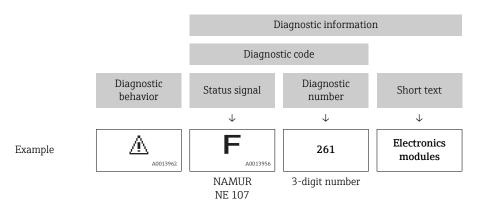

#### 12.5.2 Calling up remedy information

Remedy information is provided for every diagnostic event to ensure that problems can be rectified quickly:

- On the home page Remedy information is displayed in a separate field below the diagnostics information.
- In the **Diagnostics** menu Remedy information can be called up in the working area of the user interface.

The user is in the **Diagnostics** menu.

- 1. Call up the desired parameter.
- 2. On the right in the working area, mouse over the parameter.
  - ► A tool tip with remedy information for the diagnostic event appears.

### 12.6 Adapting the diagnostic information

#### 12.6.1 Adapting the diagnostic behavior

Each item of diagnostic information is assigned a specific diagnostic behavior at the factory. The user can change this assignment for specific diagnostic information in the **Diagnostic behavior** submenu.

Expert  $\rightarrow$  System  $\rightarrow$  Diagnostic handling  $\rightarrow$  Diagnostic behavior

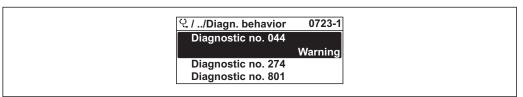

A0014048-EI

■ 35 Taking the example of the local display

You can assign the following options to the diagnostic number as the diagnostic behavior:

| Options            | Description                                                                                                    |  |
|--------------------|----------------------------------------------------------------------------------------------------|--|
| Alarm              | The device stops measurement. The signal outputs and totalizers assume the defined alarm condition. A diagnostic message is generated. The background lighting changes to red.                               |  |
| Warning            | The device continues to measure. The signal outputs and totalizers are not affected. A diagnostic message is generated.                                                                                      |  |
| Logbook entry only | The device continues to measure. The diagnostic message is displayed only in the <b>Event logbook</b> submenu ( <b>Event list</b> submenu) and is not displayed in alternation with the operational display. |  |
| Off                | ff The diagnostic event is ignored, and no diagnostic message is generated or entered.                                                                                                    |  |

#### 12.6.2 Adapting the status signal

Each item of diagnostic information is assigned a specific status signal at the factory. The user can change this assignment for specific diagnostic information in the **Diagnostic event category** submenu.

Expert  $\rightarrow$  Communication  $\rightarrow$  Diagnostic event category

### Available status signals

Configuration as per FOUNDATION Fieldbus Specification (FF912), in accordance with NAMUR NE107.

| Symbol   | Meaning                                                                   |  |  |
|----------|---------------------------------------------------------------------------|--|--|
| A0013956 | Failure A device error is present. The measured value is no longer valid. |  |  |
| <b>C</b> | Function check The device is in service mode (e.g. during a simulation).  |  |  |

| Symbol        | Meaning                                                                                                    |  |
|---------------|----------------------------------------------------------------------------------------------------|--|
| <b>S</b>      | Out of specification The device is being operated:  Outside its technical specification limits (e.g. outside the process temperature range)  Outside of the configuration carried out by the user (e.g. maximum flow in parameter 20 mA value) |  |
| M<br>A0013957 | Maintenance required Maintenance is required. The measured value is still valid.                                                                                                    |  |

#### Enabling the configuration of the diagnostic information according to FF912

For compatibility reasons, the configuration of the diagnostic information according to FOUNDATION Fieldbus Specification FF912 is not enabled when the device is delivered from the factory.

## Enabling the configuration of the diagnostic information according to FOUNDATION Fieldbus Specification FF912

- 1. Open the Resource block.
- 2. In **Feature Selection** parameter, select **Multi-bit Alarm (Bit-Alarm) Support** option.
  - The diagnostic information can be configured according to FOUNDATION Fieldbus Specification FF912.

#### Grouping the diagnostic information

Diagnostic information is assigned to different groups. The groups differ depending on the weighting (severity) of the diagnostic event:

- Highest weighting
- High weighting
- Low weighting

Assignment of the diagnostic information (factory setting)

The assignment of the diagnostic information ex-works is indicated in the following tables.

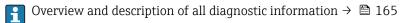

| Weighting | Status signal<br>(factory setting) | Allocation    | Diagnostic information range |
|-----------|------------------------------------|---------------|------------------------------|
| Highest   | Failure (F)                        | Sensor        | F000 to 199                  |
|           |                                    | Electronics   | F200 to 399                  |
|           |                                    | Configuration | F400 to 700                  |
|           |                                    | Process       | F800 to 999                  |

| Weighting | Status signal<br>(factory setting) | Allocation  | Diagnostic information range |
|-----------|------------------------------------|-------------|------------------------------|
| High      | Function check (C)                 | Sensor      | C000 to 199                  |
|           |                                    | Electronics | C200 to 399                  |

| Weighting | Status signal<br>(factory setting) | Allocation    | Diagnostic information range |
|-----------|------------------------------------|---------------|------------------------------|
|           |                                    | Configuration | C400 to 700                  |
|           |                                    | Process       | C800 to 999                  |

| Weighting | Status signal<br>(factory setting) | Allocation    | Diagnostic information range |
|-----------|------------------------------------|---------------|------------------------------|
| Low       | Out of specification (S)           | Sensor        | S000 to 199                  |
|           |                                    | Electronics   | S200 to 399                  |
|           |                                    | Configuration | S400 to 700                  |
|           |                                    | Process       | S800 to 999                  |

| Weighting | Status signal<br>(factory setting) | Allocation    | Diagnostic information range |
|-----------|------------------------------------|---------------|------------------------------|
| Low       | Maintenance required (M)           | Sensor        | M000 to 199                  |
|           |                                    | Electronics   | M200 to 399                  |
|           |                                    | Configuration | M400 to 700                  |
|           |                                    | Process       | M800 to 999                  |

Changing the assignment of the diagnostic information

The individual ranges of the diagnostic information can be assigned to another status signal. This is done by changing the bit in the associated parameter. The bit change always applies for the entire range of the diagnostic information.

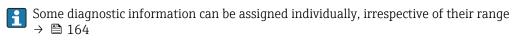

Each status signal has a parameter in the Resource Block in which it is possible to define the diagnostic event for which the status signal is transmitted:

- Failure (F): **FD\_FAIL\_MAP** parameter
- Function check (C): **FD\_CHECK\_MAP** parameter
- Out of specification (S): **FD\_OFFSPEC\_MAP** parameter
- Maintenance required (M): **FD\_MAINT\_MAP** parameter

Structure and assignment of the parameters for the status signals (factory setting)

| Weighting | Allocation    | Bit | FD_<br>FAIL_<br>MAP | FD_<br>CHECK_<br>MAP | FD_<br>OFFSPEC_<br>MAP | FD_<br>MAINT_<br>MAP |
|-----------|---------------|-----|---------------------|----------------------|------------------------|----------------------|
| Highest   | Sensor        | 31  | 1                   | 0                    | 0                      | 0                    |
|           | Electronics   | 30  | 1                   | 0                    | 0                      | 0                    |
|           | Configuration | 29  | 1                   | 0                    | 0                      | 0                    |
|           | Process       | 28  | 1                   | 0                    | 0                      | 0                    |
| High      | Sensor        | 27  | 0                   | 1                    | 0                      | 0                    |
|           | Electronics   | 26  | 0                   | 1                    | 0                      | 0                    |
|           | Configuration | 25  | 0                   | 1                    | 0                      | 0                    |
|           | Process       | 24  | 0                   | 1                    | 0                      | 0                    |
| Low       | Sensor        | 23  | 0                   | 0                    | 1                      | 0                    |
|           | Electronics   | 22  | 0                   | 0                    | 1                      | 0                    |
|           | Configuration | 21  | 0                   | 0                    | 1                      | 0                    |

| Weighting                  | Allocation    | Bit        | FD_<br>FAIL_<br>MAP | FD_<br>CHECK_<br>MAP | FD_<br>OFFSPEC_<br>MAP | FD_<br>MAINT_<br>MAP |
|----------------------------|---------------|------------|---------------------|----------------------|------------------------|----------------------|
|                            | Process       | 20         | 0                   | 0                    | 1                      | 0                    |
| Low                        | Sensor        | 19         | 0                   | 0                    | 0                      | 1                    |
|                            | Electronics   | 18         | 0                   | 0                    | 0                      | 1                    |
|                            | Configuration | 17         | 0                   | 0                    | 0                      | 1                    |
|                            | Process       | 16         | 0                   | 0                    | 0                      | 1                    |
| Configurable range → 🗎 164 |               | 15 to<br>1 | 0                   | 0                    | 0                      | 0                    |
| Reserved (Fieldbus Foundat | ion)          | 0          | 0                   | 0                    | 0                      | 0                    |

#### Changing the status signal for a range of diagnostic information

Example: The status signal for the diagnostic information for electronics with the "Highest" weighting is to be changed from failure (F) to function check (C).

- 1. Set the Resource Block to the **OOS** block mode.
- 2. Open the **FD FAIL MAP** parameter in the Resource Block.
- 3. Change **Bit 30** to **0** in the parameter.
- 4. Open the **FD\_CHECK\_MAP** parameter in the Resource Block.
- 5. Change **Bit 26** to **1** in the parameter.
  - If a diagnostic event occurs for electronics with the "Highest weighting", the diagnostic information to this effect is displayed with the function check (C) status signal.
- 6. Set the Resource Block to the **AUTO** block mode.

#### NOTICE

#### No status signal is assigned to an area of diagnostic information.

If a diagnostic event occurs in this area, no status signal is transmitted to the control system.

- ▶ If you are changing the parameters, make sure that a status signal is assigned to all areas.
- If FieldCare is used, the status signal is enabled and disabled using the check box of the particular parameter.

Assigning diagnostic information individually to a status signal

Some diagnostic information can be individually assigned to a status signal, irrespective of their original range.

Assigning diagnostic information individually to a status signal via FieldCare.

- 1. In the FieldCare navigation window: **Expert** → **Communication** → **Field diagnostics** → **Alarm detection enable**
- 2. Select the desired diagnostic information from one of the fields **Configurable Area Bits 1** to **Configurable Area Bits 15**.
- 3. Press Enter to confirm.
- 4. When selecting the desired status signal (e.g. Offspec Map), also select the **Configurable Area Bit 1** to **Configurable Area Bit 15** that was assigned previously to the diagnostic information (step 2).
- 5. Press Enter to confirm.
  - ► The diagnostic event of the selected diagnostic information is recorded.

- 6. In the FieldCare navigation window: **Expert** → **Communication** → **Field diagnostics** → **Alarm broadcast enable**
- 7. Select the desired diagnostic information from one of the fields **Configurable Area Bits 1** to **Configurable Area Bits 15**.
- 8. Press Enter to confirm.
- 9. When selecting the desired status signal (e.g. Offspec Map), also select the **Configurable Area Bit 1** to **Configurable Area Bit 15** that was assigned previously to the diagnostic information (step 7).
- 10. Press Enter to confirm.
  - The selected diagnostic information is transmitted over the bus when a diagnostic event to this effect occurs.
- A change in the status signal does not affect diagnostic information that already exists. The new status signal is only assigned if this error occurs again after the status signal has changed.

#### Transmitting the diagnostic information over the bus

Prioritizing diagnostic information for transmission over the bus

Diagnostic information is only transmitted over the bus if its priority is between 2 and 15. Priority 1-events are displayed but are not transmitted over the bus. Diagnostic information with priority 0 (factory setting) is ignored.

It is possible to change the priority individually for the different status signals. The following parameters of the Resource Block are used for this purpose:

- FD FAIL PRI
- FD CHECK PRI
- FD OFFSPEC PRI
- FD\_MAINT\_PRI

Suppressing certain diagnostic information

It is possible to suppress certain events during transmission over the bus using a mask. While these events are displayed they are not transmitted over the bus. This mask is in FieldCare **Expert**  $\rightarrow$  **Communication**  $\rightarrow$  **Field diagnostics**  $\rightarrow$  **Alarm broadcast enable**. The mask is a negative selection mask, i.e. if a field is selected the associated diagnostic information is not transmitted over the bus.

## 12.7 Overview of diagnostic information

- The amount of diagnostic information and the number of measured variables affected increase if the measuring device has one or more application packages.
- In the case of some items of diagnostic information, the status signal and the diagnostic behavior can be changed. Change the diagnostic information  $\rightarrow \triangleq 161$

## 12.7.1 Diagnostic of sensor

|     | Diagnostic i                        | information    | Remedy instructions               | Influenced measured                                             |  |
|-----|-------------------------------------|----------------|-----------------------------------|-----------------------------------------------------------------|--|
| No. | SI                                  | nort text      |                                   | variables                                                       |  |
| 022 | Temperature sensor defective        |                | Check or replace sensor           | ■ Empty pipe detection                                          |  |
|     | Measured variable status            |                | 2. If available: Check connection | <ul><li>Low flow cut off</li><li>Switch output status</li></ul> |  |
|     | Quality                             | Bad            |                                   | <ul><li>Pressure</li></ul>                                      |  |
|     | Quality substatus                   | Sensor failure |                                   |                                                                 |  |
|     | - 1)                                |                |                                   |                                                                 |  |
|     | Status signal [from the factory] 1) | F              |                                   |                                                                 |  |
|     | Diagnostic behavior                 | Alarm          |                                   |                                                                 |  |

1) Status signal can be changed.

|     | Diagnostic i                                         | information                | Remedy instructions        | Influenced measured                                             |
|-----|------------------------------------------------------|----------------------------|----------------------------|-----------------------------------------------------------------|
| No. | SI                                                   | nort text                  |                            | variables                                                       |
| 046 | Sensor limit exceeded                                |                            | 1. Inspect sensor          | Empty pipe detection                                            |
|     | Measured variable status [from                       | the factory] <sup>1)</sup> | 2. Check process condition | <ul><li>Low flow cut off</li><li>Switch output status</li></ul> |
|     | Quality                                              | Good                       |                            | ■ Pressure                                                      |
|     | Quality substatus                                    | Non specific               |                            |                                                                 |
|     | - 12)                                                | _                          |                            |                                                                 |
|     | Status signal [from the factory] 2)                  | S                          |                            |                                                                 |
|     | Diagnostic behavior [from the factory] <sup>3)</sup> | Warning                    |                            |                                                                 |

- 1) Quality can be changed. This causes the overall status of the measured variable to change.
- 2) Status signal can be changed.
- 3) Diagnostic behavior can be changed.

| No. | Diagnostic information  Short text  |                              | Remedy instructions                                         | Influenced measured variables                                   |
|-----|-------------------------------------|------------------------------|-------------------------------------------------------------|-----------------------------------------------------------------|
| 062 | Sensor connection faulty            |                              | Check or replace sensor                                     | Empty pipe detection                                            |
|     | Measured variable status            |                              | electronic module (ISEM)  2. If available: Check connection | <ul><li>Low flow cut off</li><li>Switch output status</li></ul> |
|     | Quality                             | Bad cable between sensor and | cable between sensor and transmitter                        | ■ Pressure                                                      |
|     | Quality substatus                   | Sensor failure               | 3. Replace sensor                                           |                                                                 |
|     |                                     |                              |                                                             |                                                                 |
|     | Status signal [from the factory] 1) | F                            |                                                             |                                                                 |
|     | Diagnostic behavior                 | Alarm                        |                                                             |                                                                 |

1) Status signal can be changed.

| No. | ı                                   | information<br>nort text | Remedy instructions                                         | Influenced measured<br>variables     |
|-----|-------------------------------------|--------------------------|-------------------------------------------------------------|--------------------------------------|
| 063 |                                     | Check or replace sensor  | ■ Empty pipe detection                                      |                                      |
|     | Measured variable status            |                          | electronic module (ISEM)  2. If available: Check connection | <ul> <li>Low flow cut off</li> </ul> |
|     | Quality                             | Bad                      | cable between sensor and transmitter 3. Replace sensor      |                                      |
|     | Quality substatus                   | Sensor failure           |                                                             |                                      |
|     | Status signal [from the factory] 1) | S                        |                                                             |                                      |
|     | Diagnostic behavior                 | Alarm                    |                                                             |                                      |

|     | Diagnostic i                        | information    | Remedy instructions         | Influenced measured                                             |
|-----|-------------------------------------|----------------|-----------------------------|-----------------------------------------------------------------|
| No. | SI                                  | nort text      |                             | variables                                                       |
| 082 | Data storage                        |                | 1. Check module connections | ■ Empty pipe detection                                          |
|     | Measured variable status            |                | 2. Contact service          | <ul><li>Low flow cut off</li><li>Switch output status</li></ul> |
|     | Quality                             | Bad            |                             | <ul><li>Pressure</li></ul>                                      |
|     | Quality substatus                   | Sensor failure |                             |                                                                 |
|     |                                     |                |                             |                                                                 |
|     | Status signal [from the factory] 1) | F              |                             |                                                                 |
|     | Diagnostic behavior                 | Alarm          |                             |                                                                 |

1) Status signal can be changed.

|     | <b>Diagnostic</b>                   | nformation     | Remedy instructions                                         | Influenced measured                                             |
|-----|-------------------------------------|----------------|-------------------------------------------------------------|-----------------------------------------------------------------|
| No. | SI                                  | nort text      |                                                             | variables                                                       |
| 083 | Memory content                      |                | 1. Restart device                                           | ■ Empty pipe detection                                          |
|     | Measured variable status            |                | 2. Restore HistoROM S-DAT backup ('Device reset' parameter) | <ul><li>Low flow cut off</li><li>Switch output status</li></ul> |
|     | Quality                             | Bad            | 3. Replace HistoROM S-DAT                                   | <ul> <li>Pressure</li> </ul>                                    |
|     | Quality substatus                   | Sensor failure |                                                             |                                                                 |
|     | . 1)                                |                |                                                             |                                                                 |
|     | Status signal [from the factory] 1) | F              |                                                             |                                                                 |
|     | Diagnostic behavior                 | Alarm          |                                                             |                                                                 |

Status signal can be changed. 1)

|     | Diagnostic i                                   | nformation      | Remedy instructions                                                                                                 | Influenced measured                                                              |
|-----|------------------------------------------------|-----------------|----------------------------------------------------------------------------------------------------|----------------------------------------------------------------------------------|
| No. | SI                                             | nort text       |                                                                                                    | variables                                                                        |
| 140 | Sensor signal asymmetrical                     |                 | Check or replace sensor                                                                                             | Empty pipe detection                                                             |
|     | Measured variable status [from the factory] 1) | the factory] 1) | electronic module (ISEM)  2. If available: Check connection cable between sensor and transmitter  3. Replace sensor | <ul><li>Low flow cut off</li><li>Switch output status</li><li>Pressure</li></ul> |
|     | Quality                                        | Good            |                                                                                                    |                                                                                  |
|     | Quality substatus                              | Non specific    |                                                                                                    |                                                                                  |
|     |                                                |                 |                                                                                                    |                                                                                  |
|     | Status signal [from the factory] 2)            | S               |                                                                                                    |                                                                                  |
|     | Diagnostic behavior [from the factory] 3)      | Alarm           |                                                                                                    |                                                                                  |

- Quality can be changed. This causes the overall status of the measured variable to change. Status signal can be changed. 1)
- 2)
- 3) Diagnostic behavior can be changed.

|     | Diagnostic i                              | nformation      | Remedy instructions         | Influenced measured                                             |  |
|-----|-------------------------------------------|-----------------|-----------------------------|-----------------------------------------------------------------|--|
| No. | SI                                        | nort text       |                             | variables                                                       |  |
| 144 | Measuring error too high                  |                 | Check or change sensor      | Empty pipe detection                                            |  |
|     | Measured variable status [from            | the factory] 1) | 2. Check process conditions | <ul><li>Low flow cut off</li><li>Switch output status</li></ul> |  |
|     | Quality                                   | Good            |                             | ■ Pressure                                                      |  |
|     | Quality substatus                         | Non specific    |                             |                                                                 |  |
|     | . 21                                      |                 |                             |                                                                 |  |
|     | Status signal [from the factory] 2)       | F               |                             |                                                                 |  |
|     | Diagnostic behavior [from the factory] 3) | Alarm           |                             |                                                                 |  |

- 1) Quality can be changed. This causes the overall status of the measured variable to change.
- 2) 3) Status signal can be changed.
- Diagnostic behavior can be changed.

#### Diagnostic of electronic 12.7.2

|     | Diagnostic i                        | nformation     | Remedy instructions | Influenced measured                                             |
|-----|-------------------------------------|----------------|---------------------|-----------------------------------------------------------------|
| No. | Short text                          |                |                     | variables                                                       |
| 201 | 01 Device failure                   |                | 1. Restart device   | ■ Empty pipe detection                                          |
|     | Measured variable status            |                | 2. Contact service  | <ul><li>Low flow cut off</li><li>Switch output status</li></ul> |
|     | Quality                             | Bad            |                     | <ul><li>Pressure</li></ul>                                      |
|     | Quality substatus                   | Device failure |                     |                                                                 |
|     |                                     |                |                     |                                                                 |
|     | Status signal [from the factory] 1) | F              |                     |                                                                 |
|     | Diagnostic behavior                 | Alarm          |                     |                                                                 |

1) Status signal can be changed.

| No. | Diagnostic information  No. Short text |                | Remedy instructions                     | Influenced measured variables                                   |
|-----|----------------------------------------|----------------|-----------------------------------------|-----------------------------------------------------------------|
| 242 | Software incompatible                  |                | 1. Check software                       | Empty pipe detection                                            |
|     | Measured variable status               |                | Flash or change main electronics module | <ul><li>Low flow cut off</li><li>Switch output status</li></ul> |
|     | Quality                                | Bad            |                                         | ■ Pressure                                                      |
|     | Quality substatus                      | Device failure |                                         |                                                                 |
|     | . 11                                   | _              |                                         |                                                                 |
|     | Status signal [from the factory] 1)    | F              |                                         |                                                                 |
|     | Diagnostic behavior                    | Alarm          |                                         |                                                                 |

Status signal can be changed. 1)

|     | Diagnostic i                        | information    | Remedy instructions          | Influenced measured variables         |  |
|-----|-------------------------------------|----------------|------------------------------|---------------------------------------|--|
| No. | Short text                          |                |                              | variables                             |  |
| 252 | Modules incompatible                |                | Check electronic modules     | ■ Empty pipe detection                |  |
|     | Measured variable status            |                | 2. Change electronic modules | Low flow cut off Switch output status |  |
|     | Quality                             | Bad            |                              | <ul><li>Pressure</li></ul>            |  |
|     | Quality substatus                   | Device failure |                              |                                       |  |
|     | - 11                                | _              |                              |                                       |  |
|     | Status signal [from the factory] 1) | F .            |                              |                                       |  |
|     | Diagnostic behavior                 | Alarm          |                              |                                       |  |

|     | Diagnostic information              |                | Remedy instructions                                      | Influenced measured                                 |
|-----|-------------------------------------|----------------|----------------------------------------------------------|-----------------------------------------------------|
| No. | SI                                  | nort text      |                                                          | variables                                           |
| 262 | Sensor electronic connection fault  | y              | 1. Check or replace connection                           | Empty pipe detection                                |
|     | Measured variable status            |                | cable between sensor electronic module (ISEM) and main   | <ul><li>Low flow cut off</li><li>Pressure</li></ul> |
|     | Quality                             | Bad            | electronics 2. Check or replace ISEM or main electronics |                                                     |
|     | Quality substatus                   | Device failure |                                                          |                                                     |
|     |                                     |                |                                                          |                                                     |
|     | Status signal [from the factory] 1) | F              |                                                          |                                                     |
|     | Diagnostic behavior                 | Alarm          |                                                          |                                                     |

1) Status signal can be changed.

|     | <b>Diagnostic</b>                   | information    | Remedy instructions           | Influenced measured                                             |
|-----|-------------------------------------|----------------|-------------------------------|-----------------------------------------------------------------|
| No. | SI                                  | nort text      |                               | variables                                                       |
| 270 | Main electronic failure             |                | Change main electronic module | ■ Empty pipe detection                                          |
|     | Measured variable status            |                |                               | <ul><li>Low flow cut off</li><li>Switch output status</li></ul> |
|     | Quality                             | Bad            |                               | ■ Pressure                                                      |
|     | Quality substatus                   | Device failure |                               |                                                                 |
|     | (Charters as a second 1)            | r              |                               |                                                                 |
|     | Status signal [from the factory] 1) | r              |                               |                                                                 |
|     | Diagnostic behavior                 | Alarm          |                               |                                                                 |

1) Status signal can be changed.

|     | Diagnostic i                        | information    | Remedy instructions              | Influenced measured                                             |  |
|-----|-------------------------------------|----------------|----------------------------------|-----------------------------------------------------------------|--|
| No. | SI                                  | nort text      |                                  | variables                                                       |  |
| 271 |                                     |                | Restart device                   | Empty pipe detection                                            |  |
|     | Measured variable status            |                | 2. Change main electronic module | <ul><li>Low flow cut off</li><li>Switch output status</li></ul> |  |
|     | Quality                             | Bad            |                                  | ■ Pressure                                                      |  |
|     | Quality substatus                   | Device failure |                                  |                                                                 |  |
|     |                                     |                |                                  |                                                                 |  |
|     | Status signal [from the factory] 1) | F              |                                  |                                                                 |  |
|     | Diagnostic behavior                 | Alarm          |                                  |                                                                 |  |

1) Status signal can be changed.

|     | Diagnostic i                        | information    | Remedy instructions | Influenced measured                                             |
|-----|-------------------------------------|----------------|---------------------|-----------------------------------------------------------------|
| No. | SI                                  | nort text      |                     | variables                                                       |
| 272 | Main electronic failure             |                | 1. Restart device   | ■ Empty pipe detection                                          |
|     | Measured variable status            |                | 2. Contact service  | <ul><li>Low flow cut off</li><li>Switch output status</li></ul> |
|     | Quality                             | Bad            |                     | ■ Pressure                                                      |
|     | Quality substatus                   | Device failure |                     |                                                                 |
|     | 2                                   |                |                     |                                                                 |
|     | Status signal [from the factory] 1) | F              |                     |                                                                 |
|     | Diagnostic behavior                 | Alarm          |                     |                                                                 |

|     | <b>Diagnostic</b>                   | nformation     | Remedy instructions | Influenced measured                                             |
|-----|-------------------------------------|----------------|---------------------|-----------------------------------------------------------------|
| No. | Short text                          |                |                     | variables                                                       |
| 273 | Main electronic failure             |                | Change electronic   | ■ Empty pipe detection                                          |
|     | Measured variable status            |                |                     | <ul><li>Low flow cut off</li><li>Switch output status</li></ul> |
|     | Quality                             | Bad            |                     | ■ Pressure                                                      |
|     | Quality substatus                   | Device failure |                     |                                                                 |
|     |                                     |                |                     |                                                                 |
|     | Status signal [from the factory] 1) | F              |                     |                                                                 |
|     | Diagnostic behavior                 | Alarm          |                     |                                                                 |

#### 1) Status signal can be changed.

|     | <b>Diagnostic</b> i                 | nformation     | Remedy instructions | Influenced measured                                             |
|-----|-------------------------------------|----------------|---------------------|-----------------------------------------------------------------|
| No. | SI                                  | nort text      |                     | variables                                                       |
| 275 | I/O module 1 to n defective         |                | Change I/O module   | ■ Empty pipe detection                                          |
|     | Measured variable status            |                |                     | <ul><li>Low flow cut off</li><li>Switch output status</li></ul> |
|     | Quality                             | Bad            |                     | <ul><li>Pressure</li></ul>                                      |
|     | Quality substatus                   | Device failure |                     |                                                                 |
|     | 1)                                  |                |                     |                                                                 |
|     | Status signal [from the factory] 1) | F              |                     |                                                                 |
|     | Diagnostic behavior                 | Alarm          |                     |                                                                 |

#### 1) Status signal can be changed.

|     | Diagnostic :                        | nformation   | Remedy instructions  | Influenced measured                                                                 |
|-----|-------------------------------------|--------------|----------------------|-------------------------------------------------------------------------------------|
| No. | SI                                  | nort text    |                      | variables                                                                           |
| 276 | I/O module 1 to n faulty            |              | 1. Restart device    | ■ Empty pipe detection                                                              |
|     | Measured variable status            |              | 2. Change I/O module | <ul><li> Low flow cut off</li><li> Switch output status</li><li> Pressure</li></ul> |
|     | Quality                             | Uncertain    |                      |                                                                                     |
|     | Quality substatus                   | Non specific |                      |                                                                                     |
|     |                                     |              |                      |                                                                                     |
|     | Status signal [from the factory] 1) | F            |                      |                                                                                     |
|     | Diagnostic behavior                 | Alarm        |                      |                                                                                     |

1) Status signal can be changed.

|     | Diagnostic information              |                | Remedy instructions                                         | Influenced measured          |
|-----|-------------------------------------|----------------|-------------------------------------------------------------|------------------------------|
| No. | SI                                  | nort text      |                                                             | variables                    |
| 276 | I/O module 1 to n faulty            |                | 1. Restart device                                           | Empty pipe detection         |
|     | Measured variable status            |                | 2. Change I/O module  Low flow cut off Switch output status |                              |
|     | Quality                             | Bad            |                                                             | <ul> <li>Pressure</li> </ul> |
|     | Quality substatus                   | Device failure |                                                             |                              |
|     | Status signal [from the factory] 1) | T.             |                                                             |                              |
|     |                                     |                |                                                             |                              |
|     | Diagnostic behavior                 | Alarm          |                                                             |                              |

|     | Diagnostic i                        | nformation     | Remedy instructions | Influenced measured                                             |
|-----|-------------------------------------|----------------|---------------------|-----------------------------------------------------------------|
| No. | SI                                  | nort text      |                     | variables                                                       |
| 283 | Memory content                      |                | 1. Reset device     | Empty pipe detection                                            |
|     | Measured variable status            |                | 2. Contact service  | <ul><li>Low flow cut off</li><li>Switch output status</li></ul> |
|     | Quality                             | Bad            |                     | <ul><li>Pressure</li></ul>                                      |
|     | Quality substatus                   | Device failure |                     |                                                                 |
|     |                                     |                |                     |                                                                 |
|     | Status signal [from the factory] 1) | F              |                     |                                                                 |
|     | Diagnostic behavior                 | Alarm          |                     |                                                                 |

1) Status signal can be changed.

|     | Diagnostic information              |                | Remedy instructions                | Influenced measured                                             |
|-----|-------------------------------------|----------------|------------------------------------|-----------------------------------------------------------------|
| No. | SI                                  | nort text      |                                    | variables                                                       |
| 302 | Device verification active          |                | Device verification active, please | ■ Empty pipe detection                                          |
|     | Measured variable status            |                | wait.                              | <ul><li>Low flow cut off</li><li>Switch output status</li></ul> |
|     | Quality                             | Bad            |                                    | ■ Pressure                                                      |
|     | Quality substatus                   | Device failure |                                    |                                                                 |
|     | 1)                                  |                |                                    |                                                                 |
|     | Status signal [from the factory] 1) | C              |                                    |                                                                 |
|     | Diagnostic behavior                 | Warning        |                                    |                                                                 |

1) Status signal can be changed.

|     | Diagnostic i                        | information    | Remedy instructions    | Influenced measured                                             |
|-----|-------------------------------------|----------------|------------------------|-----------------------------------------------------------------|
| No. | SI                                  | nort text      |                        | variables                                                       |
| 311 | 311 Electronic failure              |                | 1. Do not reset device | ■ Empty pipe detection                                          |
|     | Measured variable status            |                | 2. Contact service     | <ul><li>Low flow cut off</li><li>Switch output status</li></ul> |
|     | Quality                             | Bad            |                        | ■ Pressure                                                      |
|     | Quality substatus                   | Device failure |                        |                                                                 |
|     |                                     |                |                        |                                                                 |
|     | Status signal [from the factory] 1) | М              |                        |                                                                 |
|     | Diagnostic behavior                 | Warning        |                        |                                                                 |

1) Status signal can be changed.

|     | Diagnostic i                             | information                  | Remedy instructions    | Influenced measured                                             |
|-----|------------------------------------------|------------------------------|------------------------|-----------------------------------------------------------------|
| No. | SI                                       | hort text                    |                        | variables                                                       |
| 332 |                                          | Replace user interface board | ■ Empty pipe detection |                                                                 |
|     |                                          |                              |                        | <ul><li>Low flow cut off</li><li>Switch output status</li></ul> |
|     | Quality                                  | Bad                          |                        | <ul><li>Pressure</li></ul>                                      |
|     | Quality substatus                        | Device failure               |                        |                                                                 |
|     | (tatus si sus 1 (forms the fact small 1) | r                            |                        |                                                                 |
|     | Status signal [from the factory] 1)      | r                            |                        |                                                                 |
|     | Diagnostic behavior                      | Alarm                        |                        |                                                                 |

|     | Diagnostic i                        | nformation     | Remedy instructions                                   | Influenced measured                                             |
|-----|-------------------------------------|----------------|-------------------------------------------------------|-----------------------------------------------------------------|
| No. | SI                                  | nort text      |                                                       | variables                                                       |
| 361 | I/O module 1 to n faulty            |                | 1. Restart device                                     | ■ Empty pipe detection                                          |
|     | Measured variable status            |                | Check electronic modules     Change I/O Modul or main | <ul><li>Low flow cut off</li><li>Switch output status</li></ul> |
|     | Quality                             | Bad            | electronics                                           | <ul><li>Pressure</li></ul>                                      |
|     | Quality substatus                   | Device failure |                                                       |                                                                 |
|     |                                     |                |                                                       |                                                                 |
|     | Status signal [from the factory] 1) | F              |                                                       |                                                                 |
|     | Diagnostic behavior                 | Alarm          |                                                       |                                                                 |

#### 1) Status signal can be changed.

|     | Diagnostic information              |                | Remedy instructions                                                                      | Influenced measured                                             |
|-----|-------------------------------------|----------------|------------------------------------------------------------------------------------------|-----------------------------------------------------------------|
| No. | SI                                  | nort text      |                                                                                          | variables                                                       |
| 372 | Sensor electronic (ISEM) faulty     |                | 1. Restart device                                                                        | ■ Empty pipe detection                                          |
|     | Measured variable status            |                | <ul><li>2. Check if failure recurs</li><li>3. Replace sensor electronic module</li></ul> | <ul><li>Low flow cut off</li><li>Switch output status</li></ul> |
|     | Quality                             | Bad            | (ISEM)                                                                                   | ■ Pressure                                                      |
|     | Quality substatus                   | Device failure |                                                                                          |                                                                 |
|     |                                     |                |                                                                                          |                                                                 |
|     | Status signal [from the factory] 1) | F              |                                                                                          |                                                                 |
|     | Diagnostic behavior                 | Alarm          |                                                                                          |                                                                 |

#### 1) Status signal can be changed.

|     | Diagnostic i                        | information    | Remedy instructions                                           | Influenced measured                                             |
|-----|-------------------------------------|----------------|---------------------------------------------------------------|-----------------------------------------------------------------|
| No. | SI                                  | nort text      |                                                               | variables                                                       |
| 373 | Sensor electronic (ISEM) faulty     |                | Transfer data or reset device                                 | ■ Empty pipe detection                                          |
|     | Measured variable status            |                | 2. Contact service  • Low flow cut • Switch output • Pressure | <ul><li>Low flow cut off</li><li>Switch output status</li></ul> |
|     | Quality                             | Bad            |                                                               | <ul><li>Pressure</li></ul>                                      |
|     | Quality substatus Device failure    | Device failure |                                                               |                                                                 |
|     |                                     |                |                                                               |                                                                 |
|     | Status signal [from the factory] 1) | F              |                                                               |                                                                 |
|     | Diagnostic behavior                 | Alarm          |                                                               |                                                                 |

1) Status signal can be changed.

| No. | Diagnostic information  No. Short text               |                                            | Remedy instructions                       | Influenced measured variables |  |
|-----|------------------------------------------------------|--------------------------------------------|-------------------------------------------|-------------------------------|--|
| 374 | Sensor electronic (ISEM) faulty  1. Restart device   | Restart device     Check if failure recurs | ■ Empty pipe detection ■ Low flow cut off |                               |  |
|     | Measured variable status [from                       | the factory] <sup>1)</sup>                 | 3. Replace sensor electronic module       | Switch output status          |  |
|     | Quality                                              | Good                                       | (ISEM)                                    | <ul><li>Pressure</li></ul>    |  |
|     | Quality substatus                                    | Non specific                               |                                           |                               |  |
|     | 2                                                    |                                            |                                           |                               |  |
|     | Status signal [from the factory] 2)                  | S                                          |                                           |                               |  |
|     | Diagnostic behavior [from the factory] <sup>3)</sup> | Warning                                    |                                           |                               |  |

- 1) Quality can be changed. This causes the overall status of the measured variable to change.
- 2) Status signal can be changed.
- 3) Diagnostic behavior can be changed.

|     | Diagnostic i                        | information    | Remedy instructions                                       | Influenced measured                                             |
|-----|-------------------------------------|----------------|-----------------------------------------------------------|-----------------------------------------------------------------|
| No. | SI                                  | nort text      |                                                           | variables                                                       |
| 375 | I/O- 1 to n communication failed    |                | 1. Restart device                                         | ■ Empty pipe detection                                          |
|     | Measured variable status            |                | Check if failure recurs     Replace module rack inclusive | <ul><li>Low flow cut off</li><li>Switch output status</li></ul> |
|     | Quality                             | Bad            | electronic modules                                        | ■ Pressure                                                      |
|     | Quality substatus                   | Device failure |                                                           |                                                                 |
|     |                                     |                |                                                           |                                                                 |
|     | Status signal [from the factory] 1) | F              |                                                           |                                                                 |
|     | Diagnostic behavior                 | Alarm          |                                                           |                                                                 |

|     | Diagnostic information              |                | Remedy instructions | Influenced measured                                 |
|-----|-------------------------------------|----------------|---------------------|-----------------------------------------------------|
| No. | SI                                  | nort text      |                     | variables                                           |
| 382 |                                     |                | 1. Insert T-DAT     | Empty pipe detection                                |
|     | Measured variable status            |                | 2. Replace T-DAT    | <ul><li>Low flow cut off</li><li>Pressure</li></ul> |
|     | Quality                             | Bad            |                     |                                                     |
|     | Quality substatus                   | Device failure |                     |                                                     |
|     |                                     |                |                     |                                                     |
|     | Status signal [from the factory] 1) | F              |                     |                                                     |
|     | Diagnostic behavior                 | Alarm          |                     |                                                     |

1) Status signal can be changed.

|     | Diagnostic information              |                | Remedy instructions                           | Influenced measured                                             |
|-----|-------------------------------------|----------------|-----------------------------------------------|-----------------------------------------------------------------|
| No. | SI                                  | nort text      |                                               | variables                                                       |
| 383 | Memory content                      |                | 1. Restart device                             | ■ Empty pipe detection                                          |
|     | Measured variable status            |                | Delete T-DAT via 'Reset device'     parameter | <ul><li>Low flow cut off</li><li>Switch output status</li></ul> |
|     | Quality                             | Bad            | 3. Replace T-DAT                              | ■ Pressure                                                      |
|     | Quality substatus                   | Device failure |                                               |                                                                 |
|     |                                     |                |                                               |                                                                 |
|     | Status signal [from the factory] 1) | F              |                                               |                                                                 |
|     | Diagnostic behavior                 | Alarm          |                                               |                                                                 |

1) Status signal can be changed.

|     | Diagnostic i                        | information    | Remedy instructions          | Influenced measured                                             |
|-----|-------------------------------------|----------------|------------------------------|-----------------------------------------------------------------|
| No. | SI                                  | hort text      |                              | variables                                                       |
| 387 | Embedded HistoROM failed            |                | Contact service organization | ■ Empty pipe detection                                          |
|     | Measured variable status            |                | ■ Switch o                   | <ul><li>Low flow cut off</li><li>Switch output status</li></ul> |
|     | Quality                             | Bad            |                              | <ul><li>Pressure</li></ul>                                      |
|     | Quality substatus                   | Device failure |                              |                                                                 |
|     | - 11                                | _              |                              |                                                                 |
|     | Status signal [from the factory] 1) | F              |                              |                                                                 |
|     | Diagnostic behavior                 | Alarm          |                              |                                                                 |

## 12.7.3 Diagnostic of configuration

|     | Diagnostic information              |              | Remedy instructions                                      | Influenced measured |
|-----|-------------------------------------|--------------|----------------------------------------------------------|---------------------|
| No. | SI                                  | nort text    |                                                          | variables           |
| 303 | I/O 1 to n configuration changed    |              | 1. Apply I/O module configuration                        | -                   |
|     | Measured variable status            |              | (parameter 'Apply I/O<br>configuration')                 |                     |
|     | Quality                             | Good         | Afterwards reload device<br>description and check wiring |                     |
|     | Quality substatus                   | Non specific |                                                          |                     |
|     |                                     |              |                                                          |                     |
|     | Status signal [from the factory] 1) | M            |                                                          |                     |
|     | Diagnostic behavior                 | Warning      |                                                          |                     |

1) Status signal can be changed.

|     | Diagnostic information              |                     | Remedy instructions       | Influenced measured                                             |
|-----|-------------------------------------|---------------------|---------------------------|-----------------------------------------------------------------|
| No. | Short text                          |                     |                           | variables                                                       |
| 330 | Flash file invalid                  |                     | Update firmware of device | ■ Empty pipe detection                                          |
|     | Measured variable status            |                     | 2. Restart device         | <ul><li>Low flow cut off</li><li>Switch output status</li></ul> |
|     | Quality                             | Bad                 |                           | ■ Pressure                                                      |
|     | Quality substatus                   | Configuration error |                           |                                                                 |
|     | . 1)                                |                     |                           |                                                                 |
|     | Status signal [from the factory] 1) | M                   |                           |                                                                 |
|     | Diagnostic behavior                 | Warning             |                           |                                                                 |

1) Status signal can be changed.

|     | Diagnostic information              |                     | Remedy instructions       | Influenced measured                                             |
|-----|-------------------------------------|---------------------|---------------------------|-----------------------------------------------------------------|
| No. | SI                                  | nort text           |                           | variables                                                       |
| 331 | Firmware update failed              |                     | Update firmware of device | ■ Empty pipe detection                                          |
|     | Measured variable status            |                     |                           | <ul><li>Low flow cut off</li><li>Switch output status</li></ul> |
|     | Quality                             | Bad                 |                           | ■ Pressure                                                      |
|     | Quality substatus                   | Configuration error |                           |                                                                 |
|     | - 11                                |                     |                           |                                                                 |
|     | Status signal [from the factory] 1) | F                   |                           |                                                                 |
|     | Diagnostic behavior                 | Warning             |                           |                                                                 |

Status signal can be changed.

| No. | Diagnostic information  No. Short text |                     | Remedy instructions                      | Influenced measured variables                           |
|-----|----------------------------------------|---------------------|------------------------------------------|---------------------------------------------------------|
| 410 |                                        |                     | Check connection     Retry data transfer | Empty pipe detection     Low flow cut off               |
|     | Quality                                | Bad                 |                                          | <ul><li>Switch output status</li><li>Pressure</li></ul> |
|     | Quality substatus                      | Configuration error |                                          |                                                         |
|     | Status signal [from the factory] 1)    | F                   |                                          |                                                         |
|     | Diagnostic behavior                    | Alarm               |                                          |                                                         |

|     | Diagnostic i                        | nformation   | Remedy instructions          | Influenced measured                                             |
|-----|-------------------------------------|--------------|------------------------------|-----------------------------------------------------------------|
| No. | SI                                  | nort text    |                              | variables                                                       |
| 412 | Processing download                 |              | Download active, please wait | ■ Empty pipe detection                                          |
|     | Measured variable status            |              |                              | <ul><li>Low flow cut off</li><li>Switch output status</li></ul> |
|     | Quality                             | Uncertain    |                              | ■ Pressure                                                      |
|     | Quality substatus                   | Non specific |                              |                                                                 |
|     | 4)                                  |              |                              |                                                                 |
|     | Status signal [from the factory] 1) | C            |                              |                                                                 |
|     | Diagnostic behavior                 | Warning      |                              |                                                                 |

1) Status signal can be changed.

|     | Diagnostic i                        | information  | Remedy instructions | Influenced measured |
|-----|-------------------------------------|--------------|---------------------|---------------------|
| No. | SI                                  | nort text    |                     | variables           |
| 431 | Trim 1 to n                         |              | Carry out trim      | -                   |
|     | Measured variable status            |              |                     |                     |
|     | Quality                             | Good         |                     |                     |
|     | Quality substatus                   | Non specific |                     |                     |
|     | . 1)                                |              |                     |                     |
|     | Status signal [from the factory] 1) | С            |                     |                     |
|     | Diagnostic behavior                 | Warning      |                     |                     |

1) Status signal can be changed.

|     | Diagnostic i                        | information         | Remedy instructions | Influenced measured                                                              |
|-----|-------------------------------------|---------------------|---------------------|----------------------------------------------------------------------------------|
| No. | SI                                  | nort text           |                     | variables                                                                        |
| 437 | Configuration incompatible          |                     | Restart device      | ■ Empty pipe detection                                                           |
|     | Measured variable status            |                     | 2. Contact service  | <ul><li>Low flow cut off</li><li>Switch output status</li><li>Pressure</li></ul> |
|     | Quality                             | Bad                 |                     | ■ Pressure                                                                       |
|     | Quality substatus                   | Configuration error |                     |                                                                                  |
|     | - 11                                | _                   |                     |                                                                                  |
|     | Status signal [from the factory] 1) | F                   |                     |                                                                                  |
|     | Diagnostic behavior                 | Alarm               |                     |                                                                                  |

1) Status signal can be changed.

|     | Diagnostic i                        | information  | Remedy instructions                                 | Influenced measured                                             |
|-----|-------------------------------------|--------------|-----------------------------------------------------|-----------------------------------------------------------------|
| No. | SI                                  | nort text    |                                                     | variables                                                       |
| 438 | Dataset                             |              | 1. Check data set file                              | ■ Empty pipe detection                                          |
|     | Measured variable status            |              | Check device configuration     Up- and download new | <ul><li>Low flow cut off</li><li>Switch output status</li></ul> |
|     | Quality                             | Uncertain    | configuration                                       | <ul> <li>Pressure</li> </ul>                                    |
|     | Quality substatus                   | Non specific |                                                     |                                                                 |
|     | Status signal [from the factory] 1) | M            |                                                     |                                                                 |
|     | Diagnostic behavior                 | Warning      |                                                     |                                                                 |

|     | Diagnostic i                                   | information  | Remedy instructions              | Influenced measured |
|-----|------------------------------------------------|--------------|----------------------------------|---------------------|
| No. | SI                                             | nort text    |                                  | variables           |
| 441 | Current output 1 to n                          |              | 1. Check process                 | _                   |
|     | Measured variable status                       |              | 2. Check current output settings |                     |
|     | Quality                                        | Good         |                                  |                     |
|     | Quality substatus                              | Non specific |                                  |                     |
|     | 0                                              |              |                                  |                     |
|     | Status signal [from the factory] 1)            | S            |                                  |                     |
|     | Diagnostic behavior [from the factory] $^{2)}$ | Warning      |                                  |                     |

- 1)
- Status signal can be changed. Diagnostic behavior can be changed. 2)

| N   | ı                                                    | information  | Remedy instructions                | Influenced measured variables |
|-----|------------------------------------------------------|--------------|------------------------------------|-------------------------------|
| No. | Si                                                   | nort text    |                                    |                               |
| 442 | Frequency output 1 to n                              |              | 1. Check process                   | _                             |
|     | Measured variable status                             |              | 2. Check frequency output settings |                               |
|     | Quality                                              | Good         |                                    |                               |
|     | Quality substatus                                    | Non specific |                                    |                               |
|     | Status signal [from the factory] 1)                  | S            |                                    |                               |
|     | Diagnostic behavior [from the factory] <sup>2)</sup> | Warning      |                                    |                               |

- 1)
- Status signal can be changed. Diagnostic behavior can be changed. 2)

| No. | Diagnostic information  No. Short text               |              | Remedy instructions            | Influenced measured<br>variables |
|-----|------------------------------------------------------|--------------|--------------------------------|----------------------------------|
| 443 | Pulse output 1 to n                                  |              | Check process                  | -                                |
|     | Measured variable status                             |              | 2. Check pulse output settings |                                  |
|     | Quality                                              | Good         |                                |                                  |
|     | Quality substatus                                    | Non specific |                                |                                  |
|     | Status signal [from the factory] 1)                  | S            |                                |                                  |
|     | Diagnostic behavior [from the factory] <sup>2)</sup> | Warning      |                                |                                  |

- 1)
- Status signal can be changed. Diagnostic behavior can be changed. 2)

|     | Diagnostic i                                         | information  | Remedy instructions             | Influenced measured |
|-----|------------------------------------------------------|--------------|---------------------------------|---------------------|
| No. | SI                                                   | nort text    |                                 | variables           |
| 444 | Current input 1 to n                                 |              | 1. Check process                | _                   |
|     | Measured variable status                             |              | 2. Check current input settings |                     |
|     | Quality                                              | Good         |                                 |                     |
|     | Quality substatus                                    | Non specific |                                 |                     |
|     | C                                                    |              |                                 |                     |
|     | Status signal [from the factory] 1)                  | 5            |                                 |                     |
|     | Diagnostic behavior [from the factory] <sup>2)</sup> | Warning      |                                 |                     |

- 1)
- Status signal can be changed. Diagnostic behavior can be changed. 2)

|     | Diagnostic i                        | information  | Remedy instructions      | Influenced measured                                             |
|-----|-------------------------------------|--------------|--------------------------|-----------------------------------------------------------------|
| No. | SI                                  | nort text    |                          | variables                                                       |
| 453 | Flow override                       |              | Deactivate flow override | ■ Empty pipe detection                                          |
|     | Measured variable status            |              |                          | <ul><li>Low flow cut off</li><li>Switch output status</li></ul> |
|     | Quality                             | Good         |                          | ■ Pressure                                                      |
|     | Quality substatus                   | Non specific |                          |                                                                 |
|     |                                     | _            |                          |                                                                 |
|     | Status signal [from the factory] 1) | С            |                          |                                                                 |
|     | Diagnostic behavior                 | Warning      |                          |                                                                 |

|     | Diagnostic i                        | information                         | Remedy instructions                              | Influenced measured                                                              |
|-----|-------------------------------------|-------------------------------------|--------------------------------------------------|----------------------------------------------------------------------------------|
| No. | SI                                  | hort text                           |                                                  | variables                                                                        |
| 463 | Analog input 1 to n selection inval | alog input 1 to n selection invalid | 1. Check module/channel                          | ■ Empty pipe detection                                                           |
|     | Measured variable status            |                                     | configuration  2. Check I/O module configuration | <ul><li>Low flow cut off</li><li>Switch output status</li><li>Pressure</li></ul> |
|     | Quality                             | Bad                                 |                                                  |                                                                                  |
|     | Quality substatus                   | Configuration error                 |                                                  |                                                                                  |
|     | Status signal [from the factory] 1) | F                                   |                                                  |                                                                                  |
|     | Status signal [Holli the factory]   | 1.                                  |                                                  |                                                                                  |
|     | Diagnostic behavior                 | Alarm                               |                                                  |                                                                                  |

|     | Diagnostic i                        | information         | Remedy instructions   | Influenced measured                                             |
|-----|-------------------------------------|---------------------|-----------------------|-----------------------------------------------------------------|
| No. | SI                                  | hort text           |                       | variables                                                       |
| 484 | Failure mode simulation             |                     | Deactivate simulation | ■ Empty pipe detection                                          |
|     | Measured variable status            |                     |                       | <ul><li>Low flow cut off</li><li>Switch output status</li></ul> |
|     | Quality                             | Bad                 |                       | ■ Pressure                                                      |
|     | Quality substatus                   | Configuration error |                       |                                                                 |
|     |                                     |                     |                       |                                                                 |
|     | Status signal [from the factory] 1) | С                   |                       |                                                                 |
|     | Diagnostic behavior                 | Alarm               |                       |                                                                 |

#### 1) Status signal can be changed.

|     | Diagnostic information              |              | Remedy instructions   | Influenced measured                                             |
|-----|-------------------------------------|--------------|-----------------------|-----------------------------------------------------------------|
| No. | SI                                  | nort text    |                       | variables                                                       |
| 485 | Measured variable simulation        |              | Deactivate simulation | ■ Empty pipe detection                                          |
|     | Measured variable status            |              |                       | <ul><li>Low flow cut off</li><li>Switch output status</li></ul> |
|     | Quality                             | Good         |                       | ■ Pressure                                                      |
|     | Quality substatus                   | Non specific |                       |                                                                 |
|     | 1)                                  |              |                       |                                                                 |
|     | Status signal [from the factory] 1) | C            |                       |                                                                 |
|     | Diagnostic behavior                 | Warning      |                       |                                                                 |

#### 1) Status signal can be changed.

|     | <b>Diagnostic</b> i                 | nformation   | Remedy instructions   | Influenced measured |
|-----|-------------------------------------|--------------|-----------------------|---------------------|
| No. | SI                                  | nort text    |                       | variables           |
| 486 | Current input 1 to n simulation     |              | Deactivate simulation | -                   |
|     | Measured variable status            |              |                       |                     |
|     | Quality                             | Good         |                       |                     |
|     | Quality substatus                   | Non specific |                       |                     |
|     |                                     |              |                       |                     |
|     | Status signal [from the factory] 1) | С            |                       |                     |
|     | Diagnostic behavior                 | Warning      |                       |                     |

1) Status signal can be changed.

|     | Diagnostic information              |              | Remedy instructions   | Influenced measured variables |
|-----|-------------------------------------|--------------|-----------------------|-------------------------------|
| No. | SI                                  | ort text     |                       | variables                     |
| 491 | Current output 1 to n simulation    |              | Deactivate simulation | _                             |
|     | Measured variable status            |              |                       |                               |
|     | Quality                             | Good         |                       |                               |
|     | Quality substatus                   | Non specific |                       |                               |
|     |                                     |              |                       |                               |
|     | Status signal [from the factory] 1) | С            |                       |                               |
|     | Diagnostic behavior                 | Warning      |                       |                               |

|     | Diagnostic information              |              | Remedy instructions             | Influenced measured |
|-----|-------------------------------------|--------------|---------------------------------|---------------------|
| No. | SI                                  | nort text    |                                 | variables           |
| 492 | Simulation frequency output 1 to 1  | n            | Deactivate simulation frequency | -                   |
|     | Measured variable status            |              | output                          |                     |
|     | Quality                             | Good         |                                 |                     |
|     | Quality substatus                   | Non specific |                                 |                     |
|     | 2 15 15 11                          |              |                                 |                     |
|     | Status signal [from the factory] 1) | C            |                                 |                     |
|     | Diagnostic behavior                 | Warning      |                                 |                     |

1) Status signal can be changed.

|     | Diagnostic information              |              | Remedy instructions                | Influenced measured |
|-----|-------------------------------------|--------------|------------------------------------|---------------------|
| No. | SI                                  | nort text    |                                    | variables           |
| 493 | Simulation pulse output 1 to n      |              | Deactivate simulation pulse output | -                   |
|     | Measured variable status            |              |                                    |                     |
|     | Quality                             | Good         |                                    |                     |
|     | Quality substatus                   | Non specific |                                    |                     |
|     |                                     |              |                                    |                     |
|     | Status signal [from the factory] 1) | C            |                                    |                     |
|     | Diagnostic behavior                 | Warning      |                                    |                     |

1) Status signal can be changed.

|     | Diagnostic i                        | information  | Remedy instructions                 | Influenced measured |
|-----|-------------------------------------|--------------|-------------------------------------|---------------------|
| No. | SI                                  | nort text    |                                     | variables           |
| 494 | Switch output simulation 1 to n     |              | Deactivate simulation switch output | -                   |
|     | Measured variable status            |              |                                     |                     |
|     | Quality                             | Good         |                                     |                     |
|     | Quality substatus                   | Non specific |                                     |                     |
|     |                                     | _            |                                     |                     |
|     | Status signal [from the factory] 1) | С            |                                     |                     |
|     | Diagnostic behavior                 | Warning      |                                     |                     |

1) Status signal can be changed.

|     | Diagnostic                          | information  | Remedy instructions   | Influenced measured |
|-----|-------------------------------------|--------------|-----------------------|---------------------|
| No. | Short text                          |              |                       | variables           |
| 495 | Diagnostic event simulation         |              | Deactivate simulation | _                   |
|     | Measured variable status            |              |                       |                     |
|     | Quality                             | Good         |                       |                     |
|     | Quality substatus                   | Non specific |                       |                     |
|     | . 1)                                |              |                       |                     |
|     | Status signal [from the factory] 1) | С            |                       |                     |
|     | Diagnostic behavior                 | Warning      |                       |                     |

|     | Diagnostic information              |              | Remedy instructions                | Influenced measured |
|-----|-------------------------------------|--------------|------------------------------------|---------------------|
| No. | Short text                          |              |                                    | variables           |
| 496 | Status input simulation             |              | Deactivate simulation status input | _                   |
|     | Measured variable status            |              |                                    |                     |
|     | Quality                             | Good         |                                    |                     |
|     | Quality substatus                   | Non specific |                                    |                     |
|     |                                     |              |                                    |                     |
|     | Status signal [from the factory] 1) | С            |                                    |                     |
|     | Diagnostic behavior                 | Warning      |                                    |                     |

#### 1) Status signal can be changed.

| Diagnostic information |                                                   |              | Remedy instructions   | Influenced measured |
|------------------------|---------------------------------------------------|--------------|-----------------------|---------------------|
| No.                    | Short text                                        |              |                       | variables           |
| 497                    | Simulation block output  Measured variable status |              | Deactivate simulation | -                   |
|                        |                                                   |              |                       |                     |
|                        | Quality                                           | Good         |                       |                     |
|                        | Quality substatus                                 | Non specific |                       |                     |
|                        | . 1)                                              |              |                       |                     |
|                        | Status signal [from the factory] 1)               | С            |                       |                     |
|                        | Diagnostic behavior                               | Warning      |                       |                     |

#### 1) Status signal can be changed.

| Diagnostic information |                                     |              | Remedy instructions                                    | Influenced measured |
|------------------------|-------------------------------------|--------------|--------------------------------------------------------|---------------------|
| No.                    | SI                                  | nort text    |                                                        | variables           |
| 520                    | I/O 1 to n hardware configuration   | =            |                                                        | -                   |
|                        | Measured variable status            |              | configuration  2. Replace wrong I/O module             |                     |
|                        | Quality                             | Good         | Plug the module of double pulse output on correct slot |                     |
|                        | Quality substatus                   | Non specific |                                                        |                     |
|                        |                                     |              |                                                        |                     |
|                        | Status signal [from the factory] 1) | F            |                                                        |                     |
|                        | Diagnostic behavior                 | Alarm        |                                                        |                     |

1) Status signal can be changed.

| No. | Diagnostic information  No. Short text |              | Remedy instructions           | Influenced measured variables |
|-----|----------------------------------------|--------------|-------------------------------|-------------------------------|
| 537 | 537 Configuration                      |              | Check IP addresses in network | _                             |
|     | Measured variable status               |              | 2. Change IP address          |                               |
|     | Quality                                | Good         |                               |                               |
|     | Quality substatus                      | Non specific |                               |                               |
|     | 2                                      | _            |                               |                               |
|     | Status signal [from the factory] 1)    | F .          |                               |                               |
|     | Diagnostic behavior                    | Warning      |                               |                               |

1) Status signal can be changed.

|     | Diagnostic i                        | nformation   | Remedy instructions                 | Influenced measured |
|-----|-------------------------------------|--------------|-------------------------------------|---------------------|
| No. | Short text                          |              |                                     | variables           |
| 594 | Relay output simulation             |              | Deactivate simulation switch output | -                   |
|     | Measured variable status            |              |                                     |                     |
|     | Quality                             | Good         |                                     |                     |
|     | Quality substatus                   | Non specific |                                     |                     |
|     |                                     |              |                                     |                     |
|     | Status signal [from the factory] 1) | С            |                                     |                     |
|     | Diagnostic behavior                 | Warning      |                                     |                     |

1) Status signal can be changed.

## 12.7.4 Diagnostic of process

|     | Diagnostic i                        | nformation   | Remedy instructions  | Influenced measured |  |
|-----|-------------------------------------|--------------|----------------------|---------------------|--|
| No. | SI                                  | nort text    |                      | variables           |  |
| 803 | 1                                   |              | 1. Check wiring      | -                   |  |
|     | Measured variable status            |              | 2. Change I/O module |                     |  |
|     | Quality                             | Good         |                      |                     |  |
|     | Quality substatus                   | Non specific |                      |                     |  |
|     | . 1)                                |              |                      |                     |  |
|     | Status signal [from the factory] 1) | F            |                      |                     |  |
|     | Diagnostic behavior                 | Alarm        |                      |                     |  |

1) Status signal can be changed.

|     | Diagnostic information                    |                 | Remedy instructions             | Influenced measured                                             |
|-----|-------------------------------------------|-----------------|---------------------------------|-----------------------------------------------------------------|
| No. | SI                                        | nort text       |                                 | variables                                                       |
| 830 | Sensor temperature too high               |                 | Reduce ambient temp. around the | ■ Empty pipe detection                                          |
|     | Measured variable status [from            | the factory] 1) |                                 | <ul><li>Low flow cut off</li><li>Switch output status</li></ul> |
|     | Quality                                   | Good            |                                 | <ul><li>Pressure</li></ul>                                      |
|     | Quality substatus                         | Non specific    |                                 |                                                                 |
|     |                                           |                 |                                 |                                                                 |
|     | Status signal [from the factory] 2)       | S               |                                 |                                                                 |
|     | Diagnostic behavior [from the factory] 3) | Warning         |                                 |                                                                 |

- 1) Quality can be changed. This causes the overall status of the measured variable to change.
- 2) Status signal can be changed.
- 3) Diagnostic behavior can be changed.

|     | Diagnostic i                              | information                | Remedy instructions               | Influenced measured                                                              |
|-----|-------------------------------------------|----------------------------|-----------------------------------|----------------------------------------------------------------------------------|
| No. | SI                                        | nort text                  |                                   | variables                                                                        |
| 831 | Sensor temperature too low                |                            | Increase ambient temp. around the | ■ Empty pipe detection                                                           |
|     | Measured variable status [from            | the factory] <sup>1)</sup> | sensor housing                    | <ul><li>Low flow cut off</li><li>Switch output status</li><li>Pressure</li></ul> |
|     | Quality                                   | Good                       |                                   |                                                                                  |
|     | Quality substatus                         | Non specific               |                                   |                                                                                  |
|     |                                           |                            |                                   |                                                                                  |
|     | Status signal [from the factory] 2)       | S                          |                                   |                                                                                  |
|     | Diagnostic behavior [from the factory] 3) | Warning                    |                                   |                                                                                  |

- 1) Quality can be changed. This causes the overall status of the measured variable to change.
- 2) 3) Status signal can be changed.
- Diagnostic behavior can be changed.

|     | Diagnostic i                              | nformation                 | Remedy instructions        | Influenced measured variables                                   |
|-----|-------------------------------------------|----------------------------|----------------------------|-----------------------------------------------------------------|
| No. | SI                                        | nort text                  |                            | variables                                                       |
| 832 | Electronic temperature too high           |                            | Reduce ambient temperature | Empty pipe detection                                            |
|     | Measured variable status [from            | the factory] <sup>1)</sup> |                            | <ul><li>Low flow cut off</li><li>Switch output status</li></ul> |
|     | Quality                                   | Good                       |                            | ■ Pressure                                                      |
|     | Quality substatus                         | Non specific               |                            |                                                                 |
|     |                                           |                            |                            |                                                                 |
|     | Status signal [from the factory] 2)       | S                          |                            |                                                                 |
|     | Diagnostic behavior [from the factory] 3) | Warning                    |                            |                                                                 |

- Quality can be changed. This causes the overall status of the measured variable to change.
- 2) Status signal can be changed.
- 3) Diagnostic behavior can be changed.

|     | Diagnostic i                                         | nformation      | Remedy instructions                                                              | Influenced measured                                             |
|-----|------------------------------------------------------|-----------------|----------------------------------------------------------------------------------|-----------------------------------------------------------------|
| No. | SI                                                   | nort text       |                                                                                  | variables                                                       |
| 833 | Electronic temperature too low                       |                 | Increase ambient temperature                                                     | ■ Empty pipe detection                                          |
|     | Measured variable status [from the                   | the factory] 1) | <ul> <li>Low flow cut off</li> <li>Switch output st</li> <li>Pressure</li> </ul> | <ul><li>Low flow cut off</li><li>Switch output status</li></ul> |
|     | Quality                                              | Good            |                                                                                  | ■ Pressure                                                      |
|     | Quality substatus                                    | Non specific    |                                                                                  |                                                                 |
|     | Status signal [from the factory] 2)                  | S               |                                                                                  |                                                                 |
|     | Status signar (from the factory)                     | 3               |                                                                                  |                                                                 |
|     | Diagnostic behavior [from the factory] <sup>3)</sup> | Warning         |                                                                                  |                                                                 |

- 1) Quality can be changed. This causes the overall status of the measured variable to change.
- 2) Status signal can be changed.
- 3) Diagnostic behavior can be changed.

|     | <b>Diagnostic</b> i                       | nformation      | Remedy instructions                                             | Influenced measured        |
|-----|-------------------------------------------|-----------------|-----------------------------------------------------------------|----------------------------|
| No. | SI                                        | nort text       |                                                                 | variables                  |
| 834 | Process temperature too high              |                 | Reduce process temperature                                      | ■ Empty pipe detection     |
|     | Measured variable status [from            | the factory] 1) | <ul><li>Low flow cut off</li><li>Switch output status</li></ul> |                            |
|     | Quality                                   | Good            |                                                                 | <ul><li>Pressure</li></ul> |
|     | Quality substatus                         | Non specific    |                                                                 |                            |
|     | . 2)                                      |                 |                                                                 |                            |
|     | Status signal [from the factory] 2)       | Š               |                                                                 |                            |
|     | Diagnostic behavior [from the factory] 3) | Warning         |                                                                 |                            |

- 1) Quality can be changed. This causes the overall status of the measured variable to change.
- 2) Status signal can be changed.
- 3) Diagnostic behavior can be changed.

|     | Diagnostic information                               |                            | Remedy instructions          | Influenced measured<br>variables                                |  |
|-----|------------------------------------------------------|----------------------------|------------------------------|-----------------------------------------------------------------|--|
| No. | SI                                                   | nort text                  |                              |                                                                 |  |
| 835 | Process temperature too low                          |                            | Increase process temperature | ■ Empty pipe detection                                          |  |
|     | Measured variable status [from                       | the factory] <sup>1)</sup> |                              | <ul><li>Low flow cut off</li><li>Switch output status</li></ul> |  |
|     | Quality                                              | Good                       |                              | <ul><li>Pressure</li></ul>                                      |  |
|     | Quality substatus                                    | Non specific               |                              |                                                                 |  |
|     | Status signal [from the factory] 2)                  | S                          |                              |                                                                 |  |
|     | Status signal [Hom the factory]                      | 3                          |                              |                                                                 |  |
|     | Diagnostic behavior [from the factory] <sup>3)</sup> | Warning                    |                              |                                                                 |  |

- 1) Quality can be changed. This causes the overall status of the measured variable to change.
- 2) Status signal can be changed.
- 3) Diagnostic behavior can be changed.

|     | Diagnostic i                        | information  | Remedy instructions                      | Influenced measured                                             |
|-----|-------------------------------------|--------------|------------------------------------------|-----------------------------------------------------------------|
| No. | SI                                  | nort text    |                                          | variables                                                       |
| 842 | 1                                   |              | Low flow cut off active!                 | Empty pipe detection                                            |
|     | Measured variable status            |              | Check low flow cut off     configuration | <ul><li>Low flow cut off</li><li>Switch output status</li></ul> |
|     | Quality                             | Good         |                                          | <ul><li>Pressure</li></ul>                                      |
|     | Quality substatus                   | Non specific |                                          |                                                                 |
|     | Status signal [from the factory] 1) | c            |                                          |                                                                 |
|     | Status signal [from the factory]    | 3            | •                                        |                                                                 |
|     | Diagnostic behavior                 | Warning      |                                          |                                                                 |

1) Status signal can be changed.

|     | Diagnostic i                        | information  | Remedy instructions      | Influenced measured                                             |
|-----|-------------------------------------|--------------|--------------------------|-----------------------------------------------------------------|
| No. | SI                                  | hort text    |                          | variables                                                       |
| 843 | Process limit                       |              | Check process conditions | ■ Empty pipe detection                                          |
|     | Measured variable status            |              |                          | <ul><li>Low flow cut off</li><li>Switch output status</li></ul> |
|     | Quality                             | Good         |                          | <ul><li>Pressure</li></ul>                                      |
|     | Quality substatus                   | Non specific |                          |                                                                 |
|     | -                                   |              |                          |                                                                 |
|     | Status signal [from the factory] 1) | S            |                          |                                                                 |
|     | Diagnostic behavior                 | Alarm        |                          |                                                                 |

1) Status signal can be changed.

|     | Diagnostic i                                         | information                | Remedy instructions         | Influenced measured |
|-----|------------------------------------------------------|----------------------------|-----------------------------|---------------------|
| No. | SI                                                   | hort text                  |                             | variables           |
| 862 | Partly filled pipe                                   |                            | 1. Check for gas in process | _                   |
|     | Measured variable status [from                       | the factory] <sup>1)</sup> | 2. Adjust detection limits  |                     |
|     | Quality                                              | Good                       |                             |                     |
|     | Quality substatus                                    | Non specific               |                             |                     |
|     | Status signal [from the factory] 2)                  | c                          |                             |                     |
|     | Status signal [Hom the factory]                      | 3                          |                             |                     |
|     | Diagnostic behavior [from the factory] <sup>3)</sup> | Warning                    |                             |                     |

- 1) Quality can be changed. This causes the overall status of the measured variable to change.
- 2) Status signal can be changed.
- Diagnostic behavior can be changed.

|     | Diagnostic i                        | information  | Remedy instructions                            | Influenced measured |
|-----|-------------------------------------|--------------|------------------------------------------------|---------------------|
| No. | SI                                  | nort text    |                                                | variables           |
| 882 | Input signal                        |              | Check input configuration                      | _                   |
|     | Measured variable status            |              | 2. Check external device or process conditions |                     |
|     | Quality                             | Bad          |                                                |                     |
|     | Quality substatus                   | Non specific |                                                |                     |
|     |                                     |              |                                                |                     |
|     | Status signal [from the factory] 1) | F            |                                                |                     |
|     | Diagnostic behavior                 | Alarm        |                                                |                     |

1) Status signal can be changed.

|     | Diagnostic information              |              | Remedy instructions | Influenced measured                                             |
|-----|-------------------------------------|--------------|---------------------|-----------------------------------------------------------------|
| No. | SI                                  | nort text    |                     | variables                                                       |
| 910 | Tubes not oscillating               |              | 1. Check electronic | ■ Empty pipe detection                                          |
|     | Measured variable status            |              | 2. Inspect sensor   | <ul><li>Low flow cut off</li><li>Switch output status</li></ul> |
|     | Quality                             | Bad          |                     | ■ Pressure                                                      |
|     | Quality substatus                   | Non specific |                     |                                                                 |
|     | Status signal [from the factory] 1) | E            |                     |                                                                 |
|     |                                     |              |                     |                                                                 |
|     | Diagnostic behavior                 | Alarm        |                     |                                                                 |

1) Status signal can be changed.

|     | Diagnostic information                               |                 | Remedy instructions         | Influenced measured                                             |
|-----|------------------------------------------------------|-----------------|-----------------------------|-----------------------------------------------------------------|
| No. | SI                                                   | nort text       |                             | variables                                                       |
| 912 | Medium inhomogeneous                                 |                 | 1. Check process cond.      | ■ Empty pipe detection                                          |
|     | Measured variable status [from                       | the factory] 1) | 2. Increase system pressure | <ul><li>Low flow cut off</li><li>Switch output status</li></ul> |
|     | Quality                                              | Good            |                             | <ul><li>Pressure</li></ul>                                      |
|     | Quality substatus                                    | Non specific    |                             |                                                                 |
|     | Status signal [from the factory] 2)                  | c               |                             |                                                                 |
|     | Status signal [from the factory]                     | 3               |                             |                                                                 |
|     | Diagnostic behavior [from the factory] <sup>3)</sup> | Warning         |                             |                                                                 |

- 1) Quality can be changed. This causes the overall status of the measured variable to change.
- 2) Status signal can be changed.
- 3) Diagnostic behavior can be changed.

|     | Diagnostic information                         |              | Remedy instructions                | Influenced measured variables                                   |
|-----|------------------------------------------------|--------------|------------------------------------|-----------------------------------------------------------------|
| No. | SI                                             | nort text    |                                    | variables                                                       |
| 913 | Medium unsuitable                              |              | Check process conditions           | ■ Empty pipe detection                                          |
|     | Measured variable status [from the factory] 1) |              | Check electronic modules or sensor | <ul><li>Low flow cut off</li><li>Switch output status</li></ul> |
|     | Quality                                        | Good         |                                    | ■ Pressure                                                      |
|     | Quality substatus                              | Non specific |                                    |                                                                 |
|     | Status signal [from the factory] 2)            | S            |                                    |                                                                 |
|     | Diagnostic behavior [from the factory] 3)      | Warning      |                                    |                                                                 |

- 1) Quality can be changed. This causes the overall status of the measured variable to change.
- 2) Status signal can be changed.
- 3) Diagnostic behavior can be changed.

|     | Diagnostic information                               |                            | Remedy instructions          | Influenced measured                                             |
|-----|------------------------------------------------------|----------------------------|------------------------------|-----------------------------------------------------------------|
| No. | SI                                                   | hort text                  |                              | variables                                                       |
| 944 | Monitoring failed                                    |                            | Check process conditions for | Empty pipe detection                                            |
|     | Measured variable status [from                       | the factory] <sup>1)</sup> | Heartbeat Monitoring         | <ul><li>Low flow cut off</li><li>Switch output status</li></ul> |
|     | Quality                                              | Good                       |                              | <ul><li>Pressure</li></ul>                                      |
|     | Quality substatus                                    | Non specific               |                              |                                                                 |
|     | (2)                                                  | c                          |                              |                                                                 |
|     | Status signal [from the factory] 2)                  | 5                          |                              |                                                                 |
|     | Diagnostic behavior [from the factory] <sup>3)</sup> | Warning                    |                              |                                                                 |

- 1) Quality can be changed. This causes the overall status of the measured variable to change.
- 2) Status signal can be changed.
- 3) Diagnostic behavior can be changed.

|     | Diagnostic information                               |                            | Remedy instructions      | Influenced measured                                             |
|-----|------------------------------------------------------|----------------------------|--------------------------|-----------------------------------------------------------------|
| No. | SI                                                   | nort text                  |                          | variables                                                       |
| 948 | Oscillation damping too high                         |                            | Check process conditions | Empty pipe detection                                            |
|     | Measured variable status [from                       | the factory] <sup>1)</sup> |                          | <ul><li>Low flow cut off</li><li>Switch output status</li></ul> |
|     | Quality                                              | Good                       |                          | <ul> <li>Pressure</li> </ul>                                    |
|     | Quality substatus                                    | Non specific               |                          |                                                                 |
|     |                                                      |                            |                          |                                                                 |
|     | Status signal [from the factory] 2)                  | S                          |                          |                                                                 |
|     | Diagnostic behavior [from the factory] <sup>3)</sup> | Warning                    |                          |                                                                 |

- 1) Quality can be changed. This causes the overall status of the measured variable to change.
- 2) Status signal can be changed.
- 3) Diagnostic behavior can be changed.

## 12.8 Pending diagnostic events

The **Diagnostics** menu allows the user to view the current diagnostic event and the previous diagnostic event separately.

- To call up the measures to rectify a diagnostic event:
  - Via local display  $\rightarrow$  🗎 158
  - Via Web browser → 🖺 159
  - Via "FieldCare" operating tool → 🖺 160
  - Via "DeviceCare" operating tool → 🗎 160
- Other pending diagnostic events can be displayed in the **Diagnostic list** submenu  $\rightarrow \stackrel{\square}{=} 187$

#### Navigation

"Diagnostics" menu

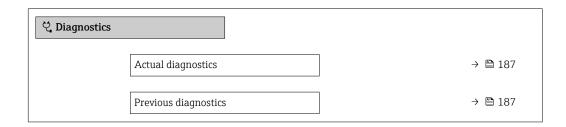

| Operating time from restart | → 🖺 187 |
|-----------------------------|---------|
| Operating time              | → 🖺 187 |

#### Parameter overview with brief description

| Parameter                   | Prerequisite                                 | Description                                                                                                    | User interface                                                           |
|-----------------------------|----------------------------------------------|----------------------------------------------------------------------------------------------------|--------------------------------------------------------------------------|
| Actual diagnostics          | A diagnostic event has occurred.             | Shows the current occured diagnostic event along with its diagnostic information.                                     | Symbol for diagnostic behavior, diagnostic code and short message.       |
|                             |                                              | If two or more messages occur simultaneously, the message with the highest priority is shown on the display.          |                                                                          |
| Previous diagnostics        | Two diagnostic events have already occurred. | Shows the diagnostic event that occurred prior to the current diagnostic event along with its diagnostic information. | Symbol for diagnostic<br>behavior, diagnostic code<br>and short message. |
| Operating time from restart | -                                            | Shows the time the device has been in operation since the last device restart.                                        | Days (d), hours (h),<br>minutes (m) and seconds<br>(s)                   |
| Operating time              | -                                            | Indicates how long the device has been in operation.                                                                  | Days (d), hours (h),<br>minutes (m) and seconds<br>(s)                   |

# 12.9 Diagnostic messages in the DIAGNOSTIC Transducer Block

- The **Actual diagnostics** parameter **(actual diagnostics)** displays the message with the highest priority.
- A list of the active alarms can be viewed via the **Diagnostics 1** parameter (diagnostics\_1) to Diagnostics 5 (diagnostics 5). If more than 5 messages are pending, the messages with the highest priority are shown on the display.
- You can view the last alarm that is no longer active via the **Previous diagnostics** parameter (**previous diagnostics**).

### 12.10 Diagnostic list

Up to 5 currently pending diagnostic events can be displayed in the **Diagnostic list** submenu along with the associated diagnostic information. If more than 5 diagnostic events are pending, the events with the highest priority are shown on the display.

#### Navigation path

Diagnostics → Diagnostic list

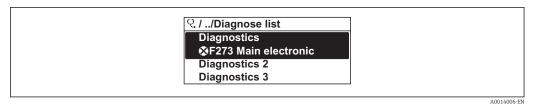

■ 36 Taking the example of the local display

To call up the measures to rectify a diagnostic event:

- Via local display → 

  158
- Via Web browser → 🖺 159
- Via "FieldCare" operating tool → 🖺 160
- Via "DeviceCare" operating tool → 🖺 160

### 12.11 Event logbook

#### 12.11.1 Event history

A chronological overview of the event messages that have occurred is provided in the **Events list** submenu.

#### Navigation path

**Diagnostics** menu → **Event logbook** submenu → Event list

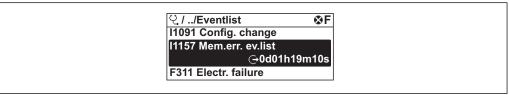

A0014008-EN

■ 37 Taking the example of the local display

- Max. 20 event messages can be displayed in chronological order.
- If the **Extended HistoROM** application package (order option) is enabled in the device, the event list can contain up to 100 entries .

The event history includes entries for:

- Diagnostic events → 🖺 165
- Information events → 🖺 189

In addition to the operation time of its occurrence, each event is also assigned a symbol that indicates whether the event has occurred or is ended:

- Diagnostic event
  - €: Occurrence of the event
  - →: End of the event
- Information event
  - €: Occurrence of the event
- To call up the measures to rectify a diagnostic event:
  - 「■ Via local display → 🖺 158
  - Via Web browser → 

    159

  - Via "DeviceCare" operating tool → 🖺 160
- For filtering the displayed event messages  $\rightarrow \triangleq 189$

### 12.11.2 Filtering the event logbook

Using the **Filter options** parameter you can define which category of event message is displayed in the **Events list** submenu.

#### Navigation path

 $Diagnostics \rightarrow Event logbook \rightarrow Filter options$ 

#### Filter categories

- All
- Failure (F)
- Function check (C)
- Out of specification (S)
- Maintenance required (M)
- Information (I)

#### 12.11.3 Overview of information events

Unlike a diagnostic event, an information event is displayed in the event logbook only and not in the diagnostic list.

| Info number | Info name                              |
|-------------|----------------------------------------|
| I1000       | (Device ok)                            |
| I1079       | Sensor changed                         |
| I1089       | Power on                               |
| I1090       | Configuration reset                    |
| I1091       | Configuration changed                  |
| I1092       | Embedded HistoROM deleted              |
| I1111       | Density adjust failure                 |
| I1137       | Electronic changed                     |
| I1151       | History reset                          |
| I1155       | Reset electronic temperature           |
| I1156       | Memory error trend                     |
| I1157       | Memory error event list                |
| I1184       | Display connected                      |
| I1209       | Density adjustment ok                  |
| I1221       | Zero point adjust failure              |
| I1222       | Zero point adjustment ok               |
| I1256       | Display: access status changed         |
| I1278       | I/O module reset detected              |
| I1335       | Firmware changed                       |
| I1361       | Web server login failed                |
| I1397       | Fieldbus: access status changed        |
| I1398       | CDI: access status changed             |
| I1444       | Device verification passed             |
| I1445       | Device verification failed             |
| I1447       | Record application reference data      |
| I1448       | Application reference data recorded    |
| I1449       | Recording application ref. data failed |
| I1450       | Monitoring off                         |

| Info number | Info name                                |
|-------------|------------------------------------------|
| I1451       | Monitoring on                            |
| I1457       | Measured error verification failed       |
| I1459       | I/O module verification failed           |
| I1460       | HBSI verification failed                 |
| I1461       | Sensor verification failed               |
| I1462       | Sensor electronic module verific. failed |
| I1512       | Download started                         |
| I1513       | Download finished                        |
| I1514       | Upload started                           |
| I1515       | Upload finished                          |
| I1618       | I/O module replaced                      |
| I1619       | I/O module replaced                      |
| I1621       | I/O module replaced                      |
| I1622       | Calibration changed                      |
| I1624       | Reset all totalizers                     |
| I1625       | Write protection activated               |
| I1626       | Write protection deactivated             |
| I1627       | Web server login successful              |
| I1628       | Display login successful                 |
| I1629       | CDI login successful                     |
| I1631       | Web server access changed                |
| I1632       | Display login failed                     |
| I1633       | CDI login failed                         |
| I1634       | Parameter factory reset                  |
| I1635       | Parameter delivery reset                 |
| I1637       | FOUNDATION Fieldbus specific reset done  |
| I1639       | Max. switch cycles number reached        |
| I1649       | Hardware write protection activated      |
| I1650       | Hardware write protection deactivated    |
| I1712       | New flash file received                  |
| I1725       | Sensor electronic module (ISEM) changed  |
| I1726       | Configuration backup failed              |

# 12.12 Resetting the measuring device

Using the {\bf Restart} parameter it is possible to reset the entire device configuration or some of the configuration to a defined state.

### 12.12.1 Function scope of the "Restart" parameter

| Options       | Description                                |
|---------------|--------------------------------------------|
| Uninitialized | The selection has no effect on the device. |
| Run           | The selection has no effect on the device. |
| Resource      | The selection has no effect on the device. |

| Options              | Description                                                                                                    |
|----------------------|----------------------------------------------------------------------------------------------------|
| Defaults             | All FOUNDATION Fieldbus blocks are reset to their factory settings.<br>Example: Analog Input Channel to the <b>Uninitialized</b> option.                                                                              |
| Processor            | The device is restarted.                                                                                                    |
| To delivery settings | Advanced FOUNDATION Fieldbus parameters (FOUNDATION Fieldbus blocks, schedule information) and device parameters for which a customer-specific default setting was ordered are reset to this customer-specific value. |

### 12.13 Device information

The **Device information** submenu contains all parameters that display different information for device identification.

#### Navigation

"Diagnostics" menu → Device information

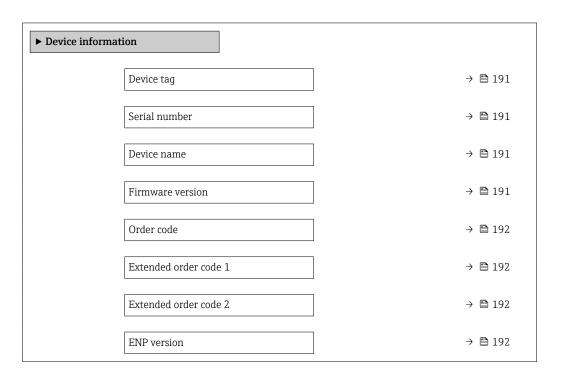

#### Parameter overview with brief description

| Parameter        | Description                                                                                    | User entry / User interface                                                       | Factory setting |
|------------------|------------------------------------------------------------------------------------------------|-----------------------------------------------------------------------------------|-----------------|
| Device tag       | Enter the name for the measuring point.                                                        | 32 characters such as letters,<br>numbers or special characters<br>(e.g. @, %, /) | Promass300/500  |
| Serial number    | Displays the serial number of the measuring device.                                            | Max. 11-digit character string comprising letters and numbers.                    | -               |
| Device name      | Shows the name of the transmitter.  The name can be found on the nameplate of the transmitter. | Promass300/500                                                                    | -               |
| Firmware version | Shows the device firmware version installed.                                                   | Character string with the following format: xx.yy.zz                              | -               |

| Parameter             | Description                                                                                                    | User entry / User interface                                                 | Factory setting |
|-----------------------|----------------------------------------------------------------------------------------------------|-----------------------------------------------------------------------------|-----------------|
| Order code            | Shows the device order code.  The order code can be found on the nameplate of the sensor and transmitter in the "Order code" field.                                    | Character string composed of letters, numbers and certain punctuation marks | -               |
| Extended order code 1 | Shows the 1st part of the extended order code.  The extended order code can also be found on the nameplate of the sensor and transmitter in the "Ext. ord. cd." field. | Character string                                                            | -               |
| Extended order code 2 | Shows the 2nd part of the extended order code.  The extended order code can also be found on the nameplate of the sensor and transmitter in the "Ext. ord. cd." field. | Character string                                                            | -               |
| ENP version           | Shows the version of the electronic nameplate (ENP).                                                                                                    | Character string in the format xx.yy.zz                                     | -               |

### 12.14 Firmware history

| Release<br>date | Firmware<br>version | Order code<br>for<br>"Firmware<br>version" | Firmware<br>Modifications | Documentation<br>type     | Documentation        |
|-----------------|---------------------|--------------------------------------------|---------------------------|---------------------------|----------------------|
| 02.2017         | 01.00.zz            | Option <b>74</b>                           | Original firmware         | Operating<br>Instructions | BA01563D/06/EN/01.16 |

- It is possible to flash the firmware to the current version or the previous version using the service interface.
- For the compatibility of the firmware version with the previous version, the installed device description files and operating tools, observe the information about the device in the "Manufacturer's information" document.
- The manufacturer's information is available:
  - In the Download Area of the Endress+Hauser web site: www.endress.com → Downloads
  - Specify the following details:
    - Product root, e.g. 8E5B
    - Text search: Manufacturer's information
    - Media type: Documentation Technical Documentation

### 13 Maintenance

#### 13.1 Maintenance tasks

No special maintenance work is required.

### 13.1.1 Exterior cleaning

When cleaning the exterior of measuring devices, always use cleaning agents that do not attack the surface of the housing or the seals.

### 13.2 Measuring and test equipment

Endress+Hauser offers a wide variety of measuring and test equipment, such as W@M or device tests.

Your Endress+Hauser Sales Center can provide detailed information on the services.

List of some of the measuring and testing equipment:  $\rightarrow \implies 196$ 

#### 13.3 Endress+Hauser services

Endress+Hauser offers a wide variety of services for maintenance such as recalibration, maintenance service or device tests.

Your Endress+Hauser Sales Center can provide detailed information on the services.

#### 14 **Repairs**

#### 14.1 General notes

#### 14.1.1 Repair and conversion concept

The Endress+Hauser repair and conversion concept provides for the following:

- The measuring devices have a modular design.
- Spare parts are grouped into logical kits with the associated Installation Instructions.
- Repairs are carried out by Endress+Hauser Service or by appropriately trained customers.
- Certified devices can only be converted to other certified devices by Endress+Hauser Service or at the factory.

#### 14.1.2 Notes for repair and conversion

For repair and modification of a measuring device, observe the following notes:

- ▶ Use only original Endress+Hauser spare parts.
- ► Carry out the repair according to the Installation Instructions.
- ▶ Observe the applicable standards, federal/national regulations, Ex documentation (XA) and certificates.
- ▶ Document every repair and each conversion and enter them into the *W*@*M* life cycle management database.

#### 14.2 Spare parts

*W@M Device Viewer* (www.endress.com/deviceviewer):

All the spare parts for the measuring device, along with the order code, are listed here and can be ordered. If available, users can also download the associated Installation Instructions.

- - Measuring device serial number:
  - Is located on the nameplate of the device.
  - Can be read out via the **Serial number** parameter in the **Device information** submenu.

#### 14.3 **Endress+Hauser services**

Endress+Hauser offers a wide range of services.

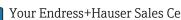

Your Endress+Hauser Sales Center can provide detailed information on the services.

#### 14.4 Return

The measuring device must be returned if it is need of repair or a factory calibration, or if the wrong measuring device has been delivered or ordered. Legal specifications require Endress+Hauser, as an ISO-certified company, to follow certain procedures when handling products that are in contact with the medium.

To ensure safe, swift and professional device returns, please refer to the procedure and conditions for returning devices provided on the Endress+Hauser website at http://www.endress.com/support/return-material

### 14.5 Disposal

#### 14.5.1 Removing the measuring device

1. Switch off the device.

#### **▲** WARNING

#### Danger to persons from process conditions.

- ► Beware of hazardous process conditions such as pressure in the measuring device, high temperatures or aggressive fluids.
- 2. Carry out the mounting and connection steps from the "Mounting the measuring device" and "Connecting the measuring device" sections in reverse order. Observe the safety instructions.

#### 14.5.2 Disposing of the measuring device

#### **A** WARNING

#### Danger to personnel and environment from fluids that are hazardous to health.

► Ensure that the measuring device and all cavities are free of fluid residues that are hazardous to health or the environment, e.g. substances that have permeated into crevices or diffused through plastic.

Observe the following notes during disposal:

- ▶ Observe valid federal/national regulations.
- ► Ensure proper separation and reuse of the device components.

### 15 Accessories

Various accessories, which can be ordered with the device or subsequently from Endress +Hauser, are available for the device. Detailed information on the order code in question is available from your local Endress+Hauser sales center or on the product page of the Endress+Hauser website: www.endress.com.

### 15.1 Device-specific accessories

#### 15.1.1 For the transmitter

| Accessories                                                    | Description                                                                                                    |  |
|----------------------------------------------------------------|----------------------------------------------------------------------------------------------------|--|
| Transmitter Proline 500 – digital Proline 500                  | Transmitter for replacement or storage. Use the order code to define the following specifications:  Approvals Output Input Display / operation Housing Software  Proline 500 – digital transmitter: Order number: 8X5BXX-XXXXXXXXX Proline 500 transmitter: Order number: 8X5BXX-XXXXXXXXXXXXXXXXXXXXXXXXXXXXXXXXX |  |
| WLAN antenna<br>Wide range                                     | External WLAN antenna for a range of up to 50 m (165 ft).  Further information on the WLAN interface $\rightarrow \ \ \ \ \ \ \ \ \ \ \ \ \ \ \ \ \ \ $                                                                                                    |  |
| Pipe mounting set                                              | Pipe mounting set for transmitter.  Proline 500 – digital transmitter Order number: 71346427  Proline 500 transmitter Order number: 71346428                                                                                                    |  |
| Protective cover Transmitter Proline 500 – digital Proline 500 | Is used to protect the measuring device from the effects of the weather: e.g. rainwater, excess heating from direct sunlight.  Proline 500 – digital transmitter Order number: 71343504  Proline 500 transmitter Order number: 71343505  For details, see Installation Instructions EA01160                        |  |
| Display guard<br>Proline 500 – digital                         | Is used to protect the measuring device from the effects of the weather: e.g. rainwater, excess heating from direct sunlight.  ① Order number: 71228792  ① For details, see Installation Instructions EA01161                                                                                                    |  |

| Connecting cable<br>Proline 500 – digital<br>Sensor –<br>Transmitter | The following cable lengths are available: order code for "Cable, sensor connection"  Option B: 20 m (65 ft)  Option E: User configurable up to max. 50 m  Option F: User configurable up to max. 165 ft  Maximum possible cable length for a Proline 500 – digital connecting cable: 300 m (1000 ft) |
|----------------------------------------------------------------------|----------------------------------------------------------------------------------------------------|
| Connecting cable<br>Proline 500<br>Sensor –<br>Transmitter           | The following cable lengths are available: order code for "Cable, sensor connection"  Option 1: 5 m (16 ft)  Option 2: 10 m (32 ft)  Option 3: 20 m (65 ft)  Possible cable length for a Proline 500 connecting cable: max. 20 m (65 ft)                                                              |

### 15.1.2 For the sensor

| Accessories    | Description                                                                                                    |
|----------------|----------------------------------------------------------------------------------------------------|
| Heating jacket | Is used to stabilize the temperature of the fluids in the sensor.  Water, water vapor and other non-corrosive liquids are permitted for use as fluids.  If using oil as a heating medium, please consult with Endress+Hauser.  For details, see Operating Instructions BA00099D |

# 15.2 Communication-specific accessories

| Accessories        | Description                                                                                                    |
|--------------------|----------------------------------------------------------------------------------------------------|
| Field Xpert SFX350 | Field Xpert SFX350 is a mobile computer for commissioning and maintenance. It enables efficient device configuration and diagnostics for HART and FOUNDATION Fieldbus devices in the <b>non-Ex area</b> .  For details, see Operating Instructions BA01202S                        |
| Field Xpert SFX370 | Field Xpert SFX370 is a mobile computer for commissioning and maintenance. It enables efficient device configuration and diagnostics for HART and FOUNDATION Fieldbus devices in the <b>non-Ex area</b> and the <b>Ex area</b> .  For details, see Operating Instructions BA01202S |

# 15.3 Service-specific accessories

| Accessories | Description                                                                                                    |
|-------------|----------------------------------------------------------------------------------------------------|
| Applicator  | Software for selecting and sizing Endress+Hauser measuring devices:  Choice of measuring devices for industrial requirements  Calculation of all the necessary data for identifying the optimum flowmeter: e.g. nominal diameter, pressure loss, flow velocity and accuracy.  Graphic illustration of the calculation results  Determination of the partial order code, administration, documentation and access to all project-related data and parameters over the entire life cycle of a project. |
|             | Applicator is available:  Via the Internet: https://wapps.endress.com/applicator  As a downloadable DVD for local PC installation.                                                                                                    |

| W@M        | W@M Life Cycle Management Improved productivity with information at your fingertips. Data relevant to a plant and its components is generated from the first stages of planning and during the asset's complete life cycle. W@M Life Cycle Management is an open and flexible information platform with online and on-site tools. Instant access for your staff to current, in-depth data shortens your plant's engineering time, speeds up procurement processes and increases plant uptime. Combined with the right services, W@M Life Cycle Management boosts productivity in every phase. For more information, visit www.endress.com/lifecyclemanagement |
|------------|----------------------------------------------------------------------------------------------------|
| FieldCare  | FDT-based plant asset management tool from Endress+Hauser. It can configure all smart field units in your system and helps you manage them. By using the status information, it is also a simple but effective way of checking their status and condition.  For details, see Operating Instructions BA00027S and BA00059S                                                                                                    |
| DeviceCare | Tool for connecting and configuring Endress+Hauser field devices.  For details, see Innovation brochure IN01047S                                                                                                    |

# 15.4 System components

| Accessories                             | Description                                                                                                    |
|-----------------------------------------|----------------------------------------------------------------------------------------------------|
| Memograph M graphic<br>display recorder | The Memograph M graphic display recorder provides information on all relevant measured variables. Measured values are recorded correctly, limit values are monitored and measuring points analyzed. The data are stored in the 256 MB internal memory and also on a SD card or USB stick. |
|                                         | For details, see "Technical Information" TI00133R and Operating Instructions BA00247R                                                                                                    |
| Cerabar M                               | The pressure transmitter for measuring the absolute and gauge pressure of gases, steam and liquids. It can be used to read in the operating pressure value.                                                                                                    |
|                                         | For details, see "Technical Information" TI00426P, TI00436P and Operating Instructions BA00200P, BA00382P                                                                                                    |
| Cerabar S                               | The pressure transmitter for measuring the absolute and gauge pressure of gases, steam and liquids. It can be used to read in the operating pressure value.                                                                                                    |
|                                         | For details, see "Technical Information" TI00383P and Operating Instructions BA00271P                                                                                                    |
| iTEMP                                   | The temperature transmitters can be used in all applications and are suitable for the measurement of gases, steam and liquids. They can be used to read in the fluid temperature.                                                                                                    |
|                                         | For details, see "Fields of Activity", FA00006T                                                                                                    |

198

### 16 Technical data

### 16.1 Application

The measuring device is suitable for flow measurement of liquids and gases only.

Depending on the version ordered, the measuring device can also measure potentially explosive, flammable, poisonous and oxidizing media.

To ensure that the device remains in proper operating condition for its service life, use the measuring device only for media against which the process-wetted materials are sufficiently resistant.

## 16.2 Function and system design

| Measuring principle | Mass flow measurement based on the Coriolis measuring principle                                                                                                    |
|---------------------|----------------------------------------------------------------------------------------------------|
| Measuring system    | The measuring system consists of a transmitter and a sensor. The transmitter and sensor are mounted in physically separate locations. They are interconnected by one connecting cable(s). |
|                     | For information on the structure of the device $\rightarrow \implies 14$                                                                                                    |

## 16.3 Input

#### Measured variable

#### Direct measured variables

- Mass flow
- Density
- Temperature

#### Calculated measured variables

- Volume flow
- Corrected volume flow
- Reference density

#### Measuring range

#### Measuring ranges for liquids

| DN   |      | Measuring range full scale values $\dot{m}_{min(F)}$ to $\dot{m}_{max(F)}$ |            |
|------|------|----------------------------------------------------------------------------|------------|
| [mm] | [in] | [kg/h]                                                                     | [lb/min]   |
| 8    | 3/8  | 0 to 2 000                                                                 | 0 to 73.50 |
| 15   | 1/2  | 0 to 6 500                                                                 | 0 to 238.9 |
| 25   | 1    | 0 to 18 000                                                                | 0 to 661.5 |
| 40   | 1½   | 0 to 45 000                                                                | 0 to 1654  |
| 50   | 2    | 0 to 70 000                                                                | 0 to 2 573 |

#### Measuring ranges for gases

Measuring ranges valid only for Promass H with tantalum 2.5W.

The full scale values depend on the density of the gas and can be calculated with the formula below:

 $\dot{m}_{max(G)} = \dot{m}_{max(F)} \cdot \rho_G : x$ 

| m <sub>max(G)</sub>                     | Maximum full scale value for gas [kg/h]                           |
|-----------------------------------------|-------------------------------------------------------------------|
| m <sub>max(F)</sub>                     | Maximum full scale value for liquid [kg/h]                        |
| $\dot{m}_{\max(G)} < \dot{m}_{\max(F)}$ | $\dot{m}_{ max(G)}$ can never be greater than $\dot{m}_{ max(F)}$ |
| $ ho_G$                                 | Gas density in [kg/m³] at operating conditions                    |
| х                                       | Constant dependent on nominal diameter                            |

| DN   |      | x       |
|------|------|---------|
| [mm] | [in] | [kg/m³] |
| 8    | 3/8  | 60      |
| 15   | 1/2  | 80      |
| 25   | 1    | 90      |
| 40   | 1½   | 90      |
| 50   | 2    | 90      |

#### Recommended measuring range

#### Operable flow range

Over 1000:1.

Flow rates above the preset full scale value do not override the electronics unit, with the result that the totalizer values are registered correctly.

#### Input signal

#### External measured values

To increase the accuracy of certain measured variables or to calculate the corrected volume flow for gases, the automation system can continuously write different measured values to the measuring device:

- Operating pressure to increase accuracy (Endress+Hauser recommends the use of a pressure measuring device for absolute pressure, e.g. Cerabar M or Cerabar S)
- Fluid temperature to increase accuracy (e.g. iTEMP)
- Reference density for calculating the corrected volume flow for gases

It is recommended to read in external measured values to calculate the following measured variables for gases:

- Mass flow
- Corrected volume flow

#### Current input

The measured values are written from the automation system to the measuring device via the current input  $\Rightarrow \triangleq 201$ .

#### Digital communication

The measured values are written from the automation system to the measuring device via FOUNDATION Fieldbus.

#### Current input 0/4 to 20 mA

| Current input            | 0/4 to 20 mA (active/passive)                                        |
|--------------------------|----------------------------------------------------------------------|
| Current span             | <ul><li>4 to 20 mA (active)</li><li>0/4 to 20 mA (passive)</li></ul> |
| Resolution               | 1 μΑ                                                                 |
| Voltage drop             | Typically: 0.6 to 2 V for 3.6 to 22 mA (passive)                     |
| Maximum input voltage    | ≤ 30 V (passive)                                                     |
| Open-circuit voltage     | ≤ 28.8 V (active)                                                    |
| Possible input variables | <ul><li>Pressure</li><li>Temperature</li><li>Density</li></ul>       |

#### Status input

| Maximum input values | <ul> <li>DC –3 to 30 V</li> <li>If status input is active (ON): R<sub>i</sub> &gt;3 kΩ</li> </ul>                                |
|----------------------|----------------------------------------------------------------------------------------------------|
| Response time        | Adjustable: 5 to 200 ms                                                                                                    |
| Input signal level   | <ul> <li>Low signal: DC -3 to +5 V</li> <li>High signal: DC 12 to 30 V</li> </ul>                                                |
| Assignable functions | <ul> <li>Off</li> <li>Reset the individual totalizers separately</li> <li>Reset all totalizers</li> <li>Flow override</li> </ul> |

# 16.4 Output

### Output Signal

#### **FOUNDATION Fieldbus**

| FOUNDATION Fieldbus        | H1, IEC 61158-2, galvanically isolated      |
|----------------------------|---------------------------------------------|
| Data transfer              | 31.25 KBit/s                                |
| <b>Current consumption</b> | 10 mA                                       |
| Permitted supply voltage   | 9 to 32 V                                   |
| Bus connection             | With integrated reverse polarity protection |

### Current output 0/4 to 20 mA

| Current output                | 0/4 to 20 mA                                                                                                    |
|-------------------------------|----------------------------------------------------------------------------------------------------|
| Maximum output values         | 22.5 mA                                                                                                    |
| Current span                  | Can be set to:                                                                                                    |
|                               | <ul><li>4 to 20 mA (active)</li><li>0/4 to 20 mA (passive)</li></ul>                                                                                                    |
| Open-circuit voltage          | DC 28.8 V (active)                                                                                                    |
| Maximum input voltage         | DC 30 V (passive)                                                                                                    |
| Load                          | $0$ to $700\Omega$                                                                                                    |
| Resolution                    | 0.38 μΑ                                                                                                    |
| Damping                       | Adjustable: 0.07 to 999 s                                                                                                    |
| Assignable measured variables | <ul> <li>Mass flow</li> <li>Volume flow</li> <li>Corrected volume flow</li> <li>Density</li> <li>Reference density</li> <li>Temperature</li> <li>The range of options increases if the measuring device has one or more application packages.</li> </ul> |

### Pulse/frequency/switch output

| Function               | Can be set to pulse, frequency or switch output |  |  |
|------------------------|-------------------------------------------------|--|--|
| Version                | Open collector                                  |  |  |
|                        | Can be set to:  Active Passive                  |  |  |
| Maximum input values   | DC 30 V, 250 mA (passive)                       |  |  |
| Open-circuit voltage   | DC 28.8 V (active)                              |  |  |
| Voltage drop           | For 22.5 mA: ≤ DC 2 V                           |  |  |
| Pulse output           | Pulse output                                    |  |  |
| Maximum input values   | DC 30 V, 250 mA (passive)                       |  |  |
| Maximum output current | 22.5 mA (active)                                |  |  |
| Open-circuit voltage   | DC 28.8 V (active)                              |  |  |
| Pulse width            | Adjustable: 0.05 to 2 000 ms                    |  |  |
| Maximum pulse rate     | 10 000 Impulse/s                                |  |  |
| Pulse value            | Adjustable                                      |  |  |

| Assignable measured variables | <ul> <li>Mass flow</li> <li>Volume flow</li> <li>Corrected volume flow</li> <li>Density</li> <li>Reference density</li> <li>Temperature</li> </ul>                                                                                                    |
|-------------------------------|----------------------------------------------------------------------------------------------------|
| Frequency output              |                                                                                                    |
| Maximum input values          | DC 30 V, 250 mA (passive)                                                                                                    |
| Maximum output current        | 22.5 mA (active)                                                                                                    |
| Open-circuit voltage          | DC 28.8 V (active)                                                                                                    |
| Output frequency              | Adjustable: end value frequency 2 to 10 000 Hz (f $_{ m max}$ = 12 500 Hz)                                                                                                    |
| Damping                       | Adjustable: 0 to 999 s                                                                                                    |
| Pulse/pause ratio             | 1:1                                                                                                    |
| Assignable measured variables | <ul> <li>Mass flow</li> <li>Volume flow</li> <li>Corrected volume flow</li> <li>Density</li> <li>Reference density</li> <li>Temperature</li> <li>The range of options increases if the measuring device has one or more application packages.</li> </ul>                                                                                                    |
| Switch output                 |                                                                                                    |
| Maximum input values          | DC 30 V, 250 mA (passive)                                                                                                    |
| Open-circuit voltage          | DC 28.8 V (active)                                                                                                    |
| Switching behavior            | Binary, conductive or non-conductive                                                                                                    |
| Switching delay               | Adjustable: 0 to 100 s                                                                                                    |
| Number of switching cycles    | Unlimited                                                                                                    |
| Assignable functions          | <ul> <li>Off</li> <li>On</li> <li>Diagnostic behavior</li> <li>Limit value <ul> <li>Mass flow</li> <li>Volume flow</li> <li>Corrected volume flow</li> <li>Density</li> <li>Reference density</li> <li>Temperature</li> <li>Totalizer 1-3</li> </ul> </li> <li>Flow direction monitoring</li> <li>Status <ul> <li>Partially filled pipe detection</li> <li>Low flow cut off</li> </ul> </li> <li>The range of options increases if the measuring device has one or more application packages.</li> </ul> |

### Relay output

| Function           | Switch output                                                           |
|--------------------|-------------------------------------------------------------------------|
| Version            | Relay output, galvanically isolated                                     |
| Switching behavior | Can be set to: NO (normally open), factory setting NC (normally closed) |

| Maximum switching capacity (passive) | ■ DC 30 V, 0.1 A<br>■ AC 30 V, 0.5 A                                                                                                    |
|--------------------------------------|----------------------------------------------------------------------------------------------------|
| Assignable functions                 | ■ Off ■ On ■ Diagnostic behavior ■ Limit value - Mass flow - Volume flow - Corrected volume flow - Density - Reference density - Temperature - Totalizer 1-3 ■ Flow direction monitoring ■ Status - Partially filled pipe detection - Low flow cut off |
|                                      | The range of options increases if the measuring device has one or more application packages.                                                                                                    |

#### User configurable input/output

**One** specific input or output is assigned to a user-configurable input/output (configurable I/O) during device commissioning.

The following inputs and outputs are available for assignment:

- Choice of current output: 4 to 20 mA (active), 0/4 to 20 mA (passive)
- Pulse/frequency/switch output
- Choice of current input: 4 to 20 mA (active), 0/4 to 20 mA (passive)
- Status input

The technical values correspond to those of the inputs and outputs described in this section.

Signal on alarm

Depending on the interface, failure information is displayed as follows:

#### **FOUNDATION Fieldbus**

| Status and alarm messages                          | Diagnostics in accordance with FF-891 |
|----------------------------------------------------|---------------------------------------|
| Error current FDE (Fault Disconnection Electronic) | 0 mA                                  |

#### Current output 0/4 to 20 mA

#### 4 to 20 mA

| Failure mode | Choose from:  4 to 20 mA in accordance with NAMUR recommendation NE 43  4 to 20 mA in accordance with US  Min. value: 3.59 mA  Max. value: 22.5 mA  Freely definable value between: 3.59 to 22.5 mA |
|--------------|----------------------------------------------------------------------------------------------------|
|              | • Freely definable value between: 3.59 to 22.5 mA                                                                                                    |
|              | <ul><li>Actual value</li><li>Last valid value</li></ul>                                                                                                    |

#### 0 to 20 mA

| Failure mode | Choose from:                                   |
|--------------|------------------------------------------------|
|              | ■ Maximum alarm: 22 mA                         |
|              | ■ Freely definable value between: 0 to 20.5 mA |

#### Pulse/frequency/switch output

| Pulse output     |                                                                        |  |
|------------------|------------------------------------------------------------------------|--|
| Failure mode     | Choose from:  Actual value  No pulses                                  |  |
| Frequency output |                                                                        |  |
| Failure mode     | Choose from:  Actual value  O Hz  Defined value (f max 2 to 12 500 Hz) |  |
| Switch output    |                                                                        |  |
| Failure mode     | Choose from:  Current status  Open  Closed                             |  |

#### Relay output

| Failure mode | Choose from:                     |
|--------------|----------------------------------|
|              | <ul><li>Current status</li></ul> |
|              | ■ Open                           |
|              | ■ Closed                         |

### Local display

| Plain text display | With information on cause and remedial measures |  |
|--------------------|-------------------------------------------------|--|
| Backlight          | Red backlighting indicates a device error.      |  |

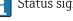

Status signal as per NAMUR recommendation NE 107

### Interface/protocol

- Via digital communication: FOUNDATION Fieldbus
- Via service interface

| Plain text display | With information on cause and remedial measures |
|--------------------|-------------------------------------------------|
|--------------------|-------------------------------------------------|

#### Web server

| Plain text display | With information on cause and remedial measures |
|--------------------|-------------------------------------------------|
|--------------------|-------------------------------------------------|

#### Light emitting diodes (LED)

| Status information | Status indicated by various light emitting diodes                                                                                                    |  |
|--------------------|----------------------------------------------------------------------------------------------------|--|
|                    | The following information is displayed depending on the device version:  Supply voltage active  Data transmission active  Device alarm/error has occurred  Diagnostic information via light emitting diodes |  |

Low flow cut off

The switch points for low flow cut off are user-selectable.

Galvanic isolation

The outputs are galvanically isolated from one another and from earth (PE).

Protocol-specific data

| Manufacturer ID                               | 0x452B48 (hex)                                                                                                    |
|-----------------------------------------------|----------------------------------------------------------------------------------------------------|
| Ident number                                  | 0x103B (hex)                                                                                                    |
| Device revision                               | 1                                                                                                    |
| DD revision                                   | Information and files under:                                                                                                    |
| CFF revision                                  | <ul><li>www.endress.com</li><li>www.fieldbus.org</li></ul>                                                                           |
| Interoperability Test Kit (ITK)               | Version 6.2.0                                                                                                    |
| ITK Test Campaign Number                      | Information:  www.endress.com www.fieldbus.org                                                                                       |
| Link Master capability (LAS)                  | Yes                                                                                                    |
| Choice of "Link Master" and<br>"Basic Device" | Yes<br>Factory setting: Basic Device                                                                                                 |
| Node address                                  | Factory setting: 247 (0xF7)                                                                                                    |
| Supported functions                           | The following methods are supported:  Restart  ENP Restart  Diagnostic  Set to OOS  Set to AUTO  Read trend data  Read event logbook |
| Virtual Communication Relation                | onships (VCRs)                                                                                                    |
| Number of VCRs                                | 44                                                                                                    |
| Number of link objects in VFD                 | 50                                                                                                    |
| Permanent entries                             | 1                                                                                                    |
| Client VCRs                                   | 0                                                                                                    |
| Server VCRs                                   | 10                                                                                                    |
| Source VCRs                                   | 43                                                                                                    |
| Sink VCRs                                     | 0                                                                                                    |
| Subscriber VCRs                               | 43                                                                                                    |
| Publisher VCRs                                | 43                                                                                                    |
| Device Link Capabilities                      |                                                                                                    |
| Slot time                                     | 4                                                                                                    |
| Min. delay between PDU                        | 8                                                                                                    |
| Max. response delay                           | 16                                                                                                    |

#### **Transducer Blocks**

| Block                                    | Contents                                      | Output values    |
|------------------------------------------|-----------------------------------------------|------------------|
| Setup Transducer Block<br>(TRDSUP)       | All parameters for standard commissioning.    | No output values |
| Display Transducer<br>Block<br>(TRDDISP) | Parameters for configuring the local display. | No output values |

| Block                                                      | Contents                                                                                                    | Output values                                                                                                    |
|------------------------------------------------------------|----------------------------------------------------------------------------------------------------|----------------------------------------------------------------------------------------------------|
| HistoROM Transducer<br>Block<br>(TRDHROM)                  | Parameters for using the HistoROM function.                                                                                                   | No output values                                                                                                    |
| Diagnostic Transducer<br>Block<br>(TRDDIAG)                | Diagnostics information.                                                                                                    | Process variables (AI Channel)  Temperature (7)  Volume flow (9)  Concentration (10)  Mass flow (11)  Corrected volume flow (13)  Density (14)  Reference density (15)  Carrier pipe temperature (51)  Carrier mass flow (57)  Target mass flow (58)  Electronic temperature (65)  Current input 1 (99) |
| Expert Configuration<br>Transducer Block<br>(TRDEXP)       | Parameters that require the user to have indepth knowledge of the operation of the device in order to configure the parameters appropriately. | No output values                                                                                                    |
| Service Sensor<br>Transducer Block<br>(TRDSRVS)            | Parameters that can only be accessed by Endress +Hauser Service.                                                                              | No output values                                                                                                    |
| Total Inventory<br>Counter Transducer<br>Block<br>(TRDTIC) | Parameters for configuring all the totalizers and the inventory counter.                                                                      | Process variables (AI Channel)  Totalizer 1 (16)  Totalizer 2 (17)  Totalizer 3 (18)                                                                                                    |
| Heartbeat Technology<br>Transducer Block<br>(TRDHBT)       | Parameters for the configuration and comprehensive information about the results of the verification.                                         | No output values                                                                                                    |

#### **Function blocks**

| Block                           | Number<br>blocks | Execution times                                                                                                    | Process variables (Channel)                                                                                                    |
|---------------------------------|------------------|----------------------------------------------------------------------------------------------------|----------------------------------------------------------------------------------------------------|
| Resource Block<br>(RB)          | 1                | This Block (extended functionality) contains all the data that uniquely identify the device; it is the equivalent of an electronic nameplate for the device. | _                                                                                                    |
| Analog Input<br>Block<br>(AI)   | 8                | 6 ms                                                                                                    | Process variables (AI Channel)  Temperature (7)  Volume flow (9)  Concentration (10)  Mass flow (11)  Corrected volume flow (13)  Density (14)  Reference density (15)  Totalizer 1 (16)  Totalizer 2 (17)  Totalizer 3 (18)  Carrier pipe temperature (51)  Carrier mass flow (57)  Target mass flow (58)  Electronic temperature (65)  Current input 1 (99) |
| Discrete Input<br>Block<br>(DI) | 2                | 4 ms                                                                                                    | <ul> <li>Switch output state (101)</li> <li>Low flow cut off (103)</li> <li>Empty pipe detection (104)</li> <li>Status verification (105)</li> </ul>                                                                                                    |
| PID Block<br>(PID)              | 1                | 5 ms                                                                                                    | _                                                                                                    |

| Block                                     | Number<br>blocks | Execution times | Process variables (Channel)                                                                                                    |
|-------------------------------------------|------------------|-----------------|----------------------------------------------------------------------------------------------------|
| Multiple Analog<br>Output Block<br>(MAO)  | 1                | 4 ms            | Channel_0 (121)  Value 1: External compensation variable, pressure  Value 2: External compensation variable, temperature  Value 3: External compensation variable, reference density  The compensation variable variables must be transmitted to the device in the SI basic units. |
| Multiple Digital<br>Output Block<br>(MDO) | 1                | 4 ms            | Channel_DO (122)  Value 1: Reset totalizer 1  Value 2: Reset totalizer 2  Value 3: Reset totalizer 3  Value 4: Flow override  Value 5: Start heartbeat verification  Value 6: Status switch output  Value 7: Start zero point adjustment  Value 8: Not assigned                    |
| Integrator Block<br>(IT)                  | 1                | 5 ms            | _                                                                                                    |

# 16.5 Power supply

Terminal assignment  $\rightarrow \stackrel{ riangle}{ riangle}$  37

Device plugs available  $\rightarrow \stackrel{ riangle}{ riangle}$  38

Pin assignment, device plug  $\rightarrow \stackrel{ riangle}{ riangle}$  38

Supply voltage

| Order code for "Power supply" | terminal voltage       |         | Frequency range |
|-------------------------------|------------------------|---------|-----------------|
| Option <b>D</b>               | DC 24 V                | ±20%    | -               |
| Option E                      | AC100 to 240 V -15+10% |         | 50/60 Hz        |
| Option I                      | DC 24 V                | ±20%    | -               |
| Option i                      | AC100 to 240 V         | -15+10% | 50/60 Hz        |

Power consumption Transmitter

Max. 10 W (active power)

Current consumption

#### Transmitter

- Max. 400 mA (24 V)
- Max. 200 mA (110 V, 50/60 Hz; 230 V, 50/60 Hz)

| Power supply failure           | <ul> <li>Totalizers stop at the last value measured.</li> <li>Configuration is retained in the plug-in memory (HistoROM DAT).</li> <li>Error messages (incl. total operated hours) are stored.</li> </ul>                                                                                                    |
|--------------------------------|----------------------------------------------------------------------------------------------------|
| Electrical connection          | → 🖺 39                                                                                                    |
| Potential equalization         | → 🖺 53                                                                                                    |
| terminals                      | Spring-loaded terminals: Suitable for strands and strands with ferrules. Conductor cross-section 0.2 to 2.5 $\mathrm{mm^2}$ (24 to 12 AWG).                                                                                                    |
| Cable entries                  | <ul> <li>Cable gland: M20 × 1.5 with cable Ø 6 to 12 mm (0.24 to 0.47 in)</li> <li>Thread for cable entry:         <ul> <li>NPT ½"</li> <li>G½"</li> <li>M20</li> </ul> </li> <li>Device plug for digital communication: M12</li> <li>Device plug for connecting cable: M12         <ul> <li>A device plug is always used for the device version with the order code for "Sensor connection housing", option C "Ultra-compact, hygienic, stainless".</li> </ul> </li> </ul> |
| Cable specification            | → 🖺 34                                                                                                    |
|                                | 16.6 Performance characteristics                                                                                                    |
| reference operating conditions | <ul> <li>Error limits based on ISO 11631</li> <li>Water with +15 to +45 °C (+59 to +113 °F) at2 to 6 bar (29 to 87 psi)</li> <li>Specifications as per calibration protocol</li> <li>Accuracy based on accredited calibration rigs that are traced to ISO 17025.</li> <li>To obtain measured errors, use the <i>Applicator</i> sizing tool → ≅ 197</li> </ul>                                                                                                    |

Maximum measured error

o.r. = of reading;  $1 \text{ g/cm}^3 = 1 \text{ kg/l}$ ; T = medium temperature

#### Base accuracy

Design fundamentals  $\rightarrow$   $\stackrel{ riangle}{=}$  212

Mass flow and volume flow (liquids)

 $\pm 0.10$  % o.r.

Mass flow (gases)

±0.50 % o.r. (tantalum)

#### Density (liquids)

| Under reference operating conditions | Standard density calibration <sup>1)</sup> | Wide-range<br>Density specification <sup>2) 3)</sup> |
|--------------------------------------|--------------------------------------------|------------------------------------------------------|
| [g/cm³]                              | [g/cm³]                                    | [g/cm³]                                              |
| ±0.0005                              | ±0.02                                      | ±0.002                                               |

- 1) Valid over the entire temperature and density range
- Valid range for special density calibration: 0 to 2  $g/cm^3$ , +10 to +80 °C (+50 to +176 °F)
- 3) Order code for "Application package", option EF "Special density"

#### *Temperature*

 $\pm 0.5 \,^{\circ}\text{C} \pm 0.005 \cdot \text{T} \,^{\circ}\text{C} \, (\pm 0.9 \,^{\circ}\text{F} \pm 0.003 \cdot (\text{T} - 32) \,^{\circ}\text{F})$ 

#### Zero point stability

| DN   |      | Zero point stability |          |  |
|------|------|----------------------|----------|--|
| [mm] | [in] | [kg/h]               | [lb/min] |  |
| 8    | 3/8  | 0.40                 | 0.015    |  |
| 15   | 1/2  | 0.65                 | 0.024    |  |
| 25   | 1    | 1.80                 | 0.066    |  |
| 40   | 1½   | 9.00                 | 0.331    |  |
| 50   | 2    | 14.00                | 0.514    |  |

#### Flow values

Flow values as turndown parameter depending on nominal diameter.

#### SI units

| DN   | 1:1    | 1:10   | 1:20   | 1:50   | 1:100  | 1:500  |
|------|--------|--------|--------|--------|--------|--------|
| [mm] | [kg/h] | [kg/h] | [kg/h] | [kg/h] | [kg/h] | [kg/h] |
| 8    | 2 000  | 200    | 100    | 40     | 20     | 4      |
| 15   | 6500   | 650    | 325    | 130    | 65     | 13     |
| 25   | 18000  | 1800   | 900    | 360    | 180    | 36     |
| 40   | 45 000 | 4500   | 2 250  | 900    | 450    | 90     |
| 50   | 70 000 | 7 000  | 3 500  | 1400   | 700    | 140    |

### US units

| DN     | 1:1      | 1:10     | 1:20     | 1:50     | 1:100    | 1:500    |
|--------|----------|----------|----------|----------|----------|----------|
| [inch] | [lb/min] | [lb/min] | [lb/min] | [lb/min] | [lb/min] | [lb/min] |
| 3/8    | 73.50    | 7.350    | 3.675    | 1.470    | 0.735    | 0.147    |
| 1/2    | 238.9    | 23.89    | 11.95    | 4.778    | 2.389    | 0.478    |
| 1      | 661.5    | 66.15    | 33.08    | 13.23    | 6.615    | 1.323    |
| 1½     | 1654     | 165.4    | 82.70    | 33.08    | 16.54    | 3.308    |
| 2      | 2 5 7 3  | 257.3    | 128.7    | 51.46    | 25.73    | 5.146    |

210

#### Accuracy of outputs

The outputs have the following base accuracy specifications.

Current output

Accuracy ±5 μA

Pulse/frequency output

o.r. = of reading

Accuracy Max. ±50 ppm o.r. (across the entire ambient temperature range)

#### Repeatability

o.r. = of reading;  $1 \text{ g/cm}^3 = 1 \text{ kg/l}$ ; T = medium temperature

#### Base repeatability

Mass flow and volume flow (liquids)

±0.05 % o.r.

#### Mass flow (gases)

±0.25 % o.r. (tantalum)

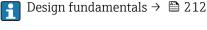

#### Density (liquids)

 $\pm 0.00025 \text{ q/cm}^3$ 

#### **Temperature**

 $\pm 0.25 \,^{\circ}\text{C} \pm 0.0025 \cdot \text{T} \,^{\circ}\text{C} \, (\pm 0.45 \,^{\circ}\text{F} \pm 0.0015 \cdot (\text{T}-32) \,^{\circ}\text{F})$ 

#### Response time

The response time depends on the configuration (damping).

# Influence of ambient temperature

#### **Current output**

| Temperature coefficient | Max. 1 μΑ/°C |
|-------------------------|--------------|
|-------------------------|--------------|

#### Pulse/frequency output

| Temperature coefficient | No additional effect. Included in accuracy. |
|-------------------------|---------------------------------------------|

# Influence of medium temperature

#### Mass flow and volume flow

o.f.s. = of full scale value

When there is a difference between the temperature at zero point adjustment and the process temperature, the typical measured error of the sensor is  $\pm 0.0002$  % o.f.s./°C ( $\pm 0.0001$  % o.f.s./°F).

#### Density

When there is a difference between the density calibration temperature and the process temperature, the typical measured error of the sensor is  $\pm 0.0001 \text{ g/cm}^3$  /°C ( $\pm 0.00005 \text{ g/cm}^3$  /°F). Field density calibration is possible.

#### Wide-range density specification (special density calibration)

If the process temperature is outside the valid range ( $\rightarrow \triangleq 209$ ) the measured error is  $\pm 0.0001 \text{ g/cm}^3$  /°C ( $\pm 0.00005 \text{ g/cm}^3$  /°F)

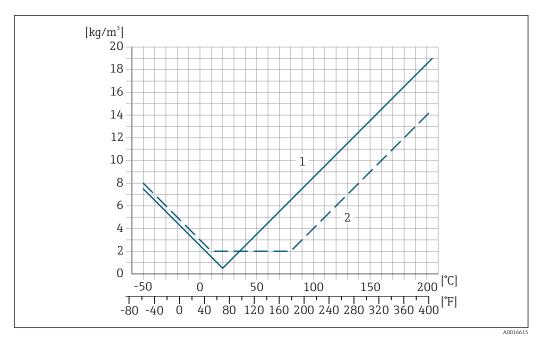

- Field density calibration, for example at +20  $^{\circ}$ C (+68  $^{\circ}$ F)
- 2 Special density calibration

#### **Temperature**

 $\pm 0.005 \cdot \text{T} \,^{\circ}\text{C} \, (\pm 0.005 \cdot (\text{T} - 32) \,^{\circ}\text{F})$ 

Influence of medium pressure

The table below shows the effect on accuracy of mass flow due to a difference between calibration pressure and process pressure.

#### o.r. = of reading

| DN   |      | Promass H zirconium | 702/R 60702  | Promass H tantalum 2.5W |              |
|------|------|---------------------|--------------|-------------------------|--------------|
| [mm] | [in] | [% o.r./bar]        | [% o.r./psi] | [% o.r./bar]            | [% o.r./psi] |
| 8    | 3/8  | -0.017              | -0.0012      | -0.007                  | -0.0005      |
| 15   | 1/2  | -0.021              | -0.0014      | -0.005                  | -0.0003      |
| 25   | 1    | -0.013              | -0.0009      | -0.015                  | -0.0010      |
| 40   | 1½   | -0.018              | -0.0012      | -0.012                  | -0.0008      |
| 50   | 2    | -0.015              | -0.0010      | -0.011                  | -0.0008      |

Design fundamentals

o.r. = of reading, o.f.s. = of full scale value

BaseAccu = base accuracy in % o.r., BaseRepeat = base repeatability in % o.r.

MeasValue = measured value; ZeroPoint = zero point stability

Calculation of the maximum measured error as a function of the flow rate

| Flow rate         | Maximum measured error in % o.r. |
|-------------------|----------------------------------|
| ≥ ZeroPoint · 100 | ± BaseAccu                       |
| A0021332          | AUUZ1997                         |
| < ZeroPoint · 100 | ± ZeroPoint MeasValue · 100      |
| A0021333          | A0021334                         |

212

#### Calculation of the maximum repeatability as a function of the flow rate

| Flow rate                                                       |          | Maximum repeatability in % o.r. |
|-----------------------------------------------------------------|----------|---------------------------------|
| $\geq \frac{\frac{1}{2} \cdot ZeroPoint}{BaseRepeat} \cdot 100$ |          | ± BaseRepeat                    |
|                                                                 | A0021335 | AUU2134U                        |
| < ½ · ZeroPoint<br>BaseRepeat · 100                             |          | ± ½ · ZeroPoint MeasValue · 100 |
|                                                                 | A0021336 | A0021337                        |

#### Example for max. measured error

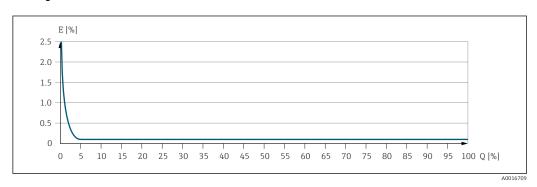

- E Error: Maximum measured error as % o.r. (example)
- Q Flow rate as %

#### 16.7 Installation

"Mounting requirements"

#### 16.8 Environment

| Ambient temperature |
|---------------------|
| range               |

#### Temperature tables

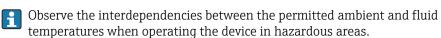

For detailed information on the temperature tables, see the separate document entitled "Safety Instructions" (XA) for the device.

Storage temperature

 $-50 \text{ to } +80 \degree \text{C} (-58 \text{ to } +176 \degree \text{F})$ 

Climate class

DIN EN 60068-2-38 (test Z/AD)

#### Degree of protection

#### **Transmitter**

- As standard: IP66/67, type 4X enclosure
- When housing is open: IP20, type 1 enclosure
- Display module: IP20, type 1 enclosure

#### Sensor

- As standard: IP66/67, type 4X enclosure
- With the order code for "Sensor options", option **CM**: IP69 can also be ordered

### External WLAN antenna

**IP67** 

#### Vibration resistance • Vibration, sinusoidal according to IEC 60068-2-6 - 2 to 8.4 Hz, 3.5 mm peak - 8.4 to 2000 Hz, 1 g peak Vibration broad-band random, according to IEC 60068-2-64 - 10 to 200 Hz, 0.003 $g^2/Hz$ -200 to 2000 Hz, 0.001 $q^2$ /Hz - Total: 1.54 g rms Shock resistance Shock, half-sine according to IEC 60068-2-27 6 ms 30 g

Impact resistance

Rough handling shocks according to IEC 60068-2-31

Mechanical load

Never use the transmitter housing as a ladder or climbing aid.

Electromagnetic compatibility (EMC) As per IEC/EN 61326 and NAMUR Recommendation 21 (NE 21)

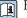

For details, refer to the Declaration of Conformity.

#### 16.9 **Process**

Medium temperature range

- Zirconium 702/R 60702: -50 to +205 °C (-58 to +401 °F)
- Tantalum 2.5W: -50 to +150 °C (-58 to +302 °F)

#### Dependency of ambient temperature on medium temperature

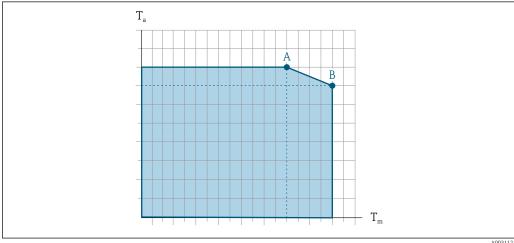

- $T_a$  Ambient temperature range
- $T_m$  Medium temperature
- Maximum permitted medium temperature  $T_m$  at  $T_{a max}$  = 60 °C (140 °F); higher medium temperatures  $T_m$ require a reduced ambient temperature  $T_a$
- Maximum permitted ambient temperature  $T_a$  for the maximum specified medium temperature  $T_m$  of the sensor

|                                                                       | Not insulated  |                 |    |                | Insulated      |                 |              |                 |
|-----------------------------------------------------------------------|----------------|-----------------|----|----------------|----------------|-----------------|--------------|-----------------|
|                                                                       | A              |                 | В  |                | A              |                 | В            |                 |
|                                                                       | Ta             | T <sub>m</sub>  | Ta | T <sub>m</sub> | Ta             | T <sub>m</sub>  | Ta           | T <sub>m</sub>  |
| Tantalum (order code for<br>"Measuring tube mat.", option<br>EA)      | 60 °C (140 °F) | 150 ℃ (302 ℉)   | -  | -              | 60 °C (140 °F) | 150 °C (302 °F) | -            | -               |
| Zirconium 702 (order code for<br>"Measuring tube mat.", option<br>DA) | 60 °C (140 °F) | 205 °C (401 °F) | -  | -              | 60 °C (140 °F) | 150 °C (302 °F) | 55 ℃ (131 ℉) | 205 °C (401 °F) |

Density

0 to  $5000 \text{ kg/m}^3$  (0 to 312 lb/cf)

Pressure-temperature ratings

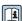

An overview of the pressure-temperature ratings for the process connections is provided in the "Technical Information" document

Secondary containment

The sensor housing is filled with dry nitrogen gas and protects the electronics and mechanics inside.

The following secondary containment pressure ratings/burst pressures are only valid for standard devices and/or devices equipped with closed purge connections (never opened/as delivered).

If a device fitted with purge connections (order code for "Sensor option", option **CH** "Purge connection") is connected to the purge system, the maximum nominal pressure is determined by the purge system itself or by the device, depending on which component has the lower nominal pressure classification.

The secondary containment burst pressure refers to a typical internal pressure achieved prior to mechanical failure of the secondary containment as determined during type testing. The corresponding type test declaration can be ordered with the device (order code for "Additional Approval", option **LN** "Type test containment").

| DN   |      | pressur | containment<br>e rating<br>a a safety factor<br>4) | Secondary containment burst pressure |       |  |
|------|------|---------|----------------------------------------------------|--------------------------------------|-------|--|
| [mm] | [in] | [bar]   | [psi]                                              | [bar]                                | [psi] |  |
| 8    | 3/8  | 25      | 362                                                | 170                                  | 2 465 |  |
| 15   | 1/2  | 25      | 362                                                | 160                                  | 2320  |  |
| 25   | 1    | 25      | 362                                                | 130                                  | 1885  |  |
| 40   | 1½   | 16      | 232                                                | 85                                   | 1232  |  |
| 50   | 2    | 16      | 232                                                | 85                                   | 1232  |  |

If a measuring tube fails (e.g. due to process characteristics like corrosive or abrasive fluids), the fluid will be contained by the secondary containment.

If the sensor is to be purged with gas (gas detection), it should be equipped with purge connections.

Do not open the purge connections unless the secondary containment can be filled immediately with a dry, inert gas. Use only low pressure to purge. Maximum pressure: 5 bar (72.5 psi).

For information on the dimensions: see the "Mechanical construction" section of the "Technical Information" document

#### Flow limit

Select the nominal diameter by optimizing between the required flow range and permissible pressure loss.

- For an overview of the full scale values for the measuring range, see the "Measuring range" section  $\rightarrow \stackrel{ riangle}{=} 200$
- The minimum recommended full scale value is approx. 1/20 of the maximum full scale value
- In most applications, 20 to 50 % of the maximum full scale value can be considered ideal
- A low full scale value must be selected for abrasive media (such as liquids with entrained solids): flow velocity < 1 m/s (< 3 ft/s).
- For gas measurement the following rules apply:
  - The flow velocity in the measuring tubes should not exceed half the sound velocity (0.5 Mach).

#### Pressure loss

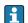

To calculate the pressure loss, use the *Applicator* sizing tool  $\rightarrow \implies 197$ 

System pressure

→ 🖺 25

### 16.10 Mechanical construction

#### Design, dimensions

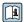

For the dimensions and installation lengths of the device, see the "Technical Information" document, "Mechanical construction" section.

#### Weight

All values (weight) refer to devices with EN/DIN PN 40 flanges.

#### Transmitter

- Proline 500 digital polycarbonate: 1.4 kg (3.1 lbs)
- Proline 500 digital aluminum: 2.4 kg (5.3 lbs)
- Proline 500 aluminum: 6.5 kg (14.3 lbs)
- Proline 500 cast, stainless: 15.6 kg (34.4 lbs)

#### Sensor

- Sensor with aluminum connection housing version: see the information in the following table
- Cast connection housing version, stainless: +3.7 kg (+8.2 lbs)

#### Weight in SI units

| DN<br>[mm] | Weight [kg] |
|------------|-------------|
| 8          | 10          |
| 15         | 11          |
| 25         | 17          |
| 40         | 34          |
| 50         | 67          |

Endress+Hauser

216

## Weight in US units

| DN<br>[in] | Weight [lbs] |
|------------|--------------|
| 3/8        | 22           |
| 1/2        | 24           |
| 1          | 37           |
| 1½         | 75           |
| 2          | 148          |

#### Materials

#### Transmitter housing

Proline 500 – digital transmitter housing

Order code for "Transmitter housing":

- Option A "Aluminum coated": aluminum, AlSi10Mq, coated
- Option **D** "Polycarbonate": polycarbonate

Proline 500 transmitter housing

Order code for "Transmitter housing":

- Option A "Aluminum coated": aluminum, AlSi10Mq, coated
- Option L "Cast, stainless": cast, stainless steel, 1.4409 (CF3M) similar to 316L

#### Window material

Order code for "Transmitter housing":

- Option **A** "Aluminum, coated": glass
- Option **D** "Polycarbonate": plastic
- Option L "Cast, stainless": glass

#### Sensor connection housing

Order code for "Sensor connection housing":

- Option A "Aluminum coated": aluminum, AlSi10Mg, coated
- Option **B** "Stainless":
  - Stainless steel 1.4301 (304)
  - Optional: Order code for "Sensor feature", option CC "Hygienic version, for maximum corrosion resistance": stainless steel, 1.4404 (316L)
- Option **C** "Ultra-compact, stainless":
  - Stainless steel 1.4301 (304)
  - Optional: Order code for "Sensor feature", option CC "Hygienic version, for maximum corrosion resistance": stainless steel, 1.4404 (316L)
- Option L "Cast, stainless": 1.4409 (CF3M) similar to 316L

# Cable entries/cable glands

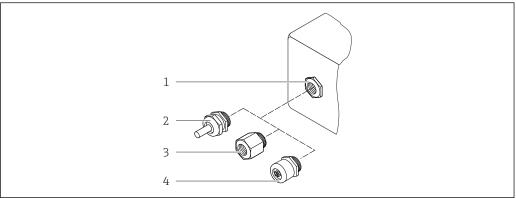

A0028352

■ 38 Possible cable entries/cable glands

- 1 Cable entry with  $M20 \times 1.5$  internal thread
- 2 Cable gland M20 × 1.5
- 3 Adapter for cable entry with internal thread G  $\frac{1}{2}$ " or NPT  $\frac{1}{2}$ "
- 4 Device plug coupling

| Cable entries and adapters                                                                                                    | Material                                                                                                   |  |
|----------------------------------------------------------------------------------------------------|----------------------------------------------------------------------------------------------------|--|
| Cable gland M20 × 1.5                                                                                                    | Plastic                                                                                                    |  |
| <ul> <li>Adapter for cable entry with internal thread G ½"</li> <li>Adapter for cable entry with internal thread NPT ½"</li> </ul>                                                                                                    | Nickel-plated brass                                                                                        |  |
| Only available for certain device versions:  Order code for "Transmitter housing":  Option A "Aluminum, coated"  Option D "Polycarbonate"  Order code for "Sensor connection housing":  Option A "Aluminum coated"  Proline 500 – digital: Option B "Stainless"  Option C "Ultra-compact hygienic, stainless" |                                                                                                    |  |
| <ul> <li>Adapter for cable entry with internal thread G ½"</li> <li>Adapter for cable entry with internal thread NPT ½"</li> </ul>                                                                                                    | Stainless steel, 1.4404 (316L)                                                                             |  |
| Only available for certain device versions:  Order code for "Transmitter housing": Option L "Cast, stainless"  Order code for "Sensor connection housing": Option L "Cast, stainless"                                                                                                    |                                                                                                    |  |
| Adapter for device plug                                                                                                    | Stainless steel, 1.4404 (316L)                                                                             |  |
| Device plug for digital communication: Only available for certain device versions .                                                                                                    |                                                                                                    |  |
| Device plug coupling                                                                                                    | Plug M12 × 1 Socket: Stainless steel, 1.4404 (316L) Contact housing: Polyamide Contacts: Gold-plated brass |  |

# Device plug

| Electrical connection | Material                                                                                                    |
|-----------------------|----------------------------------------------------------------------------------------------------|
| Plug M12x1            | <ul> <li>Socket: Stainless steel, 1.4404 (316L)</li> <li>Contact housing: Polyamide</li> <li>Contacts: Gold-plated brass</li> </ul> |

#### Connecting cable

Connecting cable for sensor - Proline 500 - digital transmitter

PVC cable with copper shield

Connecting cable for sensor - Proline 500 transmitter

- Standard cable: PVC cable with copper shield
- Reinforced cable: PVC cable with copper shield and additional steel wire braided jacket

### Sensor housing

- Acid and alkali-resistant outer surface
- Stainless steel 1.4301 (304)

#### Measuring tubes

- Zirconium 702/R 60702
- Tantalum 2.5W

#### **Process connections**

- Stainless steel, 1.4301 (304); wetted parts: zirconium 702, tantalum
- Flanges according to EN 1092-1 (DIN 2501) / according to ASME B16.5 / according to IIS B2220
- List of all available process connections  $\rightarrow \triangleq 219$

#### Seals

Welded process connections without internal seals

#### Accessories

Protective cover

Stainless steel, 1.4404 (316L)

External WLAN antenna

- WLAN antenna:
  - ASA plastic (acrylic ester-styrene-acrylonitrile) and nickel-plated brass
- Adapter:

Stainless steel and copper

### Process connections

Fixed flange connections:

- EN 1092-1 (DIN 2501) flange
- EN 1092-1 (DIN 2512N) flange
- ASME B16.5 flange
- JIS B2220 flange
- For information on the different materials used in the process connections ightarrow 🖺 219

#### Surface roughness

All data relate to parts in contact with fluid. The following surface roughness quality can be ordered.

Not polished

# 16.11 Operability

#### Languages

Can be operated in the following languages:

- Via local operation
  - English, German, French, Spanish, Italian, Dutch, Portuguese, Polish, Russian, Turkish, Chinese, Japanese, Korean, Arabic, Bahasa (Indonesian), Thai, Vietnamese, Czech, Swedish
- Via Web browser
  - English, German, French, Spanish, Italian, Dutch, Portuguese, Polish, Russian, Turkish, Chinese, Japanese, Korean, Arabic, Bahasa (Indonesian), Thai, Vietnamese, Czech, Swedish
- Via "FieldCare", "DeviceCare" operating tool: English, German, French, Spanish, Italian, Chinese, Japanese

### Local operation

#### Via display module

Two display modules are available:

- Order code for "Display; operation", option F "4-line, backlit, graphic display; touch control"
- Order code for "Display; operation", option **G** "4-line, backlit, graphic display; touch control + WLAN"

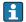

Information about WLAN interface → 

81

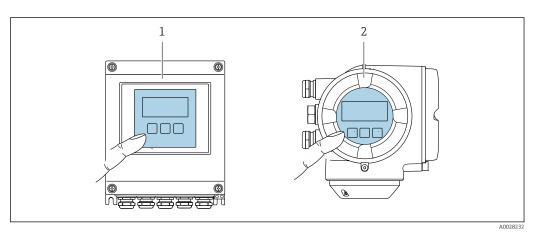

39 Operation with touch control

- 1 Proline 500 digital
- 2 Proline 500

# Display elements

- 4-line, illuminated, graphic display
- White background lighting; switches to red in event of device errors
- Format for displaying measured variables and status variables can be individually configured
- Permitted ambient temperature for the display: -20 to +60 °C (-4 to +140 °F) The readability of the display may be impaired at temperatures outside the temperature range.

#### Operating elements

- External operation via touch control (3 optical keys) without opening the housing: ±,
   □. □
- Operating elements also accessible in various hazardous areas

| Remote operation  | → 🖺 80 |
|-------------------|--------|
| Service interface | → 🖺 80 |

Supported operating tools

Different operating tools can be used for local or remote access to the measuring device. Depending on the operating tool used, access is possible with different operating units and via a variety of interfaces.

| Supported operating tools | Operating unit                                             | Interface                                                                                     | Additional information                                                                             |
|---------------------------|------------------------------------------------------------|-----------------------------------------------------------------------------------------------|----------------------------------------------------------------------------------------------------|
| Web browser               | Notebook, PC or tablet with Web browser                    | <ul><li>CDI-RJ45 service<br/>interface</li><li>WLAN interface</li></ul>                       | Special Documentation for the device → 🖺 227                                                       |
| DeviceCare SFE100         | Notebook, PC or tablet<br>with Microsoft Windows<br>system | <ul><li>CDI-RJ45 service interface</li><li>WLAN interface</li><li>Fieldbus protocol</li></ul> | → 🖺 197                                                                                            |
| FieldCare SFE500          | Notebook, PC or tablet<br>with Microsoft Windows<br>system | <ul><li>CDI-RJ45 service interface</li><li>WLAN interface</li><li>Fieldbus protocol</li></ul> | → 🖺 197                                                                                            |
| Device Xpert              | Field Xpert SFX<br>100/350/370                             | HART and<br>FOUNDATION Fieldbus<br>fieldbus protocol                                          | Operating Instructions BA01202S Device description files: Use update function of handheld terminal |

- i
- Other operating tools based on FDT technology with a device driver such as DTM/iDTM or DD/EDD can be used for device operation. These operating tools are available from the individual manufacturers. Integration into the following operating tools, among others, is supported:
- Asset Management Solutions (AMS) by Emerson → www.emersonprocess.com
- FieldCommunicator 375/475 by Emerson → www.emersonprocess.com
- Field Device Manager (FDM) by Honeywell → www.honeywellprocess.com
- FieldMate by Yokogawa → www.yokogawa.com
- PACTWare → www.pactware.com

The associated device description files are available at: www.endress.com  $\rightarrow$  Downloads

#### Web server

Thanks to the integrated Web server, the device can be operated and configured via a Web browser and via a service interface (CDI-RJ45) or via a WLAN interface. The structure of the operating menu is the same as for the local display. In addition to the measured values, status information on the device is also displayed and allows the user to monitor the status of the device. Furthermore the device data can be managed and the network parameters can be configured.

A device that has a WLAN interface (can be ordered as an option) is required for the WLAN connection: order code for "Display; operation", option  $\bf G$  "4-line, illuminated; touch control + WLAN". The device acts as an Access Point and enables communication by computer or a mobile handheld terminal.

## Supported functions

Data exchange between the operating unit (such as a notebook for example) and the measuring device:

- Uploading the configuration from the measuring device (XML format, configuration backup)
- Save the configuration to the measuring device (XML format, restore configuration)
- Export event list (.csv file)
- Export parameter settings (.csv file, create documentation of the measuring point configuration)
- Export the Heartbeat verification log (PDF file, only available with the "Heartbeat Verification" application package)
- Flash firmware version for device firmware upgrade, for instance
- Download driver for system integration

# HistoROM data management

The measuring device features HistoROM data management. HistoROM data management comprises both the storage and import/export of key device and process data, making operation and servicing far more reliable, secure and efficient.

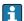

When the device is delivered, the factory settings of the configuration data are stored as a backup in the device memory. This memory can be overwritten with an updated data record, for example after commissioning.

#### Additional information on the data storage concept

There are different types of data storage units in which device data are stored and used by the device:

|                  | Device memory                                                                                                    | T-DAT                                                                                                    | S-DAT                                                                                                    |
|------------------|----------------------------------------------------------------------------------------------------|----------------------------------------------------------------------------------------------------|----------------------------------------------------------------------------------------------------|
| Available data   | <ul> <li>Event history, such as diagnostic events</li> <li>Parameter data record backup</li> <li>Device firmware package</li> <li>Driver for system integration e.g.:<br/>DD for FOUNDATION Fieldbus</li> </ul> | <ul> <li>Measured value memory ("Extended HistoROM" order option)</li> <li>Current parameter data record (used by firmware at run time)</li> <li>Maximum indicators (min/max values)</li> <li>Totalizer values</li> </ul> | <ul> <li>Sensor data: diameter etc.</li> <li>Serial number</li> <li>User-specific access code (to use the "Maintenance" user role)</li> <li>Calibration data</li> <li>Device configuration (e.g. SW options, fixed I/O or multi I/O)</li> </ul> |
| Storage location | Fixed on the user interface board in the connection compartment                                                                                                    | Can be plugged into the user interface board in the connection compartment                                                                                                    | In the sensor plug in the transmitter neck part                                                                                                    |

#### Data backup

#### Automatic

- The most important device data (sensor and transmitter) are automatically saved in the DAT modules
- If the transmitter or measuring device is replaced: once the T-DAT containing the previous device data has been exchanged, the new measuring device is ready for operation again immediately without any errors
- If the sensor is replaced: once the sensor has been replaced, new sensor data are transferred from the S-DAT in the measuring device and the measuring device is ready for operation again immediately without any errors

#### Manual

Additional parameter data record (complete parameter settings) in the integrated device memory for:

- Data backup function
  - Backup and subsequent restoration of a device configuration in the device memory
- Data comparison function
   Comparison of the current device configuration with the device configuration saved in the device memory

#### Data transfer

#### Manual

Transfer of a device configuration to another device using the export function of the specific operating tool, e.g. with FieldCare, DeviceCare or Web server: to duplicate the configuration or to store in an archive (e.g. for backup purposes)

#### **Event list**

#### **Automatic**

- Chronological display of up to 20 event messages in the events list
- If the Extended HistoROM application package (order option) is enabled: up to 100
  event messages are displayed in the events list along with a time stamp, plain text
  description and remedial measures
- The events list can be exported and displayed via a variety of interfaces and operating tools e.g. DeviceCare, FieldCare or Web server

#### Data logging

#### Manual

If the **Extended HistoROM** application package (order option) is enabled:

- Record up to 1000 measured values via 1 to 4 channels
- User configurable recording interval
- Record up to 250 measured values via each of the 4 memory channels
- Export the measured value log via a variety of interfaces and operating tools e.g. FieldCare, DeviceCare or Web server

#### Service logbook

#### Manual

- Create up to 20 user-specific events with a date and customized text in a separate logbook for documentation of the measuring point
- Use for calibration or service operations, for example, or for maintenance or revision work that has been performed

# 16.12 Certificates and approvals

| CE mark       | The measuring system is in conformity with the statutory requirements of the applicable EU Directives. These are listed in the corresponding EU Declaration of Conformity along with the standards applied.      |
|---------------|----------------------------------------------------------------------------------------------------|
|               | Endress+Hauser confirms successful testing of the device by affixing to it the CE mark.                                                                                                    |
| C-Tick symbol | The measuring system meets the EMC requirements of the "Australian Communications and Media Authority (ACMA)".                                                                                                   |
| Ex approval   | The devices are certified for use in hazardous areas and the relevant safety instructions are provided in the separate "Safety Instructions" (XA) document. Reference is made to this document on the nameplate. |

# FOUNDATION Fieldbus certification

#### **FOUNDATION Fieldbus interface**

The measuring device is certified and registered by the FieldComm Group. The measuring system meets all the requirements of the following specifications:

- Certified in accordance with FOUNDATION Fieldbus H1
- Interoperability Test Kit (ITK), revision version 6.2.0 (certificate available on request)
- Physical Layer Conformance Test
- The device can also be operated with certified devices of other manufacturers (interoperability)

#### Pressure Equipment Directive

- With the identification PED/G1/x (x = category) on the sensor nameplate, Endress +Hauser confirms conformity with the "Essential Safety Requirements" specified in Appendix I of the Pressure Equipment Directive 2014/68/EC.
- Devices not bearing this marking (PED) are designed and manufactured according to good engineering practice. They meet the requirements of Art. 4, Par. 3 of the Pressure Equipment Directive 2014/68/EU. The range of application is indicated in tables 6 to 9 in Annex II of the Pressure Equipment Directive 2014/68/EC.

#### Radio approval

Europe:

RED 2014/53/EU

United States of America: CFR Title 47, FCC Part 15.247

Canada:

RSS-247 Issue 1

Japan:

Article 2 clause 1 item 19

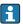

Additional country-specific approvals on request.

#### Additional certification

#### **CRN** approval

Some device versions have CRN approval. A CRN-approved process connection with a CSA approval must be ordered for a CRN-approved device.

#### Tests and certificates

- Pressure test, internal procedure, inspection certificate
- EN10204-3.1 Material certificate, wetted parts and secondary containment
- PMI test (XRF), internal procedure, wetted parts, test report
- EN10204-2.1 confirmation of compliance with the order and EN10204-2.2 test report

# Other standards and quidelines

■ EN 60529

Degrees of protection provided by enclosures (IP code)

■ IEC/EN 60068-2-6

Environmental influences: Test procedure - Test Fc: vibrate (sinusoidal).

■ IEC/EN 60068-2-31

Environmental influences: Test procedure - Test Ec: shocks due to rough handling, primarily for devices.

■ EN 61010-1

Safety requirements for electrical equipment for measurement, control and laboratory use - general requirements

■ IEC/EN 61326

Emission in accordance with Class A requirements. Electromagnetic compatibility (EMC requirements).

■ NAMUR NE 21

Electromagnetic compatibility (EMC) of industrial process and laboratory control equipment

■ NAMUR NE 32

Data retention in the event of a power failure in field and control instruments with microprocessors

NAMUR NE 43

Standardization of the signal level for the breakdown information of digital transmitters with analog output signal.

NAMUR NE 53

Software of field devices and signal-processing devices with digital electronics

■ NAMUR NE 80

The application of the pressure equipment directive to process control devices

■ NAMUR NE 105

Specifications for integrating fieldbus devices in engineering tools for field devices

■ NAMUR NE 107

Self-monitoring and diagnosis of field devices

■ NAMUR NE 131

Requirements for field devices for standard applications

NAMUR NE 132
 Coriolis mass meter

# 16.13 Application packages

Many different application packages are available to enhance the functionality of the device. Such packages might be needed to address safety aspects or specific application requirements.

The application packages can be ordered with the device or subsequently from Endress+Hauser. Detailed information on the order code in question is available from your local Endress+Hauser sales center or on the product page of the Endress+Hauser website: www.endress.com.

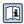

Detailed information on the application packages: Special Documentation for the device  $\rightarrow \stackrel{\triangle}{=} 227$ 

#### Diagnostics functions

| Package           | Description                                                                                                    |
|-------------------|----------------------------------------------------------------------------------------------------|
| Extended HistoROM | Comprises extended functions concerning the event log and the activation of the measured value memory.                                                                                                    |
|                   | Event log: Memory volume is extended from 20 message entries (standard version) to up to 100 entries.                                                                                                    |
|                   | <ul> <li>Data logging (line recorder):</li> <li>Memory capacity for up to 1000 measured values is activated.</li> <li>250 measured values can be output via each of the 4 memory channels. The recording interval can be defined and configured by the user.</li> <li>Measured value logs can be accessed via the local display or operating tool e.g. FieldCare, DeviceCare or Web server.</li> </ul> |

## Heartbeat Technology

| Package                               | Description                                                                                                    |
|---------------------------------------|----------------------------------------------------------------------------------------------------|
| Heartbeat Verification<br>+Monitoring | Heartbeat Monitoring Continuously supplies data, which are characteristic of the measuring principle, to an external condition monitoring system for the purpose of preventive maintenance or process analysis. These data enable the operator to:  Draw conclusions - using these data and other information - about the impact process influences (such as corrosion, abrasion, buildup etc.) have on the measuring performance over time.  Schedule servicing in time.  Monitor the process or product quality, e.g. gas pockets.                                                         |
|                                       | Heartbeat Verification Meets the requirement for traceable verification to DIN ISO 9001:2008 Chapter 7.6 a) "Control of monitoring and measuring equipment".  Functional testing in the installed state without interrupting the process.  Traceable verification results on request, including a report.  Simple testing process via local operation or other operating interfaces.  Clear measuring point assessment (pass/fail) with high test coverage within the framework of manufacturer specifications.  Extension of calibration intervals according to operator's risk assessment. |

#### Concentration

| Package                                             | Description                                                                                                    |  |
|-----------------------------------------------------|----------------------------------------------------------------------------------------------------|--|
| Concentration<br>measurement and special<br>density | Calculation and outputting of fluid concentrations Many applications use density as a key measured value for monitoring quality or controlling processes. The device measures the density of the fluid as standard an makes this value available to the control system.  The "Special Density" application package offers high-precision density measurement over a wide density and temperature range particularly for applications subject to varying process conditions. |  |
|                                                     | With the help of the "Concentration Measurement" application package, the measured density is used to calculate other process parameters:  Temperature-compensated density (reference density).  Percentage mass of the individual substances in a two-phase fluid. (Concentration in %).  Fluid concentration is output with special units ("Brix, "Baumé, "API, etc.) for standard applications.                                                                          |  |

# 16.14 Accessories

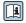

# 16.15 Supplementary documentation

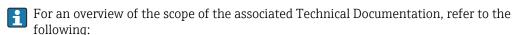

- The *W@M Device Viewer*: Enter the serial number from the nameplate (www.endress.com/deviceviewer)
- The *Endress+Hauser Operations App*: Enter the serial number from the nameplate or scan the 2-D matrix code (QR code) on the nameplate.

#### Standard documentation

# **Brief Operating Instructions**

Brief Operating Instructions for the sensor

| Measuring device  | Documentation code |
|-------------------|--------------------|
| Proline Promass H | KA01283D           |

# *Brief Operating Instructions for transmitter*

| Measuring device      | Documentation code |
|-----------------------|--------------------|
| Proline 500 – digital | KA01233D           |
| Proline 500           | KA01291D           |

# **Technical Information**

| Measuring device | Documentation code |
|------------------|--------------------|
| Promass H 500    | TI01283D           |

# Description of device parameters

| Measuring device | Documentation code |
|------------------|--------------------|
| Promass 500      | GP01096D           |

Supplementary devicedependent documentation

# **Safety Instructions**

| Contents         | Documentation code |
|------------------|--------------------|
|                  | Measuring device   |
| ATEX/IECEx Ex i  | XA01473D           |
| ATEX/IECEx Ex ec | XA01474D           |
| cCSAus IS        | XA01475D           |
| cCSAus Ex i      | XA01509D           |
| cCSAus Ex nA     | XA01510D           |
| INMETRO Ex i     | XA01476D           |
| INMETRO Ex ec    | XA01477D           |
| NEPSI Ex i       | XA01478D           |
| NEPSI Ex nA      | XA01479D           |

# **Special Documentation**

| Contents                                        | Documentation code |
|-------------------------------------------------|--------------------|
| Information on the Pressure Equipment Directive | SD01614D           |
| Web server                                      | SD01669D           |
| Heartbeat Technology                            | SD01703D           |
| Concentration measurement                       | SD01709D           |

## **Installation Instructions**

| Contents                                      | Documentation code                                  |
|-----------------------------------------------|-----------------------------------------------------|
| Installation Instructions for spare part sets | Overview of accessories available for order → 🖺 196 |

# Index

| A                                                   | Connection tools                |
|-----------------------------------------------------|---------------------------------|
| Access authorization to parameters                  | Context menu                    |
| Read access                                         | Calling up 67                   |
| Write access                                        | Closing                         |
| Access code                                         | Explanation 67                  |
| Incorrect input                                     | Current consumption             |
| Accuracy                                            | Cyclic data transmission        |
| Adapting the diagnostic behavior                    |                                 |
| Adapting the status signal                          | D                               |
| Additional certification                            | Declaration of Conformity       |
| Ambient temperature                                 | Define access code              |
| Influence                                           | Degree of protection            |
| Ambient temperature range 24                        | Density                         |
| AMS Device Manager                                  | Design fundamentals             |
| Function                                            | Maximum measured error 212      |
| Application                                         | Repeatability                   |
| Application packages                                | Designated use                  |
| Applicator                                          | Device components               |
| Approvals                                           | Device description files        |
|                                                     | Device documentation            |
| C                                                   | Supplementary documentation 8   |
| C-Tick symbol                                       | Device locking, status          |
| Cable entries                                       | Device name                     |
| Technical data                                      | Sensor                          |
| Cable entry                                         | Transmitter                     |
| Degree of protection                                | Device repair                   |
| CE mark                                             | Device revision                 |
| Certificates                                        | Device type ID                  |
| Check                                               | DeviceCare                      |
| Installation                                        | Device description file         |
| Checklist                                           | Diagnostic behavior             |
| Post-connection check 57                            | Explanation                     |
| Post-installation check                             | Symbols                         |
| Cleaning                                            | Diagnostic information          |
| Exterior cleaning                                   | Design, description             |
| Climate class                                       | DeviceCare                      |
| Commissioning                                       | FieldCare                       |
| Advanced settings                                   | Light emitting diodes           |
| Configuring the measuring device 93                 | Local display                   |
| Connecting cable                                    | Overview                        |
| Connecting the connecting cable                     | Remedial measures               |
| Proline 500 – digital transmitter 44                | Web browser                     |
| Proline 500 terminal assignment 47                  | Diagnostic list                 |
| Proline 500 transmitter 50                          | Diagnostic message              |
| Sensor connection housing, Proline 500 47           | DIAGNOSTIC Transducer Block 187 |
| Sensor connection housing, Proline 500 - digital 39 | Diagnostics                     |
| Terminal assignment of Proline 500 - digital 39     | Symbols                         |
| Connecting the measuring device                     | DIP switches                    |
| Proline 500                                         | see Write protection switch     |
| Proline 500 – digital                               | Direct access                   |
| Connecting the signal cable/supply voltage cable    | Direct access code 63           |
| Proline 500 – digital transmitter 45                | Disabling write protection      |
| Proline 500 transmitter 51                          | Display                         |
| Connection                                          | see Local display               |
| see Electrical connection                           | Display area                    |
| Connection preparations                             | For operational display 62      |

| In the navigation view 64           | Version                               |
|-------------------------------------|---------------------------------------|
| Display values                      | Firmware history                      |
| For locking status                  | Flow direction                        |
| Disposal                            | Flow limit                            |
| Document                            | FOUNDATION Fieldbus certification 224 |
| Function 6                          | Function check                        |
| Symbols used 6                      | Function scope                        |
| Document function 6                 | AMS Device Manager                    |
| Down pipe                           | Field Communicator 85                 |
| _                                   | Field Communicator 475 85             |
| E                                   | Field Xpert                           |
| Electrical connection               | Functions                             |
| Degree of protection                | see Parameter                         |
| Measuring device                    |                                       |
| Operating tools                     | G                                     |
| Via FOUNDATION Fieldbus network 80  | Galvanic isolation                    |
| Via service interface (CDI-RJ45) 80 | **                                    |
| Via WLAN interface 81               | Н                                     |
| Web server                          | Hardware write protection             |
| WLAN interface                      | Help text                             |
| Electromagnetic compatibility 214   | Calling up                            |
| Electronics module                  | Closing                               |
| Enabling write protection           | Explanation                           |
| Endress+Hauser services             | HistoROM                              |
| Maintenance                         | T                                     |
| Repair                              | I                                     |
| Environment                         | Identifying the measuring device      |
| Impact resistance                   | Impact resistance                     |
| Mechanical load                     | Incoming acceptance                   |
| Shock resistance                    | Influence                             |
| Storage temperature                 | Ambient temperature                   |
| Vibration resistance                | Medium pressure 212                   |
| Error messages                      | Medium temperature 211                |
| see Diagnostic messages             | Information on the document 6         |
| Event history                       | Inlet runs                            |
| Event list                          | Input                                 |
| Ex approval                         | Input mask 65                         |
| Extended order code                 | Inspection                            |
| Sensor                              | Received goods                        |
| Transmitter                         | Inspection check                      |
| Exterior cleaning                   | Connection                            |
| _                                   | Installation                          |
| F                                   | Installation conditions               |
| Field Communicator                  | Down pipe                             |
| Function                            | Inlet and outlet runs 24              |
| Field Communicator 475              | Installation dimensions 24            |
| Field of application                | Mounting location                     |
| Residual risks                      | Orientation                           |
| Field Xpert                         | Sensor heating                        |
| Function                            | System pressure                       |
| Field Xpert SFX350 82               | Thermal insulation                    |
| FieldCare                           | Vibrations                            |
| Device description file             | Installation dimensions 24            |
| Establishing a connection 83        | 17                                    |
| Function                            | K                                     |
| User interface                      | Keypad lock                           |
| Filtering the event logbook 189     | Disabling                             |
| Firmware                            | Enabling                              |
| Release date                        |                                       |

| L                                     | Transmitter                                        |
|---------------------------------------|----------------------------------------------------|
| Languages, operation options          | Navigation path (navigation view) 63               |
| Line recorder                         | Navigation view                                    |
| Local display                         | In the submenu 63                                  |
| Editing view 65                       | In the wizard 63                                   |
| Navigation view 63                    | Numeric editor 65                                  |
| see Diagnostic message                | 0                                                  |
| see In alarm condition                | 0                                                  |
| see Operational display               | Operable flow range                                |
| Low flow cut off                      | Operating elements                                 |
| . r                                   | Operating keys                                     |
| M                                     | see Operating elements                             |
| Main electronics module               | Operating menu                                     |
| Maintenance tasks                     | Menus, submenus                                    |
| Managing the device configuration     | Structure                                          |
| Manufacturer ID                       | Submenus and user roles                            |
| Manufacturing date                    | Operating philosophy                               |
| Materials                             | Operation                                          |
| Maximum measured error 209            | Operation options                                  |
| Measured values                       |                                                    |
| see Process variables                 | Operational safety                                 |
| Measuring and test equipment          | Orientation (vertical, horizontal)                 |
| Measuring device                      | Outlet runs                                        |
| Configuration                         | Output                                             |
|                                       | Output Signal                                      |
| Disposal                              | Output Signal                                      |
| Preparing for electrical connection   | P                                                  |
| Preparing for mounting                | Packaging disposal                                 |
| Removing                              | Parameter settings                                 |
| Repairs                               | Administration (Submenu)                           |
| Structure                             | Advanced setup (Submenu)                           |
| Switch-on                             | Analog inputs (Submenu)                            |
| Measuring principle                   | Calculated values (Submenu) 122                    |
| Measuring range                       | Configuration backup (Submenu) 130                 |
| For gases                             | Current input                                      |
| For liquids                           | Current input (Wizard)                             |
| Measuring range, recommended          | Current input 1 to n (Submenu) 143                 |
| Measuring system                      | Current output                                     |
| Mechanical load                       | Current output (Wizard) 102                        |
| Medium pressure                       | Data logging (Submenu)                             |
| Influence                             | Define access code (Wizard) 132                    |
| Medium temperature                    | Device information (Submenu) 191                   |
| Influence                             | Diagnostics (Menu)                                 |
| Menu                                  | Display (Submenu)                                  |
| Diagnostics                           | Display (Wizard)                                   |
| Setup                                 | I/O configuration                                  |
| Menus                                 | I/O configuration (Submenu) 100                    |
| For measuring device configuration 93 | Low flow cut off (Wizard)                          |
| For specific settings                 | Measured variables (Submenu)                       |
| Mounting dimensions                   | Partially filled pipe detection (Wizard) 120       |
| see Installation dimensions           | Pulse/frequency/switch output                      |
| Mounting location                     | Pulse/frequency/switch output (Wizard) 105,        |
| Mounting preparations 29              | 107,                                               |
| Mounting tools                        | Pulse/frequency/switch output 1 to n (Submenu) 145 |
| A.Y                                   | Relay output                                       |
| N                                     | Relay output 1 to n (Submenu)                      |
| Nameplate                             | Relay output 1 to n (Wizard)                       |
| Sensor                                | Reset access code (Submenu) 132                    |

| Select medium (Wizard)                              | Response time                                |
|-----------------------------------------------------|----------------------------------------------|
| Sensor adjustment (Submenu)                         | Return                                       |
| Setup (Menu)                                        | Tetam                                        |
| Simulation (Submenu)                                | S                                            |
| Status input                                        | Safety                                       |
| Status input (Submenu)                              | Secondary containment                        |
| Status input 1 to n (Submenu)                       | Sensor                                       |
| System units (Submenu)                              | Mounting                                     |
| Totalizer (Submenu)                                 | Sensor heating                               |
| Totalizer 1 to n (Submenu)                          | Serial number                                |
| Totalizer handling (Submenu)                        | Setting the operating language               |
| Value current output 1 to n (Submenu) 144           | Settings                                     |
| Web server (Submenu)                                | Adapting the measuring device to the process |
| WLAN Settings (Submenu)                             | conditions                                   |
| Zero point adjustment (Submenu)                     | Administration                               |
| Parameters                                          | Advanced display configurations 126          |
| Changing                                            | Analog input                                 |
| Enter a value                                       | Current input                                |
| Performance characteristics 209                     | Current output                               |
| Post-connection check (checklist)                   | Device reset                                 |
| Post-installation check                             | Device tag                                   |
| Post-installation check (checklist)                 | I/O configuration                            |
| Potential equalization                              | Local display                                |
| Power consumption                                   | Low flow cut off                             |
| Power supply failure                                | Managing the device configuration            |
| Pressure Equipment Directive                        | Medium                                       |
| Pressure loss                                       | Operating language                           |
| Pressure-temperature ratings                        | Partial filled pipe detection                |
| Process connections                                 | Pulse output                                 |
| Process variables                                   | Pulse/frequency/switch output 105, 107       |
|                                                     | Relay output                                 |
| Calculated                                          | Resetting the totalizer                      |
| Measured                                            | Restart device                               |
| Product safety                                      | Sensor adjustment                            |
| Proline 500 – digital transmitter                   | Simulation                                   |
| Connecting the signal cable/supply voltage cable 45 | Status input                                 |
| Proline 500 connecting cable terminal assignment    | Switch output                                |
| Sensor connection housing 47                        | System units                                 |
| Proline 500 transmitter                             | Totalizer                                    |
| Connecting the signal cable/supply voltage cable 51 | Totalizer reset                              |
| Protecting parameter settings                       | WLAN                                         |
| R                                                   |                                              |
|                                                     | Shock resistance                             |
| Radio approval                                      | Showing data logging                         |
| Read access                                         | Signal on alarm                              |
| Reading measured values                             | Software release                             |
| Recalibration                                       | Spare part                                   |
| reference operating conditions                      | Spare parts                                  |
| Registered trademarks                               | Special connection instructions              |
| Remedial measures                                   | Standards and guidelines                     |
| Calling up                                          | Status area                                  |
| Closing                                             | For operational display                      |
| Remote operation                                    | In the navigation view                       |
| Repair of a device                                  | Status signals                               |
| Repairs                                             | Storage conditions                           |
| Notes                                               | Storage temperature                          |
| Repeatability                                       | Storage temperature range 213                |
| Replacement                                         | Structure                                    |
| Device components                                   | Measuring device                             |
| Requirements for personnel                          | Operating menu                               |
|                                                     |                                              |

| Submenu                                    | Temperature range                                   |
|--------------------------------------------|-----------------------------------------------------|
| Administration                             | Ambient temperature range for display 220           |
| Advanced setup                             | Medium temperature 214                              |
| Analog inputs                              | Storage temperature                                 |
| Calculated values                          | Terminal assignment                                 |
| Configuration backup                       | Terminal assignment of connecting cable for Proline |
| Current input 1 to n                       | 500- digital                                        |
| Data logging                               | Sensor connection housing                           |
| Device information                         | terminals                                           |
| Display                                    | Tests and certificates                              |
| Event list                                 | Text editor                                         |
| I/O configuration                          | Thermal insulation                                  |
| Input values                               | Tool tip                                            |
| Measured values                            | see Help text                                       |
| Measured variables                         | Tools                                               |
| Output values                              | Electrical connection                               |
| Overview                                   | Installation                                        |
| Process variables                          | Transport                                           |
| Pulse/frequency/switch output 1 to n 145   | Totalizer                                           |
| Relay output 1 to n                        | Configuration                                       |
| Reset access code                          | Transmitter                                         |
| Sensor adjustment                          | Turning the display module                          |
| Simulation                                 | Turning the housing                                 |
| Status input                               | Transporting the measuring device 21                |
| Status input 1 to n                        | Troubleshooting                                     |
| System units                               | General                                             |
| Totalizer                                  | Turning the display module                          |
| Totalizer 1 to n                           | Turning the electronics housing                     |
| Totalizer handling                         | see Turning the transmitter housing                 |
| Value current output 1 to n 144            | Turning the transmitter housing                     |
| Web server                                 | U                                                   |
| WLAN Settings                              | _                                                   |
| Zero point adjustment                      | Use of the measuring device                         |
| Supply voltage                             | Borderline cases                                    |
| Surface roughness                          | Incorrect use                                       |
| Switch output                              | see Designated use<br>User interface                |
| Symbols                                    |                                                     |
| For communication                          | Current diagnostic event                            |
| For correction                             | User roles                                          |
| For diagnostic behavior                    | Oser roles                                          |
| For locking                                | V                                                   |
| For measured variable                      | Version data for the device                         |
| For measurement channel number             | Vibration resistance                                |
| For menus                                  | Vibrations                                          |
| For parameters                             | vibracione                                          |
| For status signal                          | W                                                   |
| For wizard                                 | W@M 193, 194                                        |
| In the status area of the local display 62 | W@M Device Viewer                                   |
| In the text and numeric editor             | Weight                                              |
| System design                              | SI units                                            |
| Measuring system                           | Transport (notes)                                   |
| see Measuring device design                | US units                                            |
| System integration                         | Wizard                                              |
| System pressure                            | Current input                                       |
| bysicin pressure                           | Current output 102                                  |
| T                                          | Define access code                                  |
| Technical data, overview                   | Display                                             |
| 23.7.2.2.2.4.2.2.4.2.2.2.2.2.2.2.2.2.2.2.2 | Low flow cut off                                    |

| Partially filled pipe detection             | 0 |
|---------------------------------------------|---|
| Pulse/frequency/switch output 105, 107, 112 | 2 |
| Relay output 1 to n                         | 4 |
| Select medium                               | 7 |
| WLAN settings                               | 9 |
| Workplace safety                            | 1 |
| Write access                                | 2 |
| Write protection                            |   |
| Via access code                             | 6 |
| Via block operation                         | 9 |
| Via write protection switch 13              | 7 |
| Write protection switch                     | 7 |
|                                             |   |

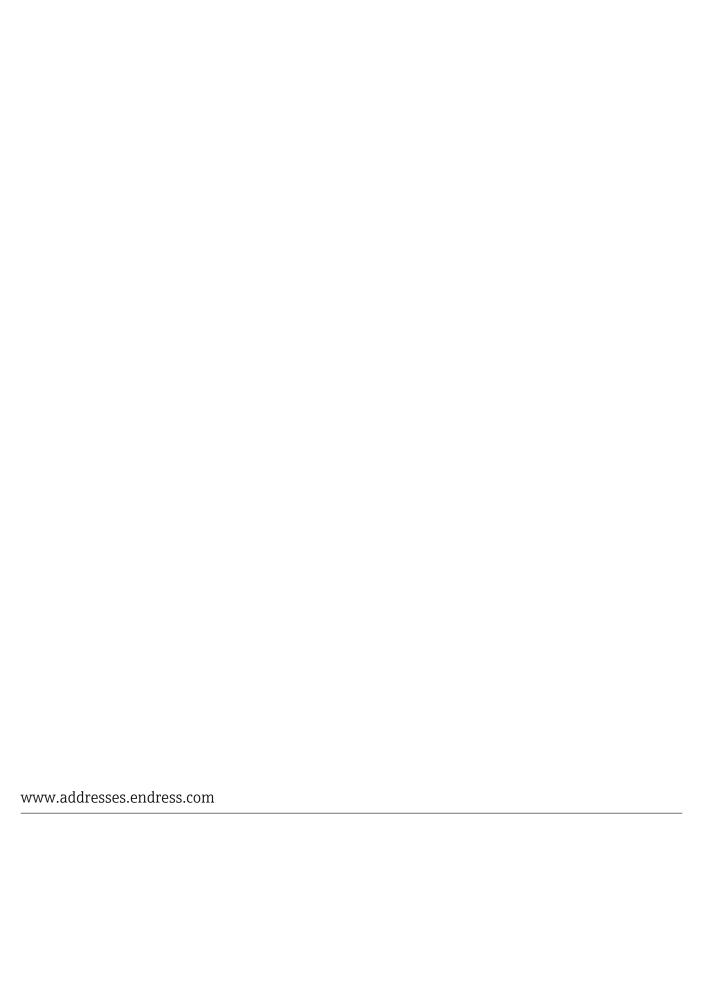

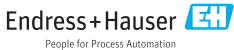